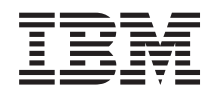

IBM-systemen - iSeries Bestanden en bestandssystemen Geïntegreerd bestandssysteem

*Versie 5 Release 4*

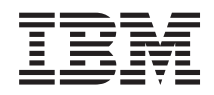

# IBM-systemen - iSeries Bestanden en bestandssystemen Geïntegreerd bestandssysteem

*Versie 5 Release 4*

### **Opmerking**

Lees, voordat u deze informatie en het product gebruikt, eerst de informatie in ["Kennisgevingen",](#page-154-0) op [pagina](#page-154-0) 149.

#### **Zevende uitgave (februari 2006)**

Deze uitgave is van toepassing op versie 5, release 4, modificatie 0 van IBM i5/OS (productnummer 5722–SS1) en op alle volgende releases en modificaties, totdat in nieuwe uitgaven anders wordt aangegeven. Deze versie kan niet op alle RISC-computers (Reduced Instruction Set Computer) en niet op CICS-modellen worden uitgevoerd.

# **Inhoudsopgave**

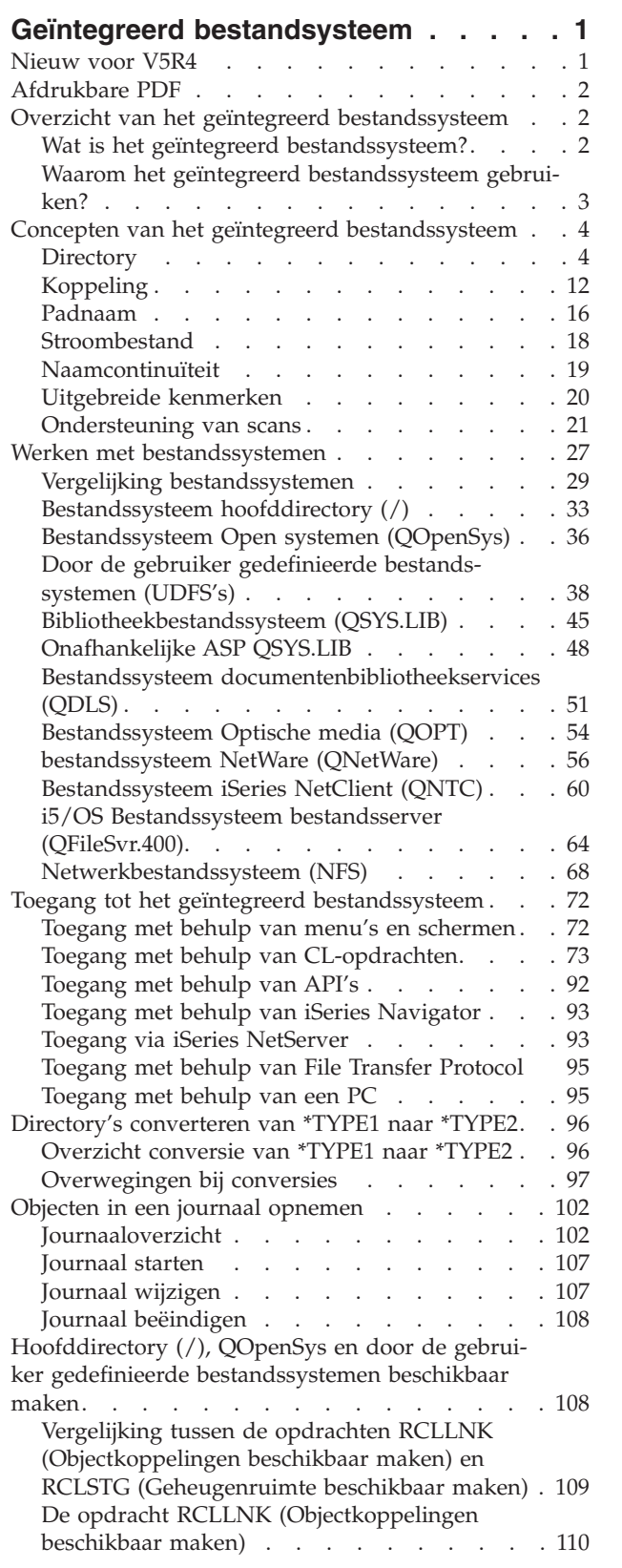

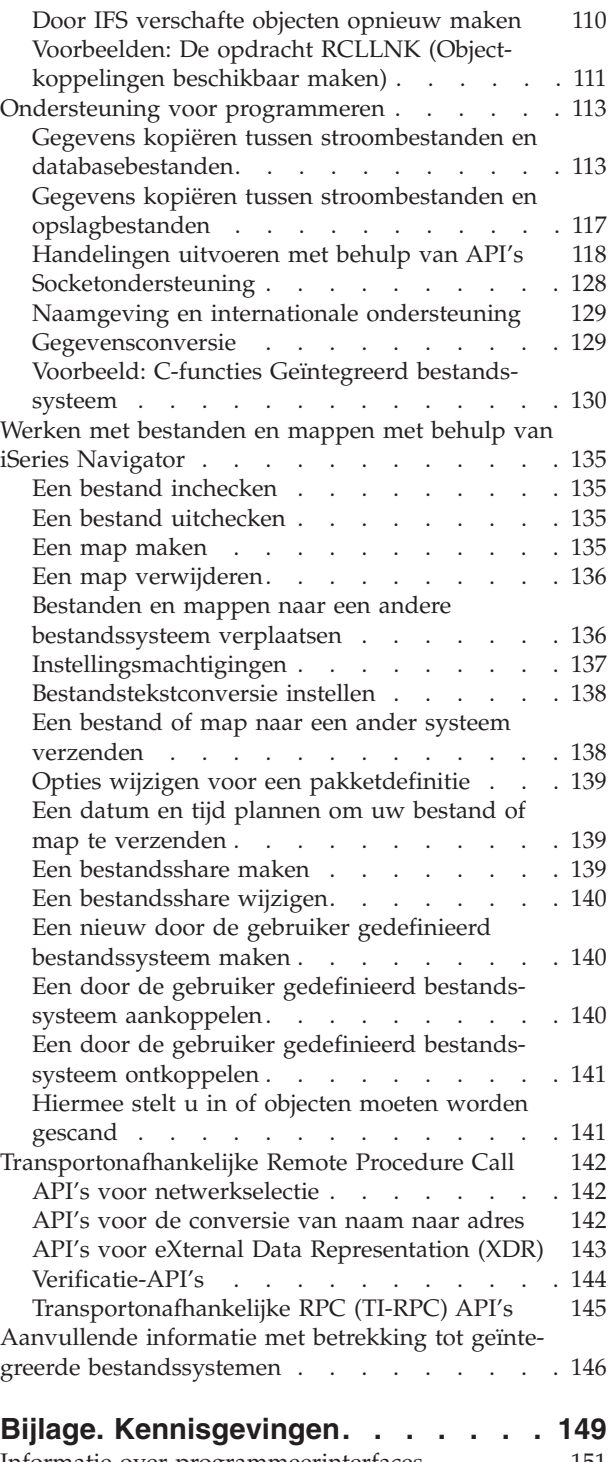

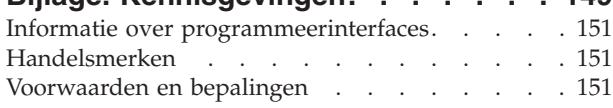

# <span id="page-6-0"></span>**Geïntegreerd bestandsysteem**

Het geïntegreerd bestandssysteem is een onderdeel van i5/OS dat stroominvoer/uitvoer en opslagbeheer ondersteunt zoals met een PC- of UNIX-besturingssysteem, terwijl u over een geïntegreerde structuur beschikt voor alle gegevens die op de server zijn opgeslagen.

**Opmerking:** Door de codevoorbeelden te gebruiken, stemt u in met bepalingen van de ["Licenties](#page-153-0) en uitsluiting van [garanties](#page-153-0) voor code" op pagina 148.

# **Nieuw voor V5R4**

In dit deel komen de wijzigingen aan bod voor V5R4.

# **QNTC**

QNTC ondersteunt nu TCP/IP port 445 en grotere bestandsgroottes.

• QNTC ondersteunt TCP/IP port 445

Het QNTC-bestandssysteem kan nu in contact treden met servers met behulp van TCP/IP port 445. DeWindows-servers moeten niet geconfigureerd worden voor NetBios over TCP/IP.

• QNTC ondersteunt grote bestandsgroottes

Vanaf V5R4 ondersteunt het QNTC-bestandssysteem lees- en schrijfbewerkingen voor bestanden tot een grootte van 1 TB (1 TB is ongeveer gelijk aan 1 099 511 627 776 bytes).

# **De opdracht RCLLNK (Objectkoppelingen beschikbaar maken)**

De opdracht RCLLNK (Objectkoppelingen beschikbaar maken) identificeert en herstelt beschadigde objecten in de "hoofddirectory" (/), QOpenSys en aangekoppelde door de gebruiker gedefinieerde bestandssystemen, zonder dat het systeem hiervoor in de onderhoudsstand moet staan. Zo kunt u problemen in deze bestandssystemen oplossen, zonder aan productiviteit te verliezen. Deze opdracht kan in vele gevallen als alternatief gebruikt worden voor de opdracht RCLSTG (Geheugenruimte beschikbaar maken). Zo is RCLLNK ideaal voor het identificeren en oplossen van problemen in de volgende gevallen:

- Problemen zijn beperkt tot een enkel object.
- Problemen zijn beperkt tot een groep van objecten.
- v Beschadigde objecten moeten geïdentificeerd of gewist worden.
- v Het systeem mag niet in de onderhoudsstand staan tijdens de terughaalbewerking.
- v Onafhankelijke ASP's (Auxiliary storage pools) moeten beschikbaar zijn tijdens de terughaalbewerking.

### **Hoe kunt u zien welke zaken nieuw of gewijzigd zijn?**

Om u te laten zien welke technische wijzigingen zijn aangebracht, wordt gebruikgemaakt van:

- Het  $\gg$  teken om het begin van de nieuwe of gewijzigde informatie te markeren.
- Het « teken om het einde van de nieuwe of gewijzigde informatie te markeren.

Voor overige informatie over de nieuwe of gewijzigde functies in deze release raadpleegt u de Memo voor gebruikers.

# <span id="page-7-0"></span>**Afdrukbare PDF**

Gebruik deze functie om deze informatie in PDF-versie te bekijken en af te drukken.

Selecteer Geïntegreerde [bestandssystemen](rzaax.pdf) (ongeveer 1845 kB).

# **PDF-bestanden opslaan**

U kunt een PDF-bestand als volgt op uw werkstation opslaan om het te lezen of af te drukken:

- 1. Klik met de rechtermuisknop op het PDF-bestand in de browser (klik met de rechtermuisknop op de bovenstaande koppeling).
- 2. Klik op de optie waarmee u het PDF-bestand lokaal opslaat.
- 3. Ga naar de directory waarin u het PDF-bestand wilt opslaan.
- 4. Klik op **Opslaan**.

### **Adobe Reader downloaden**

Om deze PDF-bestanden te lezen of af te drukken, moet u Adobe Reader op uw systeem installeren. U kunt dit programma gratis downloaden van de [Adobe-website](http://www.adobe.com/products/acrobat/readstep.html)

(www.adobe.com/products/acrobat/readstep.html) .

# **Overzicht van het geïntegreerd bestandssysteem**

Meer informatie over het geïntegreerd bestandssysteem op uw iSeries-server en hoe u het op uw server kunt gebruiken.

# **Wat is het geïntegreerd bestandssysteem?**

Het *geïntegreerd bestandssysteem* is een onderdeel van i5/OS dat stroominvoer/uitvoer en opslagbeheer ondersteunt zoals met een PC- of UNIX-besturingssysteem, terwijl u over een geïntegreerde structuur beschikt voor alle gegevens die op de server zijn opgeslagen.

Het geïntegreerd bestandssysteem bestaat uit elf bestandssystemen, elk met een eigen verzameling logische structuren en regels voor het interactief werken met opslag.

De belangrijkste functies van het geïntegreerd bestandssysteem zijn:

- v Ondersteuning van de opslag van informatie in stroombestanden, die lange, doorlopende gegevensreeksen kunnen bevatten. De reeksen kunnen bijvoorbeeld bestaan uit de tekst van een document of de beeldpunten van een afbeelding. De ondersteuning van stroombestanden is ontworpen voor efficiënt gebruik met client/server-toepassingen.
- v Een hiërarchische directorystructuur waarmee objecten kunnen worden gerangschikt als fruit aan de takken van een boom. Toegang tot het object wordt verkregen door het pad door de directory's op te geven.
- v Een gemeenschappelijke interface waarmee gebruikers en toepassingen niet alleen toegang kunnen krijgen tot stroombestanden, maar ook tot databasebestanden, documenten en andere objecten op uw server.
- v Een gemeenschappelijk beeld van stroombestanden die lokaal op uw server staan, op een Integrated xSeries Server for iSeries of op een Windows NT-server op afstand. Stroombestanden kunnen ook op afstand worden opgeslagen op een LAN, een Novell NetWare-server, een andere iSeries-server of een netwerkbestandssysteem (NFS).

<span id="page-8-0"></span>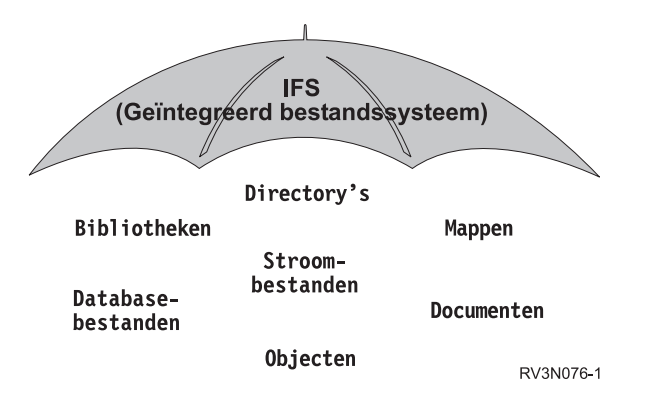

*Figuur 1. Een overkoepelende structuur voor alle informatie op een iSeries-server*

### **Verwante onderwerpen**

"Werken met [bestandssystemen"](#page-32-0) op pagina 27

Een *bestandssysteem* biedt u toegang tot bepaalde opslagsegmenten die als logische eenheden zijn gerangschikt. Deze logische eenheden op uw server zijn bestanden, directory's, bibliotheken en objecten.

# **Waarom het geïntegreerd bestandssysteem gebruiken?**

Het geïntegreerd bestandssysteem vergroot de reeds aanzienlijke mogelijkheden voor gegevensbeheer vani5/OS zodat nieuwe vormen van informatieverwerking, zoals client/server, open systemen en multimedia beter kunnen worden ondersteund.

Het geïntegreerde bestandssysteem zorgt voor het volgende:

- v Snelle toegang tot i5/OS-gegevens, met name voor toepassingen zoals iSeries Access die de i5/OSbestandsserver gebruiken.
- v Efficiëntere verwerking van bepaalde soorten stroomgegevens, zoals afbeeldingen, geluid en bewegende beelden.
- v Verstrekt een basissysteem voor bestanden en directory's ter ondersteuning van op hetUNIXbesturingssysteem gebaseerde open systeemstandaarden, zoals Portable Operating System Interface for Computer Environments (POSIX) en X/Open Portability Guide (XPG). Deze bestandsstructuur en directorystructuur fungeren tevens als een vertrouwde omgeving voor gebruikers van PC-besturingssystemen, zoals DOS (Disk Operating System) en Windows.
- v Bestandsondersteuning met unieke mogelijkheden, zoals op records gerichte databasebestanden, op UNIX gebaseerde stroombestanden en het aanleveren van bestanden. Deze mogelijkheden worden verwerkt als aparte bestandssystemen, maar worden niettemin beheerd via een gemeenschappelijke interface.

<span id="page-9-0"></span>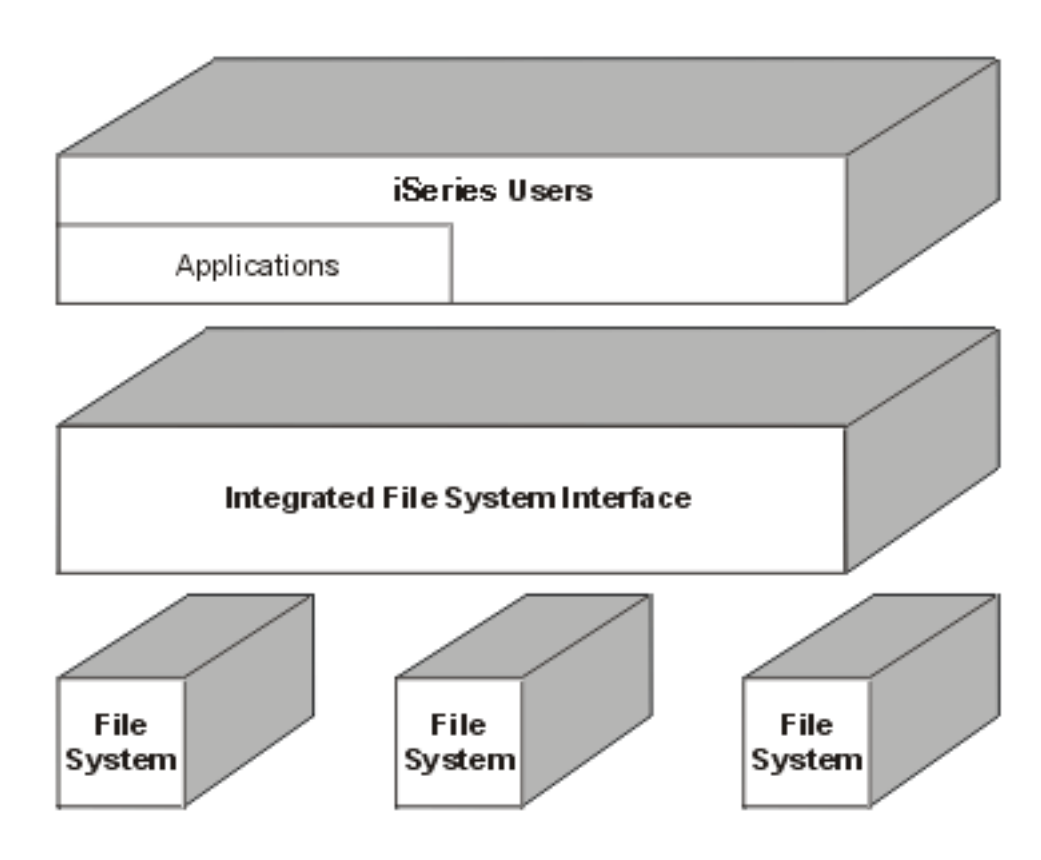

*Figuur 2. Een gemeenschappelijke interface voor gescheiden bestandssystemen*

- v PC-gebruikers beter laten profiteren van de mogelijkheden van hun grafische gebruikersinterface. Windows-gebruikers kunnen bijvoorbeeld de grafische hulpprogramma's van Windows gebruiken voor stroombestanden en andere objecten van de iSeries-server, op dezelfde manier waarop ze deze gebruiken voor programma's op hun eigen PC.
- Samenhang in objectnamen en bijbehorende objectinformatie in alle talen. Dit zorgt er bijvoorbeeld voor dat afzonderlijke tekens niet veranderen als u van de codetabel van een taal overschakelt naar de codetabel van een andere taal.

### **Verwante onderwerpen**

"Werken met [bestandssystemen"](#page-32-0) op pagina 27

Een *bestandssysteem* biedt u toegang tot bepaalde opslagsegmenten die als logische eenheden zijn gerangschikt. Deze logische eenheden op uw server zijn bestanden, directory's, bibliotheken en objecten.

# **Concepten van het geïntegreerd bestandssysteem**

In dit deel komen de basisconcepten aan bod van geïntegreerde bestandssystemen, zoals directory, link, padnaam, stroombestand, naamcontinuïteit, uitgebreide kenmerken en scanningondersteuning.

# **Directory**

Een *directory* is een bijzonder object dat wordt gebruikt om een object te zoeken op een naam die u opgeeft. Elke directory bevat een lijst met gekoppelde objecten. Die lijst kan ook andere directory's bevatten.

Het geïntegreerd bestandssysteem heeft een hiërarchische directorystructuur waarmee u toegang kunt krijgen tot alle objecten op uw server. U kunt zich deze directorystructuur voorstellen als een omgekeerde boom: de stam steekt omhoog en de takken zitten onder. De takken stellen de directory's in de directoryhiërarchie voor. Deze directorytakken hebben zijtakken: de subdirectory's. Aan de diverse directory- en subdirectorytakken zitten objecten vast, zoals bestanden. Om een object te vinden, moet u u een pad opgeven langs de directory's naar de subdirectory waar het object aan vastzit. Van objecten die aan een bepaalde directory vastzitten, zegt men wel dat ze zich *in* die directory bevinden.

Een bepaalde directorytak, samen met alle zijtakken (subdirectory's) en alle objecten die aan de takken zitten, wordt een *substructuur* genoemd. Ieder bestandssysteem is een belangrijke substructuur in de directorystructuur van het geïntegreerd bestandssysteem. In de substructuren van de bestandssystemen van QSYS.LIB en onafhankelijke ASP QSYS.LIB, wordt een bibliotheek op dezelfde manier beheerd als een subdirectory. Objecten in een bibliotheek worden beheerd als objecten in een subdirectory. Omdat databasebestanden objecten kunnen bevatten (databasebestandssecties), worden ze beheerd als subdirectory's en niet als objecten. In het bestandssysteem documentenbibliotheekservices (QDLS-substructuur) worden mappen beheerd als subdirectory's en documenten in mappen als objecten in een subdirectory.

Vanwege de verschillen tussen de bestandssystemen werken handelingen die u in een bepaalde substructuur van de directoryhiërarchie kunt uitvoeren soms niet in een andere substructuur.

De directory-omgeving van het geïntegreerd bestandssysteem komt overeen met die van het DOSbestandssysteem. Daarnaast beschikt de directory-omgeving over UNIX-functies, zoals de mogelijkheid om een bestand slechts één keer te hoeven opslaan en het via koppelingen langs allerlei paden te openen.

Bestandssystemen en objecten zijn takken aan de directoryboom van het geïntegreerd bestandssysteem. Op de volgende figuur ziet u een voorbeeld van de directoryboom van het geïntegreerd bestandssysteem.

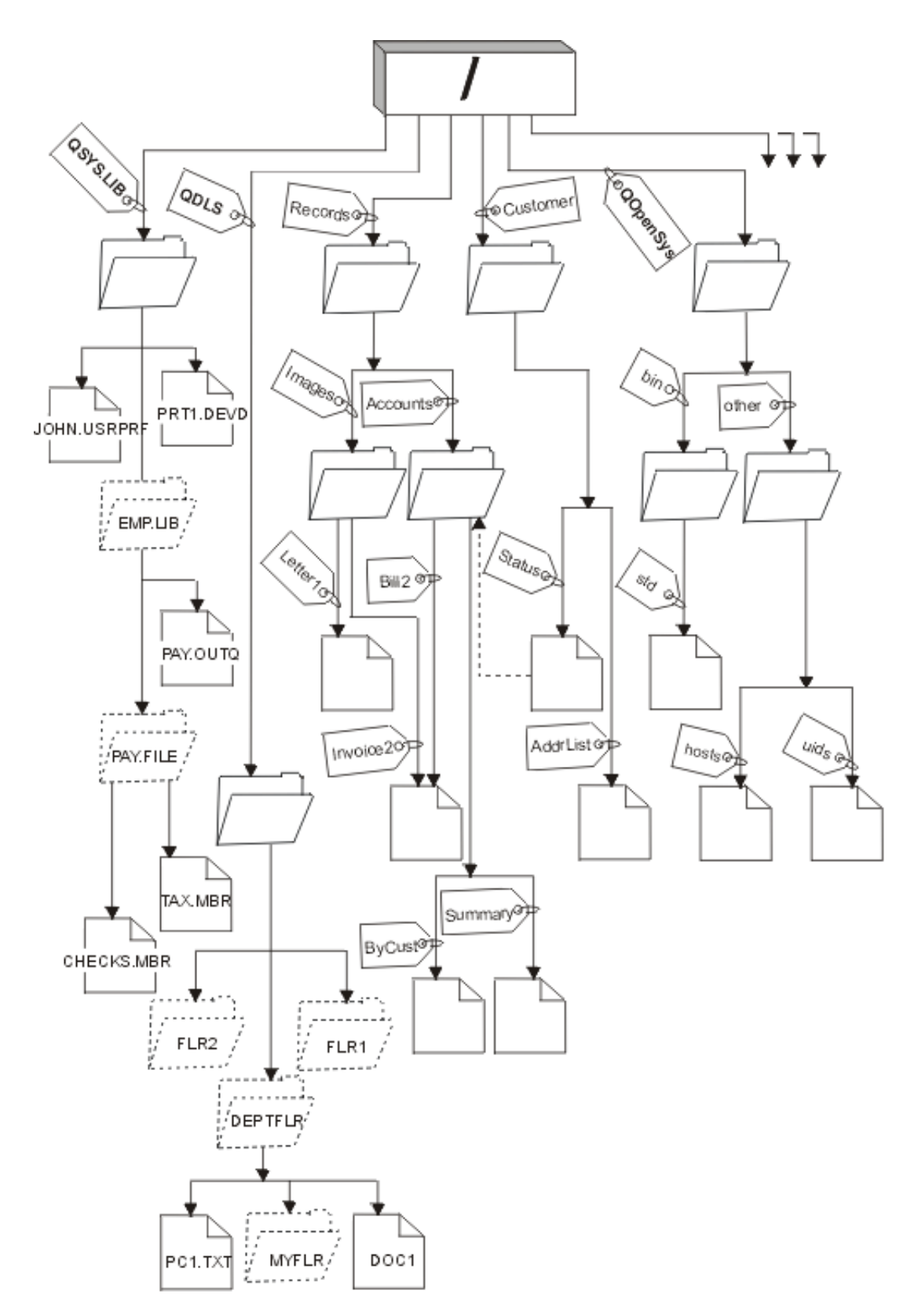

*Figuur 3. Voorbeeld van de directoryboom van het geïntegreerd bestandssysteem*

# <span id="page-12-0"></span>**Actieve directory**

De actieve directory lijkt qua concept op de actuele bibliotheek. Hij wordt ook wel de *actieve werkdirectory* of *werkdirectory* genoemd.

De *actieve directory* is de eerste directory waarin het besturingssysteem zoekt naar programma's en bestanden en waarin het de tijdelijke bestanden en uitvoer opslaat. Als u opdracht geeft tot bewerking van een object, zoals een bestand, zoekt het systeem dat object eerst in de actieve directory, tenzij u een ander pad opgeeft.

# **Homedirectory**

Wanneer u zich aanmeldt op het systeem, wordt de *homedirectory* als de actieve directory gebruikt. De naam van de homedirectory wordt opgegeven in het gebruikersprofiel.

Als uw taak wordt gestart, zoekt het systeem in uw gebruikersprofiel naar de naam van uw homedirectory. Als er op het systeem geen directory met die naam bestaat, wordt de hoofddirectory (/) de homedirectory.

De systeembeheerder die het gebruikersprofiel voor een gebruiker maakt, maakt standaard ook een homedirectory voor de gebruiker. Het is aan te raden om onder de algemene homedirectory voor elke gebruiker een eigen homedirectory te definiëren. De /homedirectory is een subdirectory onder de "hoofd- "directory (/). Het systeem verwacht standaard dat de naam van de homedirectory van een gebruiker gelijk is aan de naam van het gebruikersprofiel.

Zo wijst bijvoorbeeld de opdracht CRTUSRPRF USRPRF(John) HOMEDIR(\*USRPRF) de homedirectory van John toe aan /home/JOHN. Als de directory /home/JOHN niet bestaat, wordt de hoofddirectory (/) Johns homedirectory.

U kunt elke keer wanneer u zich aanmeldt een andere directory dan de homedirectory opgeven als de actieve directory. Dit doet u met de CL-opdracht CHGCURDIR (Actieve directory wijzigen), de API chdir( ) of de API fchdir().

De homedirectory die tijdens het starten wordt gekozen, blijft de standaardhomedirectory van een thread. Dit gebeurt ongeacht of uw actieve gebruikersprofiel voor de thread is gewijzigd na het starten. Met de API QWTCHGJB (Taak wijzigen) kunt u de homedirectory die voor een thread wordt gebruikt, zo wijzigen dat de homedirectory van het actieve gebruikersprofiel van die thread de homedirectory wordt (of de hoofddirectory (/) als de homedirectory niet bestaat). Secundaire threads nemen altijd de homedirectory over van de thread die deze heeft gemaakt. De actieve directory van het proces verandert niet als u de homedirectory van de thread wijzigt met de opdracht QWTCHGJB. De actieve directory functioneert op het procesniveau terwijl de homedirectory op threadniveau functioneert. Het wijzigen van de actieve werkdirectory in een thread heeft een wijziging van het hele proces tot gevolg. Het wijzigen van de homedirectory van een thread heeft geen wijziging van de actieve werkdirectory tot gevolg.

### **Verwante onderwerpen**

"Beschikbare directory's" Het geïntegreerde bestandssysteem maakt deze directory's als het systeem opnieuw wordt gestart, tenzij deze al bestaan.

### **Verwante informatie**

Opdracht CHGCURDIR (Actieve directory wijzigen) chdir() fchdir() Application programming interfaces (API's)

# **Beschikbare directory's**

Het geïntegreerde bestandssysteem maakt deze directory's als het systeem opnieuw wordt gestart, tenzij deze al bestaan.

- **Opmerking:** U mag de volgende door het systeem gecreëerde directory's met symbolische koppelingen naar andere objecten niet vervangen. Zo mag u /home met een symbolische koppeling naar een directory op een onafhankelijke ASP niet vervangen. Dit zou kunnen leiden tot problemen op de onafhankelijke ASP en problemen kunnen geven als u nieuwe gebruikersprofielen maakt.
- **/tmp** De directory /tmp wordt door toepassingen gebruikt om tijdelijke objecten op te slaan. Deze directory is een subdirectory van de "hoofd"directory (/), het pad luidt dus /tmp.

Een object dat door een toepassing in de directory /tmp is gezet, blijft daar staan totdat het door de toepassing of de gebruiker wordt verwijderd. Het systeem verwijdert objecten niet automatisch uit de directory /tmp. Ook voert het geen andere bijzondere verwerkingen op objecten uit in de directory /tmp.

U kunt de directory /tmp en de objecten daarin beheren met behulp van de gebruikersschermen en -opdrachten die het geïntegreerd bestandssysteem ondersteunen. U kunt bijvoorbeeld met het scherm Werken met objectkoppelingen of de opdracht WRKLNK de directory /tmp of objecten in de directory kopiëren, wissen en hernoemen. Alle gebruikers krijgen de machtiging \*ALL voor die directory, wat inhoudt dat zij de meeste geldige acties mogen uitvoeren op die directory.

Een toepassing kan gebruik maken van de API's (Application Program Interfaces) die het geïntegreerd bestandssysteem ondersteunen om de directory /tmp en zijn objecten te beheren. De toepassing kan bijvoorbeeld een object in directory /tmp wissen met de API unlink().

Als /tmp wordt verwijderd, wordt deze directory automatisch opnieuw gemaakt wanneer het systeem weer wordt gestart.

U kunt voor de directory /tmp het kenmerk beperkt hernoemen en ontkoppelen instellen op Ja voor systeemovereenkomst en beveiliging van het besturingssysteem.

**Opmerking:** Het kenmerk beperkt hernoemen en ontkoppelen is gelijk aan de S\_ISVTX mode bit voor een directory.

Als het kenmerkbeperkt hernoemen en ontkoppelen is ingesteld op Ja, kunt u geen objecten in /tmp hernoemen of ontkoppelen, tenzij een van de volgende voorwaarden waar is:

- U bent eigenaar van het object.
- U bent eigenaar vna de directory.
- v U hebt speciale machtiging voor alle objecten (\*ALLOBJ).

Als het kenmerk is ingesteld op Ja en u niet over de juiste machtigingen beschikt, wordt foutcode 3027 (EPERM) afgebeeld of bericht MSGCPFA0B1 (Gevraagde bewerking niet toegestaan. Toegangsprobleem) voor problemen met hernoemen en ontkoppelen wanneer de volgende opdrachten en API's worden gebruikt:

- Opdracht Koppeling verwijderen (RMVLNK, DEL en ERASE)
- Opdracht Directory verwijderen (RMVDIR, RD en RMDIR)
- Opdracht Object hernoemen (RNM en REN)
- Opdracht Object verplaatsen (MOV en MOVE)
- API Bestand of directory hernoemen (rename())
- v API Bestand of directory hernoemen, ″nieuw″ behouden indien deze bestaat (Qp0lRenameKeep()) API
- v API Bestand of directory hernoemen, ″nieuw″ ontkoppelen indien deze bestaat (Qp0lRenameUnlink()) API
- API Directory verwijderen (rmdir())
- API Koppeling naar bestand verwijderen (unlink())

Het kenmerk beperkt hernoemen en ontkoppelen en S\_ISVTX mode bit kunnen worden gewijzigd met de opdracht CHGATR (Kenmerk wijzigen) of de API's Qp0lSetAttr()(Kenmerken instellen) of

Bestandsmachtigingen wijzigen (chmod) als u eigenaar bent van het object, of als u speciale machtiging voor alle objecten (\*ALLOBJ) hebt. Als het kenmerk echter is ingesteld op Nee, verliest u de systeemovereenkomst- en beveiligingsvoordelen van het besturingssyteem die de Ja-instelling biedt.

Wanneer de directory /tmp gemaakt wordt tijdens een herstart van het systeem, wordt het kenmerk ingesteld op Ja. Als /tmp reeds bestaat tijdens een herstart van het systeem, wordt het kenmerk niet gewijzigd.

- **/home** Systeembeheerders gebruiken de directory /home om een aparte directory voor elke gebruiker in op te slaan. De systeembeheerder stelt de homedirectory die bij het gebruikersprofiel hoort meestal zo in dat dit de gebruikersdirectory is in /home, bijvoorbeeld /home/john.
- **/etc** De directory /etc bevat bestanden die betrekking hebben op het beheer en de configuratie en andere systeembestanden.
- **/usr** De directory /usr heeft subdirectory's die informatie bevatten die door het systeem wordt gebruikt. Bestanden in /usr worden doorgaans niet vaak gewijzigd.

#### **/usr/bin**

De directory /usr/bin bevat de standaardhulpprogramma's.

#### **/QIBM**

De directory /QIBM is de systeemdirectory en wordt bij het systeem geleverd.

### **/QIBM/ProdData**

De directory /QIBM/ProdData is een systeemdirectory voor gegevens van gelicentieerde programma's.

#### **/QIBM/UserData**

De directory /QIBM/UserData is een systeemdirectory voor gebruikersgegevens van gelicentieerde programma's, zoals configuratiebestanden.

#### **/QOpenSys/QIBM**

De directory /QOpenSys/QIBM is een systeemdirectory voor het QOpenSys-bestandssysteem.

#### **/QOpenSys/QIBM/ProdData**

De directory /QOpenSys/QIBM/ProdData is een systeemdirectory voor het QOpenSys-bestandssysteem en wordt gebruikt voor de gegevens van gelicentieerde programma's.

#### **/QOpenSys/QIBM/UserData**

De directory /QOpenSys/QIBM/UserData is een systeemdirectory voor het QOpenSys-bestandssysteem en wordt gebruikt voor gebruikersgegevens van gelicentieerde programma's, zoals configuratiebestanden.

#### **/asp\_name/QIBM**

De directory /asp\_naam/QIBM is de systeemdirectory voor alle onafhankelijke ASP's op uw systeem, waarbij asp\_naam de naam van de onafhankelijke ASP is.

#### **/asp\_name/QIBM/UserData**

De directory /asp\_naam/QIBM/UserData is een systeemdirectory voor gebruikersgegevens van gelicentieerde programma's, zoals de configuratiebestanden voor alle onafhankelijke ASP's op uw systeem, waarbij asp name de naam van de onafhankelijke ASP is.

**/dev** De directory /dev bevat diverse systeembestanden en -directory's.

#### **/dev/xti**

De directory /dev/xti bevat de UDP- en TCP-stuurprogramma's.

#### **Verwante onderwerpen**

["Homedirectory"](#page-12-0) op pagina 7

Wanneer u zich aanmeldt op het systeem, wordt de *homedirectory* als de actieve directory gebruikt. De naam van de homedirectory wordt opgegeven in het gebruikersprofiel.

### **Verwante verwijzing**

<span id="page-15-0"></span>"UDP- en TCP-apparatuur in het [bestandssysteem](#page-40-0) hoofddirectory (/)" op pagina 35 Het bestandssysteem "hoofddirectory" (/) in de directory /dev/xti bevat nu twee stuurprogramma's, udp en tcp.

["Bestandssysteem](#page-41-0) Open systemen (QOpenSys)" op pagina 36

Het bestandssysteem QOpenSys is compatibel met op UNIX gebaseerde open systeemstandaarden, zoals POSIX en X/Open Portability Guide (XPG). Net als het bestandssysteem hoofddirectory (/) maakt dit bestandssysteem gebruik van de ondersteuning van stroombestanden en directory's die het geïntegreerd bestandssysteem biedt.

"Door IFS [verschafte](#page-115-0) objecten opnieuw maken" op pagina 110

Deze tabel bevat de door het geïntegreerde bestandssysteem verschafte objecten die door de opdracht RCLLNK (Objectkoppelingen beschikbaar maken) opnieuw worden gemaakt indien ze ontbreken. Deze objecten worden meestal gemaakt tijdens de opstartprocedure (IPL). Indien nodig, kunt u deze objecten ook maken met de opdracht RCLSTG (Opslaggeheugen beschikbaar maken).

### **Verwante informatie**

Opdracht WRKLNK

### **\*TYPE2-directory's**

De hoofddirectory (/), QOPenSys en door de gebruiker gedefinieerde bestandssystemen (UDFS) in het geïntegreerd bestandssysteem ondersteunen de \*TYPE2-directory-indeling. De \*TYPE2-directory-indeling is een verbetering van de oorspronkelijke \*TYPE1-directory-indeling.

**Opmerking:** Het concept van \*TYPE1 en \*TYPE2-stroombestanden verschilt van het concept van \*TYPE1 en \*TYPE2-directory-indelingen. Het ene is niet gerelateerd aan het andere.

\*TYPE2-directory's hebben een andere interne structuur en implementatie dan \*TYPE1-directory's.

De voordelen van de \*TYPE2-directory's zijn:

- Betere prestaties
- Grotere betrouwbaarheid
- Meer functionaliteit
- In vele gevallen minder hulpgeheugenruimte

Dankzij \*TYPE2-directory's zijn de prestaties van bestandssystemen verbeterd ten opzichte van \*TYPE1 directory's, met name bij het maken en wissen van directory's.

\*TYPE2-directory's zijn betrouwbaarder dan \*TYPE1-directory's. Na een systeemcrash worden \*TYPE2 directory's volledig hersteld, tenzij er sprake was van een fout in het hulpgeheugen. \*TYPE1-directory's kunnen soms alleen volledig worden hersteld met de opdracht RCLSTG (Geheugenruimte opnieuw beschikbaar maken).

\*TYPE2-directory's hebben de volgende extra functies:

- v \*TYPE2-directory's ondersteunen het wijzigen van bestandsnamen met alleen hoofdletters in namen met kleine letters, bijvoorbeeld van A naar a.
- v Een object in een \*TYPE2-directory kan maximaal 1 miljoen koppelingen hebben, vergeleken met 32767 in een \*TYPE1-directory. Dit betekent dat u 1 miljoen vaste koppelingen kunt hebben naar een stroombestand en dat een \*TYPE2-directory 999998 subdirectory's kan bevatten.
- Met behulp van iSeries Navigator wordt de itemlijst automatisch gesorteerd in binaire volgorde als u een directory van het \*TYPE2 opent.
- v Sommige nieuwe functies, zoals ondersteuning voor scans in geïntegreerde bestandssystemen, zijn alleen beschikbaar voor objecten in \*TYPE2-directory's.

\*TYPE2-directory's met minder dan 350 objecten gebruiken standaard minder hulpgeheugenruimte dan \*TYPE1-directory's met hetzelfde aantal objecten. \*TYPE2-directory's met meer dan 350 objecten zijn gemiddeld 10 procent groter dan \*TYPE1-directory's.

U kunt op verschillende manieren de beschikking krijgen over \*TYPE2-directory's op uw systeem:

- v Nieuwe iSeries-servers met reeds geïnstalleerde OS/400 V5R2 of i5/OS V5R3 of hoger zijn voorzien van \*TYPE2-directory's. Conversie is niet nodig voor de hoofddirectory (/), QOpenSys en UDFS's in ASP's 1-32.
- v Met een schone installatie van OS/400 V5R2 of i5/OS V5R3 of later op een iSeries-server worden \*TYPE2-directory's aangemaakt. Conversie is niet nodig voor de hoofddirectory (/), QOpenSys en UDFS's in ASP's 1-32.
- v Het conversiehulpprogramma V5R1 of V5R2 wordt gebruikt om de bestandssystemen te converteren.
- v Als de door de gebruiker gedefinieerde bestandssystemen in een onafhankelijke ASP nog niet zijn geconverteerd naar de \*TYPE2-indeling, gebeurt dat alsnog bij de eerste keer dat de onafhankelijke ASP online wordt gezet met een systeem waarop OS/400 V5R2 of i5/OS V5R3 of later is geïnstalleerd.
- v Alle andere ondersteunde bestandssystemen die nog \*TYPE1-directory's gebruiken, behalve UDFS's op onafhankelijke ASP's, worden automatisch door het systeem geconverteerd. Deze conversie begint na de installatie van i5/OS V5R3M0 of latere releases. Deze conversie hoort geen grote belasting voor uw systeem te zijn.

Om te bepalen welke directory-indeling de bestandssystemen op uw server hebben, gebruikt u de opdrachtCVTDIR (Convert Directory):

CVTDIR OPTION(\*CHECK)

**Opmerking:** \*TYPE2-directory's worden ondersteund door OS/400 V5R2 of i5/OS V5R3 of later, maar er bestaat verschil ten opzichte van de normale ondersteuning van \*TYPE2-directory's.

# **\*TYPE2-directory's gebruiken in OS/400 V5R1 of V5R2**

De hoofddirectory (/), QOpenSys en door de gebruiker gedefinieerde bestandssystemen (UDFS) in het geïntegreerd bestandssysteem ondersteunen de \*TYPE2-directory-indeling in OS/400 V5R1, V5R2 en later.

De \*TYPE2-directory-indeling is een verbetering van de oorspronkelijke \*TYPE1-directory-indeling. \*TYPE2-directory's hebben een andere interne structuur dan \*TYPE1-directory's en zijn betrouwbaarder en functioneler.

Als u versie OS/400 V5R1 of V5R2 hebt geïnstalleerd, kunt u de directory's met behulp van het juiste conversiehulpprogramma naar \*TYPE2 converteren. Kort na het installeren van i5/OS V5R3M0 of een latere release, begint het systeem de bestandssystemen die nog \*TYPE1-directory's ondersteunen, automatisch te converteren naar \*TYPE2-directory's. Om deze automatische conversie te voorkomen, kunt u converteren naar \*TYPE2-directory's voordat u een later versie installeert.

Ondersteuning voor \*TYPE2-directory's in OS/400 V5R2 is beschikbaar in V5R2 iSeries Informatiecentrum via de opdracht CVTDIR (Directory converteren).

Ondersteuning voor \*TYPE2-directory's in OS/400 V5R1 is beschikbaar via PTF's (Program Temporary Fixes). Het conversiehulpprogramma is enigszins anders dan voor OS/400 versie V5R2. Voor de volledige documentatie over \*TYPE2-directory's in V5R1 raadpleegt u APAR II13161. De APAR is toegankelijk op de volgende manieren:

v Download de APAR naar uw iSeries-server en bekijk het rapport. Gebruik de volgende opdrachten: SNDPTFORD PTFID((II13161)) DSPPTFCVR LICPGM(INFOAS4) SELECT(II13161)

<span id="page-17-0"></span>• Raadpleeg [www.ibm.com/eserver/iseries/support/supporthome.nsf/document/10000045](http://www.ibm.com/eserver/iseries/support/supporthome.nsf/document/10000045)  $\frac{1}{\sqrt{2}}$  om de informatieve APAR te bekijken. Zie **Probleemoplossing** → **Technische databases** → **APAR's (Authorized Program Analysis Reports)** → **V5R1 APAR's** → **APAR-nummer II13161**.

### **Verwante onderwerpen**

["Naamcontinuïteit"](#page-24-0) op pagina 19

Wanneer u het bestandssysteem "hoofddirectory" (/), QOpenSys of door de gebruiker gedefinieerde bestandssystemen gebruikt, kunt u gebruik maken van een systeemfunctie die ervoor zorgt dat tekens in objectnamen niet veranderen.

["Overzicht](#page-101-0) conversie van \*TYPE1 naar \*TYPE2" op pagina 96

De hoofddirectory (/), QOpenSys en door de gebruiker gedefinieerde bestandssystemen (UDFS) in het geïntegreerde bestandssysteem ondersteunen de \*TYPE2-directory's vanaf OS/400 V5R1.

#### **Verwante verwijzing**

["Directory's](#page-101-0) converteren van \*TYPE1 naar \*TYPE2" op pagina 96 De hoofddirectory (/), QOpenSys en door de gebruiker gedefinieerde bestandssystemen (UDFS) in het geïntegreerde bestandssysteem ondersteunen de \*TYPE2-directory's vanaf OS/400 V5R1.

"Padnamen in het [bestandssysteem](#page-39-0) hoofddirectory (/)" op pagina 34 Padnamen hebben een specifieke indeling in het bestandssysteem "hoofddirectory" (/).

"Padnamen in een geïntegreerd [bestandssysteem-UDFS"](#page-45-0) op pagina 40

Een door de gebruiker gedefinieerd bestandssysteem (UDFS) wordt voorgesteld door een blokgeoriënteerd speciaal bestandsobject wanneer het hele UDFS en alle objecten erin moeten worden bewerkt.

### **Verwante informatie**

De opdracht RCLSTG (Geheugenruimte beschikbaar maken)

De opdracht CVTDIR (Directory omzetten)

# **Koppeling**

Een *koppeling* is een verbinding, voorzien van een naam, tussen een directory en een object. Een gebruiker of een programma kan aangeven waar de server een bepaald object kan vinden door een koppeling, inclusief naam, naar het object op te geven. Een koppeling kan worden gebruikt als een pad of als een gedeelte van een padnaam.

Voor gebruikers van op directory's gebaseerde bestandssystemen is het handig om een object, zoals een bestand, te zien als iets dat een naam heeft om voor de server herkenbaar te zijn. In feite maakt het pad het object herkenbaar. Soms kunt u een object openen door alleen de naam op te geven. Dat kan alleen omdat het systeem zo ontworpen is dat het onder bepaalde omstandigheden het directorygedeelte van het pad kan ″raden″. Het idee van een koppeling maakt gebruik van het feit dat de koppeling zich in het pad bevindt dat het object identificeert. De naam wordt gegeven aan de koppeling in plaats van aan het object.

Als u eenmaal gewend bent aan het feit dat de koppeling de naam heeft en niet het object, dienen zich ongekende mogelijkheden aan. U kunt verschillende koppelingen maken naar hetzelfde object. Twee gebruikers kunnen bijvoorbeeld gemeenschappelijk gebruik maken van een bestand door elk vanuit hun eigen gebruikersdirectory een koppeling te maken naar het bestand (zie ["Homedirectory"](#page-12-0) op pagina 7). Bepaalde typen koppelingen kunnen functioneren met andere bestandssystemen en bestaan zonder een object.

Er zijn twee typen koppelingen: vaste koppeling en symbolische koppeling. Bij het kiezen van padnamen in programma's kunt u kiezen tussen vaste en symbolische koppelingen. Beide typen hebben voor- en nadelen. Hieronder ziet u een overzicht van de voor- en nadelen onder verschillende omstandigheden:

*Tabel 1. Vergelijking tussen vaste en symbolische koppelingen*

| Item                                                  | Vaste koppeling                                                                                                    | Symbolische koppeling                                                                                                    |  |
|-------------------------------------------------------|----------------------------------------------------------------------------------------------------|----------------------------------------------------------------------------------------------------|--|
| Naamomzetting                                         | Sneller. Een vaste koppeling bevat<br>een directe verwijzing naar het object.                                                                                                    | Langzamer. Een symbolische koppe-<br>ling bevat een pad naar het object.<br>Dit pad moet eerst worden omgezet<br>voordat het object wordt gevonden. |  |
| Aanwezigheid object                                   | Vereist. Om een vaste koppeling naar<br>een object te kunnen maken, moet het<br>object bestaan.                                                                                    | Optioneel. Een symbolische koppe-<br>ling naar object is mogelijk ook al<br>bestaat dat object niet.                                                |  |
| Objecten wissen                                       | Beperkt. Alle vaste koppelingen naar<br>een object moeten worden ontkop-<br>peld (verwijderd) voordat het object<br>kan worden gewist.                                             | Onbeperkt. Een object kan worden<br>gewist, ook al bestaan er koppelin-<br>gen die ernaar verwijzen.                                                |  |
| Statische objecten (kenmerken blijven<br>ongewijzigd) | Sneller. Naamomzetting heeft voor<br>een statisch object de hoogste functio-<br>nele prioriteit. Omzetting van een<br>naam gebeurt sneller bij gebruik van<br>een vaste koppeling. | Langzamer. Omzetting van een naam<br>gaat langzamer bij gebruik van een<br>symbolische koppeling.                                                   |  |
| Bereik                                                | Beperkt. Vaste koppelingen functione-<br>ren alleen in hun eigen bestands-<br>systeem.                                                                                             | Onbeperkt. Symbolische koppelingen<br>kunnen ook met andere bestands-<br>systemen functioneren.                                                     |  |

### **Verwante verwijzing**

"Koppelingen in het [bestandssysteem](#page-39-0) hoofddirectory (/)" op pagina 34

Meerdere vaste koppelingen naar hetzelfde object toegestaan in het bestandssysteem "hoofddirectory" (/). Symbolische koppelingen worden volledig ondersteund.

"Koppelingen in het [bestandssysteem](#page-42-0) QOpenSys" op pagina 37

Meerdere vaste koppelingen naar hetzelfde object toegestaan in het bestandssysteem QOpenSys. Symbolische koppelingen worden volledig ondersteund.

"Koppelingen in een geïntegreerd [bestandssysteem-UDFS"](#page-46-0) op pagina 41

In een door de gebruiker gedefinieerd bestandssysteem (UDFS) zijn meerdere vaste koppelingen naar hetzelfde object mogelijk en worden symbolische koppelingen volledig ondersteund.

"Koppelingen in het [bestandssysteem](#page-52-0) QSYS.LIB" op pagina 47

Symbolische koppelingen kunnen in het bestandssysteem QSYS.LIB niet worden gemaakt of opgeslagen.

"Koppelingen in het [bestandssysteem](#page-55-0) onafhankelijke ASP QSYS.LIB" op pagina 50

Symbolische koppelingen kunnen in het bestandssysteem onafhankelijke ASP QSYS.LIB niet worden gemaakt of opgeslagen.

"Koppelingen in het [bestandssysteem](#page-58-0) QDLS" op pagina 53

Symbolische koppelingen kunnen in het bestandssysteem QDLS niet worden gemaakt of opgeslagen.

"Koppelingen in het [bestandssysteem](#page-60-0) QOPT" op pagina 55

Het bestandssysteem QOPT ondersteunt slechts één koppeling naar een object. Symbolische koppelingen kunnen niet worden gemaakt of opgeslagen in QOPT.

"Koppelingen in het [bestandssysteem](#page-66-0) QNTC" op pagina 61

Het bestandssysteem QNTC ondersteunt slechts één koppeling naar een object. U kunt in QNTC geen symbolische koppelingen maken of opslaan.

"Koppelingen in het [bestandssysteem](#page-72-0) QFileSvr.400" op pagina 67

Het bestandssysteem QFileSvr.400 ondersteunt slechts één koppeling naar een object.

"Koppelingen in het [netwerkbestandssysteem"](#page-75-0) op pagina 70

Over het algemeen zijn meerdere vaste koppelingen naar hetzelfde object toegestaan in het netwerkbestandssysteem.

"Tips: [Symbolische](#page-105-0) koppeling" op pagina 100

Symbolische koppelingen zijn objecten in het geïntegreerd bestandssysteem die een pad bevatten naar een ander object.

"Koppelingen in het [bestandssysteem](#page-63-0) QNetWare" op pagina 58

Het bestandssysteem QNetWare ondersteunt slechts één koppeling naar een object. Symbolische koppelingen kunnen niet worden gemaakt of opgeslagen in QNetWare.

# **Vaste koppeling**

Een *vaste koppeling* wordt soms gewoon koppeling genoemd en kan alleen bestaan als er sprake is van een koppeling naar een bestaand object.

Als in een directory een object wordt gemaakt, door bijvoorbeeld een bestand naar een directory te kopiëren, wordt de eerste vaste koppeling gemaakt tussen de directory en het object. Gebruikers en toepassingen kunnen andere vaste koppelingen toevoegen. Elke vaste koppeling wordt in de directory aangegeven met een apart directorygegeven. Koppelingen in één directory kunnen niet dezelfde naam hebben; koppelingen in verschillende directory's wel.

Indien het bestandssysteem dit ondersteunt, kunnen er verschillende vaste koppelingen naar een object bestaan, hetzij vanuit dezelfde directory, hetzij vanuit verschillende directory's. De enige uitzondering is als het object een directory is. Er kan maar één vaste koppeling bestaan van een directory naar een andere directory.

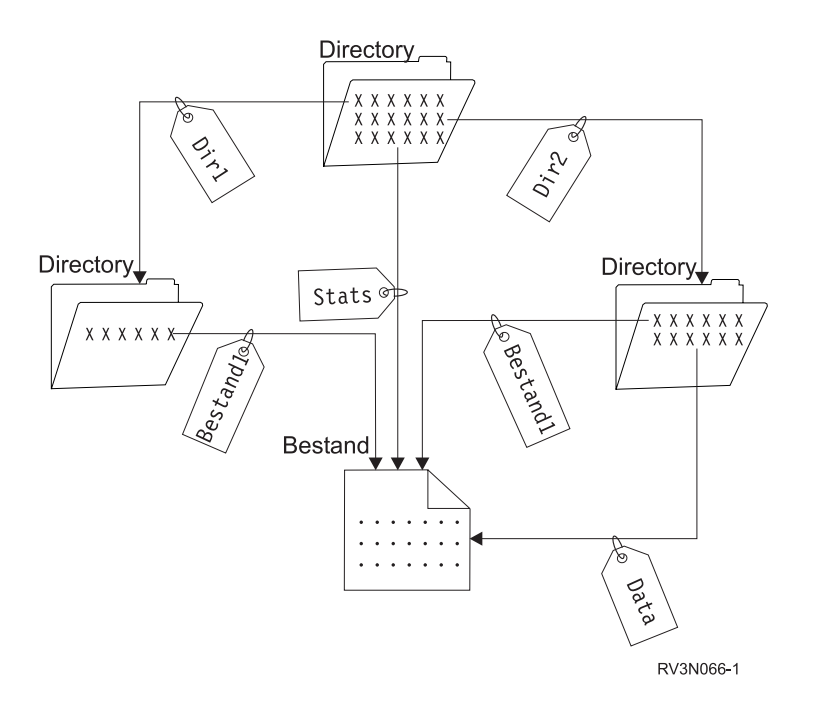

*Figuur 4. Iedere vaste koppeling wordt gedefinieerd door een directorygegeven.*

Vaste koppelingen kunnen worden verwijderd zonder het voortbestaan van een object in gevaar te brengen, mits ten minste één vaste koppeling naar het object gehandhaafd blijft. Wanneer de laatste vaste koppeling wordt verwijderd, wordt het object van de server verwijderd, tenzij het object geopend is een toepassing. De toepassing(en) waarin het object geopend is, kan (kunnen) het object blijven gebruiken totdat het object in de betreffende toepassing wordt afgesloten. Als het object wordt afgesloten in de laatste toepassing waarin het wordt gebruikt, wordt het object van de server verwijderd. Nadat de laatste vaste koppeling is verwijderd, kan een object niet meer worden geopend.

Het concept vaste koppeling kan ook worden toegepast in de bestandssystemen QSYS.LIB of onafhankelijke ASP QSYS.LIB en in de documentbibliotheekservices (QDLS), zij het met een beperking. Een bibliotheek heeft één vaste koppeling naar elk object in de bibliotheek. Een map heeft één vaste koppeling naar elk document in die map. Meerdere vaste koppelingen naar *hetzelfde object* zijn echter niet toegestaan in QSYS.LIB, onafhankelijke ASP QSYS.LIB of in QDLS.

Een vaste koppeling kan niet in meerdere bestandssystemen worden gebruikt. Een directory in het QOpenSys-bestandssysteem kan geen vaste koppeling hebben met een object in de bestandssystemen QSYS.LIB of onafhankelijke ASP QSYS.LIB of naar een document in het QDLS-bestandssysteem.

### **Verwante onderwerpen**

["Overwegingen](#page-111-0) voor meerdere vaste koppelingen en journaals" op pagina 106

Als er meerdere vaste koppelingen zijn naar een IFS-object dat in een journaal is opgenomen, moeten alle koppelingen tegelijk worden opgeslagen en hersteld om te zorgen dat de koppeling en de bijbehorende journaalgegevens bewaard blijven.

### **Symbolische koppeling**

Een *symbolische koppeling*, ook wel een zachte koppeling genaamd, is een padnaam die in een bestand is opgesloten.

Als het systeem een symbolische koppeling tegenkomt, volgt het de padnaam die de symbolische koppeling opgeeft en gaat het door op een eventueel pad dat volgt op de symbolische koppeling. Als de padnaam begint met een / gaat het systeem terug naar de "hoofddirectory" en volgt het vanaf dat punt het pad. Als de padnaam niet met een / begint, gaat het systeem terug naar de direct voorafgaande directory en volgt het de padnaam in de symbolische koppeling vanaf die directory.

Hieronder volgt een voorbeeld van hoe een symbolische koppeling kan worden gebruikt:

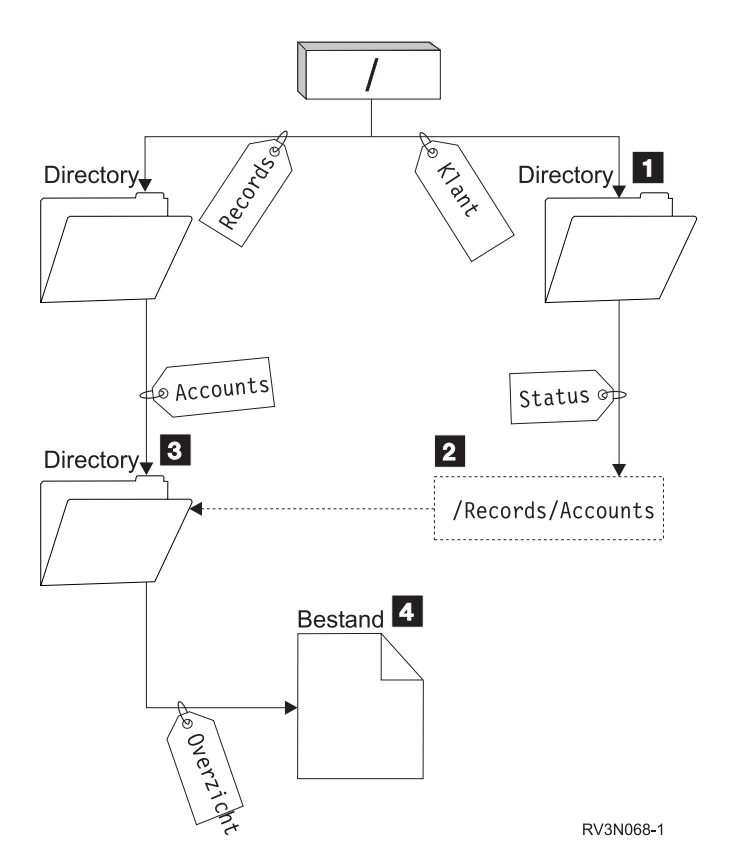

*Figuur 5. Een voorbeeld van het gebruik van een symbolische koppeling*

U selecteert een menuoptie om de stand van zaken (status) van het klantenbestand af te beelden. Het programma dat het menu afbeeldt, gebruikt het volgende pad:

### <span id="page-21-0"></span>/Klant/Status/Overzicht

Het systeem volgt de koppeling *Klant* die naar een directory 1 leidt en volgt dan de koppeling *Status*. De koppeling *Status* is een symbolische koppeling die een pad 2 bevat. Omdat het pad met een / begint, gaat het systeem terug naar de "hoofddirectory" en volgt het achtereenvolgens de koppelingen *Records* en *Accounts*. Dit pad leidt naar een andere directory 3. Nu voltooit het systeem het pad dat door het programma in de padnaam werd gegeven. Het volgt de koppeling *Overzicht* die naar een bestand leidt 4 met de gegevens die u nodig hebt.

In tegenstelling tot een vaste koppeling is een symbolische koppeling een object (objecttype \*SYMLNK). Hij kan bestaan zonder naar een bestaand object te verwijzen. U kunt een symbolische koppeling bijvoorbeeld gebruiken om een pad op te geven naar een bestand dat nog moet worden toegevoegd of later wordt vervangen.

Ook kan een symbolische koppeling buiten het eigen bestandssystemen functioneren. Als u in een bepaald bestandssysteem werkt, kunt u bijvoorbeeld een symbolische koppeling maken naar een bestand in een ander bestandssysteem. Hoewel de bestandssystemen QSYS.LIB, onafhankelijke ASP QSYS.LIB en QDLS het maken en opslaan van symbolische koppelingen niet ondersteunen, kunt u een symbolische koppeling maken in het bestandssyteem ″hoofddirectory″ (/) of QOpenSys waarmee u het volgende kunt doen:

- v Een databasebestandssectie openen in de bestandssytemen QSYS.LIB of onafhankelijke ASP QSYS.LIB.
- v Een document openen in het bestandssysteem QDLS.

# **Padnaam**

Een *padnaam* (op sommige systemen pad geheten) vertelt de server waar een object zich bevindt.

De padnaam wordt opgegeven als een reeks directorynamen gevolgd door de naam van het object. De verschillende directory's en de objectnaam worden van elkaar gescheiden met een schuine streep naar rechts (/), bijvoorbeeld:

directory1/directory2/bestand

Bij opdrachten van het geïntegreerd bestandssysteem kunt u voor het gemak de schuine streep naar rechts vervangen door een schuine streep naar links (\).

U kunt een padnaam op twee manieren aangeven:

v Een *absolute padnaam* begint op het hoogste niveau, de "hoofddirectory", aangegeven met de schuine streep naar rechts (/). Neem bijvoorbeeld het volgende pad, van de hoofddirectory (/) naar het bestand Smith.

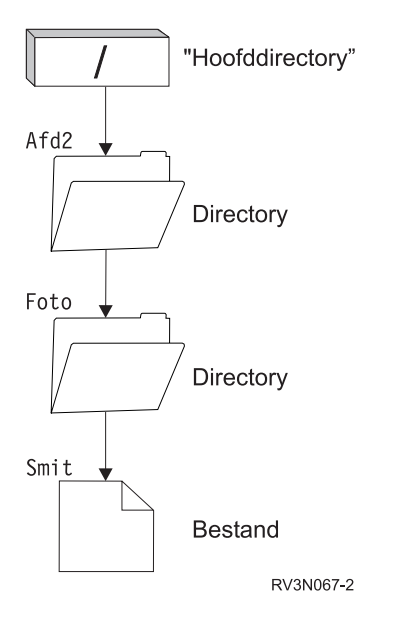

*Figuur 6. De onderdelen van een padnaam*

De absolute padnaam naar het bestand Smith luidt als volgt:

/Dept2/Foto/Smith

De absolute padnaam heet ook wel *volledige padnaam*.

v Als de padnaam niet met / begint, gaat het systeem er vanuit dat het pad begint in uw actieve directory. Dit type padnaam heet een relatieve padnaam (of pad vanaf de actieve directory). Als bijvoorbeeld uw actieve directory Dept2 is en deze een subdirectory heeft genaamd Foto, met een bestand getiteld Smith, dan ziet de relatieve padnaam er als volgt uit:

Foto/Smith

Wat opvalt, is dat het pad niet de naam van de actieve directory bevat. Het eerste gedeelte van de naam is de directory of het object in het *eerste niveau onder* de actieve directory.

### **Verwante verwijzing**

"Padnamen in het [bestandssysteem](#page-39-0) hoofddirectory (/)" op pagina 34

Padnamen hebben een specifieke indeling in het bestandssysteem "hoofddirectory" (/).

"Padnamen in het [bestandssysteem](#page-42-0) QOpenSys" op pagina 37

Padnamen hebben een specifieke indeling het het bestandssysteem QOpenSys.

"Padnamen in het [bestandssysteem](#page-55-0) onafhankelijke ASP QSYS.LIB" op pagina 50

Elke component van de padnaam moet de objectnaam bevatten gevolgd door het objecttype van het object.

"Padnamen in het [bestandssysteem](#page-66-0) QNTC" op pagina 61

Het pad bestaat uit de naam van het bestandssysteem, de servernaam, de sharenaam, de namen van de directory's en subdirectory's en de objectnaam.

"Padnamen in het [bestandssysteem](#page-70-0) QFileSvr.400" op pagina 65

Padnamen hebben een specifieke indeling het het bestandssysteem QFileSvr.400.

"Padnamen in het [bestandssysteem](#page-60-0) QOPT" op pagina 55

De padnaam moet met een schuine streep naar rechts (/) beginnen. Het pad bestaat uit de naam van het bestandssysteem, de naam van het volume, de namen van de directory en subdirectory en de bestandsnaam.

["Padnaamregels](#page-131-0) voor API's" op pagina 126

Als u een object met een API van het geïntegreerde bestandssysteem of ILE C/400 wilt sturen, geeft u het object aan met zijn pad. Hier volgt een samenvatting van de regels waaraan u moet denken bij het opgeven van paden in de API's.

<span id="page-23-0"></span>"Regels voor padnamen van [CL-opdrachten](#page-82-0) en -schermen" op pagina 77 Als u wilt werken met een object via een opdracht of scherm in het geïntegreerd bestandssysteem, geeft u het object aan met zijn pad.

"Padnamen in het [bestandssysteem](#page-52-0) QSYS.LIB" op pagina 47 Elke component van de padnaam moet de objectnaam bevatten gevolgd door het objecttype van het object.

"Padnamen in het [bestandssysteem](#page-57-0) QDLS" op pagina 52

Elk onderdeel van een padnaam kan uit slechts één naam bestaan.

"Padnamen in een geïntegreerd [bestandssysteem-UDFS"](#page-45-0) op pagina 40

Een door de gebruiker gedefinieerd bestandssysteem (UDFS) wordt voorgesteld door een blokgeoriënteerd speciaal bestandsobject wanneer het hele UDFS en alle objecten erin moeten worden bewerkt.

# **Stroombestand**

Een *stroombestand* is een willekeurig toegankelijke opeenvolging van bytes waarop geen door het systeem opgelegde structuur van toepassing is.

Het geïntegreerd bestandssysteem ondersteunt het opslaan van en werken met informatie in de vorm van stroombestanden. Documenten die in de mappen op uw server worden opgeslagen, zijn stroombestanden. Andere voorbeelden van stroombestanden zijn PC-bestanden en de bestanden op UNIXsystemen. Een stroombestand van het geïntegreerd bestandssysteem is een systeemobject van het type \*STMF.

Om stroombestanden beter te kunnen begrijpen, is het handig om ze te vergelijken met iSeries-databasebestanden. Een databasebestand is gericht op records. Het heeft vooraf gedefinieerde onderverdelingen die bestaan uit een of meer velden met specifieke kenmerken, zoals lengte en gegevenstype.

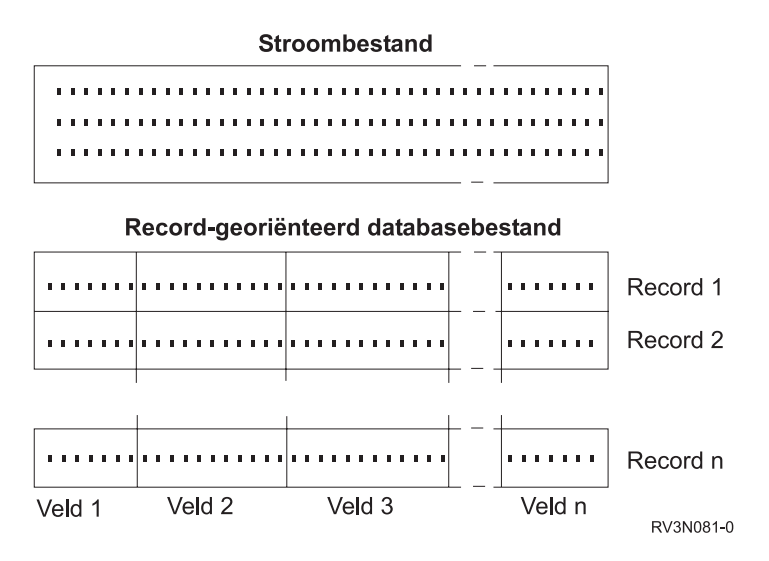

*Figuur 7. Vergelijking tussen een stroombestand en een recordsbestand*

Stroombestanden en recordsbestanden hebben niet dezelfde structuur. Dit verschil heeft invloed op de manier waarop de bestanden worden gebruikt. De structuur van een bestand beïnvloedt de manier waarop een toepassing communiceert met het bestand en de plaats in de toepassing waar elk bestandstype het best kan worden gebruikt. Een recordsbestand is bijvoorbeeld geschikt voor het opslaan van klantgegevens, zoals naam, adres en saldo. Een recordsbestand biedt de mogelijkheid om deze vooraf gedefinieerde velden afzonderlijk te openen en te bewerken met de uitgebreide programmeervoorzieningen van uw server. Een stroombestand daarentegen is beter geschikt voor de opslag van infor<span id="page-24-0"></span>matie zoals de foto van een klant, die bestaat uit een aangesloten reeks bits die de kleurschakeringen voorstellen. Stroombestanden zijn met name geschikt voor het opslaan van gegevensreeksen, zoals tekst, afbeeldingen, geluid en bewegende beelden.

Een bestand heeft als bestandsindeling \*TYPE1-stroombestand of \*TYPE2-stroombestand. De bestandsindeling is afhankelijk van de softwareversie van OS400 waarmee het bestand is gemaakt of, indien het bestand gemaakt is op een door de gebruiker gedefinieerd bestandssysteem, van de waarde die voor dat bestandssysteem is opgegeven.

**Opmerking:** Het concept van \*TYPE1 en \*TYPE2-stroombestanden verschilt van het concept van \*TYPE1 en \*TYPE2-directory-indelingen. Het ene is niet gerelateerd aan het andere.

# **\*TYPE1-stroombestanden**

Een \*TYPE1-stroombestand heeft dezelfde indeling als stroombestanden die zijn gemaakt met softwareversies van OS/400 die ouder zijn dan V4R4.

De minimumgrootte van \*TYPE1-stroombestanden bedraagt 4096 bytes. \*TYPE1-stroombestanden hebben een maximale objectgrootte van 128 GB (1 GB is gelijk aan 1 073 741 824 bytes).

# **\*TYPE2-stroombestanden**

Een \*TYPE2-stroombestand heeft snelle toegang tot bestanden.

De maximumgrootte van objecten van \*TYPE2-stroombestanden bedraagt1 TB (1 TB is gelijk aan 1 099 511 627 776 bytes) in de bestandssystemen ″hoofddirectory″ (/), QOpenSys en door de gebruiker gedefinieerde bestandssystemen. Als dit niet het geval is, bedraagt de maximumgrootte 256 GB. Ze zijn ook geschikt voor geheugentoewijzingsschema's en het opgeven van een kenmerk voor de optimalisering van de hoofdgeheugentoewijzing. Alle bestanden die zijn gemaakt met OS/400 V4R4 hoger zijn \*TYPE2 stroombestanden, tenzij ze zijn gemaakt in een door de gebruiker gedefinieerd bestandssysteem waarin \*TYPE1 is opgegeven als bestandsindeling.

**Opmerking:** Bestanden die groter zijn dan 256 GB kunnen niet worden opgeslagen in of teruggezet naar systemen ouder dan i5/OS V5R3.

### **Verwante verwijzing**

"Door de gebruiker gedefinieerde [bestandssystemen](#page-43-0) (UDFS's)" op pagina 38 De door de gebruiker gedefinieerde bestandssystemen (UDFS's) bevinden zich in een door u te kiezen ASP of onafhankelijke ASP. U maakt en beheert deze bestandssystemen.

"Gegevens kopiëren tussen stroombestanden en [databasebestanden"](#page-118-0) op pagina 113 Als u bekend bent met het werken met databasebestanden met behulp van recordsfuncties, zoals DDS (Data Description Specifications), kan het zijn dat het werken met stroombestanden in sommige opzichten voor u geheel anders is.

# **Naamcontinuïteit**

Wanneer u het bestandssysteem "hoofddirectory" (/), QOpenSys of door de gebruiker gedefinieerde bestandssystemen gebruikt, kunt u gebruik maken van een systeemfunctie die ervoor zorgt dat tekens in objectnamen niet veranderen.

Dit gaat ook op als u deze bestandssystemen gebruikt op iSeries-server s en aangesloten apparatuur die gebruik maken van verschillende codeerschema's (codetabellen). Uw server slaat de tekens van de namen op in een 16-bitsformaat dat UCS2 Level 1 heet (ook wel *Unicode* genoemd) voor \*TYPE1-directory's en UTF-16 voor \*TYPE2-directory's. UCS2 Level 1 en UTF-16 zijn subsets van de ISO 10646-standaard. Wanneer de naam wordt gebruikt, vertaalt het systeem de opgeslagen vorm van de tekens in de juiste tekens

<span id="page-25-0"></span>voor de gebruikte codetabel. De namen van uitgebreide kenmerken die bij een object horen, worden op dezelfde manier geconverteerd.

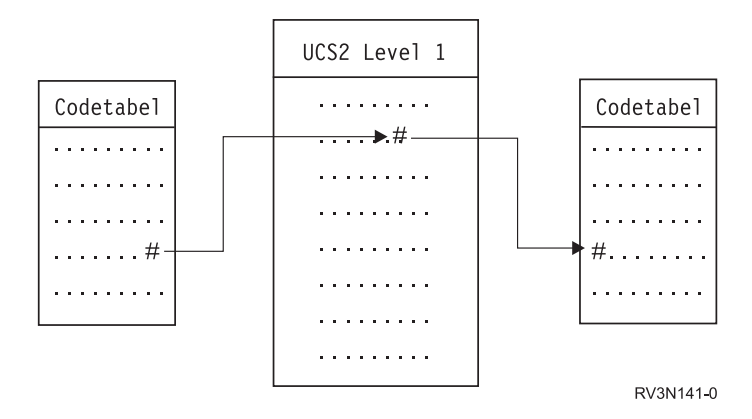

*Figuur 8. Tekens gelijk houden ongeacht het codeerschema*

Dankzij deze functie kunt u vanaf apparatuur die een andere codetabel gebruikt makkelijker samenwerken met een server. Een PC-gebruiker kan bijvoorbeeld een bestand op een iSeries-server openen met dezelfde bestandsnaam, ook al maakt de PC gebruik van een andere codetabel dan uw server. De conversie van de ene codetabel naar de andere wordt automatisch door uw server uitgevoerd. Vanzelfsprekend moet het apparaat gebruik maken van een codetabel die de tekens bevat die in de naam worden gebruikt.

### **Verwante onderwerpen**

["\\*TYPE2-directory's"](#page-15-0) op pagina 10

De hoofddirectory (/), QOPenSys en door de gebruiker gedefinieerde bestandssystemen (UDFS) in het geïntegreerd bestandssysteem ondersteunen de \*TYPE2-directory-indeling. De \*TYPE2-directoryindeling is een verbetering van de oorspronkelijke \*TYPE1-directory-indeling.

### **Verwante verwijzing**

"Padnamen in het [bestandssysteem](#page-39-0) hoofddirectory (/)" op pagina 34

Padnamen hebben een specifieke indeling in het bestandssysteem "hoofddirectory" (/).

"Padnamen in een geïntegreerd [bestandssysteem-UDFS"](#page-45-0) op pagina 40 Een door de gebruiker gedefinieerd bestandssysteem (UDFS) wordt voorgesteld door een blokgeoriënteerd speciaal bestandsobject wanneer het hele UDFS en alle objecten erin moeten worden bewerkt.

"Padnamen in het [bestandssysteem](#page-70-0) QFileSvr.400" op pagina 65

Padnamen hebben een specifieke indeling het het bestandssysteem QFileSvr.400.

"Naamgeving en internationale [ondersteuning"](#page-134-0) op pagina 129

De ondersteuning voor de bestandssystemen hoofddirectory (/) en QOpenSys zorgt ervoor dat de tekens in objectnamen constant blijven bij alle codeerschema's die worden gebruikt voor de verschillende talen en apparaten.

# **Uitgebreide kenmerken**

Een uitgebreid kenmerk is informatie die bij een object hoort en aanvullende informatie verstrekt over dat object. Een uitgebreid kenmerk bestaat uit een naam, die wordt gebruikt om ernaar te verwijzen, en een waarde. De waarde kan bestaan uit tekst, binaire gegevens of andere soorten gegevens.

Een uitgebreid kenmerk voor een object bestaat net zo lang als het object bestaat.

Er zijn verschillende soorten uitgebreide kenmerken en ze kunnen uiteenlopende informatie bevatten. Het is handig om met name de volgende drie uitgebreide kenmerken te kennen:

### <span id="page-26-0"></span>**.SUBJECT**

Een korte beschrijving van de inhoud of de functie van het object.

**.TYPE** Het gegevenstype van het object. Het gegevenstype kan tekst zijn, binaire gegevens, sourcecode van een programma, een gecompileerd programma of andere informatie.

### **.CODETABEL**

De codetabel die voor het object moet worden gebruikt. De codetabel die voor het object wordt gebruikt, wordt ook voor het uitgebreide kenmerk bij het object gebruikt.

Een punt (.) als eerste teken van de naam betekent dat het uitgebreide kenmerk een uitgebreid standaardkenmerk van het systeem is en gereserveerd is voor gebruik binnen het systeem.

Er zijn diverse objecten in diverse bestandssystemen die uitgebreide kenmerken kunnen hebben. De bestandssystemen QSYS.LIB en onafhankelijke ASP QSYS.LIB ondersteunen drie vooraf gedefinieerde uitgebreide kenmerken: .SUBJECT, .TYPE en .CODETABEL. In het bestandssysteem documentenbibliotheekservices (QDLS) kunnen mappen en documenten elk type uitgebreid kenmerk hebben. Sommige mappen en documenten hebben een uitgebreid kenmerk, andere niet. In de bestandssystemen "hoofddirectory" (/), QOpenSys en door de gebruiker gedefinieerde bestandssystemen kunnen alle directory's, stroombestanden en symbolische koppelingen alle soorten uitgebreide kenmerken hebben. Er zijn er echter die helemaal geen uitgebreide kenmerken hebben.

De opdrachten WRKLNK (Werken met objectkoppelingen) en DSPLNK (Objectkoppelingen afbeelden) kunnen worden gebruikt om het uitgebreide kenmerk .SUBJECT voor een object af te beelden. Er bestaat geen andere ondersteuning in het geïntegreerd bestandssysteem waarmee toepassingen en gebruikers toegang kunnen krijgen tot uitgebreide kenmerken en deze kunnen wijzigen. De enige uitzonderingen hierop zijn de CL-opdrachten DSPUDFS (UDFS afbeelden) en DSPMFSINF (Informatie over aangekoppeld bestandssysteem afbeelden), waarmee uitgebreide kenmerken aan gebruikers kunnen worden getoond.

Uitgebreide kenmerken die bij sommige objecten in het QDLS horen, kunnen echter worden gewijzigd via interfaces die door het hiërarchisch bestandssysteem worden aangeboden.

Als een client-PC is aangesloten op een iSeries-server via OS/2 of Windows, kunnen de programmeerinterfaces van de respectievelijke besturingssystemen (zoals DosQueryFileInfo en DosSetFileInfo) worden gebruikt om een query uit te voeren op uitgebreide kenmerken voor elk bestandsobject en deze in te stellen.OS/2-gebruikers kunnen ook de uitgebreide kenmerken van een object op het bureaublad wijzigen in het venster Instellingen. Selecteer daartoe Instellingen in het voorgrondmenu van het object.

Bij het definiëren van uitgebreide kenmerken gelden de volgende richtlijnen voor de naamgeving:

- v De naam van een uitgebreid kenmerk kan maximaal 255 tekens lang zijn.
- v Gebruik geen punt (.) als eerste teken van de naam. Een uitgebreid kenmerk dat met een punt begint, wordt gezien als een uitgebreid standaardkenmerk van het systeem.
- v Om naamconflicten zo veel mogelijk te vermijden, dient u voor uitgebreide kenmerken een consistente naamgevingsstructuur te hanteren. De volgende vorm wordt aanbevolen:

BedrijfsnaamProductnaam.Kenmerk\_Naam

# **Ondersteuning van scans**

Met iSeries, kunt u een scan uitvoeren op de objecten van het geïntegreerd bestandssysteem.

Deze functie geeft iSeries-gebruikers meer mogelijkheden om scans uit te voeren op diverse items; de gebruiker bepaalt wanneer de scan plaatsvindt en welke acties op basis van de scans moeten worden ondernomen.

De twee exit-points die verband houden met deze functie zijn:

• QIBM\_QP0L\_SCAN\_OPEN - Exitprogramma geïntegreerd bestandssysteem scannen bij poging tot openen

Voor dit exit-point wordt het exitprogramma Geïntegreerd bestandssysteem scannen bij poging tot openen opgeroepen om een scan uit te voeren wanneer een object in het geïntegreerd bestandssysteem onder bepaalde voorwaarden wordt geopend.

• QIBM\_QP0L\_SCAN\_CLOSE - Exitprogramma geïntegreerd bestandssysteem scannen bij poging tot afsluiten

Voor dit exit-point wordt het exitprogramma Geïntegreerd bestandssysteem scannen bij poging tot afsluiten opgeroepen om een scan uit te voeren wanneer een object in het geïntegreerd bestandssysteem onder bepaalde voorwaarden wordt afgesloten.

**Opmerking:** Alleen objecten in bestandssystemen die volledig zijn geconverteerd naar \*TYPE2-directory's worden gescand.

### **Verwante taken**

["Hiermee](#page-146-0) stelt u in of objecten moeten worden gescand" op pagina 141 Volg deze stappen om in te stellen of een object moet worden gescand.

#### **Verwante verwijzing**

"Scannen op het geïntegreerd [bestandssysteem"](#page-106-0) op pagina 101

Op objecten in de bestandssystemen hoofddirectory (/), QOpenSys en gebruikers-ASP UDFS worden geen scans uitgevoerd met behulp van de exit points van het geïntegreerd bestandssysteem die betrekking hebben op het scannen, voordat de bestandssystemen volledig zijn geconverteerd naar de \*TYPE2-directory-indeling.

#### **Verwante informatie**

QIBM\_QP0L\_SCAN\_OPEN QIBM\_QP0L\_SCAN\_CLOSE

### **Voorbeelden: Scannen op virussen en bestanden die worden geopend**

Deze voorbeelden laten u zien waarop het exitprogramma kan scannen.

• Virussen

Een exitprogramma kan op virussen scannen. Als er in een bestand een virus wordt ontdekt, kan het anti-virusprogramma hierop reageren door het probleem op te lossen of te proberen het virus te isoleren. Omdat de iSeries-server in dat geval zelf niet met het virus besmet raakt, is het resultaat dat er tussen servers minder virussen worden verzonden.

• Oproep om te zien wanneer een bestand is geopend

U kunt ook scannen om te zien wanneer een bestand is geopend. Met deze scan kunt u de datum en tijd achterhalen waarop bepaalde bestanden zijn geopend. Dit is nuttige informatie als u bijvoorbeeld het gedrag van bepaalde gebruikers wilt opsporen.

De scan kan op twee momenten plaatsvinden. Dit hangt af van de instellingen van de systeemwaarden en de samenstelling van de scanomgeving. De volgende lijst geeft een overzicht van de verschillende soorten scans, afhankelijk van het tijdsstip waarop ze plaatsvinden.

1. Runtime-scan

Een runtime-scan is een scan op een bestand of op bestanden tijdens de normale, alledaagse activiteiten. Dit waarborgt de integriteit van uw bestanden telkens als ze worden geopend. Door tijdens uw normale activiteiten te scannen, zorgt u ervoor dat uw bestanden actueel zijn in relatie tot datgene waarop u scant.

### **Voorbeeld van een runtime-scan op virussen**

U wilt vanaf uw PC een bestand openen op het geïntegreerd bestandssysteem. Wanneer het bestand wordt geopend vanaf de PC, wordt er een scan uitgevoerd. Dit komt doordat een exitprogramma voor openen is geregistreerd en de systeemwaarde QSCANFS is ingesteld om bestanden in de bestandssystemen ″hoofddirectory″ (/), QOpenSys en UDFS te scannen. De scan vindt een virus,

waarna het anti-virusprogramma het probleem verhelpt. Nadat het exitprogramma het bestand heeft hersteld, is het bestand niet langer geïnfecteerd. Zo is de toegang vanaf de PC niet geïnfecteerd en kan deze de infectie niet verspreiden.

Stel dat u geen runtime-scan op virussen uitvoert. U opent dus vanaf uw PC het geïnfecteerde bestand, waardoor het virus zich kan verspreiden naar uw PC. Door een runtime-scan uit te voeren, voorkomt u dus dat het virus zich verspreidt naar uw PC.

Het grootste nadeel van deze methode is dat scans resourcetijd in beslag nemen. Als u een bestand wilt openen, moet u wachten totdat de scan is voltooid voordat het kunt gebruiken. Het systeem zorgt ervoor dat de scanning alleen wordt uitgevoerd indien nodig, en niet bij elke toegang.

2. Meervoudige of handmatig geactiveerde scans

U kunt deze optie gebruiken als u een scan op veel items tegelijk wilt uitvoeren. In dit geval programmeert u de scan in het weekend wanneer de server een tijdje niets te doen heeft. Dit levert erg weinig belasting op wanneer u bestanden opent tijdens de gewone dagelijkse activiteiten. De scan wordt offline uitgevoerd. Op die manier kan de runtime scan-overhead verminderd worden voor bestanden die niet gewijzigd worden nadat de massale scan is uitgevoerd. Dit komt doordat er geen re-scans vereist zijn als deze bestanden opnieuw geopend worden.

### **Verwante onderwerpen**

"Verwant systeemwaarden"

Er zijn twee systeemwaarden die bij de ondersteuning voor scans horen. Met behulp van deze twee systeemwaarden kunt u de scanomgeving voor uw server instellen.

### **Verwante informatie**

QIBM\_QP0L\_SCAN\_OPEN QIBM\_QP0L\_SCAN\_CLOSE

### **Verwant systeemwaarden**

Er zijn twee systeemwaarden die bij de ondersteuning voor scans horen. Met behulp van deze twee systeemwaarden kunt u de scanomgeving voor uw server instellen.

Hieronder vindt u de namen van de twee systeemwaarden en hun respectievelijke beschrijvingen. Deze systeemwaarden en hun instellingsmogelijkheden zijn beschreven voor iSeries Navigator. De vergelijkbare op tekens gebaseerde interfacewaarden worden tussen haakjes afgebeeld achter de iSeries Navigatornamen. Met de systeemwaarde QSCANFSCTL krijgt u, als de besturingsoptie 'Scan alleen bij toegang via bestandsservers' van iSeries Navigator is geselecteerd, in principe dezelfde resultaten als met de op tekens gebaseerde besturingsoptie \*FSVRONLY.

De namen en beschrijvingen van deze systeemwaarden zijn:

1. Geregistreerd exitprogramma gebruiken om scan uit voeren op de bestandssystemen ″hoofddirectory″ (/) en QOpenSys en door de gebruiker gedefinieerde bestandssystemen (QSCANFS)

Met deze systeemwaarde kunt u opgeven of bestandssystemen moeten worden gescand. Alleen objecten in de bestandssystemen ″hoofddirectory″ (/) en QOpenSys en door de gebruiker gedefinieerde bestandssystemen worden gescand als het systeem volledig is geconverteerd. Met deze waarde geeft u op of objecten moeten worden gescand door exitprogramma's die zijn geregistreerd bij een van de exit points van het geïntegreerd bestandssysteem die betrekking hebben op scans.

De standaardwaarde is dat objecten worden gescand als er een exitprogramma is geregistreerd.

2. Besturing scan (QSCANFSCTL)

U kunt voor deze systeemwaarde de standaardbesturingsopties gebruiken of u kunt eigen opties opgeven. Hieronder vindt u korte beschrijvingen van de verschillende besturingsopties op basis van de systeemwaarden van iSeries Navigator.

• Scan alleen bij toegang via bestandsservers - (\*FSVRONLY opgegeven)

Een scan vindt alleen plaats als u toegang zoekt tot de iSeries vanaf een bestandsserver. Als deze optie niet is geselecteerd, worden alle pogingen tot toegang gescand.

• Opdracht mislukt als exitprogramma mislukt - (\*ERRFAIL opgegeven)

Als er een fout optreedt als het exitprogramma wordt opgeroepen, mislukt de opdracht of bewerking die de oproep naar het exitprogramma genereerde. Als deze optie niet is geselecteerd, slaat het systeem het mislukte exitprogramma over en wordt het object behandeld alsof het niet is gescand.

• Schrijftoegang upgraden - (\*NOWRTUPG is niet opgegeven)

De toegangsupgrade vindt plaats voor de scandescriptor die is doorgegeven naar het exitprogramma waarin schrijftoegang is opgenomen. Als de optie \*NOWRTUPG niet is geselecteerd, probeert het systeem de schrijftoegang niet te upgraden.

Als \*NOWRTUPG is opgegeven probeert het systeem de toegangsupgrade voor de scandescriptor die is doorgegeven naar het exitprogramma waarin schrijftoegang is opgenomen **niet** uit te voeren. Als de optie \*NOWRTUPG is geselecteerd, probeert het systeem de schrijftoegang te upgraden.

v Gebruik het kenmerk 'alleen als een object is gewijzigd' om het scannen te besturen - (\*USEOCOATR niet opgegeven)

Het kenmerk 'alleen bij objectwijziging' (een object alleen scannen als het is gewijzigd) wordt gebruikt. Als deze optie niet is geselecteerd, wordt dit kenmerk niet gebruikt en wordt het object gescand nadat het is gewijzigd en wanneer de scansoftware een update meldt.

v Afsluitopdracht mislukt als scan mislukt tijdens afsluiten - (\*NOFAILCLO is niet opgegeven)

Als een scan op een object mislukt tijdens het afsluiten, mislukt de afsluitopdracht. Als deze optie niet is geselecteerd, mislukt de afsluitopdracht niet. Indien niet geselecteerd, vervangt deze waarde de specificatie van de waarde 'Opdracht mislukt als exitprogramma mislukt'.

Als \*NOFAILCLO is opgegeven, laat het systeem de afsluitopdracht **niet** mislukken met een indicatie dat de scan is mislukt, ook al is de scan op een object mislukt als onderdeel van de afsluitbewerking.

• Zoeken bij volgende toegang als object is hersteld - (\*NOPOSTRST is niet opgegeven)

Objecten worden gescand nadat ze zijn hersteld. Als het kenmerk 'het object wordt niet gescand' is opgegeven, wordt het object eenmaal gescand nadat het is hersteld. Als het kenmerk 'alleen bij objectwijziging' is opgegeven, wordt het object gescand nadat het is hersteld.

Als \*NOPOSTRST is opgegeven terwijl de objecten worden hersteld, worden ze niet gescand alleen omdat ze zijn hersteld. Als het objectkenmerk 'het object wordt niet gescand' is, wordt het helemaal niet gescand. Als het objectkenmerk 'alleen bij objectwijziging' is, wordt het alleen gescand als het is gewijzigd nadat het is hersteld.

### **Verwante verwijzing**

"Scannen op het geïntegreerd [bestandssysteem"](#page-106-0) op pagina 101

Op objecten in de bestandssystemen hoofddirectory (/), QOpenSys en gebruikers-ASP UDFS worden geen scans uitgevoerd met behulp van de exit points van het geïntegreerd bestandssysteem die betrekking hebben op het scannen, voordat de bestandssystemen volledig zijn geconverteerd naar de \*TYPE2-directory-indeling.

**Verwante informatie**

**OSCANFS QSCANFSCTL** 

### **Voorkomen van scans**

Scans kunnen om diverse redenen voorkomen. Hier vindt u informatie over wanneer en waarom een scan kan plaatsvinden.

Om de actuele scanstatus en het actuele kenmerk van een object te zien, gebruikt u de opdracht WRKLNK (Werken met objectkoppelingen) de opdracht DSPLNK (Objectkoppelingen afbeelden), de API Kenmerken ophalen (Qp0lGetAttr()) of de pagina Eigenschappen in iSeries Navigator.

### **Verwante informatie**

De opdracht WRKLNK (Werken met objectkoppelingen)

De opdracht DSPLNK (Objectkoppelingen afbeelden)

API QP01GetAttr()(Kenmerken ophalen)

### **Objectwijziging:**

Een scan vindt doorgaans plaats als een object wordt geopend nadat het is gewijzigd.

Gewoonlijk zijn het de objectgegevens die worden gewijzigd. Voorbeelden van wijzigingen aan een object zijn: direct of via een geheugentoewijzingsschema naar een object schrijven, een object afkappen en een object leegmaken. Als het CCSID-kenmerk van het object wijzigt, heeft dit bij de volgende toegangspoging ook een scan tot gevolg.

### **Handtekeningwijziging:**

Een scan vindt plaats bij het openen van een object als de algemene handtekening verschilt van de objecthandtekening.

De algemene handtekeningen of handtekeningen van onafhankelijke-ASP-groepen vertegenwoordigen het softwareniveau van de scanexitprogramma's. De objecthandtekening geeft de algemene handtekening weer of de handtekening van de onafhankelijke ASP op het moment dat het object voor het laatst werd gescand. Wanneer een object zich niet in een onafhankelijke-ASP-groep bevindt, wordt de objecthandtekening vergeleken met de algemene scanhandtekening. Wanneer een object zich in een onafhankelijke-ASP-groep bevindt, wordt de objecthandtekening vergeleken met de scanhandtekening van de gerelateerde onafhankelijke-ASP-groep.

**Opmerking:** In het volgende voorbeeld worden de scansleutel en de scansleutelhandtekening gebruikt. Een scansleutel is een methode om een set scansoftware te identificeren. Een voorbeeld hiervan is voor een bepaald bedrijf. Dankzij de scansleutelhandtekening kan de set scansoftware het ondersteuningsniveau aangeven dat wordt geleverd. Een voorbeeld hiervan is een verzameling virusdefinities.

Hier is een voorbeeld van het plaatsvinden van een scan terwijl het object zich niet in een onafhankelijke-ASP-groep bevindt:

1. Een exitprogramma is geregistreerd bij het exit point QIBM\_QP0L\_SCAN\_OPEN. Een scansleutel en een scansleutelhandtekening zijn als volgt opgegeven:

Zoeksleutel: XXXXXX Zoeksleutelhandtekening: 0000000000

De algemene scanhandtekening is 0000 en is niet bijgewerkt.

2. Vervolgens wordt een exitprogramma geregistreerd bij het exit point QIBM\_QP0L\_SCAN\_CLOSE. Een scansleutel en een scansleutelhandtekening zijn als volgt opgegeven:

Zoeksleutel: XXXXXX Zoeksleutelhandtekening: 1111111111

De algemene scanhandtekening wordt bijgewerkt tot 0001.

- 3. Vervolgens wordt een bestand geopend met een actuele objecthandtekening 0000. De aanwezigheid van exitprogramma's plus het verschil tussen de algemene scanhandtekeningen (0000 resp. 0001) start een scan. Als de scan met succes is afgerond, wordt de bestandshandtekening bijgewerkt tot 0001.
- 4. Als het bestand door een andere gebruiker wordt geopend, wordt het niet opnieuw gescand om de object- en algemene handtekening overeenkomen.

Hieronder volgt een voorbeeld waarbij het exitprogramma opnieuw een scan wil veroorzaken:

1. Aan het systeem is ondersteuning voor scannen naar nieuwe virussen toegevoegd. De API QP0LCHSG (scanhandtekening wijzigen) wordt geopend om de scansleutelhandtekening van de scansleutel bij te werken. Een scansleutel en een scansleutelhandtekening zijn als volgt opgegeven:

Zoeksleutel: XXXXXX Zoeksleutelhandtekening: 2222222222

De algemene scansleutelhandtekening wordt dan bijgewerkt tot 0002.

2. Als het eerder gescande bestand nu wordt geopend, veroorzaakt het verschil tussen de handtekeningen een nieuwe scan.

Het voorbeeld wordt vervolgd en laat zien wat er gebeurt als een object zich in een onafhankelijke ASP bevindt:

- 1. Een onafhankelijke ASP wordt voor het eerst online gezet en er wordt een bestand in de onafhankelijke ASP geopend. Wanneer het eerste bestand wordt geopend, wordt de scansleutellijst van de onafhankelijke ASP vergeleken met de scansleutellijst van het systeem. De twee verschillen omdat er geen scansleutellijst van de onafhankelijke ASP bestaat. In dat geval krijgt de scansleutellijst van de onafhankelijke ASP de algemene scansleutellijst. De scansleutellijst van de onafhankelijke ASP heeft dan een scansleutel met de waarde XXXXXX en een scansleutelhandtekening met de waarde 2222222222. Hierdoor wordt de scanhandtekening van de onafhankelijke ASP gewijzigd in 0001. Wanneer het bestand in de onafhankelijke ASP dat op dit moment de objecthandtekening 0000 heeft, wordt geopend, wordt deze vergeleken met de scanhandtekening van de onafhankelijke ASP met de waarde 0001. Vanwege het verschil wordt het bestand gescand. Na een geslaagde scan wordt de bestandshandtekening bijgewerkt tot 0001.
- **Opmerking:** Een wijziging van een handtekening genereert een scan tenzij voor het object het kenmerk 'alleen bij objectwijziging' en de systeemwaarde \*USEOCOATR zijn opgegeven.

**Verwante informatie** QIBM\_QP0L\_SCAN\_OPEN QIBM\_QP0L\_SCAN\_CLOSE API QP0LCHSG (Handtekening scan wijzigen)

### **Afwijkend CCSID:**

Als een object wordt geopend met een ander CCSID (Coded Character Set Identifier) dan waarin het object eerder werd gescand, wordt een scan gegenereerd.

Een voorbeeld hiervan is wanneer een gegevensbestand dat is opgeslagen in CCSID 819 wordt geopend in CCSID 1200 en gescand. Zolang de gegevens in het bestand niet worden gewijzigd, wordt geen scan gegenereerd als het bestand in CCSID 1200 wordt geopend. Wordt het bestand echter in een ander CCSID geopend, bijvoorbeeld 37, dan wordt een scan gegenereerd voor CCSID 37. Lukt die scan, dan wordt voor volgende toegangspogingen met CCSID 1200 en 37 geen nieuwe scan gegenereerd.

Om de hoeveelheid gegevens op het systeem te beperken, worden slechts twee CCSID's en één binaire aanwijzing bewaard. Als u een object regelmatig met veel verschillende CCSID's opent, leidt dat tot een groot aantal extra scans.

### **Tijdens opslagbewerking:**

Dit is nog een voorbeeld van wanneer een scan kan plaatsvinden. Er kan om een scan worden gevraagd wanneer een object wordt opgeslagen.

De opdracht SAV (Object opslaan) bevat daartoe nu een SCAN-parameter waarmee u kunt opgeven of de bestanden moeten worden gescand als ze worden opgeslagen. U kunt ook opgeven dat een object niet wordt opgeslagen als eerder een scan is mislukt of als de scan mislukt tijdens het opslaan. Hiermee voorkomt u dat bestanden die niet konden worden gescand op een opslagmedium worden opgeslagen en mogelijk verplaatst naar andere systemen.

<span id="page-32-0"></span>**Opmerking:** Dit betekent niet dat een object wordt aangemerkt als gescand wanneer het wordt hersteld. Wanneer een object wordt hersteld, wordt de hele statushistorie van de scans gewist.

### **Verwante informatie**

De opdracht SAV (Object opslaan)

### **Objectintegriteit controleren:**

Ten slotte kan opdracht worden gegeven tot een scan als voor de parameter SCANFS van de opdracht CHKOBJITG (Objectintegriteit controleren) de waarde \*YES is opgegeven.

Dit is een ideale optie als u wilt vaststellen of een bestand in orde is zonder het te openen. Als SCANFS (\*STATUS) is opgegeven, wordt van alle objecten waarvoor een eerdere scan is mislukt een logboek gemaakt met de mislukte scans.

#### **Verwante informatie**

De opdracht CHGOBJITG (Integriteit van object wijzigen)

# **Werken met bestandssystemen**

Een *bestandssysteem* biedt u toegang tot bepaalde opslagsegmenten die als logische eenheden zijn gerangschikt. Deze logische eenheden op uw server zijn bestanden, directory's, bibliotheken en objecten.

Elk bestandssysteem heeft een aantal logische structuren en regels voor het interactief werken met opslag. Deze structuren en regels kunnen per bestandssysteem verschillen. Vanuit het oogpunt van structuren en regels kunt u de ondersteuning van i5/OS support voor het openen van databasebestanden en diverse andere objecten via bibliotheken beschouwen als een bestandssysteem. Ook de ondersteuning van i5/OS voor het openen van documenten (die eigenlijk stroombestanden zijn) via de mappenstructuur kunt u zien als een apart bestandssysteem.

Het geïntegreerd bestandssysteem beschouwt de ondersteuning van bibliotheken en de ondersteuning van mappen als aparte bestandssystemen. Andere soorten ondersteuning van bestandsbeheer met andere mogelijkheden worden eveneens als aparte bestandssystemen gezien.

Via een gemeenschappelijke interface kunt u interactief werken met alle bestandssystemen. Deze interface is geoptimaliseerd voor de invoer en uitvoer van stroomgegevens (in tegenstelling tot in- en uitvoer van records via de gegevensbeheerinterfaces). In deze gemeenschappelijke interface kunt u interactief werken met de bestandssystemen door middel van de beschikbare opdrachten, menu's en schermen en API's.

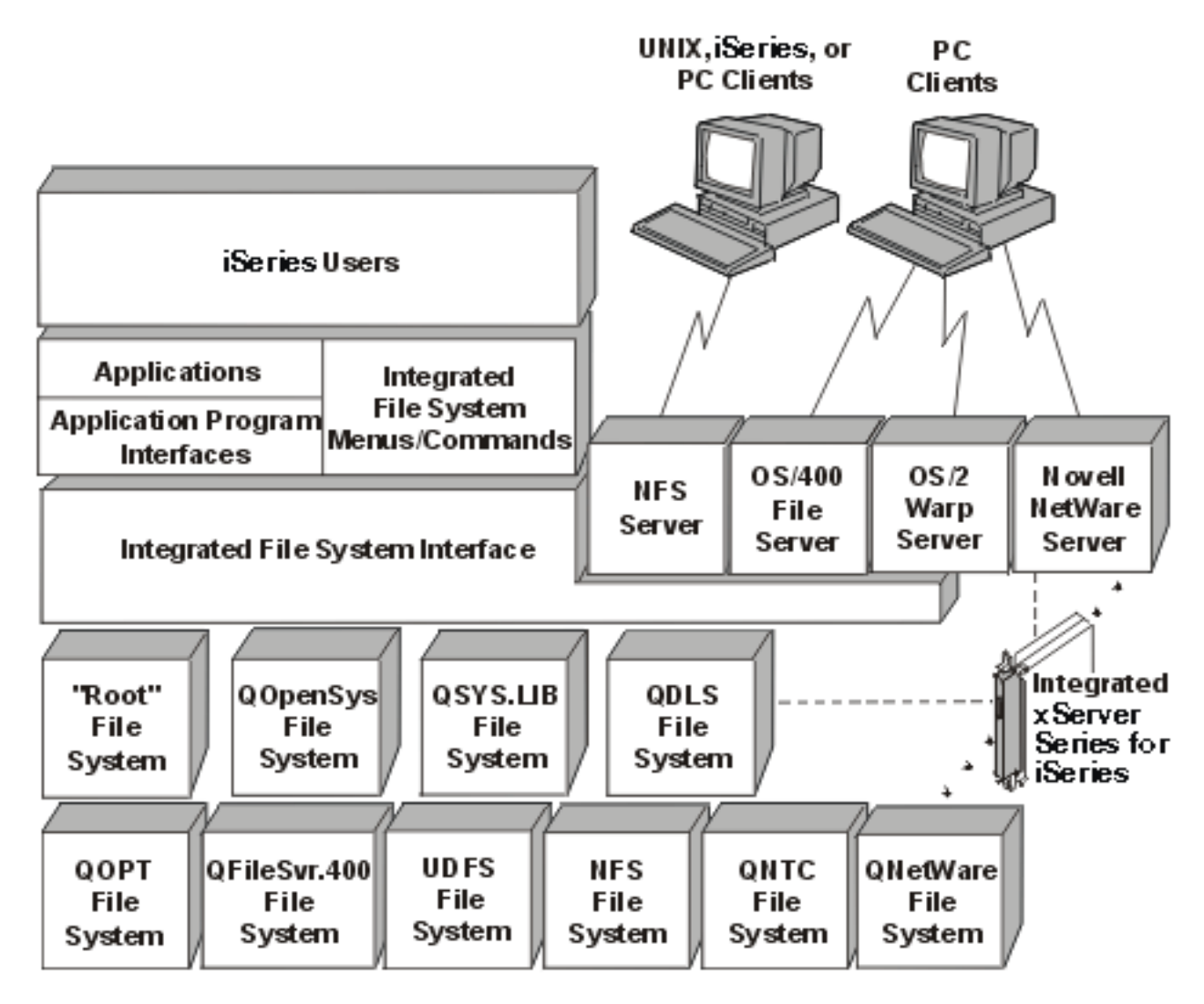

*Figuur 9. Bestandssystemen, bestandsservers en de interface van het geïntegreerd bestandssysteem*

### **Het netwerkbestandssysteem (NFS - Network File Systems) gebruiken via de interface van het geïntegreerd bestandssysteem**

Het netwerkbestandssysteem (NFS) is toegankelijk via de interface van het geïntegreerd bestandssysteem. Houd rekening met deze overwegingen en beperkingen.

### **Verwante onderwerpen**

"Wat is het geïntegreerd [bestandssysteem?"](#page-7-0) op pagina 2

Het *geïntegreerd bestandssysteem* is een onderdeel van i5/OS dat stroominvoer/uitvoer en opslagbeheer ondersteunt zoals met een PC- of UNIX-besturingssysteem, terwijl u over een geïntegreerde structuur beschikt voor alle gegevens die op de server zijn opgeslagen.

### **Verwante taken**

"Toegang met behulp van menu's en [schermen"](#page-77-0) op pagina 72

U kunt met bestanden en andere objecten in het geïntegreerd bestandssysteem werken met behulp van een serie menu's en schermen die op uw server aanwezig zijn.

"Bestanden en mappen naar een andere [bestandssysteem](#page-141-0) verplaatsen" op pagina 136 Elk bestandssysteem heeft zijn eigen unieke kenmerken. Het verplaatsen van een object naar een ander bestandssysteem kan dus betekenen dat u de voordelen verliest van het bestandssysteem waarin het object op dit moment is opgeslagen. Misschien wilt u een object naar een bepaald bestandssysteem verplaatsen om juist te kunnen profiteren van bepaalden kenmerken.

### <span id="page-34-0"></span>**Verwante verwijzing**

"Toegang met behulp van [CL-opdrachten"](#page-78-0) op pagina 73

Alle bewerkingen die u met de menu's en schermen van het geïntegreerd bestandsserver kunt uitvoeren, kunt u ook uitvoeren door CL-opdrachten op te geven. Deze opdrachten werken met bestanden en andere objecten in een bestandssysteem die toegankelijk zijn via de interface van het geïntegreerd bestandssysteem.

"Regels voor padnamen van [CL-opdrachten](#page-82-0) en -schermen" op pagina 77

Als u wilt werken met een object via een opdracht of scherm in het geïntegreerd bestandssysteem, geeft u het object aan met zijn pad.

["Handelingen](#page-123-0) uitvoeren met behulp van API's" op pagina 118

Veel API's waarmee u bewerkingen uitvoert op objecten van het geïntegreerd bestandssysteem hebben de vorm van functies in de C-programmeertaal.

### **Verwante informatie**

Ondersteuning optisch medium

Ondersteuning netwerkbestandssysteem

# **Vergelijking bestandssystemen**

In deze tabellen worden de functies en beperkingen van elk bestandssysteem samengevat.

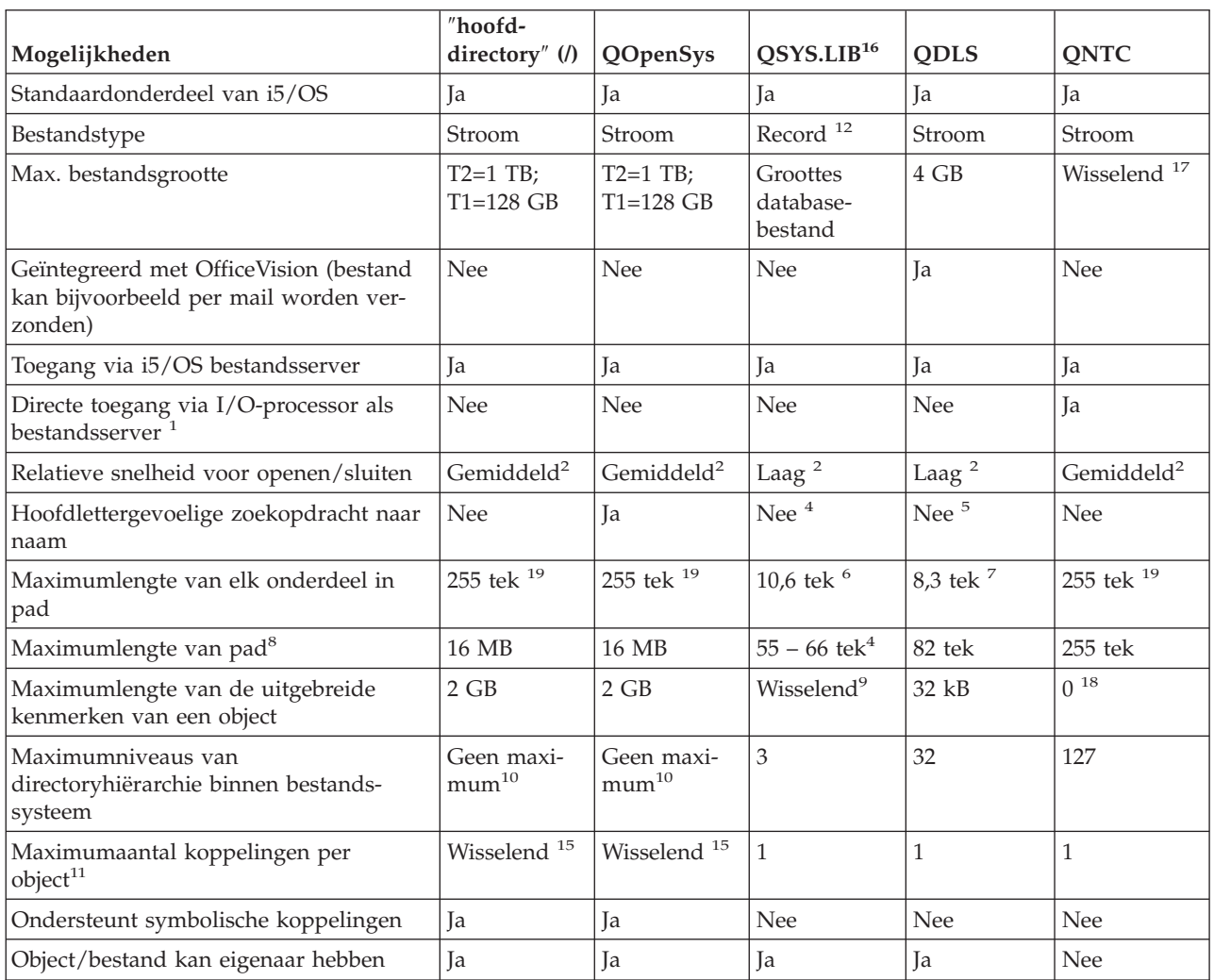

*Tabel 2. Overzicht bestandssystemen (deel 1 van 2)*

*Tabel 2. Overzicht bestandssystemen (deel 1 van 2) (vervolg)*

| Mogelijkheden                                                        | "hoofd-<br>directory" $($ / $)$ | QOpenSys   | OSYS.LIB <sup>16</sup> | <b>ODLS</b> | <b>ONTC</b> |
|----------------------------------------------------------------------|---------------------------------|------------|------------------------|-------------|-------------|
| Ondersteunt opdrachten voor het geïnte- Ja<br>greerd bestandssysteem |                                 | Ja         | Ja                     | Iа          | Ja          |
| Ondersteunt API's voor het geïntegreerd   Ja<br>bestandssysteem      |                                 | Ja         | Ja                     | Iа          | Ja          |
| Ondersteunt API's voor hiërarchische<br>bestandssystemen             | <b>Nee</b>                      | <b>Nee</b> | <b>Nee</b>             | Ja          | <b>Nee</b>  |
| Threadsafe <sup>13</sup>                                             | Iа                              | Ja         | <b>Ta</b>              | <b>Nee</b>  | Ja          |
| Ondersteunt objecten opnemen in een<br> iournaal                     | Ja                              | Ja         | $Ia^{14}$              | <b>Nee</b>  | <b>Nee</b>  |

#### **Opmerkingen:**

- 1. De I/O-processor als bestandsserver is hardware die wordt gebruikt door de LAN-server .
- 2. Indien toegang verkregen via de i5/OS bestandsserver.
- 3. Indien toegang verkregen via een LAN-server -client-PC. Toegang via iSeries-API's is betrekkelijk langzaam.
- 4. De maximale padlengte van het QSYS.LIB-bestandssysteem bedraagt 55 tekens. De maximale padlengte van het onafhankelijke ASP QSYS.LIB-bestandssysteem bedraagt 66 tekens.
- 5. Zie "Bestandssysteem [documentenbibliotheekservices](#page-56-0) (QDLS)" op pagina 51 voor meer informatie.
- 6. Maximaal 10 tekens voor de objectnaam en maximaal 6 tekens voor het type object.
- 7. Maximaal 8 tekens voor de naam en 1-3 tekens voor de bestandsextensie (indien gebruikt).
- 8. Uitgaande van een absolute padnaam die begint met / gevolgd door de bestandssysteemnaam (zoals /QDLS...).
- 9. De bestandssystemen QSYS.LIB en onafhankelijke ASP QSYS.LIB-bestandsystemen ondersteunen drie vooraf gedefinieerde uitgebreide kenmerken: .SUBJECT, .CODETABEL en .TYPE. De maximumlengte wordt bepaald door de gecombineerde lengte van deze drie uitgebreide kenmerken.
- 10. In de praktijk zijn de directoryniveaus beperkt door de grenzen van de programma- en systeemruimte.
- 11. Met uitzondering van een directory, die kan slechts één koppeling naar een andere directory hebben.
- 12. De gebruikersruimten in de bestandssystemen QSYS.LIB en onafhankelijke ASP QSYS.LIB-bestandssystemen ondersteunen in- en uitvoer van stroombestanden
- 13. API's van het IFS zijn threadsafe als de bewerking wordt uitgevoerd op een object dat zich in een threadsafe bestandssysteem bevindt. Als deze API's worden toegepast op objecten in bestandssystemen die niet threadsafe zijn terwijl bij een taak meerdere threads worden uitgevoerd, mislukt de API.
- 14. De bestandssystemen QSYS.LIB en onafhankelijke ASP QSYS.LIB ondersteunen journaals voor andere objecttypen dan de bestandssystemen ″hoofddirectory″ (/), UDFS en QOpenSys.
- 15. \*TYPE2-directory's kunnen maximaal 1 miljoen koppelingen per object hebben en maximaal 999 998 subdirectory's. \*TYPE1-directory's kunnen maximaal 32 767 koppelingen per object hebben.
- 16. De gegevens in deze tabel hebben betrekking op de bestandssystemen QSYS.LIB en onafhankelijke ASP QSYS.LIB.
- 17. Is afhankelijk van het systeem dat wordt geopend.
- 18. QNTC ondersteunt geen uitgebreide kenmerken.
- 19. Voor bepaalde CCSID-waarden kan de maximale lengte minder dan 255 tekens bedragen.

#### **Afkortingen**

- $\cdot$  tek = tekens
- T1 =  $*$ TYPE1  $*$ STMF
- T2 =  $*$ TYPE2  $*$ STMF
- $B = bytes$  kB = kilobytes MB = megabytes GB = gigabytes TB = terabytes
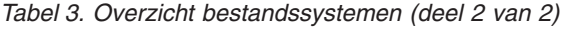

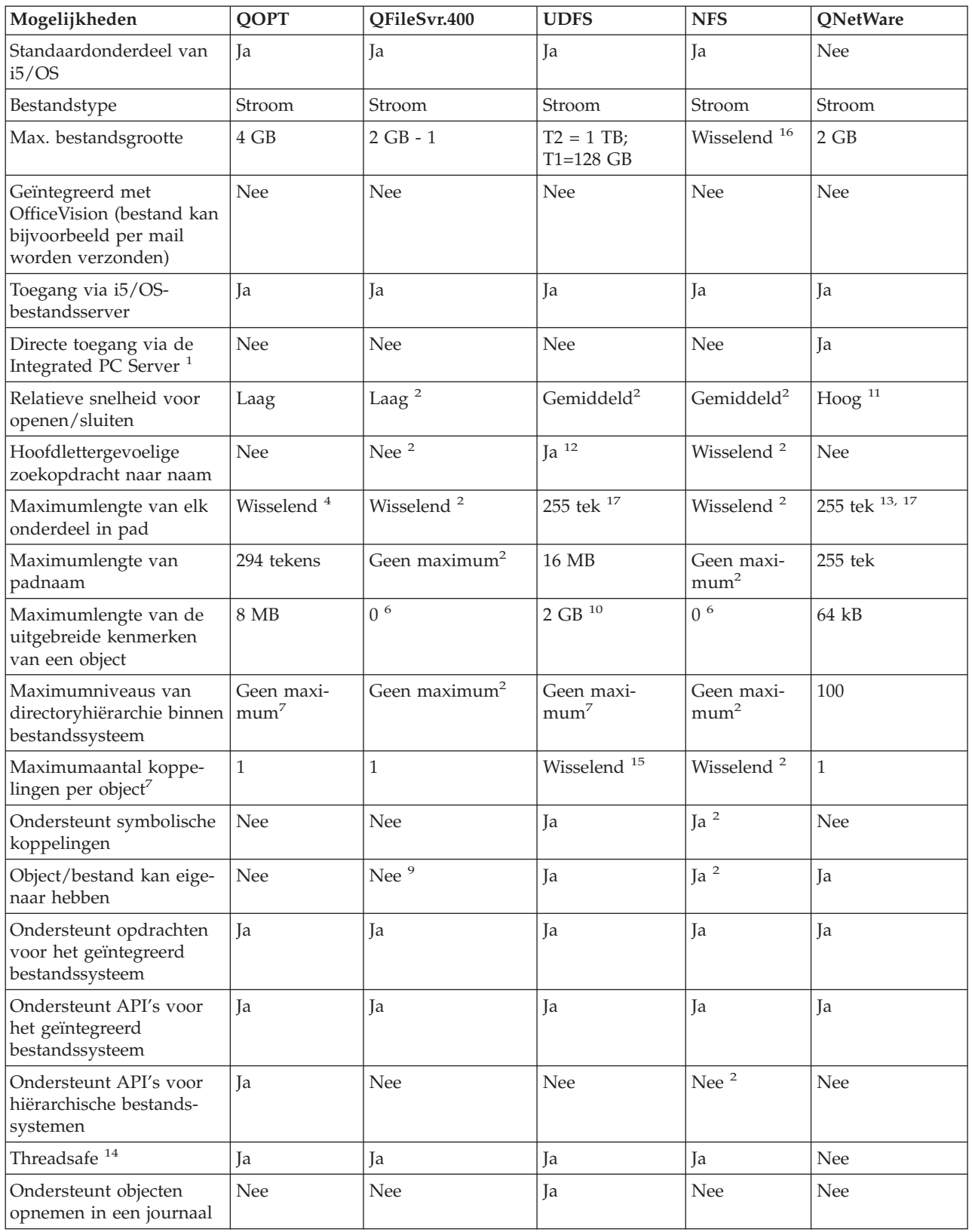

*Tabel 3. Overzicht bestandssystemen (deel 2 van 2) (vervolg)*

|                       | Mogelijkheden                                                                                                    | QOPT | QFileSvr.400 | <b>UDFS</b> | <b>NFS</b> | <b>QNetWare</b> |  |
|-----------------------|----------------------------------------------------------------------------------------------------|------|--------------|-------------|------------|-----------------|--|
|                       | Opmerkingen:                                                                                                    |      |              |             |            |                 |  |
|                       | 1. De I/O-processor als bestandsserver is hardware die wordt gebruikt door de LAN-server.                                                                                                    |      |              |             |            |                 |  |
|                       | 2. Hangt af van het bestandssysteem op afstand waartoe Aan wordt gezocht.                                                                                                    |      |              |             |            |                 |  |
|                       | 3. Indien toegang verkregen via de i5/OS bestandsserver.                                                                                                    |      |              |             |            |                 |  |
|                       | 4. Zie "Bestandssysteem Optische media (QOPT)" op pagina 54 voor meer informatie.                                                                                                    |      |              |             |            |                 |  |
|                       | 5. Uitgaande van een absolute padnaam die begint met / gevolgd door de bestandssysteemnaam.                                                                                                    |      |              |             |            |                 |  |
|                       | 6. Het QFileSvr.400 bestandssysteem zendt geen uitgebreide kenmerken terug, ook al ondersteunt het bestands-<br>systeem dat wordt geopend uitgebreide kenmerken.                                            |      |              |             |            |                 |  |
|                       | 7. In de praktijk zijn de directoryniveaus beperkt door de grenzen van de programma- en systeemruimte.                                                                                                    |      |              |             |            |                 |  |
|                       | 8. Met uitzondering van een directory, die kan slechts één koppeling naar een andere directory hebben.                                                                                                    |      |              |             |            |                 |  |
|                       | 9. Het bestandssysteem dat wordt geopend, ondersteunt eventueel objecteigenaren.                                                                                                    |      |              |             |            |                 |  |
|                       | 10. De maximumlengte van uitgebreide kenmerken van het UDFS kan niet meer dan 40 bytes zijn.                                                                                                    |      |              |             |            |                 |  |
|                       | 11. Indien toegang via een Novell NetWare client-PC. Toegang via iSeries-API's is betrekkelijk langzaam.                                                                                                    |      |              |             |            |                 |  |
|                       | 12. Hoofdlettergevoeligheid kan worden opgegeven wanneer een UDFS wordt gemaakt. Als bij het maken van een<br>UDFS de parameter *MIXED wordt gebruikt, kunnen hoofdlettergevoelige scans worden uitgevoerd. |      |              |             |            |                 |  |
|                       | 13. NDS-objecten kunnen uit maximaal 255 tekens bestaan. Bestanden en directory's zijn beperkt tot de DOS 8.3-<br>indeling.                                                                                 |      |              |             |            |                 |  |
|                       | 14. API's van het IFS zijn threadsafe als ze worden geopend in een multithread proces. Het bestandssysteem staat<br>niet toe dat bestandssystemen die niet threadsafe zijn, worden geopend.                 |      |              |             |            |                 |  |
|                       | 15. *TYPE2-directory's kunnen maximaal 1 miljoen koppelingen per object hebben. *TYPE1-directory's kunnen<br>maximaal 32 767 koppelingen per object hebben.                                                 |      |              |             |            |                 |  |
|                       | 16. Is afhankelijk van het systeem dat wordt geopend.                                                                                                    |      |              |             |            |                 |  |
|                       | 17. Voor bepaalde CCSID-waarden kan de maximale lengte minder dan 255 tekens bedragen.                                                                                                    |      |              |             |            |                 |  |
| Afkortingen           |                                                                                                    |      |              |             |            |                 |  |
| $\cdot$ tek = tekens  |                                                                                                    |      |              |             |            |                 |  |
| • $T1 =$ *TYPE1 *STMF |                                                                                                    |      |              |             |            |                 |  |
| • $T2 =$ *TYPE2 *STMF |                                                                                                    |      |              |             |            |                 |  |
|                       | $kB = kilobytes$<br>$\bullet$ B = bytes<br>$MB = megabytes$<br>$GB = gigabytes$ $TB = terabytes$                                                                                                    |      |              |             |            |                 |  |

#### **Verwante taken**

"Bestanden en mappen naar een andere [bestandssysteem](#page-141-0) verplaatsen" op pagina 136 Elk bestandssysteem heeft zijn eigen unieke kenmerken. Het verplaatsen van een object naar een ander bestandssysteem kan dus betekenen dat u de voordelen verliest van het bestandssysteem waarin het object op dit moment is opgeslagen. Misschien wilt u een object naar een bepaald bestandssysteem verplaatsen om juist te kunnen profiteren van bepaalden kenmerken.

#### **Verwante verwijzing**

["Bestandssysteem](#page-38-0) hoofddirectory (/)" op pagina 33

Het bestandssysteem "hoofddirectory" (/) maakt optimaal gebruik van de stroombestandondersteuning en hiërarchische directorystructuur van het geïntegreerde bestandssysteem. Het heeft de kenmerken van de DOS- en OS/2-bestandssystemen.

["Bestandssysteem](#page-41-0) Open systemen (QOpenSys)" op pagina 36

Het bestandssysteem QOpenSys is compatibel met op UNIX gebaseerde open systeemstandaarden, zoals POSIX en X/Open Portability Guide (XPG). Net als het bestandssysteem hoofddirectory (/) maakt dit bestandssysteem gebruik van de ondersteuning van stroombestanden en directory's die het geïntegreerd bestandssysteem biedt.

"Door de gebruiker gedefinieerde [bestandssystemen](#page-43-0) (UDFS's)" op pagina 38 De door de gebruiker gedefinieerde bestandssystemen (UDFS's) bevinden zich in een door u te kiezen ASP of onafhankelijke ASP. U maakt en beheert deze bestandssystemen.

<span id="page-38-0"></span>["Bibliotheekbestandssysteem](#page-50-0) (QSYS.LIB)" op pagina 45

Het bestandssysteem QSYS.LIB ondersteunt de iSeries-server -bibliotheekstructuur.

["Onafhankelijke](#page-53-0) ASP QSYS.LIB" op pagina 48

Het bestandssysteem onafhankelijke ASP QSYS.LIB ondersteunt de iSeries-server -bibliotheekstructuur in ASP's die u maakt en definieert. Dit bestandssysteem biedt u toegang tot databasebestanden alle andere iSeries-server -objecttypen die bibliotheekondersteuning beheert in de onafhankelijke ASP's.

"Bestandssysteem [documentenbibliotheekservices](#page-56-0) (QDLS)" op pagina 51

Het QDLS-bestandssysteem ondersteunt de mappenstructuur. Het biedt toegang tot documenten en mappen.

["Bestandssysteem](#page-59-0) Optische media (QOPT)" op pagina 54

Het bestandssysteem QOPT biedt toegang tot stroomgegevens die zijn opgeslagen op optische media.

["bestandssysteem](#page-61-0) NetWare (QNetWare)" op pagina 56

Het bestandssysteem QNetWare biedt toegang tot gegevens op zelfstandige PC-servers waarop Novell NetWare 5.1 of 6.0 draait.

["Bestandssysteem](#page-65-0) iSeries NetClient (QNTC)" op pagina 60

Het bestandssysteem QNTC biedt toegang tot gegevens en objecten die zijn opgeslagen op een Integrated xSeries Server for iSeries waarop Windows NT 4.0 Server of later draait, of Linux. Het bestandssysteem QNTC biedt toegang tot gegevens en objecten die zijn opgeslagen op servers op afstand waarop Windows NT 4.0 of later draait, Linux Samba 3.0 of later of ondersteunde versies van iSeries NetServer.

"i5/OS [Bestandssysteem](#page-69-0) bestandsserver (QFileSvr.400)" op pagina 64

Het bestandssysteem QFileSvr.400 biedt transparante toegang tot andere bestandssystemen die zich op iSeries-servers op afstand bevinden. Het wordt geopend via een hiërarchische directorystructuur.

["Netwerkbestandssysteem](#page-73-0) (NFS)" op pagina 68

Het NFS (netwerkbestandssysteem) biedt de gebruiker toegang tot gegevens en objecten die zijn opgeslagen op een NFS-server op afstand.

#### **Verwante informatie**

Journaalbeheer

# **Bestandssysteem hoofddirectory (/)**

Het bestandssysteem "hoofddirectory" (/) maakt optimaal gebruik van de stroombestandondersteuning en hiërarchische directorystructuur van het geïntegreerde bestandssysteem. Het heeft de kenmerken van de DOS- en OS/2-bestandssystemen.

Daarnaast geldt:

- v Het is geoptimaliseerd voor in- en uitvoer van stroombestanden.
- v Het ondersteunt meervoudige vaste koppelingen en symbolische koppelingen.
- Het ondersteunt lokale sockets.
- Het ondersteunt threadsafe API's.
- v Het ondersteunt \*FIFO-objecten.
- v Het ondersteunt niet alleen de \*CHRSF-objecten /dev/null en /dev/zero, maar ook andere \*CHRSFobjecten.
- Het ondersteunt het in een journaal opnemen van objectwijzigingen.
- v Het ondersteunt het scannen van objecten met behulp van de exit points van het geïntegreerd bestandssysteem die betrekking hebben op scannen.

Het bestandssysteem "hoofddirectory" (/) ondersteunt de tekengeoriënteerde speciale bestanden (\*CHRSF) /dev/null en /dev/zero. Tekengeoriënteerde speciale bestanden horen bij een apparaat of een resource van een computersysteem. Ze hebben paden die voorkomen in directory's en hebben dezelfde toegangsbescherming als gewone bestanden. De tekengeoriënteerde speciale bestanden /dev/null en /dev/zero zijn altijd leeg en gegevens die naar /dev/null en /dev/zero worden geschreven, worden

gewist. De bestanden /dev/null en /dev/zero hebben \*CHRSF als objecttype en kunnen worden gebruikt als gewone bestanden, met dat verschil dat er nooit gegevens in het bestand /dev/null worden ingelezen en dat het bestand /dev/zero altijd wordt teruggezonden met alle gegevens gewist (louter nullen).

# **Het bestandssysteem hoofddirectory (/) gebruiken**

Het bestandssysteem "hoofddirectory" (/) kan worden geopend via de interface van het geïntegreerd bestandssysteem met behulp van de opdrachten, gebruikersschermen en API's van de i5/OS-bestandenserver en van het geïntegreerd bestandssysteem.

# **Hoofdlettergevoeligheid in het bestandssysteem hoofddirectory (/)**

Het bestandssysteem handhaaft de hoofd- en kleine letters die zijn opgegeven in de objectnamen, maar maakt geen onderscheid tussen hoofd- en kleine letters als de server naar namen zoekt.

# **Padnamen in het bestandssysteem hoofddirectory (/)**

Padnamen hebben een specifieke indeling in het bestandssysteem "hoofddirectory" (/).

/Directory/Directory . . . /Object

- v Elk onderdeel van een padnaam kan bestaan uit maximaal 255 tekens. Dat is veel langer dan in de bestandssystemen QSYS.LIB en QDLS. De volledige padnaam kan extreem lang zijn, tot maximaal 16MB.
- v Er geldt geen maximale diepte van de directoryhiërarchie, behalve de grenzen van het programma en de server.
- v Wanneer de namen worden opgeslagen, worden de tekens erin geconverteerd naar UCS2 Level 1-indeling (voor \*TYPE1 directory's) en UTF-16 (voor \*TYPE2-directory's).

#### **Verwante onderwerpen**

["Naamcontinuïteit"](#page-24-0) op pagina 19

Wanneer u het bestandssysteem "hoofddirectory" (/), QOpenSys of door de gebruiker gedefinieerde bestandssystemen gebruikt, kunt u gebruik maken van een systeemfunctie die ervoor zorgt dat tekens in objectnamen niet veranderen.

["\\*TYPE2-directory's"](#page-15-0) op pagina 10

De hoofddirectory (/), QOPenSys en door de gebruiker gedefinieerde bestandssystemen (UDFS) in het geïntegreerd bestandssysteem ondersteunen de \*TYPE2-directory-indeling. De \*TYPE2-directoryindeling is een verbetering van de oorspronkelijke \*TYPE1-directory-indeling.

["Padnaam"](#page-21-0) op pagina 16

Een *padnaam* (op sommige systemen pad geheten) vertelt de server waar een object zich bevindt.

# **Koppelingen in het bestandssysteem hoofddirectory (/)**

Meerdere vaste koppelingen naar hetzelfde object toegestaan in het bestandssysteem "hoofddirectory" (/). Symbolische koppelingen worden volledig ondersteund.

Een symbolische koppeling kan worden gebruikt om vanuit het bestandssysteem van de "hoofddirectory" (/) een koppeling te maken naar een object in een ander bestandssysteem, zoals QSYS.LIB, onafhankelijke ASP QSYS.LIB of QDLS.

#### **Verwante onderwerpen**

["Koppeling"](#page-17-0) op pagina 12

Een *koppeling* is een verbinding, voorzien van een naam, tussen een directory en een object. Een gebruiker of een programma kan aangeven waar de server een bepaald object kan vinden door een koppeling, inclusief naam, naar het object op te geven. Een koppeling kan worden gebruikt als een pad of als een gedeelte van een padnaam.

# **Opdrachten van het geïntegreerd bestandssysteem gebruiken in het bestandssysteem hoofddirectory (/)**

Alle opdrachten die worden afgebeeld in Toegang met behulp van CL-opdrachten en alle schermen die worden beschreven in Toegang met behulp van menu's en schermen werken in het bestandssysteem "hoofddirectory" (/). Het is echter soms niet veilig om deze opdrachten te gebruiken in een multithreadproces.

#### **Verwante taken**

"Toegang met behulp van menu's en [schermen"](#page-77-0) op pagina 72

U kunt met bestanden en andere objecten in het geïntegreerd bestandssysteem werken met behulp van een serie menu's en schermen die op uw server aanwezig zijn.

#### **Verwante verwijzing**

"Toegang met behulp van [CL-opdrachten"](#page-78-0) op pagina 73

Alle bewerkingen die u met de menu's en schermen van het geïntegreerd bestandsserver kunt uitvoeren, kunt u ook uitvoeren door CL-opdrachten op te geven. Deze opdrachten werken met bestanden en andere objecten in een bestandssysteem die toegankelijk zijn via de interface van het geïntegreerd bestandssysteem.

### **API's van het geïntegreerd bestandssysteem gebruiken in het bestandssysteem hoofddirectory (/)**

Alle API's die worden afgebeeld in het onderwerp Bewerkingen uitvoeren met behulp van API's werken in het bestandssysteem "hoofddirectory" (/).

#### **Verwante verwijzing**

["Handelingen](#page-123-0) uitvoeren met behulp van API's" op pagina 118

Veel API's waarmee u bewerkingen uitvoert op objecten van het geïntegreerd bestandssysteem hebben de vorm van functies in de C-programmeertaal.

#### **Verwante informatie**

Application programming interfaces (API's)

# **Objectwijzigingen in de hoofddirectory (/) opnemen in een journaal**

Objecten in het bestandssysteem "hoofddirectory" (/) kunnen worden opgenomen in een journaal. Via deze functie kunt u wijzingen die aan een object zijn gemaakt sinds het voor het laatst werd opgeslagen, herstellen.

#### **Verwante onderwerpen**

"Objecten in een journaal [opnemen"](#page-107-0) op pagina 102

De belangrijkste functie van een journaal is dat u aan de hand daarvan wijzingen die aan een object zijn gemaakt sinds het voor het laatst werd opgeslagen, kunt herstellen. Daarnaast is het kopiëren van objectwijzigingen naar een ander systeem voor grotere beschikbaarheid of spreiding van de werkbelasting een belangrijke functie van een journaal.

# **UDP- en TCP-apparatuur in het bestandssysteem hoofddirectory (/)**

Het bestandssysteem "hoofddirectory" (/) in de directory /dev/xti bevat nu twee stuurprogramma's, udp en tcp.

Beide stuurprogramma's zijn tekengeoriënteerde speciale bestanden (\*CHRSF) die gemaakt worden tijdens de eerste opstartprocedure. De stuurprogramma's UDP en TCP worden gebruikt om verbinding te maken met de transportproviders UDP en TCP. Beide stuurprogramma's zijn gebruikersapparatuur en krijgen een nieuw primair apparaatnummer. Ze hebben ook gekloonde openingen, hetgeen betekent dat iedere opening een unieke instance van het apparaat krijgt. Deze stuurprogramma's kunnen alleen worden gebruikt in de i5/OS Portable Application Solutions Environment (PASE). De volgende tabel bevat de objecten die worden gemaakt en hun eigenschappen.

<span id="page-41-0"></span>*Tabel 4. Stuurprogrammaobjecten en hun eigenschappen*

| Padnaam                  | <b>Type</b>    | Primair | Secundair  | Eigenaar    | Eigenaar<br>gegevens-<br>machtigin-<br>gen | Groep | Groeps-<br>gegevens-<br>machtigingen | Vrij toe-<br>gankelijke<br>gegevens-<br>machtigin-<br>gen |
|--------------------------|----------------|---------|------------|-------------|--------------------------------------------|-------|--------------------------------------|-----------------------------------------------------------|
| $/\text{dev}/\text{xti}$ | $*$ DIR        | N.v.t.  | N.v.t.     | <b>OSYS</b> | *RWX                                       | Geen  | *RX                                  | $*RX$                                                     |
| /dev/xti/tcp             | *CHRSF         | Kloon   | <b>TCP</b> | <b>OSYS</b> | *RW                                        | Geen  | *RW                                  | *RW                                                       |
| /dev/xti/udp             | <i>*</i> CHRSF | Kloon   | <b>UDP</b> | QSYS        | *RW                                        | Geen  | *RW                                  | *RW                                                       |

### **Verwante onderwerpen**

["Beschikbare](#page-12-0) directory's" op pagina 7

Het geïntegreerde bestandssysteem maakt deze directory's als het systeem opnieuw wordt gestart, tenzij deze al bestaan.

#### **Verwante informatie**

PASE (Portable Applications Solutions Environment)

# **Bestandssysteem Open systemen (QOpenSys)**

Het bestandssysteem QOpenSys is compatibel met op UNIX gebaseerde open systeemstandaarden, zoals POSIX en X/Open Portability Guide (XPG). Net als het bestandssysteem hoofddirectory (/) maakt dit bestandssysteem gebruik van de ondersteuning van stroombestanden en directory's die het geïntegreerd bestandssysteem biedt.

Daarnaast geldt:

- v Het wordt geopend via een hiërarchische directorystructuur die lijkt op UNIX-systemen.
- v Het is geoptimaliseerd voor in- en uitvoer van stroombestanden.
- v Het ondersteunt meervoudige vaste koppelingen en symbolische koppelingen.
- Het ondersteunt hoofdlettergevoelige namen.
- Het ondersteunt lokale sockets.
- Het ondersteunt threadsafe API's.
- Het ondersteunt \*FIFO-objecten.
- Het ondersteunt het in een journaal opnemen van objectwijzigingen.
- v Het ondersteunt het scannen van objecten met behulp van de exit points van het geïntegreerd bestandssysteem die betrekking hebben op scannen.

Het bestandssysteem QOpenSys heeft dezelfde kenmerken als het bestandssysteem hoofddirectory (/), alleen is het hoofdlettergevoelig om ondersteuning mogelijk te maken van op UNIX gebaseerde open systeemstandaards.

# **QOpenSys gebruiken**

QOpenSys kan worden geopend via de interface van het geïntegreerd bestandssysteem met behulp van de opdrachten, gebruikersschermen en API's van de i5/OS-bestandenserver en van het geïntegreerd bestandssysteem.

#### **Verwante onderwerpen**

["Beschikbare](#page-12-0) directory's" op pagina 7

Het geïntegreerde bestandssysteem maakt deze directory's als het systeem opnieuw wordt gestart, tenzij deze al bestaan.

# **Hoofdlettergevoeligheid in het bestandssysteem QOpenSys**

In tegenstelling tot het bestandssysteem hoofddirectory (/) maakt het bestandssysteem QOpenSys onderscheid tussen hoofd- en kleine letters bij het zoeken naar objectnamen.

Een reeks hoofdletters komt bijvoorbeeld niet overeen met dezelfde reeks letters waarvan een teken een kleine letter is.

Dankzij deze hoofdlettergevoeligheid kunt u werken met duplicaatnamen, mits de tekens waaruit de namen bestaan qua hoofd- en kleine letters niet helemaal identiek zijn. U kunt bijvoorbeeld in één directory van QOpenSys een object hebben met de naam Loonlijst, een object genaamd loonlijst en een object genaamd LOONLIJST/

# **Padnamen in het bestandssysteem QOpenSys**

Padnamen hebben een specifieke indeling het het bestandssysteem QOpenSys.

/QOpenSys/Directory/Directory/ . . . /Object

- v Elk onderdeel van een padnaam kan bestaan uit maximaal 255 tekens. De volledige padnaam kan daardoor maximaal 16 MB lang zijn.
- v Er geldt geen maximale diepte van de directoryhiërarchie, behalve de grenzen van het programma en de server.
- v Wanneer de namen worden opgeslagen, worden de tekens erin geconverteerd naar UCS2 Level 1-indeling (voor \*TYPE1 directory's) en UTF-16 (voor \*TYPE2-directory's).

#### **Verwante onderwerpen**

["Naamcontinuïteit"](#page-24-0) op pagina 19

Wanneer u het bestandssysteem "hoofddirectory" (/), QOpenSys of door de gebruiker gedefinieerde bestandssystemen gebruikt, kunt u gebruik maken van een systeemfunctie die ervoor zorgt dat tekens in objectnamen niet veranderen.

#### ["\\*TYPE2-directory's"](#page-15-0) op pagina 10

De hoofddirectory (/), QOPenSys en door de gebruiker gedefinieerde bestandssystemen (UDFS) in het geïntegreerd bestandssysteem ondersteunen de \*TYPE2-directory-indeling. De \*TYPE2-directoryindeling is een verbetering van de oorspronkelijke \*TYPE1-directory-indeling.

["Padnaam"](#page-21-0) op pagina 16

Een *padnaam* (op sommige systemen pad geheten) vertelt de server waar een object zich bevindt.

# **Koppelingen in het bestandssysteem QOpenSys**

Meerdere vaste koppelingen naar hetzelfde object toegestaan in het bestandssysteem QOpenSys. Symbolische koppelingen worden volledig ondersteund.

Een symbolische koppeling kan worden gebruikt om een koppeling te maken van het bestandssysteem QOpenSys naar een object in een ander bestandssysteem.

#### **Verwante onderwerpen**

["Koppeling"](#page-17-0) op pagina 12

Een *koppeling* is een verbinding, voorzien van een naam, tussen een directory en een object. Een gebruiker of een programma kan aangeven waar de server een bepaald object kan vinden door een koppeling, inclusief naam, naar het object op te geven. Een koppeling kan worden gebruikt als een pad of als een gedeelte van een padnaam.

# **Opdrachten en schermen van het geïntegreerd bestandssysteem gebruiken in het bestandssysteem QOpenSys**

Alle opdrachten die worden afgebeeld in Toegang met behulp van CL-opdrachten en alle schermen die worden beschreven in Toegang met behulp van menu's en schermen werken in het bestandssysteem QOpenSys. Het is echter soms niet veilig om deze opdrachten te gebruiken in een multithread-proces.

#### **Verwante taken**

<span id="page-43-0"></span>"Toegang met behulp van menu's en [schermen"](#page-77-0) op pagina 72

U kunt met bestanden en andere objecten in het geïntegreerd bestandssysteem werken met behulp van een serie menu's en schermen die op uw server aanwezig zijn.

#### **Verwante verwijzing**

"Toegang met behulp van [CL-opdrachten"](#page-78-0) op pagina 73

Alle bewerkingen die u met de menu's en schermen van het geïntegreerd bestandsserver kunt uitvoeren, kunt u ook uitvoeren door CL-opdrachten op te geven. Deze opdrachten werken met bestanden en andere objecten in een bestandssysteem die toegankelijk zijn via de interface van het geïntegreerd bestandssysteem.

# **API's van het geïntegreerd bestandssysteem gebruiken in het bestandssysteem QOpenSys**

Alle API's die worden afgebeeld in het onderwerp Bewerkingen uitvoeren met behulp van API's werken in het bestandssysteem QOpenSys.

#### **Verwante verwijzing**

["Handelingen](#page-123-0) uitvoeren met behulp van API's" op pagina 118

Veel API's waarmee u bewerkingen uitvoert op objecten van het geïntegreerd bestandssysteem hebben de vorm van functies in de C-programmeertaal.

#### **Verwante informatie**

Application programming interfaces (API's)

### **Objectwijzigingen in het bestandssysteem QOpenSys in een journaal opnemen**

Objecten in het bestandssysteem QOpenSys kunnen in een journaal worden opgenomen. Via deze functie kunt u wijzingen die aan een object zijn gemaakt sinds het voor het laatst werd opgeslagen, herstellen.

#### **Verwante onderwerpen**

"Objecten in een journaal [opnemen"](#page-107-0) op pagina 102

De belangrijkste functie van een journaal is dat u aan de hand daarvan wijzingen die aan een object zijn gemaakt sinds het voor het laatst werd opgeslagen, kunt herstellen. Daarnaast is het kopiëren van objectwijzigingen naar een ander systeem voor grotere beschikbaarheid of spreiding van de werkbelasting een belangrijke functie van een journaal.

# **Door de gebruiker gedefinieerde bestandssystemen (UDFS's)**

De door de gebruiker gedefinieerde bestandssystemen (UDFS's) bevinden zich in een door u te kiezen ASP of onafhankelijke ASP. U maakt en beheert deze bestandssystemen.

Daarnaast hebben ze de volgende kenmerken:

- v Ze bieden een hiërarchische directorystructuur die lijkt op PC-besturingssystemen zoals DOS en OS/2
- Ze zijn geoptimaliseerd voor de in- en uitvoer van stroombestanden
- Ze ondersteunen meervoudige vaste koppelingen en symbolische koppelingen
- Ze ondersteunen lokale sockets
- Ze ondersteunen threadsafe API's
- Ze ondersteunen \*FIFO-objecten
- Ze ondersteunen het in een journaal vastleggen van wijzigingen aan objecten
- v Ze ondersteunen het scannen van objecten met behulp van de exit points van het geïntegreerd bestandssysteem die betrekking hebben op scannen

U kunt meerdere UDFS-en maken door elk een unieke naam te geven. U kunt tijdens het maken andere kenmerken opgeven voor een UDFS, zoals:

- v Een ASP-nummer of onafhankelijke-ASP-naam, waar de objecten die zich in het UDFS bevinden, worden opgeslagen.
- v De hoofdlettergevoelige kenmerken van de objectnamen die zich in een UDFS bevinden.

De hoofdlettergevoeligheid van een UDFS bepaalt of kleine letters en hoofdletters gelijk worden behandeld bij het zoeken naar een objectnaam in een UDFS.

- v Het scankenmerk voor gemaakte objecten dat bepaalt welk scankenmerk objecten krijgen die in een UDFS zijn gemaakt.
- Het kenmerk hernoemen en ontkoppelen beperken.
- De auditwaarde voor een UDFS.
- De twee stroombestandsindelingen, \*TYPE1 en \*TYPE2.

# **Concepten van het door de gebruiker gedefinieerde bestandssysteem**

Net als in de bestandssystemen "hoofddirectory" (/) en QOpenSys, kunt u in een UDFS directory's, stroombestanden, symbolische koppelingen, lokale sockets en \*FIFO-objecten maken.

Een UDFS wordt voorgesteld door een enkel blokgeoriënteerd speciaal bestandsobject. Als u een UDFS maakt, maakt u tegelijk een blokgeoriënteerd speciaal bestand. Het blokgeoriënteerde speciale bestand is alleen toegankelijk voor de gebruiker via de generieke opdrachten en API's van het geïntegreerd bestandssysteem en via de QFileSvr.400-interface.

Een UDFS bestaat slechts in twee werkstanden: **aangekoppeld** en **ontkoppeld** Als u een UDFS aankoppelt, zijn de objecten erin toegankelijk. Als u een UDFS ontkoppelt, zijn de objecten erin niet toegankelijk.

Om toegang te hebben tot de objecten in een UDFS moet u het UDFS aankoppelen op een directory, bijvoorbeeld /home/JON. Als u een UDFS aankoppelt op een directory, wordt de oorspronkelijke inhoud van die directory ontoegankelijk, inclusief objecten en subdirectory's. Als u een UDFS aankoppelt, wordt de inhoud van het UDFS toegankelijk via het pad van de directory waarop u het UDFS aankoppelt. De directory /home/JON bijvoorbeeld bevat een bestand genaamd /home/JON/payroll. Een UDFS bevat drie directory's, mail, action en outgoing. Na het aankoppelen van het UDFS op de directory /home/JON is het bestand /home/JON/payroll ontoegankelijk en zijn de drie UDFS-directory's toegankelijk als /home/JON/mail, /home/JON/action en /home/JON/outgoing. Nadat u het UDFS hebt losgekoppeld, is het bestand /home/JON/payroll weer toegankelijk en zijn de drie directory's in het UDFS ontoegankelijk.Een opstartprocedure (IPL) van het systeem ontkoppelt alle UDFS's. Daarom moeten de UDFS's opnieuw worden aangekoppeld na elke IPL.

**Opmerking:** Op een UDFS op een onafhankelijke ASP kan niet worden aangekoppeld.

Voor meer informatie over het aankoppelen van bestandssystemen, raadpleegt u OS/400 NFS-ondersteu $n$ ing  $\mathbb{R}$ 

### **Een door de gebruiker gedefinieerd bestandssysteem gebruiken via de interface van het geïntegreerd bestandssysteem**

Een door de gebruiker gedefinieerd bestandssysteem (UDFS) kan worden geopend via de interface van het geïntegreerd bestandssysteem met behulp van de opdrachten, gebruikersschermen en API's van de i5/OS-bestandsserver en van het geïntegreerd bestandssysteem.

Bij gebruik van de interface van het geïntegreerd bestandssysteem moet u met de volgende aspecten en beperkingen rekening houden:

#### **Verwante onderwerpen**

["Koppeling"](#page-17-0) op pagina 12

Een *koppeling* is een verbinding, voorzien van een naam, tussen een directory en een object. Een gebruiker of een programma kan aangeven waar de server een bepaald object kan vinden door een koppeling, inclusief naam, naar het object op te geven. Een koppeling kan worden gebruikt als een pad of als een gedeelte van een padnaam.

#### ["Stroombestand"](#page-23-0) op pagina 18

Een *stroombestand* is een willekeurig toegankelijke opeenvolging van bytes waarop geen door het systeem opgelegde structuur van toepassing is.

#### **Verwante informatie**

De opdracht CRTUDFS (UDFS maken)

# **Hoofdlettergevoeligheid in een geïntegreerd bestandssysteem-UDFS**

U kunt opgeven of objectnamen in het door de gebruiker gedefinieerd bestandssysteem(UDFS) hoofdlettergevoelig zijn of niet.

Als u kiest voor hoofdlettergevoeligheid, wordt er bij het zoeken naar objectnamen onderscheid gemaakt tussen hoofd- en kleine letters. Een naam met alleen hoofdletters bijvoorbeeld komt niet overeen met dezelfde naam waarin een of meer kleine letters voorkomen. /home/MURPH/ en /home/murph/ worden dus beschouwd als twee verschillende directory's. Om een hoofdlettergevoelige UDFS te maken, geeft u bij parameter CASE van de opdracht CRTUDFS (Door de gebruiker gedefinieerd bestandssysteem) de waarde \*MIXED op.

Wanneer u niet-hoofdlettergevoelig kiest, maakt de server geen onderscheid tussen hoofd- en kleine letters bij het zoeken naar namen. Daarom beschouwt de server /home/CAYCE en /HOME/cayce als één directory, niet als twee. Om een niet-hoofdlettergevoelige UDFS te maken, geeft u bij parameter CASE van de opdracht CRTUDFS de waarde \*MONO op.

In beide gevallen slaat het bestandssysteem de vorm op waarin de gebruiker de namen opgeeft. De optie hoofdlettergevoelig heeft alleen betrekking op de manier waarop de gebruiker naar namen zoekt op de server.

#### **Verwante informatie**

De opdracht CRTUDFS (Door de gebruiker gedefinieerd bestandssysteem maken)

#### **Padnamen in een geïntegreerd bestandssysteem-UDFS**

Een door de gebruiker gedefinieerd bestandssysteem (UDFS) wordt voorgesteld door een blokgeoriënteerd speciaal bestandsobject wanneer het hele UDFS en alle objecten erin moeten worden bewerkt.

Als uw UDFS zich op het systeem of op een gebruikers-ASP bevindt, moeten blokgeoriënteerde speciale bestanden de volgende indeling hebben:

#### /dev/QASPXX/udfs\_name.udfs

waarbij XX het ASP-nummer is waar u de UDFS opslaat en udfs\_name de unieke naam van het UDFS in die ASP. Vergeet niet dat de UDFS-naam moet eindigen met de extensie .udfs.

Als uw UDFS zich op een onafhankelijke ASP bevindt, moeten blokgeoriënteerde speciale bestanden de volgende indeling hebben:

/dev/asp\_name/udfs\_name.udfs

waarbij asp name de naam van de onafhankelijke ASP is waar u de UDFS opslaat en udfs name de unieke naam van de UDFS in die onafhankeljike ASP. Vergeet niet dat de UDFS-naam moet eindigen met de extensie .udfs.

Padnamen van objecten in een UDFS zijn gerelateerd aan de directory waaraan het wordt gekoppeld. Als u bijvoorbeeld het UDFS /dev/qasp01/wysocki.udfs aan /home/dennis koppelt, beginnen de paden van alle objecten in het UDFS met /home/dennis.

Extra regels voor padnamen:

v Elk onderdeel van een padnaam kan bestaan uit maximaal 255 tekens. De volledige padnaam kan daardoor maximaal 16 MB lang zijn.

- v Er geldt geen maximale diepte van de directoryhiërarchie, behalve de grenzen van het programma en de server.
- v Wanneer de namen worden opgeslagen, worden de tekens erin geconverteerd naar UCS2 Level 1-indeling (voor \*TYPE1 directory's) en UTF-16 (voor \*TYPE2-directory's).

#### **Verwante onderwerpen**

["Naamcontinuïteit"](#page-24-0) op pagina 19

Wanneer u het bestandssysteem "hoofddirectory" (/), QOpenSys of door de gebruiker gedefinieerde bestandssystemen gebruikt, kunt u gebruik maken van een systeemfunctie die ervoor zorgt dat tekens in objectnamen niet veranderen.

["\\*TYPE2-directory's"](#page-15-0) op pagina 10

De hoofddirectory (/), QOPenSys en door de gebruiker gedefinieerde bestandssystemen (UDFS) in het geïntegreerd bestandssysteem ondersteunen de \*TYPE2-directory-indeling. De \*TYPE2-directoryindeling is een verbetering van de oorspronkelijke \*TYPE1-directory-indeling.

["Padnaam"](#page-21-0) op pagina 16

Een *padnaam* (op sommige systemen pad geheten) vertelt de server waar een object zich bevindt.

### **Koppelingen in een geïntegreerd bestandssysteem-UDFS**

In een door de gebruiker gedefinieerd bestandssysteem (UDFS) zijn meerdere vaste koppelingen naar hetzelfde object mogelijk en worden symbolische koppelingen volledig ondersteund.

Met een symbolische koppeling kan een koppeling worden gemaakt van een UDFS naar een object in een ander bestandssysteem.

#### **Verwante onderwerpen**

["Koppeling"](#page-17-0) op pagina 12

Een *koppeling* is een verbinding, voorzien van een naam, tussen een directory en een object. Een gebruiker of een programma kan aangeven waar de server een bepaald object kan vinden door een koppeling, inclusief naam, naar het object op te geven. Een koppeling kan worden gebruikt als een pad of als een gedeelte van een padnaam.

### **Opdrachten van het geïntegreerd bestandssysteem gebruiken in het door de gebruiker gedefinieerd bestandssysteem**

Alle opdrachten die worden afgebeeld in Toegang met behulp van CL-opdrachten en alle schermen die worden beschreven in Toegang met behulp van menu's en schermen, werken in een door de gebruiker gedefinieerd bestandssysteem.

Er bestaan enkele CL-opdrachten die specifiek zijn voor het UDFS en andere aangekoppelde bestandssystemen in het algemeen. In de onderstaande tabel worden ze beschreven.

| Opdracht         | Beschrijving                                                                                                    |
|------------------|----------------------------------------------------------------------------------------------------|
| <b>ADDMFS</b>    | Aangekoppeld bestandssysteem toevoegen. Hiermee plaatst u geëxporteerde<br>serverbestandssystemen op afstand boven lokale clientdirectory's.                                                  |
| <b>CRTUDFS</b>   | UDFS maken. Hiermee maakt u een UDFS.                                                                                                    |
| <b>DLTUDFS</b>   | UDFS wissen. Hiermee wist u een UDFS.                                                                                                    |
| <b>DSPMFSINF</b> | Informatie over aangekoppeld bestandssysteem afbeelden. Hiermee beeldt u<br>informatie af over een aangekoppeld bestandssysteem.                                                              |
| <b>DSPUDFS</b>   | UDFS afbeelden. Hiermee beeldt u informatie af over een UDFS.                                                                                                    |
| <b>MOUNT</b>     | Een bestandssysteem aankoppelen. Hiermee plaatst u geëxporteerde server-<br>bestandssystemen op afstand boven lokale clientdirectory's. Deze opdracht<br>is een alias van de opdracht ADDMFS. |
| <b>RMVMFS</b>    | Aangekoppeld bestandssysteem wissen. Hiermee verwijdert u geëxporteerde<br>serverbestandssystemen op afstand van de naamruimte van de lokale client.                                          |

*Tabel 5. CL-opdrachten voor het door de gebruiker gedefinieerd bestandssysteem*

*Tabel 5. CL-opdrachten voor het door de gebruiker gedefinieerd bestandssysteem (vervolg)*

| Opdracht       | <b>Beschrijving</b>                                                                                                    |
|----------------|----------------------------------------------------------------------------------------------------|
| <b>UNMOUNT</b> | Een bestandssysteem afkoppelen. Hiermee verwijdert u geëxporteerde<br>serverbestandssystemen op afstand van de naamruimte van de lokale client.<br>Deze opdracht is een alias van de opdracht RMVMFS. |

**Opmerking:** Voordat de opdrachten van het geïntegreerd bestandssysteem functioneren in een UDFS, moet u dit UDFS aankoppelen.

#### **Verwante taken**

"Toegang met behulp van menu's en [schermen"](#page-77-0) op pagina 72

U kunt met bestanden en andere objecten in het geïntegreerd bestandssysteem werken met behulp van een serie menu's en schermen die op uw server aanwezig zijn.

#### **Verwante verwijzing**

"Toegang met behulp van [CL-opdrachten"](#page-78-0) op pagina 73

Alle bewerkingen die u met de menu's en schermen van het geïntegreerd bestandsserver kunt uitvoeren, kunt u ook uitvoeren door CL-opdrachten op te geven. Deze opdrachten werken met bestanden en andere objecten in een bestandssysteem die toegankelijk zijn via de interface van het geïntegreerd bestandssysteem.

### **API's van het geïntegreerd bestandssysteem gebruiken in het door de gebruiker gedefinieerd bestandssysteem**

Alle API's die worden afgebeeld in Bewerkingen uitvoeren met behulp van API's, werken in een UDFS.

**Opmerking:** Voordat de API's van het geïntegreerd bestandssysteem functioneren in een UDFS, moet u dit UDFS aankoppelen.

#### **Verwante verwijzing**

["Handelingen](#page-123-0) uitvoeren met behulp van API's" op pagina 118

Veel API's waarmee u bewerkingen uitvoert op objecten van het geïntegreerd bestandssysteem hebben de vorm van functies in de C-programmeertaal.

#### **Verwante informatie**

Application programming interfaces (API's)

# **Grafische gebruikersinterface voor een door de gebruiker gedefinieerd bestandssysteem**

iSeries Navigator is een grafische gebruikersinterface op uw PC die makkelijk en handig toegang biedt tot door de gebruiker gedefinieerde bestandssystemen (UDFS's).

Met deze interface kunt u van een Windows-client een UDFS maken, wissen, afbeelden, aankoppelen en ontkoppelen.

U kunt handelingen uitvoeren op een UDFS via iSeries Navigator. Basistaken zijn:

- v "Een nieuw door de gebruiker gedefinieerd [bestandssysteem](#page-145-0) maken" op pagina 140
- v "Een door de gebruiker gedefinieerd [bestandssysteem](#page-145-0) aankoppelen" op pagina 140
- v "Een door de gebruiker gedefinieerd [bestandssysteem](#page-146-0) ontkoppelen" op pagina 141

# **Een geïntegreerd bestandssysteem-UDFS maken**

Met de opdracht CRTUDFS (Door de gebruiker gedefinieerd bestandssysteem maken) maakt u een bestandssysteem dat zichtbaar kan worden gemaakt met de naamruimte, API's en CL-opdrachten van het geïntegreerde bestandssysteem.

Met de opdracht ADDMFS of MOUNT koppelt u het UDFS aan bovenop de reeds bestaande lokale directory. U kunt een UDFS maken in een ASP of onafhankelijke ASP naar keuze.

U kunt voor een UDFS tevens de volgende elementen opgeven:

- Hoofdlettergevoeligheid
- Of objecten die zijn gemaakt in het UDFS moeten worden gescand
- De auditwaarde voor objecten die in het UDFS zijn gemaakt
- v De waarde van de kenmerken beperkt, hernoemen en ontkoppelen

## **Verwante informatie**

De opdracht CRTUDFS (Door de gebruiker gedefinieerd bestandssysteem maken) De opdracht ADDMFS (Aangekoppeld bestandssysteem toevoegen)

# **Een geïntegreerd bestandssysteem-UDFS wissen**

Met de opdracht DLTUDFS (Door de gebruiker gedefinieerd bestandssysteem wissen) kunt u een bestaande, ontkoppelde UDFS wissen, inclusief alle objecten die zich daarin bevinden.

De opdracht mislukt als het UDFS nog aangekoppeld is. Als u een UDFS wist, worden alle objecten in dat UDFS ook gewist. Als u niet de juiste machtiging hebt om alle objecten in een UDFS te wissen, wordt geen van de objecten gewist.

#### **Verwante informatie**

De opdracht DLTUDFS (Door de gebruiker gedefinieerd bestandssysteem wissen)

# **Een geïntegreerd bestandssysteem-UDFS afbeelden**

Met de opdracht DSPUDFS (Door de gebruiker gedefinieerd bestandssysteem afbeelden) beeldt u de kenmerken van een bestaand door de gebruiker gedefinieerd bestandssysteem af, of dit nu aangekoppeld is of niet.

Met de opdracht DSPMFSINF (Aangekoppeld bestandssysteem afbeelden) beeldt u informatie over een aangekoppelde UDFS af, maar ook over andere aangekoppelde bestandssystemen.

#### **Verwante informatie**

De opdracht DSPUDFS (Door de gebruiker gedefinieerd bestandssysteem afbeelden)

De opdracht DSPMFSINF (Informatie over het aangekoppeld bestandssysteem afbeelden)

# **Een geïntegreerd bestandssysteem-UDFS aankoppelen**

Met de opdrachten ADDMFS (Aangekoppeld bestandssysteem toevoegen) en MOUNT maakt u objecten in een bestandssysteem toegankelijk voor de naamruimte van het geïntegreerd bestandssysteem.

U koppelt een door de gebruiker gespecificeerd bestandssysteem (UDFS) aan door bij de parameter TYPE van de opdracht ADDMFS \*UDFS op te geven.

**Opmerking:** Op een UDFS op een onafhankelijke ASP kan niet worden aangekoppeld.

#### **Verwante informatie**

De opdracht ADDMFS (Aangekoppeld bestandssysteem toevoegen)

# **Een geïntegreerd bestandssysteem-UDFS ontkoppelen**

Met de opdracht ontkoppelen maakt u de inhoud van een door de gebruiker gedefinieerd bestandssysteem (UDFS) ontoegankelijk voor de interfaces van het geïntegreerd bestandssysteem.

De objecten in een UDFS zijn niet meer afzonderlijk toegankelijk zodra het UDFS is ontkoppeld. Met de opdrachten RMVMFS (Aangekoppeld bestandssysteem verwijderen) of UNMOUNT maakt u een aangekoppeld bestandssysteem ontoegankelijk voor de naamruimte van het geïntegreerd bestandssysteem. Als een object in het bestandssysteem in gebruik is als u deze opdracht geeft (er is bijvoorbeeld een bestand geopend) ontvangt u een foutmelding. Het UDFS blijft aangekoppeld. Als u aangekoppeld hebt over een deel van het UDFS, dan kan dit UDFS pas worden ontkoppeld als het weer is vrijgemaakt.

<span id="page-49-0"></span>U koppelt het UDFS /dev/qasp02/jenn.udfs aan op /home/judy in de naamruimte van het geïntegreerd bestandssysteem. Als u vervolgens een ander bestandssysteem, bijvoorbeeld /pubs op /home/judy aankoppelt, wordt de inhoud van jenn.udfs ontoegankelijk. Bovendien kunt u jenn.udfs niet ontkoppelen totdat u het tweede bestandssysteem hebt ontkoppeld van /home/judy.

**Opmerking:** Op een UDFS op een onafhankelijke ASP kan niet worden aangekoppeld.

#### **Verwante informatie**

De opdracht RMVMFS (Aangekoppeld bestandssysteem verwijderen)

## **Een geïntegreerd bestandssysteem-UDFS opslaan en terugzetten**

U kunt alle objecten van door de gebruiker gedefinieerde bestandssystemen (UDFS) en hun bijbehorende machtigingen opslaan en terugzetten.

Met de opdracht SAV (Object opslaan) kunt u objecten opslaan in een UDFS, en met de opdracht RST (Object terugzetten) kunt u UDFS-objecten weer terugzetten. Beide opdrachten werken ongeacht of het UDFS is aangekoppeld of ontkoppeld. Om de UDFS-kenmerken echter goed te kunnen opslaan, en niet alleen de objecten in een UDFS, moet het UDFS ontkoppeld zijn.

#### **Verwante informatie**

De opdracht SAV (Object opslaan)

De opdracht RST (Object terugzetten)

### **Objectwijzigingen in een door de gebruiker gedefinieerd bestandssysteem in een journaal opnemen**

Objecten in door de gebruiker gedefinieerde bestandssystemen (UDFS's) kunnen worden opgenomen in een journaal. Via deze functie kunt u wijzingen die aan een object zijn gemaakt sinds het voor het laatst werd opgeslagen, herstellen.

#### **Verwante onderwerpen**

"Objecten in een journaal [opnemen"](#page-107-0) op pagina 102

De belangrijkste functie van een journaal is dat u aan de hand daarvan wijzingen die aan een object zijn gemaakt sinds het voor het laatst werd opgeslagen, kunt herstellen. Daarnaast is het kopiëren van objectwijzigingen naar een ander systeem voor grotere beschikbaarheid of spreiding van de werkbelasting een belangrijke functie van een journaal.

### **Door de gebruiker gedefinieerd bestandssysteem en onafhankelijke Auxiliary Storage Pools (ASP)**

Als u een onafhankelijke ASP online zet, vinden er in het bestandssysteem hoofddirectory (/) verschillende wijzigingen plaats.

Deze wijzigingen zijn:

- v Voor de onafhankelijke ASP wordt in de directory /dev directory een directory gemaakt. De naam van de directory komt overeen met de naam van de apparatuurbeschrijving die bij de ASP hoort. Als deze directory al bestaat voordat de online-opdracht wordt gegeven en niet leeg is, wordt het online zetten wel uitgevoerd maar kunt u op de ASP niet met UDFS-en werken. Als dit gebeurt, zet dan de onafhankelijke ASP offline, hernoem de directory of verwijder de inhoud ervan en geen de opdracht online zetten opnieuw.
- v In de directory /dev/asp\_naam vindt u de blokgeoriënteerde speciale bestanden die horen bij de UDFS-en die zich op de onafhankelijke ASP bevinden. Er bestaat altijd een standaard systeem-UDFS. Het pad naar het blokgeoriënteerde speciale bestand is: /dev/asp\_naam/QDEFAULT.UDFS
- v Het standaard-UDFS wordt aangekoppeld op de directory /asp\_naam. De directory /asp\_naam hoeft niet te bestaan voordat de online-opdracht wordt gegeven. Als hij echter wel bestaat, dan moet hij leeg zijn. Als de directory namelijk niet leeg is, wordt de ASP wel online gezet, maar wordt het UDFS niet aangekoppeld. Als dit gebeurt, hernoem dan de directory of verwijder de inhoud ervan. Geef vervolgens de opdracht offline zette en daarna online zetten, of koppel het standaard-UDFS aan met de opdracht MOUNT.

<span id="page-50-0"></span>v Als de onafhankelijke ASP een primaire of secundaire ASP is en het standaard-UDFS is met succes aangekoppeld, wordt een extra bestandssysteem aangekoppeld. Het bestandssysteem onafhankelijke ASP QSYS.LIB wordt aangekoppeld op /asp\_naam/QSYS.LIB.

**Opmerking:** Dit bestandssysteem kan niet onafhankelijk van het standaard-UDFS worden aan- of ontkoppeld. Het wordt altijd automatisch aan- of ontkoppeld.

#### **Verwante verwijzing**

["Onafhankelijke](#page-53-0) ASP QSYS.LIB" op pagina 48

Het bestandssysteem onafhankelijke ASP QSYS.LIB ondersteunt de iSeries-server -bibliotheekstructuur in ASP's die u maakt en definieert. Dit bestandssysteem biedt u toegang tot databasebestanden alle andere iSeries-server -objecttypen die bibliotheekondersteuning beheert in de onafhankelijke ASP's.

# **Bibliotheekbestandssysteem (QSYS.LIB)**

Het bestandssysteem QSYS.LIB ondersteunt de iSeries-server -bibliotheekstructuur.

Dit bestandssysteem biedt u toegang tot databasebestanden alle andere iSeries-server -objecttypen die bibliotheekondersteuning beheert het systeem en de basisgebruikers-ASP's.

Daarnaast geldt:

- v Ondersteuning van alle gebruikersinterfaces en programmeerinterfaces die werken op iSeries-server -bibliotheken en de objecten in die bibliotheken
- v Ondersteuning van alle programmeertalen en voorzieningen die werken met databasebestanden
- v Uitgebreide beheerondersteuning voor iSeries-serverobjecten
- v Ondersteuning van stroom-invoer/uitvoerbewerkingen op secties van fysieke bestanden, gebruikersruimten en opslagbestanden

Voor versie 3 van i5/OS, zou het bestandssysteem QSYS.LIB waarschijnlijk *het* bestandssysteem van de iSeries-server zijn genoemd. Programmeurs die talen gebruikten als RPG en COBOL en toepassingen als DDS om toepassingen te ontwikkelen, maakten gebruik van het bestandssysteem QSYS.LIB. Systeemoperators die gebruik maakten van opdrachten, menu's en schermen om uitvoerwachtrijen te manipuleren gebruikten het bestandssysteem QSYS.LIB, evenals systeembeheerders die gebruikersprofielen maakten en wijzigden.

Al deze voorzieningen en toepassingen gebaseerd op deze voorzieningen functioneren nog net zo als voor de introductie van het geïntegreerd bestandssysteem. Deze voorzieningen kunnen QSYS.LIB echter niet openen via de interface van het geïntegreerd bestandssysteem.

# **QSYS.LIB gebruiken via de interface van het geïntegreerd bestandssysteem**

Het bestandssysteem QSYS.LIB kan worden geopend via de interface van het geïntegreerd bestandssysteem met behulp van de opdrachten, gebruikersschermen en API's van de i5/OS-bestandenserver of het geïntegreerd bestandssysteem.

Bij gebruik van de interfaces van het geïntegreerd bestandssysteem moet u met de volgende aspecten en beperkingen rekening houden:

# **Lijst van machtigingen QPWFSERVER in het bestandssysteem QSYS.LIB**

De QPWFSERVER is een lijst van machtigingen (objecttype \*AUTL) die extra toegangsvereisten geeft voor alle objecten in het bestandssysteem QSYS.LIB die worden geopend vanaf een client op afstand.

De machtigingen die in deze lijst van machtigingen zijn opgegeven, zijn van toepassing op alle objecten in het bestandssysteem QSYS.LIB.

De standaardmachtiging voor dit object is de machtiging PUBLIC \*USE. De beheerder kan met de opdrachten EDTAUTL (Lijst van machtigingen bewerken) of WRKAUTL (Werken met lijst van machtigingen) de waarde van de machtiging wijzigen. De beheerder kan de machtiging PUBLIC \*EXCLUDE toewijzen aan de lijst van machtigingen zodat het grote publiek geen QSYS.LIB-objecten kan openen vanaf clients op afstand.

# **Beperkingen t.a.v. bestandsbeheer in het bestandssysteem QSYS.LIB**

U moet rekening houden met de volgende beperkingen wanneer u bestanden verwerkt in het bestandssysteem QSYS.LIB.

- v Logische bestanden worden niet ondersteund.
- v Fysieke bestanden die worden ondersteund voor toegang in de werkstand Tekst zijn door het programma beschreven fysieke bestanden met een enkel veld en fysieke bronbestanden met een enkel tekstveld. Tot de fysieke bestanden die worden ondersteund voor toegang in de binaire werkstand behoren, naast de bestanden die worden ondersteund voor toegang in de werkstand Tekst, extern beschreven fysieke bestanden.
- v Byte-range-vergrendeling wordt niet ondersteund. Raadpleeg voor informatie over byte-range-vergrendeling het onderwerp fcntl().
- v Als een taak een databasebestandssectie geopend heeft, krijgt telkens slechts één taak schrijftoegang voor die bestandssectie. Andere aanvragen krijgen alleen leestoegang.

# **Ondersteuning voor gebruikersruimte in het bestandssysteem QSYS.LIB**

QSYS.LIB ondersteunt stroominvoer- en -uitvoerbewerkingen naar objecten in de gebruikersruimte.

Een programma kan bijvoorbeeld stroomgegevens naar een gebruikersruimte schrijven en gegevens van een gebruikersruimte lezen. De maximumgrootte van een gebruikersruimte is 16 776 704 bytes.

Vergeet niet dat gebruikersruimten niet zijn gelabeld met een CCSID. Daarom is het teruggezonden CCSID het standaard-CCSID van de taak.

# **Ondersteuning voor opslagbestanden in het bestandssysteem QSYS.LIB**

Het bestandssysteem QSYS.LIB ondersteunt stroominvoer/uitvoerbewerkingen voor het opslaan van bestandsobjecten.

Een bestaand opslagbestand heeft bijvoorbeeld gegevens die door een ander bestand gelezen of gekopieerd worden totdat het nodig is de gegevens in een ander bestaand en leeg opslagbestandsobject te plaatsen. Als een opslagbestand geopend is voor schrijfbewerkingen zijn geen andere openinstances van het bestand toegestaan. Een opslagbestand staat **wel** meerdere openinstances voor leesbewerkingen toe, mits de taak meer dan één openinstance van het bestand heeft voor leesbewerkingen. Een opslagbestand kan niet worden geopend voor lee/schrijftoegang. Stroominvoer- en/of uitvoerbewerkingen om bestandsgegevens op te slaan zijn niet toegestaan als er in een taak meerdere threads worden uitgevoerd.

Stroominvoer- en/of uitvoerbewerkingen naar een opslagbestand worden niet ondersteund als een opslagbestand of zijn directory wordt geëxporteerd via de netwerkbestandssysteemserver. Ze mogen echter worden geopend vanaf een PC-client en via het bestandssysteem QFileSvr.400.

# **Hoofdlettergevoeligheid in het bestandssysteem QSYS.LIB**

Doorgaans maakt het bestandssysteem QSYS.LIB geen onderscheid tussen hoofd- en kleine letters in objectnamen.

Een zoekbewerking naar objectnamen levert hetzelfde resultaat op, of de naam nu bestaat uit hoofd- of kleine letters.

Als een naam echter tussen aanhalingstekens staat, wordt de kast van elk teken bewaard. Als u dus zoekt met een tekenreeks tussen aanhalingstekens, geeft u een hoofdlettergevoelige zoekopdracht.

# **Padnamen in het bestandssysteem QSYS.LIB**

Elke component van de padnaam moet de objectnaam bevatten gevolgd door het objecttype van het object.

• Bijvoorbeeld:

/QSYS.LIB/QGPL.LIB/PRT1.OUTQ

/QSYS.LIB/EMP.LIB/PAY.FILE/TAX.MBR

Objectnaam en -type zijn van elkaar gescheiden door een punt (.). Objecten in een bibliotheek kunnen dezelfde naam hebben als het om verschillende objecttypen gaat. Het objecttype moet dus worden opgegeven om het object te identificeren.

- v De objectnaam in elke component mag maximaal 10 tekens lang zijn, het objecttype maximaal 6 tekens.
- v De directoryhiërarchie in de QSYS.LIB kan al naar gelang het object twee tot drie niveaus hebben (twee of drie componenten in de padnaam). Als het object een databasebestand is, kan de hiërarchie drie niveaus hebben (bibliotheek, bestand, sectie). Anders zijn slechts twee niveaus mogelijk (bibliotheek, object). De combinatie van de lengte van elke componentnaam en het aantal directoryniveaus bepaalt de maximumlengte van de padnaam.

Als de eerste twee niveaus hoofddirectory (/) en QSYS.LIB zijn, kan de directoryhiërarchie van QSYS.LIB vijf niveaus hebben.

v Wanneer de namen worden opgeslagen, worden de tekens geconverteerd naar CCSID 37. Namen met aanhalingstekens echter worden opgeslagen met het CCSID van de taak.

Raadpleeg voor meer informatie over CCSID, het onderwerp i5/OS lokaliseren.

#### **Verwante onderwerpen**

["Padnaam"](#page-21-0) op pagina 16

Een *padnaam* (op sommige systemen pad geheten) vertelt de server waar een object zich bevindt.

### **Koppelingen in het bestandssysteem QSYS.LIB**

Symbolische koppelingen kunnen in het bestandssysteem QSYS.LIB niet worden gemaakt of opgeslagen.

De relatie tussen een bibliotheek en objecten in een bibliotheek is gelijk aan één vaste koppeling tussen de bibliotheek en elk object in de bibliotheek. Het geïntegreerd bestandssysteem behandelt de relatie bibliotheek/object als een koppeling. Daarom is het mogelijk een koppeling te maken tussen een bestandssysteem dat symbolische koppelingen ondersteunt en een object in het bestandssysteem QSYS.LIB.

#### **Verwante onderwerpen**

["Koppeling"](#page-17-0) op pagina 12

Een *koppeling* is een verbinding, voorzien van een naam, tussen een directory en een object. Een gebruiker of een programma kan aangeven waar de server een bepaald object kan vinden door een koppeling, inclusief naam, naar het object op te geven. Een koppeling kan worden gebruikt als een pad of als een gedeelte van een padnaam.

#### **Opdrachten en schermen van het geïntegreerd bestandssysteem gebruiken in het bestandssysteem QSYS.LIB**

Vele opdrachten en schermen van het geïntegreerd bestandssysteem kunnen gebruikt worden in het bestandssysteem QSYS.LIB.

De opdrachten die worden afgebeeld in "Toegang met behulp van [CL-opdrachten"](#page-78-0) op pagina 73 werken in het bestandssysteem QSYS.LIB, met de volgende beperkingen:

- v De opdracht ADDLNK kan alleen worden gebruikt om een symbolische koppeling te maken *naar* een object in QSYS.LIB.
- v Bestandsbewerkingen kunnen alleen worden uitgevoerd op door het programma beschreven fysieke bestanden en fysieke bronbestanden.
- v De opdrachten STRJRN en ENDJRN kunnen niet worden gebruikt op fysieke databasebestanden.

<span id="page-53-0"></span>v De opdracht RCLLNK wordt niet ondersteund.

Dezelfde beperkingen zijn van toepassing op de gebruikersschermen beschreven in ["Toegang](#page-77-0) met behulp van menu's en [schermen"](#page-77-0) op pagina 72.

# **API's van het geïntegreerd bestandssysteem gebruiken in het bestandssysteem QSYS.LIB**

Vele API's van het geïntegreerd bestandssysteem kunnen gebruikt worden in het bestandssysteem QSYS.LIB.

De API's die worden afgebeeld in ["Handelingen](#page-123-0) uitvoeren met behulp van API's" op pagina 118 werken in het bestandssysteem QSYS.LIB, met de volgende beperkingen:

- v Bestandsbewerkingen kunnen alleen worden uitgevoerd op door het programma beschreven fysieke bestanden en fysieke bronbestanden.
- v De functie symlink() kan alleen worden gebruikt om *naar* een object te koppelen in de QSYS.LIB vanaf een ander bestandssysteem dat symbolische koppelingen ondersteunt.
- v De API's QjoStartJournal() en QjoEndJournal() kunnen niet worden gebruikt op fysieke databasebestanden.

#### **Verwante informatie**

Application programming interfaces (API's)

# **Onafhankelijke ASP QSYS.LIB**

Het bestandssysteem onafhankelijke ASP QSYS.LIB ondersteunt de iSeries-server -bibliotheekstructuur in ASP's die u maakt en definieert. Dit bestandssysteem biedt u toegang tot databasebestanden alle andere iSeries-server -objecttypen die bibliotheekondersteuning beheert in de onafhankelijke ASP's.

Daarnaast geldt:

- v Ondersteuning van alle gebruikersinterfaces en programmeerinterfaces die werken op iSeries-server -bibliotheken en de objecten in die bibliotheken in onafhankelijke ASP's
- v Ondersteuning van alle programmeertalen en voorzieningen die werken met databasebestanden
- v Uitgebreide beheerondersteuning voor iSeries-server -objecten
- v Ondersteuning van stroom-invoer/uitvoerbewerkingen op secties van fysieke bestanden, gebruikersruimten en opslagbestanden

# **Onafhankelijke ASP QSYS.LIB gebruiken via de interface van het geïntegreerd bestandssysteem**

Het bestandssysteem onafhankelijke ASP QSYS.LIB kan worden geopend via de interface van het geïntegreerd bestandssysteem met behulp van de opdrachten, gebruikersschermen en API's van de i5/OSbestandenserver of het geïntegreerd bestandssysteem.

Bij gebruik van de interfaces van het geïntegreerd bestandssysteem moet u met de volgende aspecten en beperkingen rekening houden:

#### **Verwante verwijzing**

"Door de gebruiker gedefinieerd [bestandssysteem](#page-49-0) en onafhankelijke Auxiliary Storage Pools (ASP)" op [pagina](#page-49-0) 44

Als u een onafhankelijke ASP online zet, vinden er in het bestandssysteem hoofddirectory (/) verschillende wijzigingen plaats.

# **Lijst van machtigingen QPWFSERVER in het bestandssysteem onafhankelijke ASP QSYS.LIB**

De QPWFSERVER is een lijst van machtigingen (objecttype \*AUTL) die extra toegangsvereisten geeft voor alle objecten in het bestandssysteem onafhankelijke ASP QSYS.LIB die worden geopend vanaf een client op afstand.

De machtigingen die in deze lijst van machtigingen zijn opgegeven, zijn van toepassing op alle objecten in het bestandssysteem onafhankelijke ASP QSYS.LIB.

De standaardmachtiging voor dit object is de machtiging PUBLIC \*USE. De beheerder kan met de opdrachten EDTAUTL (Lijst van machtigingen bewerken) of WRKAUTL (Werken met lijst van machtigingen) de waarde van de machtiging wijzigen. De beheerder kan de machtiging PUBLIC \*EXCLUDE toewijzen aan de lijst van machtigingen zodat het grote publiek geen onafhankelijke ASP QSYS.LIB-objecten kan openen vanaf clients op afstand.

#### **Bestandsverwerkingsbeperkingen in het bestandssysteem onafhankelijke ASP QSYS.LIB**

U moet rekening houden met de volgende beperkingen wanneer u bestanden verwerkt in het bestandssysteem onafhankelijke ASP QSYS.LIB

- v Logische bestanden worden niet ondersteund.
- v Fysieke bestanden die worden ondersteund voor toegang in de werkstand Tekst zijn door het programma beschreven fysieke bestanden met een enkel veld en fysieke bronbestanden met een enkel tekstveld. Tot de fysieke bestanden die worden ondersteund voor toegang in de binaire werkstand behoren, naast de bestanden die worden ondersteund voor toegang in de werkstand Tekst, extern beschreven fysieke bestanden.
- v Byte-range-vergrendeling wordt niet ondersteund. Raadpleeg voor informatie over byte-range-vergrendeling het onderwerp fcntl().
- v Als een taak een databasebestandssectie geopend heeft, krijgt telkens slechts één taak schrijftoegang voor die bestandssectie. Andere aanvragen krijgen alleen leestoegang.

### **Ondersteuning voor gebruikersruimte in het bestandssysteem onafhankelijke ASP QSYS.LIB**

Onafhankelijke ASP QSYS.LIB ondersteunt stroominvoer- en -uitvoerbewerkingen naar objecten in de gebruikersruimte.

Een programma kan bijvoorbeeld stroomgegevens naar een gebruikersruimte schrijven en gegevens van een gebruikersruimte lezen. De maximumgrootte van een gebruikersruimte is 16 776 704 bytes.

Vergeet niet dat gebruikersruimten niet zijn gelabeld met een CCSID. Daarom is het teruggezonden CCSID het standaard-CCSID van de taak.

### **Ondersteuning voor opslagbestanden in het bestandssysteem onafhankelijke ASP QSYS.LIB**

De onafhankelijke ASP QSYS.LIB ondersteunt stroominvoer/uitvoerbewerkingen voor het opslaan van bestandsobjecten.

Een bestaand opslagbestand heeft bijvoorbeeld gegevens die door een ander bestand gelezen of gekopieerd worden totdat het nodig is de gegevens in een ander bestaand en leeg opslagbestandsobject te plaatsen. Als een opslagbestand geopend is voor schrijfbewerkingen zijn geen andere openinstances van het bestand toegestaan. Een opslagbestand staat **wel** meerdere openinstances voor leesbewerkingen toe, mits de taak meer dan één openinstance van het bestand heeft voor leesbewerkingen. Een opslagbestand kan niet worden geopend voor lee/schrijftoegang. Stroominvoer- en/of uitvoerbewerkingen om bestandsgegevens op te slaan zijn niet toegestaan als er in een taak meerdere threads worden uitgevoerd.

Stroominvoer- en/of uitvoerbewerkingen naar een opslagbestand worden niet ondersteund als een opslagbestand of zijn directory wordt geëxporteerd via de netwerkbestandssysteemserver. Ze mogen echter worden geopend vanaf een PC-client en via het bestandssysteem QFileSvr.400.

## **Hoofdlettergevoeligheid in het bestandssysteem onafhankelijke ASP QSYS.LIB**

Doorgaans maakt het bestandssysteem onafhankelijke ASP QSYS.LIB geen onderscheid tussen hoofd- en kleine letters in objectnamen.

Een zoekbewerking naar objectnamen levert hetzelfde resultaat op, of de naam nu bestaat uit hoofd- of kleine letters.

Als een naam echter tussen aanhalingstekens staat, wordt de kast van elk teken bewaard. Als u dus zoekt met een tekenreeks tussen aanhalingstekens, geeft u een hoofdlettergevoelige zoekopdracht.

# **Padnamen in het bestandssysteem onafhankelijke ASP QSYS.LIB**

Elke component van de padnaam moet de objectnaam bevatten gevolgd door het objecttype van het object.

• Bijvoorbeeld:

/asp\_naam/QSYS.LIB/QGPL.LIB/PRT1.OUTQ

#### /asp\_naam/QSYS.LIB/EMP.LIB/PAY.FILE/TAX.MBR

waarbij asp\_naam de naam van de onafhankelijke ASP is. Objectnaam en -type zijn van elkaar gescheiden door een punt (.). Objecten in een bibliotheek kunnen dezelfde naam hebben als het om verschillende objecttypen gaat. Het objecttype moet dus worden opgegeven om het object te identificeren.

- v De objectnaam in elke component mag maximaal 10 tekens lang zijn, het objecttype maximaal 6 tekens.
- v De directoryhiërarchie in de onafhankelijke ASP QSYS.LIB kan al naar gelang het object twee tot drie niveaus hebben (twee of drie componenten in de padnaam). Als het object een databasebestand is, kan de hiërarchie drie niveaus hebben (bibliotheek, bestand, sectie). Anders zijn slechts twee niveaus mogelijk (bibliotheek, object). De combinatie van de lengte van elke componentnaam en het aantal directoryniveaus bepaalt de maximumlengte van de padnaam.

Als /, asp name en QSYS.LIB bij de eerste drie niveaus horen, kan de directoryhiërarchie van de onafhankelijke ASP QSYS.LIB zes niveaus bevatten.

v Wanneer de namen worden opgeslagen, worden de tekens geconverteerd naar CCSID 37. Namen met aanhalingstekens echter worden opgeslagen met het CCSID van de taak.

Raadpleeg voor meer informatie over CCSID, het onderwerp i5/OS lokaliseren in het iSeries Informatiecentrum.

#### **Verwante onderwerpen**

["Padnaam"](#page-21-0) op pagina 16

Een *padnaam* (op sommige systemen pad geheten) vertelt de server waar een object zich bevindt.

#### **Koppelingen in het bestandssysteem onafhankelijke ASP QSYS.LIB**

Symbolische koppelingen kunnen in het bestandssysteem onafhankelijke ASP QSYS.LIB niet worden gemaakt of opgeslagen.

De relatie tussen een bibliotheek en objecten in een bibliotheek is gelijk aan één vaste koppeling tussen de bibliotheek en elk object in de bibliotheek. Het geïntegreerd bestandssysteem behandelt de relatie bibliotheek/object als een koppeling. Daarom is het mogelijk een koppeling te maken tussen een bestandssysteem dat symbolische koppelingen ondersteunt en een object in het bestandssysteem onafhankelijke ASP QSYS.LIB.

#### **Verwante onderwerpen**

["Koppeling"](#page-17-0) op pagina 12

Een *koppeling* is een verbinding, voorzien van een naam, tussen een directory en een object. Een

<span id="page-56-0"></span>gebruiker of een programma kan aangeven waar de server een bepaald object kan vinden door een koppeling, inclusief naam, naar het object op te geven. Een koppeling kan worden gebruikt als een pad of als een gedeelte van een padnaam.

## **Opdrachten en schermen van het geïntegreerd bestandssysteem gebruiken in het bestandssysteem onafhankelijke ASP QSYS.LIB**

Vele opdrachten en schermen van het geïntegreerd bestandssysteem kunnen gebruikt worden in het bestandssysteem onafhankelijke ASP QSYS.LIB.

Bijna alle opdrachten die worden afgebeeld in "Toegang met behulp van [CL-opdrachten"](#page-78-0) op pagina 73 werken in het bestandssysteem onafhankelijke ASP QSYS.LIB. Er zijn echter enkele uitzonderingen:

- v De opdracht ADDLNK kan alleen worden gebruikt om een symbolische koppeling te maken naar een object in de onafhankelijke ASP QSYS.LIB.
- v Bestandsbewerkingen kunnen alleen worden uitgevoerd op door het programma beschreven fysieke bestanden en fysieke bronbestanden.
- v De opdrachten STRJRN en ENDJRN kunnen niet worden gebruikt op fysieke databasebestanden.
- v U kunt geen bibliotheken in het bestandssysteem onafhankelijke ASP QSYS.LIB verplaatsen naar ASP's met behulp van de opdracht MOV. U kunt echter wel bibliotheken in de onafhankelijke ASP QSYS.LIB verplaatsen naar de systeem-ASP of andere onafhankelijke ASP's.
- v Als u SAV of RST gebruikt om bibliotheekobjecten op een onafhankelijke ASP op te slaan of terug te zetten, moet die onafhankelijke ASP bij de taak horen die de SAV of RST uitvoeren of de onafhankelijke ASP moet worden opgegeven bij de parameter ASPDEV. De naamgeving /asp\_naam/QSYS.LIB/object.type wordt niet ondersteund bij SAV en RST.
- De opdracht RCLLNK wordt niet ondersteund.

Dezelfde beperkingen zijn van toepassing op de gebruikersschermen beschreven in ["Toegang](#page-77-0) met behulp van menu's en [schermen"](#page-77-0) op pagina 72.

### **API's van het geïntegreerd bestandssysteem gebruiken in het bestandssysteem onafhankelijke ASP QSYS.LIB**

Vele API's van het geïntegreerd bestandssysteem kunnen gebruikt worden in het bestandssysteem onafhankelijke ASP QSYS.LIB

De API's die worden afgebeeld in ["Handelingen](#page-123-0) uitvoeren met behulp van API's" op pagina 118 werken in het bestandssysteem onafhankelijke ASP QSYS.LIB, met uitzondering van de volgende situaties:

- v Bestandsbewerkingen kunnen alleen worden uitgevoerd op door het programma beschreven fysieke bestanden en fysieke bronbestanden.
- v De functie symlink() kan alleen worden gebruikt om naar een object te koppelen in de onafhankelijke ASP QSYS.LIB vanaf een ander bestandssysteem dat symbolische koppelingen ondersteunt.
- v De API's QjoStartJournal() en QjoEndJournal() kunnen niet worden gebruikt op fysieke databasebestanden.
- v Als u de API's QsrSave() of QsrRestore() gebruikt om bibliotheekobjecten op een onafhankelijke ASP op te slaan of terug te zetten, moet die onafhankelijke ASP bij de taak horen die de save of restore uitvoert of de onafhankelijke ASP moet worden opgegeven bij sleutel ASPDEV. De naamgeving van het pad (/asp\_name/QSYS.LIB/object.type) wordt niet ondersteund door de API's QsrSave() en Qsr-Restore().

#### **Verwante informatie**

Application programming interfaces (API's)

# **Bestandssysteem documentenbibliotheekservices (QDLS)**

Het QDLS-bestandssysteem ondersteunt de mappenstructuur. Het biedt toegang tot documenten en mappen.

Daarnaast geldt:

- Ondersteuning van mappen en objecten in de documentenbibliotheek van iSeries-server.
- Ondersteunt gegevens opgeslagen in stroombestanden

# **QDLS gebruiken via de interface van het geïntegreerd bestandssysteem**

Een QDLS kan worden geopend via de interface van het geïntegreerd bestandssysteem met behulp van de opdrachten, gebruikersschermen en API's van de i5/OS-bestandenserver en van het geïntegreerd bestandssysteem.

Bij gebruik van de interfaces van het geïntegreerd bestandssysteem moet u met de volgende aspecten en beperkingen rekening houden:

### **Geïntegreerd bestandssysteem en hiërarchisch bestandssysteem in het QDLSbestandssysteem**

Bewerkingen op objecten in het bestandssysteem QDLS kunnen niet alleen worden uitgevoerd met behulp van CL-opdrachten voor objecten in de documentenbibliotheek, maar ook via de interface van het geïntegreerd bestandssysteem of via API's die beschikbaar zijn via een hiërarchisch bestandssysteem.

In tegenstelling tot het geïntegreerd bestandssysteem dat gebaseerd is op het ILE-programmamodel (Integrated Language Environment), is HFS gebaseerd op het oorspronkelijke iSeries-serverprogrammamodel.

Met de API's van het hiërarchisch bestandssysteem kunt u een aantal extra bewerkingen uitvoeren die het geïntegreerd bestandssysteem niet ondersteunt. Met name kunt u API's van het hiërarchisch bestandssysteem gebruiken om uitgebreide directorykenmerken (of *directorygegevenskenmerken*) te openen en te wijzigen. Vergeet niet dat de naamgevingsregels voor het gebruik van API's van het hiërarchisch bestandssysteem anders zijn dan voor API's via het geïntegreerd bestandssysteem.

#### **Verwante informatie**

API's in hiërarchisch bestandssysteem

# **Gebruikersinschrijving in het bestandssysteem QDLS**

Om te kunnen werken met objecten in QDLS moet u zijn geregistreerd in het adressenbestand van het systeem.

#### **Hoofdlettergevoeligheid in het bestandssysteem QDLS**

QDLS converteert de kleine letters **a** tot en met **z** in hoofdletters als deze worden gebruikt in objectnamen. Daarom is een zoekbewerking naar objectnamen met alleen die tekens niet hoofdlettergevoelig.

Alle andere tekens in QDLS zijn hoofdlettergevoelig.

#### **Verwante informatie**

Map- en documentnaam

# **Padnamen in het bestandssysteem QDLS**

Elk onderdeel van een padnaam kan uit slechts één naam bestaan.

• Bijvoorbeeld:

/QDLS/FLR1/DOC1

of een naam plus een extensie (zoals in DOS), zoals:

/QDLS/FLR1/DOC1.TXT

v De naam in elke component mag maximaal 8 tekens lang zijn en de extensie, indien gebruikt, 3 tekens. De maximumlengte van de padnaam is 82 tekens, uitgaande van een absolute padnaam die begint met /QDLS.

- v De directoryhiërarchie in QDLS kan 32 niveaus hebben. Als / en QDLS tot de eerste twee niveaus behoren, kan de directoryhiërarchie 34 niveaus hebben.
- v De tekens in namen worden geconverteerd naar de codetabel van de taak als de namen worden opgeslagen, tenzij gegevensgebied Q0DEC500 is gemaakt in de bibliotheek QUSRSYS. Als dit gegevensgebied bestaat, worden de tekens in namen geconverteerd naar codetabel 500 wanneer de namen worden opgeslagen. Deze functie zorgt voor compatibiliteit met de werking van het bestandssysteem QDLS in vorige releases. Een naam kan worden geweigerd als deze niet kan worden geconverteerd naar de juiste codetabel.

Raadpleeg voor meer informatie over codetabellen het onderwerp i5/OS lokaliseren in het iSeries Informatiecenter.

#### **Verwante onderwerpen**

["Padnaam"](#page-21-0) op pagina 16 Een *padnaam* (op sommige systemen pad geheten) vertelt de server waar een object zich bevindt.

# **Koppelingen in het bestandssysteem QDLS**

Symbolische koppelingen kunnen in het bestandssysteem QDLS niet worden gemaakt of opgeslagen.

Het geïntegreerd bestandssysteem beschouwt de relatie tussen een map en objecten in de documentenbibliotheek als identiek aan één koppeling tussen de map en elk object in de map. Daarom is het mogelijk een koppeling te maken naar een object in het bestandssysteem QDLS vanaf een bestandssysteem dat symbolische koppelingen ondersteunt.

#### **Verwante onderwerpen**

["Koppeling"](#page-17-0) op pagina 12

Een *koppeling* is een verbinding, voorzien van een naam, tussen een directory en een object. Een gebruiker of een programma kan aangeven waar de server een bepaald object kan vinden door een koppeling, inclusief naam, naar het object op te geven. Een koppeling kan worden gebruikt als een pad of als een gedeelte van een padnaam.

### **Opdrachten en schermen van het geïntegreerd bestandssysteem gebruiken in het bestandssysteem QDLS**

Vele opdrachten en schermen van het geïntegreerd bestandssysteem kunnen gebruikt worden in het bestandssysteem QDLS.

De opdrachten die worden afgebeeld in het onderwerp "Toegang met behulp van [CL-opdrachten"](#page-78-0) op [pagina](#page-78-0) 73 werken in het bestandssysteem QDLS, met uitzondering van de volgende opdrachten:

- v De opdracht ADDLNK kan alleen worden gebruikt om *naar* een object te koppelen in QDLS vanaf een ander bestandssysteem dat symbolische koppelingen ondersteunt.
- De opdrachten CHKIN en CHKOUT worden ondersteund voor bestanden maar niet voor directory's.
- De volgende opdrachten worden niet ondersteund:
	- APYJRNCHG
	- CHGJRNOBJ
	- DSPJRN
	- ENDJRN
	- RCLLNK
	- RCVJRNE
	- RTVJRNE
	- SNDJRNE
	- STRJRN

Dezelfde beperkingen zijn van toepassing op de gebruikersschermen beschreven in ["Toegang](#page-77-0) met behulp van menu's en [schermen"](#page-77-0) op pagina 72.

# <span id="page-59-0"></span>**API's van het geïntegreerd bestandssysteem gebruiken in het bestandssysteem QDLS**

Vele API's van het geïntegreerd bestandssysteem kunnen gebruikt worden in het bestandssysteem QDLS.

De API's die worden afgebeeld in het onderwerp ["Handelingen](#page-123-0) uitvoeren met behulp van API's" op [pagina](#page-123-0) 118 werken in het bestandssysteem QDLS, met uitzondering van de volgende API's:

- v De functie symlink() kan alleen worden gebruikt om naar een object te koppelen in QDLS vanaf een ander bestand dat symbolische koppelingen ondersteunt.
- De volgende functies worden niet ondersteund:
	- givedescriptor()
	- ioctl()
	- $-$  link()
	- QjoEndJournal()
	- QjoRetrieveJournalEntries()
	- QjoRetrieveJournalInformation()
	- QJORJIDI()
	- QJOSJRNE()
	- QjoStartJournal()
	- Qp0lGetPathFromFileID()
	- readlink()
	- takedescriptor()

#### **Verwante informatie**

Application programming interfaces (API's)

# **Bestandssysteem Optische media (QOPT)**

Het bestandssysteem QOPT biedt toegang tot stroomgegevens die zijn opgeslagen op optische media.

Daarnaast geldt:

- v Het biedt een hiërarchische directorystructuur die lijkt op PC-besturingssystemen zoals DOS en OS/2.
- v Het is geoptimaliseerd voor in- en uitvoer van stroombestanden.
- Ondersteunt gegevens opgeslagen in stroombestanden

# **QOPT gebruiken via het geïntegreerd bestandssysteem**

Het bestandssysteem QOPT kan worden geopend via het geïntegreerd bestandssysteem met behulp van de opdrachten, gebruikersschermen en API's van de PC-server of het geïntegreerd bestandssysteem.

Bij gebruik van de interface van het geïntegreerd bestandssysteem moet u met de volgende aspecten en beperkingen rekening houden:

#### **Verwante informatie**

Optisch medium programmeren

#### **Geïntegreerd bestandssysteem en hiërarchisch bestandssysteem in het QOPTbestandssysteem**

Bewerkingen op objecten in het QOPT-bestandssysteem kunnen worden uitgevoerd via de de interface van het geïntegreerd bestandssysteem of API's die beschikbaar zijn via een hiërarchisch bestandssysteem.

In tegenstelling tot het geïntegreerd bestandssysteem dat gebaseerd is op het ILE-programmamodel (Integrated Language Environment), is HFS gebaseerd op het oorspronkelijke iSeries-serverprogrammamodel.

Met de API's van het hiërarchisch bestandssysteem kunt u een aantal extra bewerkingen uitvoeren die het geïntegreerd bestandssysteem niet ondersteunt. Met name kunt u API's van het het hiërarchisch bestandssysteem gebruiken om uitgebreide directorykenmerken (of *directorygegevenskenmerken*) te openen en te wijzigen en om te werken met vastgehouden optische-mediabestanden. Vergeet niet dat de naamgevingsregels voor het gebruik van API's van het hiërarchisch bestandssysteem anders zijn dan voor API's via het geïntegreerd bestandssysteem.

Voor meer informatie over HFS API's, raadpleegt u publicatie Optical device programming .

## **Verwante informatie**

API's in hiërarchisch bestandssysteem

# **Hoofdlettergevoeligheid in het bestandssysteem QOPT**

Afhankelijk van het optische medium worden hoofd- en kleine letters al dan niet gehandhaafd bij het maken van bestanden en directory's in QOPT. Zoekbewerkingen van bestanden en directory's zijn echter niet hoofdlettergevoelig, ongeacht de indeling van het optische medium.

# **Padnamen in het bestandssysteem QOPT**

De padnaam moet met een schuine streep naar rechts (/) beginnen. Het pad bestaat uit de naam van het bestandssysteem, de naam van het volume, de namen van de directory en subdirectory en de bestandsnaam.

• Bijvoorbeeld:

/QOPT/VOLUMENAAM/DIRECTORYNAAM/SUBDIRECTORYNAAM/BESTANDSNAAM

- v De naam van het bestandssysteem, QOPT, is vereist.
- v De naamlengte van het volume en het pad variëren al naargelang de indeling van het optische medium.
- v U kunt /QOPT opgeven in de padnaam of een of meer directory's of subdirectory's. In een directoryof bestandsnaam kan elk teken staan, behalve X'00' tot en met X'3F' en X'FF'. Afhankelijk van de indeling van het optische medium kunnen er nog andere beperkingen gelden.
- v De bestandsnaam is het laatste onderdeel van de padnaam. De lengte van de bestandsnaam is beperkt door de lengte van de directorynaam in het pad.

Raadpleeg voor meer informatie over de regels voor padnamen in het bestandssysteem QOPT, het onder-

werp "Padnaamregels" in de publicatie Optische media programmeren .

#### **Verwante onderwerpen**

["Padnaam"](#page-21-0) op pagina 16

Een *padnaam* (op sommige systemen pad geheten) vertelt de server waar een object zich bevindt.

# **Koppelingen in het bestandssysteem QOPT**

Het bestandssysteem QOPT ondersteunt slechts één koppeling naar een object. Symbolische koppelingen kunnen niet worden gemaakt of opgeslagen in QOPT.

Bestanden in QOPT kunnen echter worden geopend met behulp van een symbolische koppeling vanaf de "hoofddirectory" (/) of het bestandssysteem QOpenSys.

#### **Verwante onderwerpen**

["Koppeling"](#page-17-0) op pagina 12

Een *koppeling* is een verbinding, voorzien van een naam, tussen een directory en een object. Een gebruiker of een programma kan aangeven waar de server een bepaald object kan vinden door een koppeling, inclusief naam, naar het object op te geven. Een koppeling kan worden gebruikt als een pad of als een gedeelte van een padnaam.

# <span id="page-61-0"></span>**Opdrachten en schermen van het geïntegreerd bestandssysteem gebruiken in het bestandssysteem QOPT**

Vele opdrachten en schermen van het geïntegreerd bestandssysteem kunnen gebruikt worden in het bestandssysteem QOPT.

De meeste opdrachten die worden afgebeeld in het onderwerp "Toegang met behulp van [CL-opdrachten"](#page-78-0) op [pagina](#page-78-0) 73 werken in het bestandssysteem QOPT. Er zijn echter in het bestandssysteem QOPT een paar uitzonderingen. Bedenk dat het onveilig kan zijn om deze CL-opdrachten te gebruiken in een multithread-proces. Afhankelijk van de indeling van het optische medium kunnen er nog andere beperkingen gelden. Dezelfde beperkingen zijn van toepassing op de gebruikersschermen beschreven in ["Toe](#page-77-0)gang met behulp van menu's en [schermen"](#page-77-0) op pagina 72.

De volgende opdrachten van het geïntegreerd bestandssysteem worden niet ondersteund door het bestandssysteem QOPT:

- ADDLNK
- APYJRNCHG
- CHGJRNOBJ
- CHKIN
- CHKOUT
- DSPJRN
- ENDJRN
- RCLLNK
- RCVJRNE
- RTVJRNE
- SNDJRNE
- STRJRN
- WRKOBJOWN
- WRKOBIPGP

# **API's van het geïntegreerd bestandssysteem gebruiken in het bestandssysteem QOPT**

Vele API's van het geïntegreerd bestandssysteem kunnen gebruikt worden in het bestandssysteem QOPT.

Alle API's die worden afgebeeld in het onderwerp ["Handelingen](#page-123-0) uitvoeren met behulp van API's" op [pagina](#page-123-0) 118 werken in het bestandssysteem "hoofddirectory" (/) op een threadsafe manier, met uitzondering van de volgende API's:

- QjoEndJournal()
- QjoRetrieveJournalEntries()
- QjoRetrieveJournalInformation()
- QJORJIDI()
- QJOSJRNE()
- QjoStartJournal()

#### **Verwante informatie**

Application programming interfaces (API's)

# **bestandssysteem NetWare (QNetWare)**

Het bestandssysteem QNetWare biedt toegang tot gegevens op zelfstandige PC-servers waarop Novell NetWare 5.1 of 6.0 draait.

Daarnaast biedt QNetWare ook de volgende functies:

- Geeft toegang tot NDS-objecten
- Ondersteunt gegevens opgeslagen in stroombestanden
- v Biedt dynamisch aankoppelen van NFS in de lokale naamruimte

#### **Opmerkingen:**

- 1. Het bestandssysteem QNetWare is alleen beschikbaar als NetWare Enhanced Integration, BOSS optie 25, op het systeem is geïnstalleerd. Na de volgende opstartprocedure verschijnen de directory /QNetWare en zijn subdirectory's als onderdeel van de directorystructuur van het geïntegreerd bestandssysteem.
- 2. Omdat het NetWare Enhanced Integration-product geen ondersteuning biedt voor Novell Storage Services (NSS), kan de toegang tot de gegevens op die partitie beperkt zijn.

#### **NetWare-bestandssystemen aankoppelen**

NetWare-bestandssystemen die zich op Novell NetWare-servers bevinden, kunnen worden aangekoppeld op de bestandssystemen "hoofddirectory" (/), QOpenSys en andere bestandssystemen zodat ze makkelijker kunnen worden geopend en beter presteren dan onder de directory /QNetWare.

Het aankoppelen van NetWare-bestandssystemen kan ook worden gebruikt om te profiteren van de mogelijkheden van de opdracht ADDMFS (Gekoppeld bestandssysteem toevoegen), zoals het aankoppelen van een lezen/schrijven-bestandssysteem als een alleen lezen-bestandssysteem.Raadpleeg de opdracht ADDMFS (Aangekoppeld bestandssysteem toevoegen) voor meer informatie.

NetWare-bestandssystemen kunnen worden aangekoppeld met een NDS-pad of door een NetWare-pad op te geven met de indeling SERVER/VOLUME:directory/directory. Om bijvoorbeeld de directory doorgang aan te koppelen, die zich bevindt op volume Nest op de server Dreyfuss, gebruikt u deze syntaxis: DREYFUSS/NEST:doorgang

Deze padsyntaxis lijkt erg op de MAP-opdrachtsyntaxis van NetWare. NDS-paden kunnen worden gebruikt om een pad op te geven naar een NetWare-volume, maar kunnen niet zelfstandig worden aangekoppeld.

# **QNetWare-directorystructuur**

De /QNetWare-directorystructuur staat voor meerdere specifieke bestandssystemen.

v De structuur beeldt Novell NetWare-servers en -volumes af in de volgende vorm: /QNetWare/SERVER.SVR/VOLUME

De extensie .SVR wordt gebruikt om een Novell NetWare-server aan te geven.

- v Wanneer een volume onder een server wordt geopend via de menu's, opdrachten of API's van het geïntegreerd bestandssysteem, wordt de hoofddirectory van het NetWare-volume automatisch aangekoppeld op de directory VOLUME onder /QNetWare.
- QNetWare geeft NDS-boomstructuren als volgt weer:

/QNetWare/CORP\_TREE.TRE/USA.C/ORG.O/ORG\_UNIT.OU/SVR1\_VOL.CN

De extensie .TRE staat voor NDS-boomstructuren, .C staat voor landen, .O staat voor organisaties, .OU staat voor organisatie-eenheden en .CN wordt gebruikt voor gemeenschappelijke namen. Als een Novell NetWare-volume wordt geopend via het NDS-pad via een volume-object of een alias van een volumeobject, wordt zijn hoofddirectory ook automatisch aangekoppeld op het NDS-object.

# **QNetWare gebruiken via de interface van het geïntegreerd bestandssysteem**

Een QNetWare kan worden geopend via de interface van het geïntegreerd bestandssysteem met behulp van de opdrachten, gebruikersschermen en API's van de i5/OS-bestandenserver en van het geïntegreerd bestandssysteem.

Houd rekening met de volgende aspecten, beperkingen en dependency's.

### **Machtigingen en eigendom in het bestandssysteem QNetWare**

Bestanden en directory's in QNetWare worden opgeslagen en beheerd door Novell NetWare-servers.

Bij het gebruik van opdrachten en API's om de machtigingen van eigenaars of gebruikers op te halen of in te stellen, wijst QNetWare de NetWare-gebruikers toe aan iSeries-servergebruikers op basis van de gebruikersnaam. Als de NetWare-naam de tien tekens overschrijdt of een corresponderende iSeries-server niet bestaat, wordt de machtiging niet toegewezen. Eigenaars die niet kunnen worden toegewezen, worden automatisch toegewezen naar het gebruikersprofiel QDFTOWN. De machtigingen van gebruikers kunt u afbeelden en wijzigen met de opdrachten WRKAUT en CHGAUT. Als machtigingen worden overgebracht van en naar de server worden ze toegewezen aan iSeries-servermachtigingen.

# **Audit in het bestandssysteem QNetWare**

Hoewel Novell NetWare de audit van bestanden en directory's ondersteunt, kan het bestandssysteem QNetWare de auditwaarden van deze objecten niet wijzigen. Dit is de reden waarom de opdracht CHGAUD (Auditwaarden wijzigen) niet wordt ondersteund.

# **Bestanden en directory's in het bestandssysteem QNetWare**

Het bestandssysteem QNetWare onthoudt niet de hoofd- en kleine letters waarin bestanden en directory's worden opgegeven bij een opdracht of API.

Bij verzending naar de NetWare-server worden alle namen in hoofdletters gezet. Novell NetWare ondersteunt ook de naamruimte van meerdere platforms, zoals DOS, OS/2, Apple Macintosh en NFS. Het bestandssysteem QNetWare ondersteunt alleen de DOS-naamruimte. Aangezien de DOS-naamruimte vereist is op alle Novell NetWare-volumes verschijnen alle bestanden en directory's in het bestandssysteem QNetWare.

# **NDS-objecten (NetWare Directory Services) in het bestandssysteem QNetWare**

Het bestandssysteem QNetWare ondersteunt het afbeelden van NDS-namen (NetWare Directory Services) in hoofd- en kleine letters.

# **Koppelingen in het bestandssysteem QNetWare**

Het bestandssysteem QNetWare ondersteunt slechts één koppeling naar een object. Symbolische koppelingen kunnen niet worden gemaakt of opgeslagen in QNetWare.

Symbolische koppelingen kunnen echter wel worden gemaakt in de directory's "hoofddirectory" (/) en QOpenSys die naar een QNetWare-bestand of -directory verwijzen.

#### **Verwante onderwerpen**

["Koppeling"](#page-17-0) op pagina 12

Een *koppeling* is een verbinding, voorzien van een naam, tussen een directory en een object. Een gebruiker of een programma kan aangeven waar de server een bepaald object kan vinden door een koppeling, inclusief naam, naar het object op te geven. Een koppeling kan worden gebruikt als een pad of als een gedeelte van een padnaam.

### **Opdrachten en schermen van het geïntegreerd bestandssysteem gebruiken in het bestandssysteem QNetWare**

Vele opdrachten en schermen van het geïntegreerd bestandssysteem kunnen gebruikt worden in het bestandssysteem QNetWare.

De opdrachten die worden afgebeeld in het onderwerp "Toegang met behulp van [CL-opdrachten"](#page-78-0) op [pagina](#page-78-0) 73 werken in het bestandssysteem QNetWare, met uitzondering van de volgende:

- ADDLINK
- APYJRNCHG
- CHGAUD
- CHGJRNOBJ
- v CHGPGP
- CHKIN
- $\cdot$  CHKOUT
- DSPIRN
- ENDIRN
- RCLLNK
- RCVJRNE
- RTVJRNE
- SNDJRNE
- STRJRN
- WRKOBJOWN
- WRKOBJPGP

Behalve de genoemde opdrachten kunnen ook de volgende opdrachten niet worden gebruikt op NDSobjecten, servers en volumes:

- CHGOWN
- CPYFRMSTMF
- CPYTOSTMF
- v CRTDIR

### **API's van het geïntegreerd bestandssysteem gebruiken in het bestandssysteem QNetWare**

Vele API's van het geïntegreerd bestandssysteem kunnen gebruikt worden in het bestandssysteem QNetWare.

De API's die worden afgebeeld in het onderwerp ["Handelingen](#page-123-0) uitvoeren met behulp van API's" op [pagina](#page-123-0) 118 werken in het bestandssysteem QNetWare, met uitzondering van de volgende:

- givedescriptor()
- $\cdot$  link()
- QjoEndJournal()
- QjoRetrieveJournalEntries()
- QjoRetrieveJournalInformation()
- QJORJIDI()
- QJOSJRNE()
- QjoStartJournal()
- readlink $()$
- symlink $()$
- takedescriptor()

Behalve de genoemde API's kunnen ook de volgende API's niet worden gebruikt op NDS-objecten, servers en volumes:

 $\bullet$  chmod()

- <span id="page-65-0"></span> $\cdot$  chown()
- create()
- $\cdot$  fchmod()
- $\cdot$  fchown()
- $\cdot$  fcntl()
- ftruncate()
- lseek $()$
- $\cdot$  mkdir()
- read $()$
- $\cdot$  readv()
- unmask()
- write()
- writev()

### **Verwante informatie**

Application programming interfaces (API's)

# **Bestandssysteem iSeries NetClient (QNTC)**

Het bestandssysteem QNTC biedt toegang tot gegevens en objecten die zijn opgeslagen op een Integrated xSeries Server for iSeries waarop Windows NT 4.0 Server of later draait, of Linux. Het bestandssysteem QNTC biedt toegang tot gegevens en objecten die zijn opgeslagen op servers op afstand waarop Windows NT 4.0 of later draait, Linux Samba 3.0 of later of ondersteunde versies van iSeries NetServer.

Het bestandssysteem QNTC staat toe dat iSeries-toepassingen gegevens gebruiken die zijn opgeslagen op Windows- of Linux-servers.

Het bestandssysteem QNTC maakt deel uit van het basisbesturingssysteem i5/OS. Om /QNTC te kunnen openen, is het niet nodig om Integrated Server Support, optie 29 van het besturingssysteem te installeren.

# **QNTC gebruiken via de interface van het geïntegreerd bestandssysteem**

Door de opdrachten, gebruikersschermen en API's van iSeries NetServer, iSeries Navigator en het geïntegreerd bestandssysteem te gebruiken, kunt u het bestandssysteem QNTC openen via de interface van het geïntegreerd bestandssysteem.

Houd rekening met de volgende overwegingen en beperkingen.

# **Machtigingen en eigendom in het bestandssysteem QNTC**

Het bestandssysteem QNTC ondersteunt het concept van eigendom van een bestand of een directory niet.

Een opdracht of API om het eigendom van bestanden die in een QNTC zijn opgeslagen te wijzigen, mislukt. Een systeemgebruikersprofiel genaamd QDFTOWN is eigenaar van alle bestanden en alle directory's van QNTC.

De machtiging voor NT-serverbestanden en -directory's wordt beheerd vanaf de Windows NT-server. QNTC ondersteunt de opdrachten WRKAUT en CHGAUT niet.

# **Hoofdlettergevoeligheid in het bestandssysteem QNTC**

Het bestandssysteem handhaaft de hoofd- en kleine letters die zijn opgegeven in de objectnamen, maar maakt geen onderscheid tussen de hoofd- en kleine letters in de namen.

Een zoekbewerking naar objectnamen levert hetzelfde resultaat op, of de naam nu bestaat uit hoofd- of kleine letters.

# **Padnamen in het bestandssysteem QNTC**

Het pad bestaat uit de naam van het bestandssysteem, de servernaam, de sharenaam, de namen van de directory's en subdirectory's en de objectnaam.

De vereisten voor een padnaam zijn de volgende:

v De padnaam moet met een schuine streep naar rechts beginnen en kan maximaal 255 tekens bevatten.Padnamen hebben de volgende vorm:

/QNTC/Servernaam/Sharenaam/Directory/ . . . /Object (QNTC is een verplicht onderdeel van de padnaam.)

- Padnamen zijn hoofdlettergevoelig.
- v De servernaam kan maximaal 15 tekens lang zijn. Hij moet deel uitmaken van het pad.
- v De sharenaam kan maximaal 12 tekens lang zijn.
- v Elk onderdeel van de padnaam achter de sharenaam kan bestaan uit maximaal 255 tekens.
- v In QNTC zijn meestal 130 hiërarchieniveaus beschikbaar. Als alle onderdelen van de padnaam zijn opgenomen als hiërarchieniveaus, kan de directoryhiërarchie 132 niveaus diep zijn.
- Namen worden opgeslagen in het Unicode-CCSID.
- v Elke functionele ondersteunde server in het lokale subnet, verschijnt automatisch als een directory onder /QNTC. Gebruik de opdracht MKDIR (Directory maken) of de API mkdir() om toegankelijke servers buiten het lokale subnet toe te voegen.

#### **Verwante onderwerpen**

["Padnaam"](#page-21-0) op pagina 16 Een *padnaam* (op sommige systemen pad geheten) vertelt de server waar een object zich bevindt.

#### **Verwante informatie**

De opdracht MKDIR (Directory maken)

API (mkdir()) (Directory maken)

# **Koppelingen in het bestandssysteem QNTC**

Het bestandssysteem QNTC ondersteunt slechts één koppeling naar een object. U kunt in QNTC geen symbolische koppelingen maken of opslaan.

Om gegevens te openen in QNTC kunt u een symbolische koppeling gebruiken in het bestandssysteem hoofddirectory (/) of QOpenSys.

#### **Verwante onderwerpen**

["Koppeling"](#page-17-0) op pagina 12

Een *koppeling* is een verbinding, voorzien van een naam, tussen een directory en een object. Een gebruiker of een programma kan aangeven waar de server een bepaald object kan vinden door een koppeling, inclusief naam, naar het object op te geven. Een koppeling kan worden gebruikt als een pad of als een gedeelte van een padnaam.

#### **Opdrachten en schermen van het geïntegreerd bestandssysteem gebruiken in het bestandssysteem QNTC**

Vele opdrachten en schermen van het geïntegreerd bestandssysteem kunnen gebruikt worden in het bestandssysteem QNTC.

De opdrachten die worden afgebeeld in het onderwerp "Toegang met behulp van [CL-opdrachten"](#page-78-0) op [pagina](#page-78-0) 73 werken in het bestandssysteem QNTC, met uitzondering van de volgende opdrachten:

- ADDLNK
- APYJRNCHG
- CHGJRNOBJ
- CHGOWN
- $\cdot$  CHGAUT
- CHGPGP
- CHKIN
- CHKOUT
- DSPAUT
- DSPJRN
- ENDJRN
- RCLLNK
- RCVIRNE
- RTVIRNE
- RST (leverbaar bij Integrated xSeries Servers)
- SAV (leverbaar bij Integrated xSeries Servers)
- SNDJRNE
- STRJRN
- WRKAUT
- WRKOBJOWN
- WRKOBJPGP

Dezelfde beperkingen zijn van toepassing op de gebruikersschermen die worden beschreven in ["Toegang](#page-77-0) met behulp van menu's en [schermen"](#page-77-0) op pagina 72.

# **QNTC-omgevingsvariabelen**

De netwerkbrowserwerking van QNTC kan bestuurd worden door 2 omgevingsvariabelen. Deze omgevingsvariabelen werden voor het eerst ondersteund in i5/OS V5R4. Gebruik de CL-opdracht ADDENVVAR om deze omgevingsvariabelen te maken.

# **QZLC\_SERVERLIST**

Als deze omgevingsvariabele is ingesteld op ″2″, kunnen alle servers die zijn opgenomen in de directory /QNTC in het geïntegreerd bestandssysteem geopend worden door QNTC. Dit was de standaardwerking voor V5R4. Als deze variabele niet is ingesteld op ″2″ of niet werd gemaakt, is het mogelijk dat bepaalde servers die zijn opgenomen in de directory /QNTC niet toegankelijk zijn.

# **QIBM\_ZLC\_NO\_BROWSE**

Als deze omgevingsvariabele is ingesteld op ″1″, bevat de directory /QNTC alleen servers die gemaakt zijn met de CL-opdracht MKDIR of de API mkdir(). Het prestatievermogen van tal van bewerkingen op het bestandssysteem QNTC zal verbeteren als deze omgevingsvariabele is ingesteld. Alle /QNTCdirectory's moeten echter wel gemaakt worden met de CL-opdracht.

# **Directory's maken in het bestandssysteem QNTC**

Met de opdracht MKDIR (Directory maken) of de API mkdir() API voegt u een serverdirectory toe aan de directory /QNTC.

Een QNTC-directory wordt automatisch gemaakt voor alle functionele servers in het iSeries NetServerdomein en het lokale subnet. Servers buiten het lokale subnet of iSeries NetServer-domein moeten worden toegevoegd met de opdracht MKDIR of de API mkdir(). Bijvoorbeeld: MKDIR '/QNTC/NTSRV1'

voegt de NTSRV1-server toe in de directorystructuur van het QNTC-bestandssysteem om toegang tot bestanden en directory's op die server mogelijk te maken.

U kunt een nieuwe server ook toevoegen aan de directorystructuur met behulp van het TCP/IP-adres. Bijvoorbeeld:

MKDIR '/QNTC/9.130.67.24'

voegt de server toe in de directorystructuur van het QNTC-bestandssysteem.

#### **Opmerking:**

- v Door iSeries NetServer te configureren voor WINS, is het mogelijk om automatisch directory's voor servers buiten het subnet te maken.
- v Directory's die u met de API mkdir() of de CL-opdracht MKDIR toevoegt aan de directorystructuur, blijven niet zichtbaar na een herstart. Na elke herstart moet de opdracht MKDIR of de API mkdir() opnieuw worden uitgevoerd.

Als u liever directory's toevoegt met behulp van de API of CL-opdracht, kunt u de prestatie van deze opdrachten verbeteren door de omgevingsvariabele QIBM\_ZLC\_NO\_BROWSE toe te voegen, zoals in het volgende voorbeeld:

ADDENVVAR ENVVAR(QIBM\_ZLC\_NO\_BROWSE) VALUE(1) LEVEL(\*SYS)

Deze omgevingsvariabele zorgt ervoor dat bestandssysteem niet zal bladeren door het netwerk wanneer het bestandsbewerkingen uitvoert.

#### **Verwante informatie**

De opdracht MKDIR (Directory maken)

API (mkdir()) (Directory maken)

## **API's van het geïntegreerd bestandssysteem gebruiken in het bestandssysteem QNTC**

Vele API's van het geïntegreerd bestandssysteem kunnen gebruikt worden in het bestandssysteem QNTC.

De API's die worden afgebeeld in het onderwerp ["Handelingen](#page-123-0) uitvoeren met behulp van API's" op [pagina](#page-123-0) 118 werken in het bestandssysteem QNTC, met uitzondering van de volgende API's:

- v De functies chmod(), fchmod(), utime() en umask() hebben geen invloed op de objecten in QNTC, maar er treedt geen fout op als u ze toch probeert te gebruiken.
- v Het bestandssysteem QNTC ondersteunt het volgende functies niet:
	- chown()
	- fchown()
	- fclear()
	- fclear64()
	- givedescriptor()
	- link()
	- QjoEndJournal()
	- QjoRetrieveJournalEntries()
	- QjoRetrieveJournalInformation()
	- QJORJIDI()
	- QJOSJRNE()
	- QjoStartJournal()
	- Qp0lGetPathFromFileID()
	- readlink()
	- symlink()
	- takedescriptor()

#### <span id="page-69-0"></span>**Verwante informatie**

Application programming interfaces (API's)

## **Bestandssysteem QNTC instellen voor Network Authentication Service**

Met QNTC kunt u met de iSeries toegang krijgen tot CIFS-servers die het Kerberos V5-verificatieprotocol ondersteunen.

In plaats van te verifiëren met elke server door middel van een wachtwoord van het LAN-beheertype, kunt u met de iSeries-server toegang krijgen tot ondersteunde CIFS-servers met een enkele aanmeldbewerking.

Om de Network Authentication Service (NAS) te gebruiken met QNTC, moet u de volgende items configureren:

- Network Authentication Service (NAS)
- Enterprise Identity Mapping (EIM)

Als de bovenstaande items zijn geconfigureerd, kunt u een gebruiker in staat stellen NAS te gebruiken met het bestandssysteem QNTC. Om een gebruiker gebruik te kunnen laten maken van de NAS-ondersteuning, moet u de volgende stappen uitvoeren.

v Van het iSeries-gebruikersprofiel van de gebruiker moet de lokale wachtwoordbeheerparameter LCLPWDMGT zijn ingesteld op **\*NO**. Door \*NO op te geven heeft de gebruiker geen wachtwoord voor het systeem en kan hij zich niet aanmelden op een 5250-sessie. De enige manier om toegang te krijgen tot het systeem is via voor NAS geschikte toepassingen, zoals iSeries Navigator of iSeries Access 5250 Display Emulator.

Als de gebruikers \*YES opgeeft, wordt het wachtwoord beheerd door het systeem en wordt de gebruiker gemachtigd zonder NAS.

- v U moet beschikken over een Kerberos-ticket en een iSeries Navigator-verbinding.
- v Het Kerberos-ticket dat u voor de iSeries gebruikt, moet kunnen worden doorgezonden. U maakt een ticket als volgt doorzendbaar:
	- Open het hulpprogramma 'Gebruikers en computers actieve directory' op het sleuteldistributiecentrum voor uw NAS-realm
	- Selecteer gebruikers
	- Selecteer de naam die overeenkomt met de service-eigenaar
	- Selecteer Eigenschappen
	- Selecteer het tabblad Account
	- Kruis bij de Account-opties 'Account is betrouwbaar voor machtiging'
	- **Verwante informatie**
	- Netwerkverificatieservice

Enterprise Identity Mapping (EIM)

# **i5/OS Bestandssysteem bestandsserver (QFileSvr.400)**

Het bestandssysteem QFileSvr.400 biedt transparante toegang tot andere bestandssystemen die zich op iSeries-servers op afstand bevinden. Het wordt geopend via een hiërarchische directorystructuur.

U kunt het bestandssysteem QFileSvr.400 beschouwen als een client die namens gebruikers opslagopdrachten uitvoert. QFileSvr.400 werkt samen met de i5/OS-bestandsserver op het doelsysteem om de feitelijke bestandsbewerking uit te voeren.

# **QFileSvr.400 gebruiken via de interface van het geïntegreerd bestandssysteem**

Een QFileSvr.400 kan worden geopend via de interface van het geïntegreerd bestandssysteem met behulp van de opdrachten, gebruikersschermen en API's van de i5/OS-bestandsserver en van het geïntegreerd bestandssysteem.

Bij gebruik van de interfaces van het geïntegreerd bestandssysteem moet u met de volgende aspecten en beperkingen rekening houden:

**Opmerking:** De kenmerken van het bestandssysteem QFileSvr.400 worden bepaald door de kenmerken van het bestandssysteem dat wordt geopend op de doelserver.

# **Hoofdlettergevoeligheid in het bestandssysteem QFileSvr.400**

Als directory van het eerste niveau die feitelijk de "hoofddirectory" (/) van het doelsysteem voorstelt, handhaaft het bestandssysteem QFileSvr.400 de hoofd- en kleine letters van de opgegeven objectnamen.

Als QFileSvr.400 naar namen zoekt, wordt echter geen onderscheid gemaakt tussen hoofd- en kleine letters.

Voor alle andere directory's is de hoofdlettergevoeligheid afhankelijk van het specifieke bestandssysteem dat wordt geopend. QFileSvr.400 handhaaft de hoofd- en kleine letters die zijn opgegeven in de objectnamen als een opslagopdracht wordt verzonden naar de i5/OS-bestandsserver.

### **Padnamen in het bestandssysteem QFileSvr.400**

Padnamen hebben een specifieke indeling het het bestandssysteem QFileSvr.400.

• De indeling is als volgt:

```
/QFileSvr.400/NaamLocatieOpAfstand/Directory/Directory . . . /Object
```
De directory van het eerste niveau (d.w.z. NaamLocatieOpAfstand in het voorbeeld hierboven) vertegenwoordigt het volgende:

- De naam van de doelserver die wordt gebruikt om een communicatieverbinding tot stand te brengen. De naam van de doelserver kan zijn:
	- Een TCP/IP-hostnaam, bijvoorbeeld beowulf.newyork.corp.com
	- Een SNA LU 6.2-naam, bijvoorbeeld appn.newyork
- De "hoofddirectory" (/) van de doelserver

Hierdoor worden, als een directory van het eerste niveau wordt gemaakt met behulp van een interface van het geïntegreerd bestandssysteem, opgegeven kenmerken genegeerd.

**Opmerking:** Directory's van het eerste niveau blijven niet vast staan gedurende verschillende opstartprocedures. Directory's van het eerste niveau moeten dus na iedere opstartprocedure opnieuw worden gemaakt.

v Elk onderdeel van een padnaam kan bestaan uit maximaal 255 tekens. De volledige padnaam kan daardoor maximaal 16MB lang zijn.

**Opmerking:** Het bestandssysteem waarvan het object deel uitmaakt kan de componentlengte en padnaamlengte beperken tot minder dan het maximum dat is toegestaan in QFileSvr.400.

- v Er geldt geen maximale diepte van de directoryhiërarchie, behalve de grenzen van het programma en het systeem en eventuele maximumwaarden die gelden voor het bestandssysteem waartoe toegang wordt gezocht.
- v De tekens in namen worden geconverteerd naar UCS2 Level 1 wanneer namen worden opgeslagen. **Verwante onderwerpen**

["Naamcontinuïteit"](#page-24-0) op pagina 19

Wanneer u het bestandssysteem "hoofddirectory" (/), QOpenSys of door de gebruiker gedefinieerde bestandssystemen gebruikt, kunt u gebruik maken van een systeemfunctie die ervoor zorgt dat tekens in objectnamen niet veranderen.

["Padnaam"](#page-21-0) op pagina 16

Een *padnaam* (op sommige systemen pad geheten) vertelt de server waar een object zich bevindt.

## **Communicatie in het bestandssysteem QFileSvr.400**

Het bestandssysteem QFileSvr.400 communiceert op de volgende manieren.

- v TCP-verbindingen met de bestandsserver op een doelserver kunnen alleen tot stand worden gebracht als het QSERVER-subsysteem op de doelserver actief is.
- Er wordt alleen geprobeerd een SNA LU 6.2-verbinding te maken als er een lokaal bestuurde sessie bestaat die niet in gebruik is (bijvoorbeeld een sessie die specifiek tot stand is gebracht voor gebruik door de LU 6.2-verbinding. Bij het tot stand brengen van een LU 6.2-verbinding gebruikt het bestandssysteem QFileSvr.400 de werkstand BLANK. Op het doelsysteem wordt een taak genaamd QPWFSERV aangeboden aan het QSERVER-subsysteem. Het gebruikersprofiel van deze taak wordt gedefinieerd door het communicatie-item voor de werkstand BLANK. Raadpleeg voor meer informatie over LU 6.2-

communicatie APPC Programming .

- v Bestandsserveraanvragen die gebruik maken van TCP als communicatieprotocol worden uitgevoerd binnen de context van de taak die de aanvraag opgeeft. Bestandsserveraanvragen die gebruik maken van SNA als communicatieprotocol worden uitgevoerd door de systeemtaak i5/OS.
- Als er nog geen verbinding tot stand is gebracht met de doelserver, neemt het bestandssysteem QFileSvr.400 aan dat de directory van het eerste niveau een TCP/IP-hostnaam voorstelt. Het bestandssysteem QFileSvr.400 doorloopt de volgende stappen om een verbinding met de doelserver tot stand te brengen:
	- 1. De naam van de locatie op afstand omzetten naar een IP-adres.
	- 2. Verbinding maken met de servertoewijzer van de hostserver op de welbekende poort 449 met behulp van het omgezette IP-adres. Vervolgens een query verzenden naar de servertoewijzer voor de servicenaam "as-file." Ten gevolge van de query gebeurt er een van de volgende dingen:
		- Als "as-file" zich in de servicetabel op de doelserver bevindt, zendt de servertoewijzer de poort terug waarop de i5/OS bestandsserverdaemon luistert.
		- Als de servertoewijzer niet actief is op de doelserver wordt het standaardpoortnummer voor "asfile" (8473) gebruikt.

Het bestandssysteem QFileSvr.400 probeert vervolgens een TCP-verbinding tot stand te brengen met de i5/OS-bestandsserverdaemon op de doelserver. Wanneer de verbinding tot stand is gebracht, wisselt QFileSvr.400 aanvragen en antwoorden uit met de bestandsserver. In het subsysteem QSERVER nemen de QPWFSERVSO-aanvragen de besturing van de verbinding over. Elke voorstarttaak draait onder zijn eigen gebruikersprofiel.

- 3. Als de locatienaam op afstand niet wordt omgezet naar een IP-adres wordt aangenomen dat de directory van het eerste niveau een SNA LU 6.2-naam is. Daarom wordt geprobeerd een APPC-verbinding tot stand te brengen met de i5/OS-bestandsserver.
- v Het bestandssysteem QFileSvr.400 controleert periodiek (iedere twee uur) of er niet-gebruikte verbindingen zijn (bijvoorbeeld geopende bestanden die bij de verbinding horen) en of die verbindingen inactief waren gedurende een periode van twee uur. Als een dergelijke verbinding wordt aangetroffen, wordt deze beëindigd.
- v Het bestandssysteem QFileSvr.400 kan geen lussen ontdekken. De volgende padnaam is een voorbeeld van een lus:

/QFileSvr.400/Remote2/QFileSvr.400/Remote1/QFileSvr.400/Remote2/...

waarbij Remote1 staat voor het lokale systeem. Wanneer u een padnaam met een lus opgeeft, geeft het bestandssysteem QFileSvr.400 na korte tijd een foutbericht. De fout geeft aan dat er een timeout is opgetreden.
Het bestandssysteem QFileSvr.400 gebruikt een bestaande vrije sessie bij de communicatie over SNA. Om een verbinding tot stand te brengen met het communicatiesysteem op afstand is het noodzakelijk de werkstand te starten en een sessie voor QFileSvr.400 tot stand te brengen.

# **Beveiliging en objectmachtiging in het bestandssysteem QFileSvr.400**

Als voor beide systemen Network Authentication Service en Enterprise Identity Mapping (EIM) is geconfigureerd en de gebruiker gemachtigd is voor Kerberos, dan kan Kerberos worden gebruikt om de toegang te controleren tot een bestandssysteem dat deel uitmaakt van de iSeries-server.

Als de Kerberos-verificatie mislukt, kunnen het gebruikers-ID en -wachtwoord worden gebruikt om toegang te bevestigen.

- **Opmerking:** Als het tickettoewijzende ticket of het serverticket vervalt nadat de doelserver uw toegang heeft bevestigd, vervalt het betreffende ticket pas als de verbinding met de doelserver is beëindigd.
- v Om een bestandssysteem te openen dat deel uitmaakt van een doel-iSeries-server moet u een gebruikers-ID en -wachtwoord hebben op de doelserver die overeenkomen met het ID en wachtwoord op de lokale server, als Kerberos niet wordt gebruikt voor de verificatie.
	- **Opmerking:** Als uw wachtwoord op de lokale of doelserver wordt gewijzigd nadat de doelserver uw toegang heeft bevestigd, dat wordt de wijziging pas uitgevoerd als de verbinding met de doelserver is beëindigd. Er is echter geen vertraging als uw gebruikersprofiel op de lokale server wordt gewist en een ander gebruikersprofiel wordt gemaakt met hetzelfde gebruikers-ID. In dat geval bevestigt het bestandssysteem QFileSvr.400 dat u toegang hebt tot de doelserver.
- v Objectmachtiging is gebaseerd op het gebruikersprofiel dat deel uitmaakt van de doelserver. Dat wil zeggen dat u alleen een object in het bestandssysteem op de doelserver kunt openen als uw gebruikersprofiel op de doelserver de juiste machtiging voor het object heeft.

# **Verwante informatie**

Netwerkverificatieservice

Enterprise Identity Mapping (EIM)

# **Koppelingen in het bestandssysteem QFileSvr.400**

Het bestandssysteem QFileSvr.400 ondersteunt slechts één koppeling naar een object.

Symbolische koppelingen kunnen niet worden gemaakt of opgeslagen in QFileSvr400. Bestanden in QFileSvr.400 kunnen echter worden geopend met behulp van een symbolische koppeling vanaf de "hoofddirectory" (/), QOpenSys of door de gebruiker gedefinieerde bestandssystemen.

# **Verwante onderwerpen**

["Koppeling"](#page-17-0) op pagina 12

Een *koppeling* is een verbinding, voorzien van een naam, tussen een directory en een object. Een gebruiker of een programma kan aangeven waar de server een bepaald object kan vinden door een koppeling, inclusief naam, naar het object op te geven. Een koppeling kan worden gebruikt als een pad of als een gedeelte van een padnaam.

# **Opdrachten en schermen van het geïntegreerd bestandssysteem gebruiken in het bestandssysteem QFileSvr.400**

Vele opdrachten en schermen van het geïntegreerd bestandssysteem kunnen gebruikt worden in het bestandssysteem QFileSvr.400.

De opdrachten die worden afgebeeld in "Toegang met behulp van [CL-opdrachten"](#page-78-0) op pagina 73 werken in het bestandssysteem QFileSvr.400, met uitzondering van de volgende opdrachten:

- ADDLNK
- APYJRNCHG
- <span id="page-73-0"></span>• CHGAUT
- CHGJRNOBJ
- CHGOWN
- DSPAUT
- DSPJRN
- ENDJRN
- RCLLNK
- RCVIRNE
- $\cdot$  RST
- RTVJRNE
- $\cdot$  SAV
- SNDJRNE
- STRJRN
- WRKOBJOWN
- WRKOBJPGP

Dezelfde beperkingen zijn van toepassing op de gebruikersschermen beschreven in ["Toegang](#page-77-0) met behulp van menu's en [schermen"](#page-77-0) op pagina 72.

# **API's van het geïntegreerd bestandssysteem gebruiken in het bestandssysteem QFileSvr.400**

Vele API's van het geïntegreerd bestandssysteem kunnen gebruikt worden in het bestandssysteem QFileSvr.400.

De API's die worden afgebeeld in ["Handelingen](#page-123-0) uitvoeren met behulp van API's" op pagina 118 werken in het bestandssysteem QFileSvr.400, met uitzondering van de volgende API's:

- $\cdot$  chown()
- $\cdot$  fchown()
- fclear()
- $\cdot$  fclear64()
- givedescriptor()
- $\cdot$  link()
- QjoEndJournal()
- QjoRetrieveJournalEntries()
- QjoRetrieveJournalInformation()
- QJORJIDI()
- QJOSJRNE
- QjoStartJournal
- Qp0lGetPathFromFileID()
- symlink $()$
- takedescriptor()

# **Verwante informatie**

Application programming interfaces (API's)

# **Netwerkbestandssysteem (NFS)**

Het NFS (netwerkbestandssysteem) biedt de gebruiker toegang tot gegevens en objecten die zijn opgeslagen op een NFS-server op afstand.

Een NFS-server kan een netwerkbestandssysteem exporteren dat vervolgens door een NFS-client kan worden aangekoppeld.

Bovendien bezit elk bestandssysteem dat lokaal wordt aangekoppeld via het netwerkbestandssysteem de functies, kenmerken, beperkingen en dependency's van de directory of het bestandssysteem op de server op afstand waarvandaan het werd aangekoppeld. Bewerkingen aan een aangekoppeld bestandssystemen worden niet lokaal uitgevoerd. De opdrachten gaan via de verbinding naar de server en moeten voldoen aan de vereisten en beperkingen van het type bestandssysteem op de server.

# **NFS-bestandssystemen gebruiken via de interface van het geïntegreerd bestandssysteem**

Het NFS is toegankelijk via de interface van het geïntegreerd bestandssysteem. Houd rekening met deze overwegingen en beperkingen.

# **Kenmerken van het netwerkbestandssysteem**

De kenmerken van een bestandssysteem dat via het NFS wordt aangekoppeld zijn afhankelijk van het type bestandssysteem dat van de server werd aangekoppeld.

U moet niet vergeten dat opdrachten die worden gegeven in een directory of bestandssysteem dat lokaal lijkt te zijn, in werkelijkheid via de NFS-verbinding op de server worden uitgevoerd.

Deze verhouding tussen client en server kan verwarrend zijn. U hebt bijvoorbeeld het bestandssysteem QDLS vanaf de server aangekoppeld boven een tak van de "hoofddirectory" (/) van uw client. Hoewel het aangekoppelde bestandssysteem een uitbreiding van de lokale directory lijkt te zijn, functioneert het in feite als het bestandssysteem QDLS.

Het is belangrijk bij het verwerken van opdrachten lokaal en via de serververbinding u bewust te zijn van de positie van bestandssystemen die via het NFS zijn aangekoppeld. Dat een opdracht op lokaal niveau goed wordt uitgevoerd, wil nog niet zeggen dat deze in een van de server aangekoppelde directory ook goed werkt. Elke directory die op de client wordt aangekoppeld, heeft de eigenschappen en kenmerken van het serverbestandssysteem.

# **Verschillende servers en clients op het netwerkbestandssysteem**

Er zijn drie hoofdopties voor client/server-verbindingen die de functies en kenmerken van het netwerkbestandssysteem (NFS) beïnvloeden.

Deze drie mogelijkheden zijn:

- 1. De gebruiker koppelt een bestandssysteem aan op een client vanaf de iSeries-server.
- 2. De gebruiker koppelt een bestandssysteem aan op een client vanaf een UNIX-server.
- 3. De gebruiker koppelt een bestandssysteem aan op een client vanaf een server die geen iSeries-server is en geen UNIX-server.

In het eerste geval gedraagt het aangekoppelde bestandssysteem zich net zo op de client als op de iSeries-server . De kenmerken van zowel het netwerkbestandssysteem als het bestandssysteem dat wordt bediend, moeten echter in aanmerking worden genomen. Als u bijvoorbeeld op een client het bestandssysteem QDLS vanaf de server aankoppelt, heeft het de kenmerken en beperkingen van het bestandssysteem QDLS. Padnaamcomponenten hebben in het bestandssysteem QDLS bijvoorbeeld een beperking van 8 tekens plus een extensie van drie tekens. Het aangekoppelde bestandssysteem heeft daarnaast echter ook de kenmerken en beperkingen van het NFS. U kunt bijvoorbeeld niet de opdracht CHGAUD gebruiken om de controlewaarde van een NFS-object te wijzigen.

In het tweede geval moet u in de gaten houden dat elk bestandssysteem dat wordt aangekoppeld van een UNIX-server zich vrijwel net zo zal gedragen als het bestandssysteem QOpenSys van de iSeries-server.

In het derde geval moet u zich verdiepen in de documentatie van het bestandssysteem dat bij het besturingssysteem van de server hoort.

#### **Verwante verwijzing**

["Bestandssysteem](#page-41-0) Open systemen (QOpenSys)" op pagina 36

Het bestandssysteem QOpenSys is compatibel met op UNIX gebaseerde open systeemstandaarden, zoals POSIX en X/Open Portability Guide (XPG). Net als het bestandssysteem hoofddirectory (/) maakt dit bestandssysteem gebruik van de ondersteuning van stroombestanden en directory's die het geïntegreerd bestandssysteem biedt.

# **Koppelingen in het netwerkbestandssysteem**

Over het algemeen zijn meerdere vaste koppelingen naar hetzelfde object toegestaan in het netwerkbestandssysteem.

Symbolische koppelingen worden volledig ondersteund. Een symbolische koppeling kan worden gebruikt om een koppeling te maken van een netwerkbestandssysteem naar een object in een ander bestandssysteem. De mogelijkheden voor meerdere vaste koppelingen en symbolische koppelingen zijn volledig afhankelijk van het bestandssysteem dat via NFS wordt aangekoppeld.

### **Verwante onderwerpen**

["Koppeling"](#page-17-0) op pagina 12

Een *koppeling* is een verbinding, voorzien van een naam, tussen een directory en een object. Een gebruiker of een programma kan aangeven waar de server een bepaald object kan vinden door een koppeling, inclusief naam, naar het object op te geven. Een koppeling kan worden gebruikt als een pad of als een gedeelte van een padnaam.

# **Opdrachten van het geïntegreerd bestandssysteem in het netwerkbestandssysteem**

Vele opdrachten van het geïntegreerd bestandssysteem kunnen gebruikt worden in het NFS (Network File System).

Alle opdrachten die worden afgebeeld in het onderwerp "Toegang met behulp van [CL-opdrachten"](#page-78-0) op [pagina](#page-78-0) 73 en de schermen die worden beschreven in het onderwerp ["Toegang](#page-77-0) met behulp van menu's en [schermen"](#page-77-0) op pagina 72 werken in het netwerkbestandssysteem, behalve de volgende opdrachten:

- APYJRNCHG
- CHGJRNOBJ
- CHGAUD
- $\cdot$  CHGATR
- CHGAUT
- CHGOWN
- CHGPGP
- CHKIN
- CHKOUT
- DSPJRN
- ENDJRN
- RCLLNK
- RCVIRNE
- RTVIRNE
- SNDJRNE
- STRJRN

Er bestaan enkele CL-opdrachten die specifiek zijn voor het netwerkbestandssysteem en andere aangekoppelde bestandssystemen. Het is echter soms niet veilig om deze opdrachten te gebruiken in een

multithread-proces. In de onderstaande tabel worden deze opdrachten behandeld. Voor een volledige beschrijving van opdrachten en schermen die specifiek verband houden met het netwerkbestandssysteem,

raadpleegt u OS/400 NFS-ondersteuning

| Opdracht         | Beschrijving                                                                                                    |
|------------------|----------------------------------------------------------------------------------------------------|
| <b>ADDMFS</b>    | Aangekoppeld bestandssysteem toevoegen. Hiermee plaatst u geëxporteerde server-<br>bestandssystemen op afstand boven lokale clientdirectory's.                                                           |
| <b>CHGNFSEXP</b> | Netwerkbestandssysteem wijzigen. De functie Exporteren voegt directorystructuren<br>toe aan of verwijdert ze uit de exporttabel van netwerkbestandssystemen die worden<br>geëxporteerd naar NFS-clients. |
| <b>DSPMFSINF</b> | Informatie over aangekoppeld bestandssysteem afbeelden. Hiermee beeldt u infor-<br>matie af over een aangekoppeld bestandssysteem.                                                                       |
| <b>ENDNFSSVR</b> | Bestandssysteem van netwerkserver beëindigen. Hiermee beëindigt u één of meer<br>NFS-daemons op de server.                                                                                               |
| <b>EXPORTFS</b>  | Een bestandssysteem exporteren. Hiermee voegt u directorystructuren toe aan of<br>verwijdert u ze uit de exporttabel van netwerkbestandssystemen die worden<br>geëxporteerd naar NFS-clients.            |
| <b>MOUNT</b>     | Een bestandssysteem aankoppelen. Hiermee plaatst u geëxporteerde serverbestands-<br>systemen op afstand boven lokale clientdirectory's. Deze opdracht is een alias van de<br>opdracht ADDMFS.            |
| <b>RLSIFSLCK</b> | Vergrendelingen van het geïntegreerd bestandssysteem vrijgeven. Hiermee geeft u<br>alle byte-range-vergrendelingen vrij van een NFS-client of een object.                                                |
| <b>RMVMFS</b>    | Aangekoppeld bestandssysteem wissen. Hiermee verwijdert u geëxporteerde server-<br>bestandssystemen op afstand van de naamruimte van de lokale client.                                                   |
| <b>STRNFSSVR</b> | Server netwerkbestandssysteem starten. Hiermee start u één of alle NFS-daemons op<br>de server.                                                                                                    |
| <b>UNMOUNT</b>   | Een bestandssysteem afkoppelen. Hiermee verwijdert u geëxporteerde server-<br>bestandssystemen op afstand van de naamruimte van de lokale client. Deze opdracht<br>is een alias van de opdracht RMVMFS.  |

*Tabel 6. CL-opdrachten voor het netwerkbestandssysteem*

**Opmerking:** Een netwerkbestandssysteem moet zijn aangekoppeld voordat u er opdrachten op kunt uitvoeren.

# **API's van het geïntegreerd bestandssysteem in het netwerkbestandssysteem**

Vele API's van het geïntegreerd bestandssysteem kunnen gebruikt worden in het NFS (Network File System).

Alle API's die worden afgebeeld in het onderwerp ["Handelingen](#page-123-0) uitvoeren met behulp van API's" op [pagina](#page-123-0) 118 werken in het netwerkbestandssysteem, behalve de volgende API's:

- QjoEndJournal()
- QjoRetrieveJournalEntries()
- QjoRetrieveJournalInformation()
- QJORJIDI()
- QJOSJRNE()
- QjoStartJournal()

Voor een volledige beschrijving van CL-opdrachten die specifiek verband houden met het netwerk-

bestandssysteem, raadpleegt u OS/400 NFS-ondersteuning

<span id="page-77-0"></span>**Opmerking:** Een netwerkbestandssysteem moet zijn aangekoppeld voordat u er opdrachten op kunt uitvoeren.

### **Verwante informatie**

Application programming interfaces (API's)

# **Toegang tot het geïntegreerd bestandssysteem**

Alle gebruikersinterfaces, zoals menu's, opdrachten en schermen, die u gebruikt om te kunnen werken met de bibliotheken, objecten, databasebestanden, mappen en documenten op uw systeem, werken nog net zo als voor de introductie van het geïntegreerd bestandssysteem.

De interfaces kunnen echter niet worden gebruikt om te werken met de stroombestanden, directory's en andere objecten die door het geïntegreerd bestandssysteem worden ondersteund.

Er bestaat een aparte set interfaces voor het geïntegreerd bestandssysteem. Deze interfaces kunnen worden gebruikt voor objecten in elk bestandssysteem dat u kunt openen via de directory's van het geïntegreerde bestandssysteem.

U kunt interactief omgaan met de directory's en objecten van het geïntegreerd bestandssysteem vanaf uw server met behulp van menu's en schermen of door CL-opdrachten te gebruiken. Bovendien kunt u met behulp van API's gebruikmaken van de stroombestanden, directory's en andere ondersteuning van het geïntegreerd bestandssysteem.

U kunt ook interactief werken met het geïntegreerd bestandssysteem via iSeries Navigator. Dit is een grafische gebruikersinterface (GUI) die wordt gebruikt voor het beheer van uw server vanaf het bureaublad van Windows.

# **Toegang met behulp van menu's en schermen**

U kunt met bestanden en andere objecten in het geïntegreerd bestandssysteem werken met behulp van een serie menu's en schermen die op uw server aanwezig zijn.

U beeldt menu's van het geïntegreerd bestandssysteem als volgt af:

- 1. Meld u aan bij de server.
- 2. Druk op Enter om verder te gaan.
- 3. Kies in het hoofdmenu iSeries hoofdmenu de optie **Bestanden, bibliotheken en mappen**.
- 4. Kies in het menu Bestanden, bibliotheken en mappen de optie **Geïntegreerd bestandssysteem**.

Vanaf hier kunt u in het geïntegreerd bestandssysteem werken met directoryopdrachten, objectopdrachten en beveiligingsopdrachten. Als u weet welke CL-opdracht u wilt gebruiken, kunt u die ook op de opdrachtregel onder aan het scherm opgeven en op **Enter** drukken. Op die manier slaat u het optiemenu over.

Daarnaast kunt u toegang krijgen tot het geïntegreerd bestandssysteem vanuit elk menu op uw server door de volgende stappen uit te voeren:

1. Typ GO DATA op de opdrachtregel om het menu Bestanden, bibliotheken en folders af te beelden.

2. Kies **Geïntegreerd bestandssysteem**.

Typ op een opdrachtregel GO CMDNFS om een menu van NFS-opdrachten af te beelden. Typ op een opdrachtregel GO CMDUDFS om een menu met door de gebruiker gedefinieerde opdrachten voor het netwerkbestandssysteem af te beelden.

In de menu's van het geïntegreerd bestandssysteem kunt u schermen of opdrachten opvragen waarin de volgende handelingen kunt uitvoeren:

- <span id="page-78-0"></span>• Een directory maken, converteren en verwijderen
- De naam van de actieve directory afbeelden en wijzigen
- Objectkoppelingen toevoegen, afbeelden, wijzigen en verwijderen
- Objecten kopiëren, verplaatsen en hernoemen
- Objecten in- en uitchecken
- Objecten opslaan (reservekopie) en herstellen
- Objecteigenaren en gebruikersmachtigingen afbeelden en wijzigen
- Objectkenmerken afbeelden en wijzigen
- v Gegevens kopiëren van en naar stroombestanden en databasebestandssecties
- v De status van door de gebruiker gedefinieerde bestandssystemen maken, wissen en afbeelden
- v Bestandssystemen exporteren vanaf een server
- v Bestandssystemen aankoppelen en ontkoppelen op een client

Sommige bestandssystemen ondersteunen niet al deze bewerkingen.

#### **Verwante onderwerpen**

"Werken met [bestandssystemen"](#page-32-0) op pagina 27

Een *bestandssysteem* biedt u toegang tot bepaalde opslagsegmenten die als logische eenheden zijn gerangschikt. Deze logische eenheden op uw server zijn bestanden, directory's, bibliotheken en objecten.

### **Verwante verwijzing**

"Regels voor padnamen van [CL-opdrachten](#page-82-0) en -schermen" op pagina 77

Als u wilt werken met een object via een opdracht of scherm in het geïntegreerd bestandssysteem, geeft u het object aan met zijn pad.

"Toegang met behulp van CL-opdrachten"

Alle bewerkingen die u met de menu's en schermen van het geïntegreerd bestandsserver kunt uitvoeren, kunt u ook uitvoeren door CL-opdrachten op te geven. Deze opdrachten werken met bestanden en andere objecten in een bestandssysteem die toegankelijk zijn via de interface van het geïntegreerd bestandssysteem.

"Opdrachten van het geïntegreerd bestandssysteem gebruiken in het [bestandssysteem](#page-40-0) hoofddirectory  $($ / $)'$  op [pagina](#page-40-0) 35

Alle opdrachten die worden afgebeeld in Toegang met behulp van CL-opdrachten en alle schermen die worden beschreven in Toegang met behulp van menu's en schermen werken in het bestandssysteem "hoofddirectory" (/). Het is echter soms niet veilig om deze opdrachten te gebruiken in een multithread-proces.

# **Toegang met behulp van CL-opdrachten**

Alle bewerkingen die u met de menu's en schermen van het geïntegreerd bestandsserver kunt uitvoeren, kunt u ook uitvoeren door CL-opdrachten op te geven. Deze opdrachten werken met bestanden en andere objecten in een bestandssysteem die toegankelijk zijn via de interface van het geïntegreerd bestandssysteem.

Tabel 1 geeft een samenvatting van de opdrachten van het geïntegreerde bestandssysteem. Voor meer informatie over CL-opdrachten, het netwerkbestandssysteem en aangekoppelde bestandssystemen in het algemeen, raadpleegt u "Door de gebruiker gedefinieerde [bestandssystemen](#page-43-0) (UDFS's)" op pagina 38 en ["Netwerkbestandssysteem](#page-73-0) (NFS)" op pagina 68. Voor het gemak van de OS/2- of DOS-gebruikers bestaat voor opdrachten die dezelfde bewerking uitvoeren als een OS/2- of DOS-opdracht, een alias (een alternatieve opdrachtnaam).

*Tabel 7. Opdrachten voor het geïntegreerd bestandssysteem*

| Opdracht               | Beschrijving                                                                                                    | <b>Alias</b>    |
|------------------------|----------------------------------------------------------------------------------------------------|-----------------|
| <b>ADDLNK</b>          | Koppeling toevoegen. Hiermee voegt u een koppeling tussen een<br>directory en een object toe.                                                                                                    |                 |
| <b>ADDMFS</b>          | Aangekoppeld bestandssysteem toevoegen. Hiermee plaatst u<br>geëxporteerde serverbestandssystemen op afstand boven lokale<br>clientdirectory's.                                                                                                    | <b>MOUNT</b>    |
| APYJRNCHG <sup>2</sup> | In journaal opgenomen wijzigingen toepassen. Hiermee past u<br>aan de hand van journaalgegevens wijzigingen toe die zijn inge-<br>voerd nadat een in het journaal opgenomen object werd opgesla-<br>gen, of past u wijzigingen tot een bepaald punt toe. |                 |
| <b>CHGATR</b>          | Kenmerk wijzigen. Hiermee wijzigt u een kenmerk voor een enkel<br>object, een groep objecten of een directorystructuur, waarbij van<br>de directory en van de inhoud van de directory en alle<br>subdirectory's het kenmerk wordt gewijzigd.             |                 |
| <b>CHGAUD</b>          | Auditwaarde wijzigen. Hiermee schakelt u voor een object het<br>uitvoeren van een audit in of uit.                                                                                                    |                 |
| <b>CHGAUT</b>          | Machtiging wijzigen. Hiermee geeft u een gebruiker of een groep<br>gebruikers een bepaalde machtiging voor een object.                                                                                                    |                 |
| <b>CHGCURDIR</b>       | Actieve directory wijzigen. Hiermee maakt u van een directory de<br>actieve directory.                                                                                                    | CD, CHDIR       |
| CHGJRNOBJ <sup>2</sup> | In het journaal vastgelegde objecten wijzigen. Hiermee wijzigt u<br>de kenmerken voor het vastleggen van een object of lijst met<br>objecten in een journaal zonder dat u het vastleggen daarvan<br>hoeft te beëindigen en opnieuw te starten.           |                 |
| <b>CHGNFSEXP</b>       | Exporteren van netwerkbestandssysteem wijzigen. Hiermee voegt<br>u directorystructuren toe of verwijdert u ze uit de exporttabel die<br>naar NFS-clients wordt geëxporteerd.                                                                             | <b>EXPORTFS</b> |
| <b>CHGOWN</b>          | Eigenaar wijzigen. Hiermee draagt u het eigendom van een object<br>over naar de andere gebruiker.                                                                                                    |                 |
| <b>CHGPGP</b>          | Primaire groep wijzigen. Hiermee draagt u de primaire groep<br>over aan een andere gebruiker.                                                                                                    |                 |
| CHKIN                  | Inchecken. Hiermee checkt u een object in dat eerder werd uitge-<br>checkt.                                                                                                    |                 |
| <b>CHKOUT</b>          | Uitchecken. Hiermee checkt u een object uit, waardoor andere<br>gebruikers het niet kunnen wijzigen.                                                                                                    |                 |
| <b>CPY</b>             | Kopiëren. Hiermee kopieert u één object of een groep objecten.                                                                                                    | COPY            |
| <b>CPYFRMSTMF</b>      | Kopiëren van stroombestand. Hiermee kopieert u gegevens van<br>een stroombestand naar een databasebestandssectie.                                                                                                    |                 |
| <b>CPYTOSTMF</b>       | Kopiëren naar stroombestand. Hiermee kopieert u gegevens van<br>een databasebestandssectie naar een stroombestand.                                                                                                    |                 |
| <b>CRTDIR</b>          | Directory maken. Hiermee voegt u een nieuwe directory toe aan<br>het systeem.                                                                                                    | MD, MKDIR       |
| <b>CRTUDFS</b>         | UDFS maken. Hiermee maakt u een door de gebruiker gedefini-<br>eerd bestandssysteem (UDFS).                                                                                                    |                 |
| <b>CVTDIR</b>          | Directory converteren. Hiermee krijgt u informatie over het con-<br>verteren van directory's van een geïntegreerd bestandssysteem<br>van *TYPE1-formaat naar *TYPE2-formaat.                                                                             |                 |
| <b>CVTRPCSRC</b>       | RPC-bron converteren. Hiermee genereert u C-code vanuit een<br>invoerbestand dat is geschreven in de taal Remote Procedure Call<br>(RPC).                                                                                                    | <b>RPCGEN</b>   |

*Tabel 7. Opdrachten voor het geïntegreerd bestandssysteem (vervolg)*

| Opdracht             | Beschrijving                                                                                                    | <b>Alias</b>   |
|----------------------|----------------------------------------------------------------------------------------------------|----------------|
| <b>DLTUDFS</b>       | UDFS wissen. Hiermee wist u een door de gebruiker gedefinieerd<br>bestand.                                                                                                    |                |
| <b>DSPAUT</b>        | Machtiging afbeelden. Hiermee beeldt u af welke gebruikers voor<br>een bepaald object zijn gemachtigd en welke machtiging(en) ze<br>voor dat object hebben.                                                   |                |
| <b>DSPCURDIR</b>     | Actieve directory afbeelden. Hiermee beeldt u de naam van de<br>actieve directory af.                                                                                                    |                |
| DSPIRN <sup>2</sup>  | Journaal afbeelden. Journaalgegevens(in een of meer ontvangers)<br>converteren in een formaat dat geschikt is voor externe weergave.                                                                          |                |
| <b>DSPLNK</b>        | Objectkoppelingen afbeelden. Hiermee beeldt u een lijst met<br>objecten in een directory af en kunt u informatie over die objecten<br>afbeelden.                                                              |                |
| <b>DSPF</b>          | Stroombestand afbeelden. Hiermee beeldt u een stroombestand of<br>een databasebestand af.                                                                                                    |                |
| <b>DSPMFSINF</b>     | Informatie over aangekoppeld bestandssysteem afbeelden. Hier-<br>mee beeldt u informatie af over een aangekoppeld bestands-<br>systeem.                                                                       | <b>STATFS</b>  |
| <b>DSPUDFS</b>       | UDFS afbeelden. Hiermee beeldt u een door de gebruiker gedefi-<br>nieerd bestandssysteem (UDFS) af.                                                                                                    |                |
| <b>EDTF</b>          | Stroombestand bewerken. Hiermee bewerkt u een stroombestand<br>of een databasebestand af.                                                                                                    |                |
| ENDJRN <sup>2</sup>  | Journaal beëindigen. Hiermee beëindigt u het in een journaal<br>vastleggen van wijzigingen aan een object of een lijst met objec-<br>ten.                                                                     |                |
| <b>ENDNFSSVR</b>     | Bestandssysteem van netwerkserver beëindigen. Hiermee<br>beëindigt u één of alle NFS-deamons op de server of de client.                                                                                       |                |
| <b>ENDRPCBIND</b>    | RPC-binderdaemon beëindigen. Hiermee beëindigt u de<br>procedureaanroep op afstand (RPF) RPCBind daemon.                                                                                                    |                |
| <b>MOV</b>           | Verplaatsen. Hiermee verplaatst u een object naar een andere<br>directory.                                                                                                    | <b>MOVE</b>    |
| <b>PRTDIRINF</b>     | Directory-informatie afdrukken. Hiermee druk u directory-infor-<br>matie af van objecten in het geïntegreerd bestandssysteem die is<br>verzameld met de opdracht RTVDIRINF (Directory-informatie<br>ophalen). |                |
| <b>RCLLNK</b>        | Objectkoppelingen beschikbaar maken. Identificeert en lost, indien<br>mogelijk, problemen op in aangekoppelde bestandssystemen die<br>in gebruik zijn.                                                        |                |
| RCVJRNE <sup>2</sup> | Journaalitem ontvangen. Hiermee kan een opgegeven userexit-<br>programma continu journaalitems ontvangen.                                                                                                    |                |
| <b>RLSIFSLCK</b>     | Vergrendelingen van het geïntegreerd bestandssysteem vrijgeven.<br>Hiermee geeft u alle byte-range-vergrendelingen vrij van een<br>NFS-client of een object.                                                  |                |
| <b>RMVDIR</b>        | Directory wissen. Hiermee wist u een directory van het systeem.                                                                                                    | RD, RMDIR      |
| <b>RMVLNK</b>        | Koppeling verwijderen. Hiermee verwijdert u de koppeling naar<br>een object.                                                                                                    | DEL, ERASE     |
| <b>RMVMFS</b>        | Aangekoppeld bestandssysteem wissen. Hiermee verwijdert u<br>geëxporteerde serverbestandssystemen op afstand van de lokale<br>clientdirectory's.                                                              | <b>UNMOUNT</b> |

*Tabel 7. Opdrachten voor het geïntegreerd bestandssysteem (vervolg)*

| Opdracht               | Beschrijving                                                                                                    | <b>Alias</b> |
|------------------------|----------------------------------------------------------------------------------------------------|--------------|
| <b>RNM</b>             | Hernoemen. Hiermee wijzigt u de naam van een object in een<br>directory                                                                                                    | <b>REN</b>   |
| <b>RPCBIND</b>         | RPC-Binderdaemon starten. Hiermee start u de procedureaanroep<br>op afstand (RPF) RPCBind Daemon.                                                                                                    |              |
| <b>RST</b>             | Herstellen. Hiermee kopieert u een object of een groep objecten<br>van een backupapparaat naar het systeem.                                                                                                    |              |
| <b>RTVCURDIR</b>       | Actieve directory ophalen. Hiermee haalt u de naam van de<br>actieve directory op en plaats u deze in een opgegeven variabele<br>(gebruikt in CL-programma's).                                                                |              |
| <b>RTVDIRINF</b>       | Directory-informatie ophalen. Hiermee kunt u kenmerken verza-<br>melen van objecten in het geïntegreerd bestandssysteem.                                                                                                    |              |
| RTVJRNE <sup>2</sup>   | Journaalitem ophalen. Hiermee kunt u een bepaald journaalitem<br>ophalen en de resultaten ervan plaatsen in CL-variabelen.                                                                                                    |              |
| <b>SAV</b>             | Opslaan. Hiermee kopieert u een object of een groep objecten van<br>het systeem naar een backupapparaat.                                                                                                    |              |
| SNDJRNE <sup>2</sup>   | Journaalitem verzenden. Hiermee voegt u journaalitems van de<br>gebruiker, eventueel horend bij een in het journaal opgenomen<br>object, toe aan een journaalontvanger.                                                       |              |
| STRJRN <sup>2</sup>    | Journaal starten. Hiermee start u het opnemen van wijzigingen<br>(aan een object of lijst met objecten) in een bepaald journaal.                                                                                              |              |
| <b>STRNFSSVR</b>       | Server netwerkbestandssysteem starten. Hiermee start u één of<br>alle NFS-deamons op de server of de client.                                                                                                    |              |
| <b>WRKAUT</b>          | Werken met machtigingen. Hiermee beeldt u een lijst van gebrui-<br>kers en hun machtigingen af en krijgt u mogelijkheden om een<br>gebruiker toe te voegen, gebruikersmachtigingen te wijzigen of<br>een gebruiker te wissen. |              |
| <b>WRKLNK</b>          | Werken met objectkoppelingen. Hiermee beeldt u een lijst met<br>objecten in een directory af en krijgt u mogelijkheden om acties<br>uit te voeren op de objecten.                                                             |              |
| WRKOBJOWN <sup>1</sup> | Werken met objecten per eigenaar. Hiermee beeldt u een lijst met<br>objecten af die eigendom zijn van een gebruikersprofiel en krijgt u<br>mogelijkheden om acties uit te voeren op de objecten.                              |              |
| WRKOBJPGP <sup>1</sup> | Werken met objecten per primaire groep. Hiermee beeldt u een<br>lijst met objecten af die worden bestuurd door een primaire groep<br>en krijgt u mogelijkheden om acties uit te voeren op de objecten.                        |              |

#### **Opmerkingen:**

- 1. Met de opdrachten WRKOBJOWN en WRKOBJPGP kunt u alle objecttypen afbeelden, maar ze werken mogelijk niet volledig in alle bestandssystemen.
- 2. Zie Journaalbeheer in het iSeries-Informatiecentrum voor meer informatie.

#### **Verwante onderwerpen**

"Werken met [bestandssystemen"](#page-32-0) op pagina 27

Een *bestandssysteem* biedt u toegang tot bepaalde opslagsegmenten die als logische eenheden zijn gerangschikt. Deze logische eenheden op uw server zijn bestanden, directory's, bibliotheken en objecten.

#### **Verwante taken**

<span id="page-82-0"></span>"Toegang met behulp van menu's en [schermen"](#page-77-0) op pagina 72

U kunt met bestanden en andere objecten in het geïntegreerd bestandssysteem werken met behulp van een serie menu's en schermen die op uw server aanwezig zijn.

### **Verwante verwijzing**

"Opdrachten van het geïntegreerd bestandssysteem gebruiken in het [bestandssysteem](#page-40-0) hoofddirectory  $($ / $)'$  op [pagina](#page-40-0) 35

Alle opdrachten die worden afgebeeld in Toegang met behulp van CL-opdrachten en alle schermen die worden beschreven in Toegang met behulp van menu's en schermen werken in het bestandssysteem "hoofddirectory" (/). Het is echter soms niet veilig om deze opdrachten te gebruiken in een multithread-proces.

# **Verwante informatie**

CL (Control Language)

# **Regels voor padnamen van CL-opdrachten en -schermen**

Als u wilt werken met een object via een opdracht of scherm in het geïntegreerd bestandssysteem, geeft u het object aan met zijn pad.

Hieronder volgt een samenvatting van de regels waaraan u moet denken bij het opgeven van een pad. De term *object* verwijst bij deze regels naar een directory, bestand, koppeling of ander object:

- In een directory moet elke objectnaam uniek zijn.
- v Het pad dat wordt opgegeven in een CL-opdracht van een geïntegreerd bestandssysteem moet vertegenwoordigd zijn in het CCSID dat op dat moment voor die taak actief is. Als het CCSID van de taak 65535 is, moet het pad vertegenwoordigd zijn in het standaard-CCSID van de taak. Omdat tekstreeksen doorgaans zijn gecodeerd in CCSID 37, moet u hardgecodeerde paden converteren naar het CCSID van de taak voordat u het pad opgeeft in de opdracht.
- v Paden die worden opgegeven op een opdrachtregel, moeten tussen enkele aanhalingstekens staan (). Deze tekens zijn niet verplicht als het pad wordt opgegeven in een scherm. Als het pad echter tekenreeksen tussen aanhalingstekens bevat, moeten ook de omsluitende ' ' tekens worden gebruikt.
- v Paden worden van links naar rechts opgegeven, te beginnen met de directory van het hoogste niveau en ten slotte de naam van het object dat moet worden bewerkt. De namen van de afzonderlijke componenten in het pad worden gescheiden door een schuine streep naar rechts (/).
	- **Opmerking:** Bepaalde CL-opdrachten aanvaarden ook dat de schuine streep naar links (\) wordt gebruikt als scheidingsteken, door de schuine streep naar links (\) automatisch om te zetten naar een schuine streep naar rechts (/). Bepaalde andere CL-opdrachten verwerken de schuine streep naar links (\) echter net op dezelfde manier als elk ander teken. Daarom moet u steeds voorzichtig zijn als u de schuine streep naar links (\) als scheidingsteken gebruikt.

Bijvoorbeeld:

```
'Dir1/Dir2/Dir3/GebrBestand'
```
of

```
'Dir1\Dir2\Dir3\GebrBestand'
```
- De tekens schuine streep naar rechts  $\langle \rangle$  en schuine streep naar links  $\langle \rangle$  en het cijfer 0 kunnen niet in de afzonderlijke componenten van het pad worden gebruikt als de schuine streep naar rechts (/) en de schuine streep naar links (\) als scheidingsteken worden gebruikt. Kleine letters worden door de opdrachten niet gewijzigd in hoofdletters. Soms wordt de naam wel gewijzigd in hoofdletters, afhankelijk of het bestandssysteem met het object hoofdlettergevoelig is en of het object wordt gemaakt of gezocht.
- v De lengte van een objectnaam is afhankelijk van het bestandssysteem waarin het object zich bevindt en van de maximumlengte die een opdrachtreeks mag hebben. De opdrachten kunnen objectnamen verwerken van maximaal 255 tekens en paden van maximaal 5000 tekens.

v Een scheidingsteken (bijvoorbeeld: /) aan het begin van een pad geeft aan dat het pad begint bij de bovenste directory, de "hoofddirectory" (/), bijvoorbeeld:

```
'/Dir1/Dir2/Dir3/GebrBestand'
```
v Als het pad niet met een scheidingsteken begint (bijvoorbeeld: /), wordt aangenomen dat het pad begint in de actieve directory van de gebruiker die de opdracht opgeeft, bijvoorbeeld: 'MijnDir/MijnBestand'

, waarbij MijnDir een subdirectory is van de actieve directory van de gebruiker.

- v Een tilde (~) gevolgd door een scheidingsteken (bijvoorbeeld: /) aan het begin van een pad geeft aan dat het pad begint bij de hoofddirectory van de gebruiker die de opdracht opgeeft, bijvoorbeeld: '~/GebrDir/GebrObj'
- v Een tilde (~) gevolgd door een gebruikersnaam en vervolgens door een scheidingsteken (bijvoorbeeld: /)aan het begin van een pad geeft aan dat het pad begint bij de hoofddirectory van de gebruiker die wordt aangegeven met de gebruikersnaam, bijvoorbeeld:

'~user-name/GebrDir/GebrObj'

v Bij sommige opdrachten kan in de laatste component van een pad een sterretje (\*) of een vraagteken (?) worden gebruikt om te zoeken naar padnaamtypes. Met het sterretje (\*) laat u het systeem zoeken naar namen die een willekeurig aantal tekens op de plaats van het sterretje hebben staan. Met het vraagteken (?) laat u het systeem zoeken naar namen die één teken op de plaats van het vraagteken hebben staan. In het volgende voorbeeld zoekt het systeem naar objectnamen die beginnen met een *d* en eindigen met *txt*:

'/Dir1/Dir2/Dir3/d\*txt'

In het volgende voorbeeld zoekt het systeem naar objectnamen die beginnen met een *d* gevolgd door een willekeurig teken en eindigen met *txt*:

'/Dir1/Dir2/Dir3/d?txt'

v Om verwisseling met de speciale waarden van de iSeries-server te voorkomen, mogen paden niet met één sterretje (\*) beginnen. Om een zoekreeks op te geven aan het begin van een pad gebruikt u twee sterretjes (\*\*), bijvoorbeeld:

'\*\*.file'

**Opmerking:** Dit slaat alleen op paden vanaf de gebruikersdirectory waar geen andere tekens voor het sterretje (\*) staan.

v Wanneer u werkt met objecten in het bestandssysteem QSYS.LIB, moeten de componentnamen de vorm *naam.objecttype* hebben; bijvoorbeeld:

'/QSYS.LIB/PAY.LIB/TAX.BESTAND'

v Wanneer u werkt met objecten in het onafhankelijke bestandssysteem ASP QSYS.LIB, moeten de componentnamen de vorm *naam.objecttype* hebben; bijvoorbeeld:

'/asp\_name/QSYS.LIB/PAYDAVE.LIB/PAY.FILE

v Als een van de onderstaande tekens in een componentnaam wordt gebruikt, moet het pad worden omsloten door extra enkele (') of dubbele aanhalingstekens (″):

```
– Sterretje (*)
```
**Opmerking:** Om verwisseling met de speciale waarden van de iSeries-server te voorkomen, mogen paden niet met één sterretje (\*) beginnen.

```
– Vraagteken (?)
```
- Enkel aanhalingsteken (')
- Dubbel aanhalingsteken (″)
- $-$  Tilde  $(\sim)$ , indien deze wordt gebruikt als het eerste teken van de eerste component van het pad. Als een tilde op een andere plaats wordt gebruikt, wordt deze gezien als een gewoon teken.

Bijvoorbeeld:

'"/Dir1/Dir/A\*Smith"'

of

### '''/Dir1/Dir/A\*Smith'''

Deze werkwijze wordt afgeraden omdat er een misverstand kan ontstaan over de betekenis van een teken in een opdrachtreeks en het waarschijnlijker wordt dat de opdrachtreeks verkeerd wordt opgegeven.

- v Gebruik geen dubbele punt (:) in paden. De dubbele punt heeft in het systeem namelijk een bijzondere betekenis.
- v De ondersteuning voor de verwerking van opdrachten en bijbehorende gebruikersschermen herkent codepunten lager dan hexadecimaal 40 niet als tekens die kunnen worden gebruikt in opdrachtreeksen en schermen. Als u deze codepunten wilt gebruiken, moet u ze invoeren in hexadecimale code, bijvoorbeeld:

```
crtdir dir(X'02')
```
Daarom wordt het gebruik in paden van codepunten lager dan hexadecimaal 40 afgeraden. Deze beperking geldt alleen voor opdrachten en bijbehorende schermen, niet voor API's. Daarnaast is in padnamen de hexadecimale waarde 0 ook niet toegestaan.

# **Verwante onderwerpen**

"Werken met [bestandssystemen"](#page-32-0) op pagina 27

Een *bestandssysteem* biedt u toegang tot bepaalde opslagsegmenten die als logische eenheden zijn gerangschikt. Deze logische eenheden op uw server zijn bestanden, directory's, bibliotheken en objecten.

["Padnaam"](#page-21-0) op pagina 16

Een *padnaam* (op sommige systemen pad geheten) vertelt de server waar een object zich bevindt.

# **Verwante verwijzing**

["Padnaamregels](#page-131-0) voor API's" op pagina 126

Als u een object met een API van het geïntegreerde bestandssysteem of ILE C/400 wilt sturen, geeft u het object aan met zijn pad. Hier volgt een samenvatting van de regels waaraan u moet denken bij het opgeven van paden in de API's.

# **Verwante informatie**

CL (Control Language)

# **Werken met uitvoer van de opdrachten RTVDIRINF en PRTDIRINF**

De opdracht RTVDIRINF (Directory-informatie ophalen) wordt gebruikt om kenmerken te verzamelen van objecten in het geïntegreerd bestandssysteem. De verzamelde informatie wordt opgeslagen in databasebestanden (tabellen). Deze krijgen een naam op basis van de prefix van het informatiebestand die is opgegeven met de parameter INFFILEPFX. De tabellen worden gemaakt in de bibliotheek die is opgegeven met de parameter INFLIB.

Drie tabellen worden gemaakt naar aanleiding van de opdracht RTVDIRINF. In een tabel worden de objectkenmerken opgeslagen, in een andere de directory's, terwijl de derde tabel wordt gebruikt om te bepalen welke bestanden gebruikt zijn om objectkenmerken op te slaan.

In de volgende tabel wordt een beschrijving gegeven van de velden die beschikbaar zijn voor de tabellen waarin de objectkenmerken zijn opgeslagen. Als \*GEN is opgegeven bij de parameter INFFILEPFX (prefix van informatiebestand) worden de databasebestanden gemaakt met een unieke prefix die is gegenereerd door deze opdracht. De prefix begint met QAEZD, gevolgd door vier cijfers. De bestanden die worden gemaakt om de verzamelde informatie op te slaan, krijgen een naam met deze prefix, gevolgd door de letter D (voor het bestand met de directory-informatie) of de letter O (voor het bestand dat de informatie over de objecten in de directory's bevat). De eerste keer bijvoorbeeld dat de opdracht wordt uitgevoerd terwijl \*GEN is opgegeven, worden de bestanden QAEZD0001D en QAEZD0001O gemaakt in de bibliotheek die is opgegeven met de parameter INFLIB (Informatiebibliotheek). De gebruiker kan een bestandsprefix opgeven voor gebruik bij de naamgeving van deze database. Deze prefix mag maximaal uit negen tekens bestaan.

<span id="page-85-0"></span>*Tabel 8. QAEZDxxxxO (kenmerken van object opslaan)*

| Veldnaam                | Type veld        | Veldbeschrijving                                                                                                    |
|-------------------------|------------------|----------------------------------------------------------------------------------------------------|
| QEZACCTIM               | <b>TIMESTAMP</b> | De datum en tijd waarop de objectgegevens voor het laatst werden geo-<br>pend.                                                                                                    |
| QEZALCSIZE <sup>1</sup> | <b>BIGINT</b>    | Het aantal bytes dat is toegewezen aan dit object.                                                                                                    |
| QEZALWCKPW              | <b>SMALLINT</b>  | Of een stroombestand (*STMF) met leesprogramma's en schrijfprogramma's<br>kan worden gedeeld tijdens de controlepuntverwerking van de opslag-<br>bewerking met actieve objecten. Geldige waarden zijn:                                                                                                    |
|                         |                  | 0 - Het object kan alleen met leesprogramma's worden gedeeld.                                                                                                    |
|                         |                  | 1 - Het object kan met leesprogramma's en schrijfprogramma's worden<br>gedeeld.                                                                                                    |
| QEZASP                  | <b>SMALLINT</b>  | De hulpgeheugenpool (ASP) waarin het object is opgeslagen.                                                                                                    |
| <b>QEZAUDT</b>          | GRAPHIC (10)     | De auditwaarde die bij het object hoort. Geldige waarden zijn:                                                                                                    |
|                         |                  | *NONE - Er vindt geen audit plaats voor dit object wanneer het wordt<br>gelezen of gewijzigd, ongeacht de gebruiker die het object opent.                                                                                                    |
|                         |                  | *USRPRF - Voer een audit uit op dit object alleen als dat voor de actuele<br>gebruiker wordt gedaan. De actuele gebruiker wordt onderzocht om te<br>kijken of er op dit object een audit moet worden uitgevoerd. Het<br>gebruikersprofiel kan opgeven of er alleen een audit op dit object moet<br>worden uitgevoerd bij een wijzigingspoging of ook bij een leespoging. |
|                         |                  | *CHANGE - Op iedere wijzigingspoging voor dit object door alle gebrui-<br>kers op het systeem een audit uitvoeren.                                                                                                    |
|                         |                  | *ALL - Op iedere toegangspoging voor dit object door alle gebruikers op<br>het systeem een audit uitvoeren. Alle toegangspogingen worden gedefini-<br>eerd als een lees- of een wijzigingspoging.                                                                                                    |
| <b>QEZAUTLST</b>        | GRAPHIC (10)     | De naam van de lijst van machtigingen die wordt gebruikt voor de beveili-<br>ging van het benoemde object. De waarde *NONE geeft aan dat geen lijst<br>van machtigingen is gebruikt om de machtiging voor het object vast te<br>stellen.                                                                                                    |
| <b>QEZBLKSIZ</b>        | <b>INTEGER</b>   | De blokgrootte van een object.                                                                                                    |
| <b>QEZCASE</b>          | SMALLINT         | Geeft de hoofdlettergevoeligheid aan van het bestandssysteem dat dit object<br>bevat.                                                                                                    |
|                         |                  | 0 - Bestandssysteem is niet hoofdlettergevoelig.                                                                                                    |
|                         |                  | 1 - Bestandssysteem is hoofdlettergevoelig.                                                                                                    |
| QEZCCSID                | <b>INTEGER</b>   | Het CCSID van de gegevens en de uitgebreide kenmerken van het object.                                                                                                    |
| <b>QEZCEAS</b>          | <b>BIGINT</b>    | Het aantal essentiële uitgebreide kenmerken dat bij dit object hoort.                                                                                                    |
| QEZCHGTIMA <sup>1</sup> | <b>TIMESTAMP</b> | De datum en tijd waarop de objectkenmerken voor het laatst werden gewij-<br>zigd.                                                                                                    |
| QEZCHGTIMD              | <b>TIMESTAMP</b> | De datum en tijd waarop de objectgegevens voor het laatst werden gewij-<br>zigd.                                                                                                    |
| QEZCHKOUT <sup>1</sup>  | SMALLINT         | Een indicator om aan te geven of een object is uitgecheckt. Geldige waarden<br>zijn:                                                                                                    |
|                         |                  | 0 - Het object is niet uitgecheckt.                                                                                                    |
|                         |                  | 1 - Het object is uitgecheckt.                                                                                                    |

*Tabel 8. QAEZDxxxxO (kenmerken van object opslaan) (vervolg)*

| Veldnaam          | Type veld        | Veldbeschrijving                                                                                                    |
|-------------------|------------------|----------------------------------------------------------------------------------------------------|
| <b>QEZCHKOWN</b>  | GRAPHIC (10)     | De gebruiker die het object heeft uitgecheckt. Dit veld is leeg als het object<br>niet is uitgecheckt.                                                                                                    |
| <b>QEZCHKTIM</b>  | <b>TIMESTAMP</b> | De datum en tijd waarop het object is uitgecheckt. Als het object niet is<br>uitgecheckt, is de waarde in dit veld NULL.                                                                                                    |
| <b>QEZCLSTRSP</b> | <b>SMALLINT</b>  | Het object is het geheugen dat is toegewezen aan xSeries-servers om te<br>gebruiken als virtuele schijven voor de xSeries-servers. Gezien vanuit het<br>perspectief van de iSeries-server verschijnen virtuele schijven als byte-<br>stroombestanden binnen het geïntegreerd bestandssysteem.                                                                            |
|                   |                  | 0 - Object is geen virtuele schijfgeheugen.                                                                                                    |
|                   |                  | 1 - Object is virtuele schijfgeheugen.                                                                                                    |
| <b>QEZCRTAUD</b>  | GRAPHIC (10)     | De auditwaarde die bij een object hoort dat in deze directory is gemaakt.<br>Geldige waarden zijn:                                                                                                    |
|                   |                  | *NONE - Er vindt geen audit plaats voor dit object wanneer het wordt<br>gelezen of gewijzigd, ongeacht de gebruiker die het object opent.                                                                                                    |
|                   |                  | *USRPRF - Voer een audit uit op dit object alleen als dat voor de actuele<br>gebruiker wordt gedaan. De actuele gebruiker wordt onderzocht om te<br>kijken of er op dit object een audit moet worden uitgevoerd. Het<br>gebruikersprofiel kan opgeven of er alleen een audit op dit object moet<br>worden uitgevoerd bij een wijzigingspoging of ook bij een leespoging. |
|                   |                  | *CHANGE - Op iedere wijzigingspoging voor dit object door alle gebrui-<br>kers op het systeem een audit uitvoeren.                                                                                                    |
|                   |                  | *ALL - Op iedere toegangspoging voor dit object door alle gebruikers op<br>het systeem een audit uitvoeren. Alle toegangspogingen worden gedefini-<br>eerd als een lees- of een wijzigingspoging.                                                                                                    |
| <b>QEZCRTTIM</b>  | <b>TIMESTAMP</b> | De datum en tijd waarop het object is gemaakt.                                                                                                    |
| QEZDIRIDX         | <b>INTEGER</b>   | De index van de bovenliggende directory.                                                                                                    |
| QEZDIRTYP2        | SMALLINT         | De indeling van het opgegeven directory-object. Geldige waarden zijn:                                                                                                    |
|                   |                  | 0 - De directory-indeling is *TYPE1.                                                                                                    |
|                   |                  | 1 - De directory-indeling is *TYPE2.                                                                                                    |
| <b>QEZDOM</b>     | GRAPHIC (10)     | Het domein van het object. Geldige waarden zijn:                                                                                                    |
|                   |                  | *SYSTEM - Object bestaat in systeemdomein.                                                                                                    |
|                   |                  | *USER - Object bestaat in gebruikersdomein.                                                                                                    |

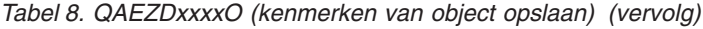

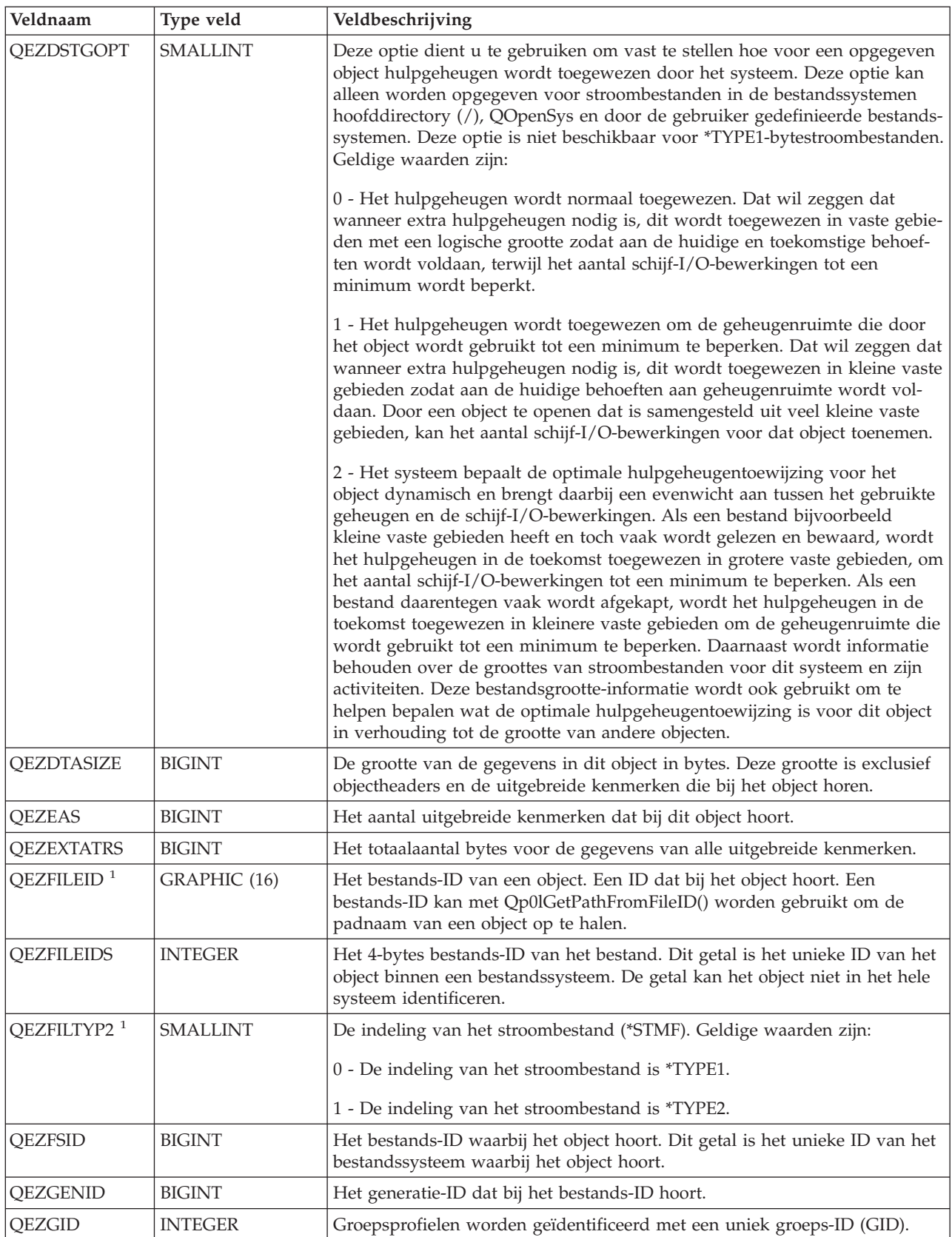

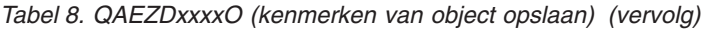

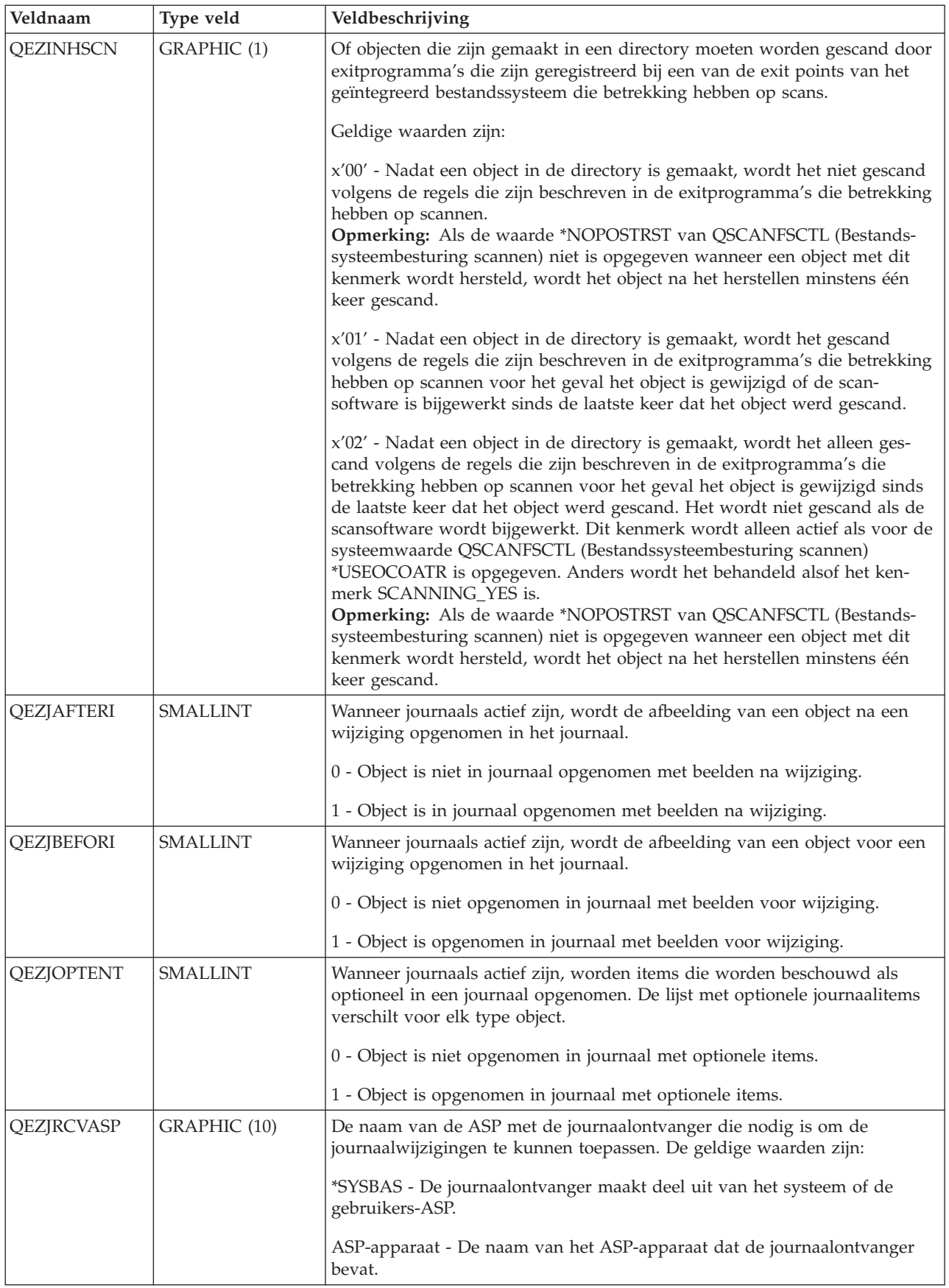

*Tabel 8. QAEZDxxxxO (kenmerken van object opslaan) (vervolg)*

| Veldnaam               | Type veld        | Veldbeschrijving                                                                                                    |
|------------------------|------------------|----------------------------------------------------------------------------------------------------|
| <b>QEZJRCVLIB</b>      | GRAPHIC (10)     | De naam van de bibliotheek met de journaalontvanger die nodig is om de<br>journaalwijzigingen te kunnen toepassen. Dit veld is leeg als het object nog<br>nooit in een journaal is opgenomen.                                                                                                    |
| QEZJRCVNAM             | GRAPHIC (10)     | De oudste journaalontvanger moest journaalwijzigen toepassen. Als het<br>veld Gegevens toepassen is ingesteld op PARTIAL_TRANSACTION, bevat<br>de journaalontvanger het begin van de gedeeltelijke bewerking. Anders<br>bevat de journaalontvanger het begin van de opslagbewerking. Dit veld is<br>leeg als het object nog nooit in een journaal is opgenomen.                                                                                                    |
| QEZJRNID               | GRAPHIC (10)     | Dit veld geeft aan een object dat wordt opgenomen in een journaal een ID<br>dat kan worden gebruikt in verschillende opdrachten en API's die betrek-<br>king hebben op journaals. Dit veld is leeg als het object nog nooit in een<br>journaal is opgenomen.                                                                                                    |
| <b>QEZJRNLIB</b>       | GRAPHIC (10)     | Als de waarde van de journaalstatus JOURNALED is, bevat dit veld de<br>naam van de bibliotheek die het journaal bevat dat op dit moment wordt<br>gebruikt. Als de waarde van de journaalstatus NOT_JOURNALED is, bevat<br>dit veld de naam van de bibliotheek die het journaal bevat dat het laatst<br>werd gebruikt voor dit object. Dit veld is leeg als het object nog nooit in<br>een journaal is opgenomen.                                                           |
| QEZJRNNAM              | GRAPHIC (10)     | Als de waarde van de journaalstatus JOURNALED is, bevat dit veld de<br>naam van het journaal dat op dit moment wordt gebruikt. Als de waarde<br>van de journaalstatus NOT_JOURNALED is, bevat dit veld de naam van<br>het journaal dat het laatst werd gebruikt voor dit object. Dit veld is leeg als<br>het object nog nooit in een journaal is opgenomen.                                                                                                    |
| <b>QEZJRNSTR</b>       | <b>TIMESTAMP</b> | Het aantal seconden sinds de Epoch, die overeenkomt met de meest recente<br>datum en tijd waarop een journaal voor het object is gestart. Dit veld heeft<br>de waarde NULL als het object nog nooit in een journaal is opgenomen.                                                                                                    |
| QEZJRNSTS <sup>1</sup> | <b>SMALLINT</b>  | De actuele journaalstatus van het object. Dit veld heeft een van de volgende<br>waarden:<br>0 (NOT_JOURNALED) - Op dit moment wordt dit object niet opgenomen<br>in een journaal.<br>1 (JOURNALED) - Op dit moment wordt dit object opgenomen in een<br>journaal.                                                                                                    |
| <b>QEZJSUBTRE</b>      | SMALLINT         | Wanneer deze vlag wordt teruggezonden, is dit object een directory met een<br>substructuursemantiek voor journaals in het geïntegreerd bestandssysteem.<br>0 - Dit object wordt niet opgenomen in een journaal met substructuur-<br>semantiek.<br>1 - Dit object wordt opgenomen in een journaal met substructuursemantiek.<br>Nieuwe objecten die in de substructuur van deze directory worden<br>gemaakt, nemen de journaalkenmerken en -opties van deze directory over. |

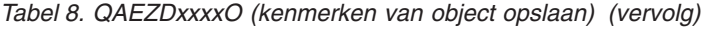

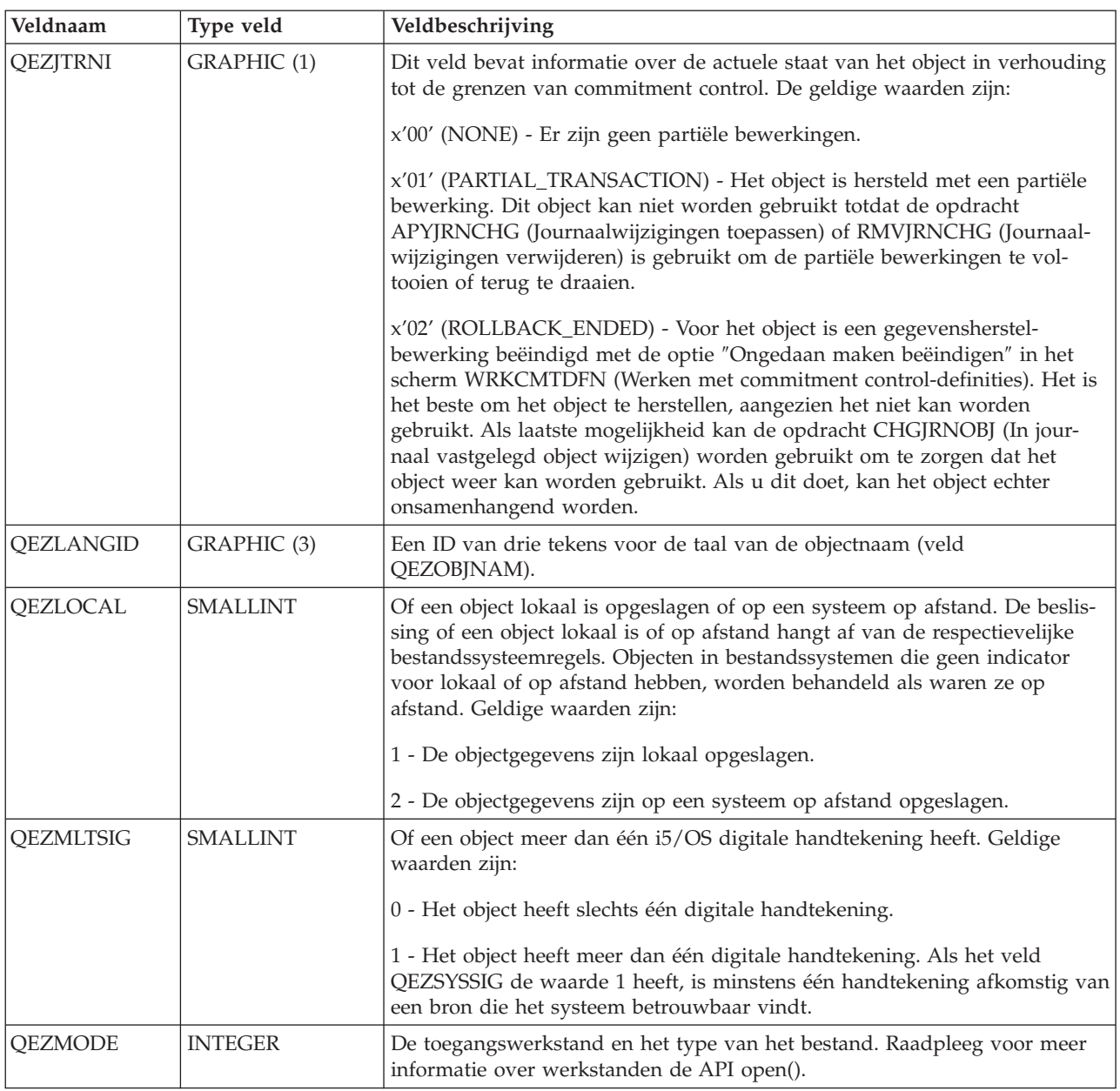

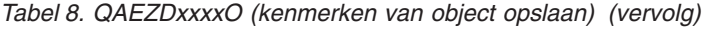

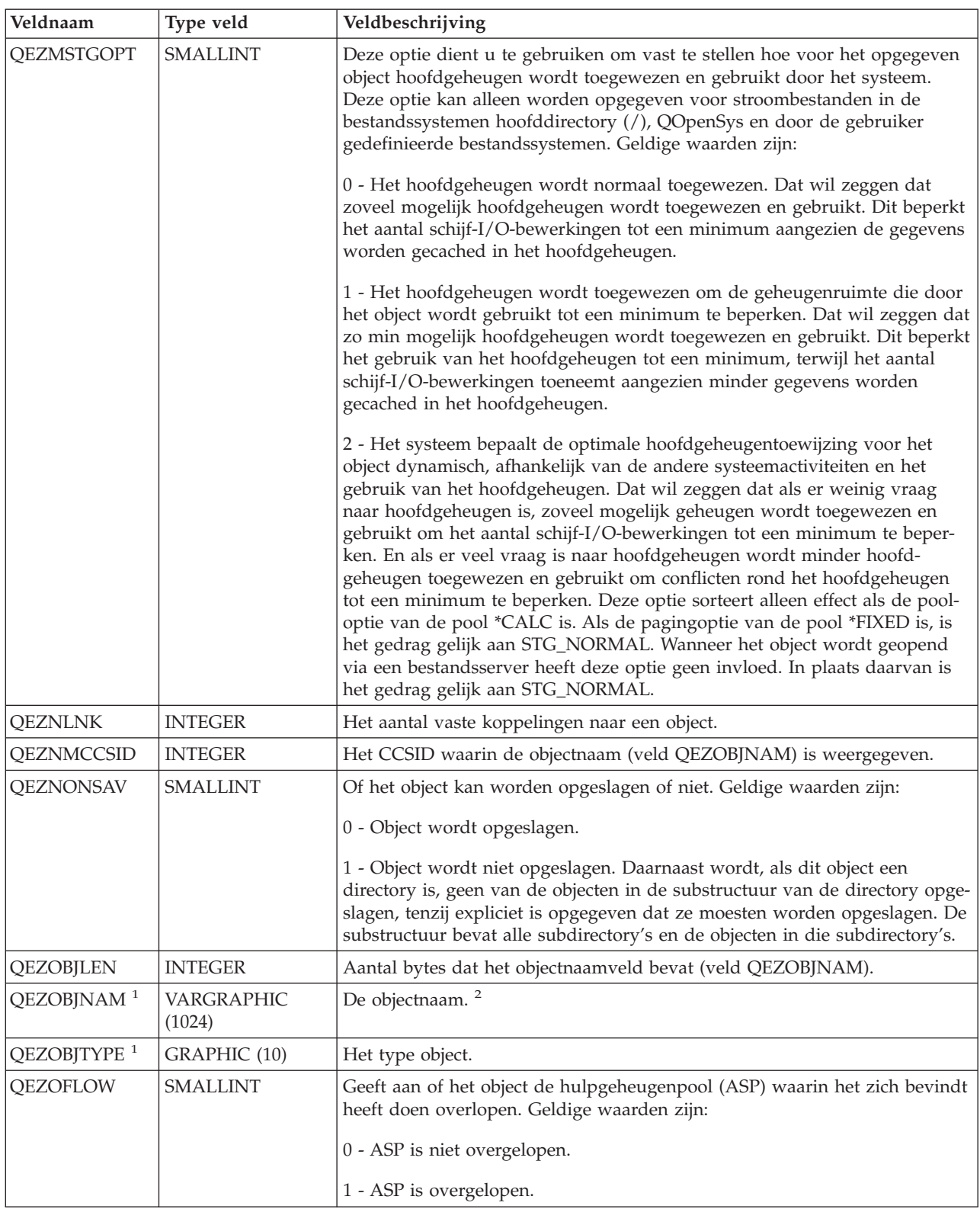

*Tabel 8. QAEZDxxxxO (kenmerken van object opslaan) (vervolg)*

| Veldnaam              | Type veld       | Veldbeschrijving                                                                                                    |
|-----------------------|-----------------|----------------------------------------------------------------------------------------------------|
| QEZOWN <sup>1</sup>   | GRAPHIC (10)    | De naam van het gebruikersprofiel dat de eigenaar is van het object of van<br>de volgende bijzondere waarde:                                                                                                    |
|                       |                 | *NOUSRPRF - Deze bijzondere waarde wordt gebruikt door het netwerk-<br>bestandssysteem om aan te geven dat er op de lokale iSeries-server geen<br>gebruikersprofiel bestaat met een gebruikers-ID dat overeenkomt met het<br>gebruikers-ID van het object op afstand.                   |
| <b>QEZOWNPGP</b>      | GRAPHIC (10)    | De naam van gebruikersprofiel dat de primaire groep van een object of<br>volgende bijzondere waarden is:                                                                                                    |
|                       |                 | *NONE - Het object heeft geen primaire groep                                                                                                    |
|                       |                 | *NOUSRPRF - Deze bijzondere waarde wordt gebruikt door het netwerk-<br>bestandssysteem om aan te geven dat er op de lokale server geen<br>gebruikersprofiel bestaat met een groeps-ID dat overeenkomt met het<br>groeps-ID van het object op afstand.                                   |
| QEZPCARC              | <b>SMALLINT</b> | Of het object is gewijzigd sinds het voor het laatst werd onderzocht.                                                                                                    |
|                       |                 | 0 - Het object is niet gewijzigd.                                                                                                    |
|                       |                 | 1 - Het object is gewijzigd.                                                                                                    |
| QEZPCHID <sup>1</sup> | <b>SMALLINT</b> | Of het object kan worden afgebeeld met een gewone directorylijst.                                                                                                    |
|                       |                 | 0 - Het object is niet verborgen.                                                                                                    |
|                       |                 | 1 - Het object is verborgen.                                                                                                    |
| QEZPCREAD             | SMALLINT        | Of naar het object kan worden geschreven of het object kan worden gewist,<br>of zijn uitgebreide kenmerken kunnen worden gewijzigd of gewist, of zijn<br>grootte kan worden gewijzigd. Geldige waarden zijn:                                                                            |
|                       |                 | 0 - Het object kan worden gewijzigd.                                                                                                    |
|                       |                 | 1 - Het object kan niet worden gewijzigd.                                                                                                    |
| <b>QEZPCSYS</b>       | <b>SMALLINT</b> | Of het object een systeembestand is en uitgesloten is van standaard zoek-<br>acties in de directorystructuur.                                                                                                    |
|                       |                 | 0 - Het object is geen systeembestand.                                                                                                    |
|                       |                 | 1 - Het object is een systeembestand.                                                                                                    |
| <b>QEZPRMLNK</b>      | <b>SMALLINT</b> | Als een object verschillende namen heeft, wordt dit veld alleen ingesteld<br>voor de eerste naam die wordt gevonden.                                                                                                    |
| <b>QEZRDEV</b>        | <b>BIGINT</b>   | Als het object een speciaal apparaatbestand voorstelt: het echte apparaat dat<br>het voorstelt.                                                                                                    |
| QEZREGION             | GRAPHIC (2)     | Een ID van twee tekens voor het land van de objectnaam (veld<br>QEZOBJNAM). Dit ID heeft invloed op acties die doorgaans worden gedefi-<br>nieerd door de locatie van de actie, zoals sorteervolgorde.                                                                                  |
| <b>QEZSBINARY</b>     | GRAPHIC (1)     | Geeft aan of het object, toen het eerder werd gescand, in de binaire werk-<br>stand werd gescand. Dit veld heeft een van de volgende waarden:                                                                                                    |
|                       |                 | x'00' - Het object werd niet in de binaire werkstand gescand.                                                                                                    |
|                       |                 | x'01' - Het object werd in de binaire werkstand gescand. Als de scanstatus<br>van het object SCAN_SUCCESS is, werd het object met succes in de binaire<br>werkstand gescand. Als de scanstatus van het object SCAN_FAILURE is,<br>werd het object niet in de binaire werkstand gescand. |

*Tabel 8. QAEZDxxxxO (kenmerken van object opslaan) (vervolg)*

| Veldnaam              | Type veld       | Veldbeschrijving                                                                                                    |
|-----------------------|-----------------|----------------------------------------------------------------------------------------------------|
| QEZSCCSID1            | <b>INTEGER</b>  | Geeft aan of het object, toen het eerder werd gescand, in het afgebeelde<br>CCSID werd gescand. Als de scanstatus van het object SCAN_SUCCESS is,<br>werd het object met succes in dit CCSID gescand. Als de scanstatus van het<br>object SCAN_FAILURE is, werd het object niet in dit CCSID gescand. De<br>waarde 0 houdt in dat dit veld niet van toepassing is.                                                                                                    |
| QEZSCCSID2            | <b>INTEGER</b>  | Geeft aan of het object, toen het eerder werd gescand, in het afgebeelde<br>CCSID werd gescand. Als de scanstatus van het object SCAN_SUCCESS is,<br>werd het object met succes in dit CCSID gescand. Als de scanstatus van het<br>object SCAN_FAILURE is, dan is de waarde van dit veld 0. De waarde 0<br>houdt in dat dit veld niet van toepassing is.                                                                                                    |
| QEZSCN                | GRAPHIC (1)     | Of objecten moeten worden gescand door exitprogramma's die zijn geregis-<br>treerd bij een van de exit points van het geïntegreerd bestandssysteem die<br>betrekking hebben op scans.                                                                                                    |
|                       |                 | Geldige waarden zijn:                                                                                                    |
|                       |                 | x'00' (SCANNING_NO) - Het object wordt niet gescand volgens de regels<br>die zijn beschreven in de exitprogramma's die betrekking hebben op scan-<br>nen.                                                                                                    |
|                       |                 | Opmerking: Als de waarde *NOPOSTRST van QSCANFSCTL (Bestands-<br>systeembesturing scannen) niet is opgegeven wanneer een object met dit<br>kenmerk wordt hersteld, wordt het object na het herstellen minstens één<br>keer gescand.                                                                                                    |
|                       |                 | x'01' (SCANNING_YES) - Het object wordt gescand volgens de regels die<br>zijn beschreven in de exitprogramma's die betrekking hebben op scannen<br>voor het geval het object is gewijzigd of de scansoftware is bijgewerkt sinds<br>de laatste keer dat het object werd gescand.                                                                                                    |
|                       |                 | x'02' (SCANNING_CHGONLY) - Het object wordt alleen gescand volgens<br>de regels die zijn beschreven in de exitprogramma's die betrekking hebben<br>op scannen, als het object is gewijzigd sinds de laatste keer dat het object<br>werd gescand. Het wordt niet gescand als de scansoftware wordt bijge-<br>werkt. Dit kenmerk wordt alleen actief als voor de systeemwaarde<br>QSCANFSCTL (Bestandssysteembesturing scannen) *USEOCOATR is opge-<br>geven. Anders wordt het behandeld alsof het kenmerk SCANNING_YES is.<br><b>Opmerking:</b> Als de waarde *NOPOSTRST van QSCANFSCTL (Bestands-<br>systeembesturing scannen) niet is opgegeven wanneer een object met dit<br>kenmerk wordt hersteld, wordt het object na het herstellen minstens één<br>keer gescand. |
| $QEZSIG$ <sup>1</sup> | <b>SMALLINT</b> | Of een object een i5/OS digitale handtekening heeft. Geldige waarden zijn:                                                                                                    |
|                       |                 | 0 - Het object heeft geen i5/OS digitale handtekening.                                                                                                    |
|                       |                 | 1 - Het object heeft geen i5/OS digitale handtekening.                                                                                                    |

*Tabel 8. QAEZDxxxxO (kenmerken van object opslaan) (vervolg)*

| Veldnaam                | Type veld       | Veldbeschrijving                                                                                                    |
|-------------------------|-----------------|----------------------------------------------------------------------------------------------------|
| <b>QEZSSIGDF</b>        | GRAPHIC (1)     | De scanhandtekeningen geven een indicatie van het niveau van de scan-<br>softwareondersteuning.                                                                                                    |
|                         |                 | Wanneer een object zich in een onafhankelijke-ASP-groep bevindt, wordt de<br>scanhandtekening van het object vergeleken met de bijbehorende scan-<br>handtekening van de onafhankelijke-ASP-groep. Wanneer een object zich<br>niet in een onafhankelijke-ASP-groep bevindt, wordt de scanhandtekening<br>van het object vergeleken met de waarde van de algemene scan-<br>handtekening. Dit veld heeft een van de volgende waarden:                                                                                                    |
|                         |                 | x'00' - De vergeleken handtekeningen verschillen niet.                                                                                                    |
|                         |                 | x'01' - De vergeleken handtekeningen verschillen.                                                                                                    |
| <b>QEZSSTATUS</b>       | GRAPHIC (1)     | De scanstatus die bij dit object hoort. Dit veld heeft een van de volgende<br>waarden:                                                                                                    |
|                         |                 | x'00' (SCAN_REQUIRED) - Voor het object is een scan vereist, omdat het<br>nog niet gescand is door de scanexitprogramma's of omdat de object-<br>gegevens of het CCSID sinds de laatste scan is gewijzigd. Voorbeelden van<br>wijzigingen aan objectgegevens of het CCSID zijn: schrijven naar het object<br>(rechtstreeks of via geheugentoewijzing), afkappen van het object, wissen<br>van het object en wijzigen van het CCSID-kenmerk van het object.                                                                                                    |
|                         |                 | x'01' (SCAN_SUCCESS) - Het object is gescand door een scanexit-<br>programma en het is bij de laatste scanopdracht goed door de scan geko-<br>men.                                                                                                    |
|                         |                 | x'02' (SCAN_FAILURE) - Het object is gescand door een scanexit-<br>programma en het is bij de laatste scanopdracht niet goed door de scan<br>gekomen en de bewerking is niet voltooid. Wanneer een object als mislukt<br>is gemarkeerd, wordt het pas weer gescand als de scanhandtekening van<br>het object anders is dan de algemene sleutelhandtekening of de sleutel-<br>handtekening van de onafhankelijk-ASP-groep, afhankelijk van het desbe-<br>treffende object. Latere verzoeken om met het object te werken zullen<br>daarom mislukken en resulteren in een scanfoutmelding. Verzoeken die<br>zullen mislukken zijn bijvoorbeeld openen van het object, wijzigen van het<br>object-CCSID, kopiëren van het object. |
|                         |                 | x'05' (SCAN_PENDING_CVN) - Het object bevindt zich niet in een *TYPE2-<br>directory's en wordt derhalve niet gescand totdat de directory is geconver-<br>teerd.                                                                                                    |
|                         |                 | x'06' (SCAN_NOT_REQUIRED) - Het object hoeft te worden gescand<br>omdat het is gemarkeerd om niet te worden gescand.                                                                                                    |
| QEZSTGFREE <sup>1</sup> | <b>SMALLINT</b> | Of de objectgegevens offline gezet zijn, waardoor de online opslagruimte<br>ervan wordt vrijgemaakt. Geldige waarden zijn:                                                                                                    |
|                         |                 | 0 - De objectgegevens zijn niet offline.                                                                                                    |
|                         |                 | 1 - De objectgegevens zijn offline.                                                                                                    |
| QEZSYSARC               | <b>SMALLINT</b> | Of het object is gewijzigd en moet worden opgeslagen. Dit wordt ingescha-<br>keld als de wijzigingstijd van een object wordt bijgewerkt en uitgeschakeld<br>wanneer het object is opgeslagen.                                                                                                    |
|                         |                 | 0 - Het object is niet gewijzigd en hoeft niet te worden opgeslagen.                                                                                                    |
|                         |                 | 1 - Het object is gewijzigd en moet worden opgeslagen.                                                                                                    |

<span id="page-95-0"></span>*Tabel 8. QAEZDxxxxO (kenmerken van object opslaan) (vervolg)*

| Veldnaam         | Type veld        | Veldbeschrijving                                                                                                    |
|------------------|------------------|----------------------------------------------------------------------------------------------------|
| QEZSYSSIG        | <b>SMALLINT</b>  | Of het object van een handtekening werd voorzien door een bron die het<br>systeem betrouwbaar vindt. Geldige waarden zijn:                                                                                                    |
|                  |                  | 0 - Geen van de handtekeningen is afkomstig van een bron die het systeem<br>betrouwbaar vindt.                                                                                                    |
|                  |                  | 1 - Het object werd van een handtekening voorzien door een bron die het<br>systeem betrouwbaar vindt. Als het object meer dan één handtekening<br>heeft, is er minstens één afkomstig van een bron die het systeem betrouw-<br>baar vindt.                                                                                                    |
| <b>OEZUDATE</b>  | <b>TIMESTAMP</b> | Het aantal seconden sinds de Epoch die overeenkomt met de datum<br>waarop het object voor het laatst werd gebruikt. De waarde van dit veld is<br>0 als het object is gemaakt. Als voor het i5/OS-type of het bestandssysteem<br>waartoe een object behoort geen gebruiksgegevens worden beheerd, is dit<br>veld 0.                                                                                                    |
| QEZUDCOUNT       | <b>INTEGER</b>   | Het aantal dagen dat een object is gebruikt. Gebruik heeft al naar het<br>gelang het bestandssysteem en de afzonderlijke objecttypen die binnen een<br>bestandssysteem worden ondersteund een andere betekenis. Gebruik kan<br>het openen of sluiten van een bestand betekenen, maar het kan ook slaan<br>op het toevoegen van koppelingen of hernoemen, herstellen en uitchecken<br>van een object. Dit getal wordt groter per dag dat een object wordt<br>gebruikt. U kunt het weer op nul zetten met de API Qp0lSetAttr(). |
| QEZUDFTYP2       | <b>SMALLINT</b>  | De standaardbestandsindeling van stroombestanden (*STMF) gemaakt in<br>het door de gebruiker gedefinieerde bestandssysteem. Geldige waarden zijn:<br>0 - De indeling van het stroombestand is *TYPE1.                                                                                                    |
|                  |                  | 1 - De indeling van het stroombestand is *TYPE2.                                                                                                    |
| <b>QEZUID</b>    | <b>INTEGER</b>   | Elke gebruiker op het systeem moet een uniek gebruikers-ID (UID) hebben.                                                                                                    |
| <b>QEZURESET</b> | <b>INTEGER</b>   | Het aantal seconden sinds de Epoch die overeenkomt met de datum<br>waarop het aantal gebruikte dagen het laatst op nul (0) teruggezet is. Deze<br>datum is ingesteld op de huidige datum als de API Qp0lSetAttr() wordt<br>aangeroepen om het aantal gebruikte dagen op nul te zetten.                                                                                                    |

#### **Opmerkingen:**

- 1. Dit veld is toegevoegd aan de subset met velden van de opdracht PRTDIRINF.
- 2. In dit veld wordt alleen de objectnaam opgeslagen. De rest van de padnaam wordt opgeslagen in het veld QEZDIRNAM1 als de directorynaam kleiner is dan 1 kB (gelijk aan 1024 bytes) of in QEZDIRNAM2 als de directorynamen groter zijn dan 1 kB (gelijk aan 1024 bytes).

Hier volgt een voorbeeld van een tabel waarin de directory's zijn afgebeeld die door de opdracht RTVDIRINF zijn verwerkt.

| Veldnaam          | Type veld      | Veldbeschrijving                                                                                                    |
|-------------------|----------------|----------------------------------------------------------------------------------------------------|
| <b>OEZDFID</b>    | <b>INTEGER</b> | Het bestands-ID van de directory.                                                                                                    |
| <b>OEZDIRFID</b>  | GRAPHIC (16)   | Het bestands-ID van de directory. Een ID dat bij het object hoort. Een<br>bestands-ID kan met Qp0lGetPathFromFileID() worden gebruikt om de<br>padnaam van een object op te halen. |
| <b>OEZDIRFSID</b> | <b>BIGINT</b>  | Het bestandssysteem-ID van de directory.                                                                                                    |
| <b>QEZDIRGID</b>  | <b>BIGINT</b>  | Het generatie-ID.                                                                                                    |
| <b>OEZDIRIDX</b>  | <b>INTEGER</b> | ID van pad (heeft alleen betrekking op directory's).                                                                                                    |

*Tabel 9. QAEZDxxxD (kenmerken van directory opslaan)*

| Veldnaam                                                                     | Type veld         | Veldbeschrijving                                                                                                    |  |
|------------------------------------------------------------------------------|-------------------|----------------------------------------------------------------------------------------------------|--|
| QEZDIRLEN <sup>1</sup>                                                       | <b>INTEGER</b>    | Lengte van de padnaam.                                                                                                    |  |
| QEZDIRNAM1                                                                   | VARGRAPHIC (1024) | Het bovenliggende directorypad. Alleen gebruikt als de padlengte minder<br>dan 1 kB (1024 bytes) bedraagt.                            |  |
| <b>QEZDIRNAM2</b>                                                            | DBCLOB (16 M)     | Het bovenliggende directorypad. Alleen gebruikt als de padlengte meer<br>dan 1 kB (1024 bytes) bedraagt. Kan paden tot 16 MB opslaan. |  |
| <b>OEZDRCCSID</b>                                                            | <b>INTEGER</b>    | Het directory-CCSID.                                                                                                    |  |
| <b>OEZDREGION</b>                                                            | GRAPHIC (2)       | Het padregio-ID.                                                                                                    |  |
| QEZLANGID                                                                    | GRAPHIC (3)       | Het padtaal-ID.                                                                                                    |  |
| Opmerking:                                                                   |                   |                                                                                                    |  |
| • Dit veld is toegevoegd aan de subset met velden van de opdracht PRTDIRINF. |                   |                                                                                                    |  |

<span id="page-96-0"></span>*Tabel 9. QAEZDxxxD (kenmerken van directory opslaan) (vervolg)*

In de volgende tabel wordt de informatie afgebeeld die de opdracht RTVDIRINF opslaat met betrekking tot de bestanden die zijn gemaakt tijdens de uitvoering. Indien het bestand dat deze informatie bevat niet bestaat, wordt het gemaakt door de opdracht RTVDIRINF; wanneer de opdracht dan later wordt uitgevoerd, wordt de informatie toegevoegd aan het bestaand bestand. De opdracht PRTDIRINF gebruikt deze informatie om te bepalen welke databasebestanden zijn gebruikt voor de opslag van gegevens die door verschillende instances van de opdracht RTVDIRINF zijn opgehaald.

| Veldnaam                                                                     | Type veld            | Veldbeschrijving                                                                          |  |
|------------------------------------------------------------------------------|----------------------|-------------------------------------------------------------------------------------------|--|
| QEZDIRFILE <sup>1</sup>                                                      | VARGRAPHIC (20)      | De naam van het bestand dat wordt gegenereerd om de directory-<br>indexen in op te slaan. |  |
| <b>QEZDIRSRC</b>                                                             | VARGRAPHIC<br>(5000) | Pad dat opgegeven is in de parameter DIR RTVDIRINF).                                      |  |
| <b>QEZENDTIME</b>                                                            | <b>TIMESTAMP</b>     | Datum/tijd waarop RTVDIRINF werd voltooid.                                                |  |
| QEZLIB <sup>1</sup>                                                          | VARGRAPHIC (20)      | Bibliotheek waar beide gegenereerde bestanden zich bevinden.                              |  |
| QEZOBJFILE <sup>1</sup>                                                      | VARGRAPHIC (20)      | De naam van het bestand dat wordt gegenereerd om de object-<br>kenmerken in op te slaan.  |  |
| <b>QEZPLANGID</b>                                                            | GRAPHIC (3)          | Het taal-ID van het pad.                                                                  |  |
| QEZPRCCSID                                                                   | <b>INTEGER</b>       | Het pad-CCSID.                                                                            |  |
| <b>QEZPREGION</b>                                                            | GRAPHIC (2)          | Het regio-ID van het pad.                                                                 |  |
| <b>QEZSTRTIME</b>                                                            | TIMESTAMP            | Datum/tijd waarop RTVDIRINF werd aangeboden.                                              |  |
| Opmerking:                                                                   |                      |                                                                                           |  |
| • Dit veld is toegevoegd aan de subset met velden van de opdracht PRTDIRINF. |                      |                                                                                           |  |

*Tabel 10. QUSRSYS/QAEZDBFILE (opslagbestanden gemaakt)*

# **Verwante informatie**

De opdracht RTVDIRINF (Directory-informatie ophalen) API Qp01GetPathFromID() API Qp0lSetAttr() De opdracht APYJRNCHG (Journaalwijzigingen toepassen) De opdracht RMVJRNCHG (Journaalwijzigingen verwijderen) De opdracht CHGJRNOBJ (In journaal opgenomen object wijzigen) De opdracht PRTDIRINF (Directory-informatie afdrukken)

# **De gegevens van RTVDIRINF openen:**

Er bestaan verschillende opties om toegang te krijgen tot de gegevens in de tabellen.

Hieronder zijn de manieren afgebeeld waarop u toegang kunt krijgen tot de gegevens die zijn gemaakt met de opdracht RTVDIRINF (Directory-informatie ophalen):

• De opdracht PRTDIRINF (Directory-informatie afdrukken) gebruiken

Deze opdracht gebruikt u om directory-informatie af te drukken over objecten en directory-informatie in het geïntegreerd bestandssysteem. De gegevens die worden afgedrukt, zijn al opgeslagen in het databasebestand dat is opgegeven door de gebruiker bij de opdracht RTVDIRINF.

v Met elke opdracht of elk programma van IBM dat query's kan uitvoeren op een DB2-tabel op de iSeries.

Enkele van de meer gebruikelijke tools zijn de opdracht STRSQL (interactieve SQL-sessie starten) en iSeries Navigator.

Als u bijvoorbeeld objecten in een bepaald pad wilt selecteren (voorheen verzameld met de opdracht RTVDIRINF) die een toewijzingsgrootte hebben van meer dan 10 kB, kunt u de volgende query uitvoeren:

#### SELECT QEZOBJNAM, QEZALCSIZE FROM bibliotheek\_naam/QAEZDxxxxO WHERE QEZALCSIZE > 10240

v U kunt met elke geldige DB-methode uw eigen programma's maken en de databasetabellen openen.

**Verwante informatie** De opdracht PRTDIRINF (Directory-informatie afdrukken) De opdracht STRSQL (SQL starten) Ingesloten SQL-instructie SQL CLI's

### **De gegevens van RTVDIRINF gebruiken:**

Hieronder treft u voorbeelden aan die laten zien waarom de gegevens belangrijk zijn of hoe u de gegevens die zijn geproduceerd vanuit elk van de drie tabellen kunt gebruiken.

- v Voor Tabel 8 op [pagina](#page-85-0) 80 kunt u query's uitvoeren om rapporten of statistieken te maken op basis van een van de velden in deze tabel. PRTDIRINF bevat geen rapporten die zijn gebaseerd op alle velden. In plaats daarvan wordt een subset gebruikt.
- v De gegevens in Tabel 9 op [pagina](#page-95-0) 90 bevatten alle directory's in het pad dat is opgegeven bij de parameter DIR van de opdracht RTVDIRINF. Als u bepaalde kenmerken van de padnaam te weten wilt komen, bijvoorbeeld het CCSID, het taal-ID of de lengte, dan zijn deze gegevens nuttig. Daarnaast heeft elke directory die in deze tabel wordt opgeslagen een unieke waarde of index die deze waarde aangeeft. In Tabel 8 op [pagina](#page-85-0) 80 treft u hetzelfde veld aan, QEZDIRIDX, dat u vertelt welk object bij welke directory hoort. Om te weten te komen welk object bij welke directory hoort, kunt u een query uitvoeren met joins. Met de volgende query-instructie bijvoorbeeld selecteert u de namen van alle objecten die in de directory ″/MYDIR″ bestaan:

SELECT QEZOBJNAM FROM bibliotheek\_naam/QAEZxxxxO, bibliotheek\_naam/QAEZxxxxD WHERE QEZDIRNAM1 = "/MYDIR" AND bibliotheek\_

v Tabel 10 op [pagina](#page-96-0) 91 wordt door de opdracht PRTDIRINF voornamelijk gebruikt om bepaalde gegevens over RTVDIRINF-uitvoeringen te verkrijgen. Voorbeelden hiervan zijn: de namen van de gemaakte tabellen, de bibliotheek waar de tabellen deel van uitmaken en de begin- en eindtijd van de verwerking. U kunt deze tabel ook gebruiken om te weten te komen wanneer een opdrachtRTVDIRINF is gegeven en welke tabellen moeten worden doorzocht om er een query op uit te kunnen voeren.

# **Toegang met behulp van API's**

U kunt toegang krijgen tot het geïntegreerd bestandssysteem door middel van API's.

# **Verwante verwijzing**

<span id="page-98-0"></span>["Handelingen](#page-123-0) uitvoeren met behulp van API's" op pagina 118

Veel API's waarmee u bewerkingen uitvoert op objecten van het geïntegreerd bestandssysteem hebben de vorm van functies in de C-programmeertaal.

# **Toegang met behulp van iSeries Navigator**

iSeries Navigator is de grafische gebruikersinterface voor het beheer van uw systemen vanaf het bureaublad van Windows. iSeries Navigator maakt het gebruik en beheer van uw systeem makkelijker en productiever.

U kunt bijvoorbeeld een gebruikersprofiel naar een ander systeem kopiëren door het van de ene iSeriesserver naar de andere iSeries-server te slepen. Er zijn wizards die u helpen met het instellen van de beveiliging en de TCP/IP-services en toepassingen.

Met iSeries Navigator kunt u veel taken uitvoeren. Om u op weg te helpen, is hieronder een aantal gemeenschappelijke bestandssysteemtaken afgebeeld:

# **Werken met bestanden en mappen**

- v "Een map [maken"](#page-140-0) op pagina 135
- v "Een map [verwijderen"](#page-141-0) op pagina 136
- v "Een bestand [inchecken"](#page-140-0) op pagina 135
- v "Een bestand [uitchecken"](#page-140-0) op pagina 135
- v ["Instellingsmachtigingen"](#page-142-0) op pagina 137
- v ["Bestandstekstconversie](#page-143-0) instellen" op pagina 138
- v "Een bestand of map naar een ander systeem [verzenden"](#page-143-0) op pagina 138
- v "Opties wijzigen voor een [pakketdefinitie"](#page-144-0) op pagina 139
- v "Een datum en tijd plannen om uw bestand of map te [verzenden"](#page-144-0) op pagina 139
- v ["Hiermee](#page-146-0) stelt u in of objecten moeten worden gescand" op pagina 141

# **Werken met bestandsshares**

- v "Een [bestandsshare](#page-144-0) maken" op pagina 139
- v "Een [bestandsshare](#page-145-0) wijzigen" op pagina 140

# **Werken met door de gebruiker gedefinieerde bestandssystemen**

- v "Een nieuw door de gebruiker gedefinieerd [bestandssysteem](#page-145-0) maken" op pagina 140
- v "Een door de gebruiker gedefinieerd [bestandssysteem](#page-145-0) aankoppelen" op pagina 140
- v "Een door de gebruiker gedefinieerd [bestandssysteem](#page-146-0) ontkoppelen" op pagina 141

# **Objecten in een journaal opnemen**

- v ["Journaal](#page-112-0) starten" op pagina 107
- v "Journaal [beëindigen"](#page-113-0) op pagina 108

#### **Verwante verwijzing**

["Toegang](#page-100-0) met behulp van een PC" op pagina 95

Als uw PC is aangesloten op een iSeries-server , kunt u interactief werken met de directory's en objecten van het geïntegreerd bestandssysteem, alsof ze zich op uw PC bevinden.

# **Toegang via iSeries NetServer**

iSeries Support for Windows Network Neighborhood (iSeries NetServer) is een functie van i5/OS waarmee Windows-clients toegang kunnen krijgen tot gedeelde paden en uitvoerwachtrijen van i5/OS. iSeries Dankzij NetServer kunnen PC's die op Windows-software draaien, probleemloos toegang krijgen tot gegevens en printers die worden beheerd door uw iSeries.

PC-clients op een netwerk gebruiken de bestands- en printersharefuncties van hun eigen besturingssysteem. Dat betekent dat u geen extra software op uw PC hoeft te installeren om iSeries NetServer te kunnen gebruiken.

Ook Linux-clients die de Samba-clientsoftware hebben geïnstalleerd, kunnen probleemloos toegang krijgen tot gegevens en printers via iSeries NetServer. Gedeelde iSeries NetServer-directory's kunnen op Linux-clients worden aangekoppeld als Samba-bestandssystemen (smbfs) op een manier die te vergelijken is met het aankoppelen van NFS-bestandssystemen die zijn geëxporteerd vanaf iSeries.

Een iSeries NetServer-bestandsshare is een pad dat iSeries NetServer deelt met clients op het iSeriesnetwerk. Een bestandsshare kan bestaan uit elke geïntegreerde bestandssysteemdirectory op iSeries. Voordat u met gemeenschappelijk bestandsgebruik kunt werken viaiSeries NetServer, moet u een iSeries NetServer-bestandsshare maken en zo nodig een iSeries NetServer-bestandsshare wijzigen met behulp van iSeries Navigator.

U krijgt als volgt toegang tot bestandsshares van het geïntegreerd bestandssysteem met behulp van iSeries NetServer:

- 1. Klik met de rechtermuisknop op **Start** en selecteer **Verkennen** om Windows Verkenner te openen op uw Windows-PC.
- 2. Ga naar het menu Extra en kies de menuoptie **Netwerkverbinding maken**.
- 3. Selecteer een letter van een vrij station voor de bestandsshare, zoals het I:\-station.
- 4. Geef de naam op van een iSeries NetServer-bestandsshare. U kunt bijvoorbeeld de volgende syntaxis opgeven: \\QSYSTEM1\Sharenaam

**Opmerking:** QSYSTEM1 is de systeemnaam van iSeries NetServer, en Sharename is de naam van de bestandsshare die u wilt gebruiken.

- 5. Klik op **OK**.
- **Opmerking:** Als u verbinding maakt met iSeries NetServer, kan de servernaam verschillen van de naam die wordt gebruikt door iSeries Access Family. De naam van iSeries NetServer kan bijvoorbeeld QAS400X zijn en het pad om met bestanden te werken \\QAS400X\QDLS\MYFOLDER.FLR\MYFILE.DOC. De naam van iSeries Access Family kan echter AS400X zijn en het pad om met bestanden te werken \\AS400X\QDLS\MYFOLDER.FLR\MYFILE.DOC.

U kunt kiezen welke directory's u wilt delen met het netwerk via iSeries NetServer. Deze directory's verschijnen als het eerste niveau onder de servernaam. Als u bijvoorbeeld de directory /home/fred met de naam fredsdir deelt, kan een gebruiker die directory openen vanaf de PC met de naam \\QAS400X\FREDSDIR of vanaf een Linux-client met de naam //qas400x/fredsdir.

Het bestandssysteem hoofddirectory (/) is veel beter geschikt voor bestandsbediening vanaf een PC dan de andere iSeries-bestandssystemen. Het kan handig zijn om bestanden te verplaatsen naar het bestandssysteem hoofddirectory (/). Raadpleeg voor meer informatie ["Bestanden](#page-141-0) en mappen naar een andere [bestandssysteem](#page-141-0) verplaatsen" op pagina 136.

#### **Verwante verwijzing**

["Toegang](#page-100-0) met behulp van een PC" op pagina 95

Als uw PC is aangesloten op een iSeries-server , kunt u interactief werken met de directory's en objecten van het geïntegreerd bestandssysteem, alsof ze zich op uw PC bevinden.

#### **Verwante informatie**

iSeries NetServer

iSeries NetServer-bestandsshares

Toegang krijgen tot iSeries NetServer-bestandsshares met een Windows PC-client

# <span id="page-100-0"></span>**Toegang met behulp van File Transfer Protocol**

Met de FTP-client kunt u bestanden verplaatsen die zich op uw iSeries-server bevinden, met inbegrip van de bestanden in de bestandssystemen in de hoofddirectory (/), QOpenSys, QSYS.LIB, onafhankelijke ASP QSYS.LIB, QOPT en QFileSvr.400.

U kunt hiermee ook mappen en documenten in het bestandssysteem QDLS (documentenbibliotheekservices) verplaatsen. De FTP-client kan interactief worden uitgevoerd in de onbewaakte werkstand Batchverwerking, waarbij client-subopdrachten worden gelezen van een bestand en de antwoorden op de subopdrachten worden geschreven naar een bestand. Andere functies om bestanden op uw server te bewerken zijn ook aanwezig.

U kunt met FTP-ondersteuning bestanden van en naar de volgende bestandssystemen verplaatsen:

- v Bestandssysteem "hoofddirectory" (/)
- v Bestandssysteem Open systemen (QOpenSys)
- v Bibliotheekbestandssysteem (QSYS.LIB)
- v Onafhankelijke ASP QSYS.LIB-bestandssysteem
- v Bestandssysteem documentenbibliotheekservices (QDLS)
- v Bestandssysteem Optische media (QOPT)
- Netwerkbestandssysteem (NFS)
- bestandssysteem NetWare (QNetWare)
- Bestandssysteem iSeries NetClient (QNTC)

Houd echter rekening met de volgende beperkingen:

- v In het geïntegreerd bestandssysteem beperkt FTP-ondersteuning zich tot het verplaatsen van alleen bestandsgegevens. U kunt geen kenmerkgegevens verplaatsen met FTP.
- v In de bestandssystemen QSYS.LIB en onafhankelijke ASP QSYS.LIB beperkt de FTP-ondersteuning zich tot secties van fysieke bestanden, secties van fysieke bronbestanden en opslagbestanden. U kunt met FTP geen andere objecttypen verplaatsen, zoals programma's (\*PGM). U kunt echter wel andere objecttypen in een opslagbestand opslaan, het opslagbestand verplaatsen en vervolgens de objecten herstellen.

# **Verwante verwijzing**

"Toegang met behulp van een PC"

Als uw PC is aangesloten op een iSeries-server , kunt u interactief werken met de directory's en objecten van het geïntegreerd bestandssysteem, alsof ze zich op uw PC bevinden.

# **Verwante informatie**

FTP

Bestanden verplaatsen met FTP

# **Toegang met behulp van een PC**

Als uw PC is aangesloten op een iSeries-server , kunt u interactief werken met de directory's en objecten van het geïntegreerd bestandssysteem, alsof ze zich op uw PC bevinden.

U kunt objecten tussen directory's kopiëren door ze in Windows Explorer te verslepen en neer te zetten. Als u dat wilt, kunt u een object van uw server naar de PC kopiëren door het op het serverstation te selecteren en naar het PC-station te verslepen.

Objecten die tussen iSeries-server en PC worden gekopieerd met de Windows-interface worden automatisch van en naar EBCDIC en ASCII geconverteerd. EBCDIC staat voor extended binary-coded decimal interchange code en ASCII voor American National Standard Code for Information Interchange. iSeries Access Family kan zo worden ingesteld dat het deze conversie automatisch uitvoert. U kunt zelfs opgeven dat de conversie wordt uitgevoerd op bestanden met een bepaalde extensie.

<span id="page-101-0"></span>Al naar gelang het type object kunt u ermee werken met PC-interfaces en PC-toepassingen. Een stroombestand bijvoorbeeld dat tekst bevat, kan worden bewerkt met een PC-editor.

Als u verbinding met een iSeries-server hebt gemaakt met uw PC, stelt het geïntegreerd bestandssysteem de directory's en objecten op de server beschikbaar voor de PC. PC's kunnen werken met bestanden in het geïntegreerd bestandssysteem met behulp van de gemeenschappelijk bestandsgebruikclients die in het besturingssysteem Windows zijn ingebouwd, een FTP-client of iSeries Navigator (onderdeel van iSeries Access Family). Uw PC gebruikt gemeenschappelijk bestandsgebruikclients van Windows om toegang te krijgen tot iSeries NetServer, dat draait op uw iSeries-server .

#### **Verwante onderwerpen**

"Toegang met behulp van iSeries [Navigator"](#page-98-0) op pagina 93

iSeries Navigator is de grafische gebruikersinterface voor het beheer van uw systemen vanaf het bureaublad van Windows. iSeries Navigator maakt het gebruik en beheer van uw systeem makkelijker en productiever.

#### **Verwante taken**

"Toegang via iSeries [NetServer"](#page-98-0) op pagina 93

iSeries Support for Windows Network Neighborhood (iSeries NetServer) is een functie van i5/OS waarmee Windows-clients toegang kunnen krijgen tot gedeelde paden en uitvoerwachtrijen van i5/OS. iSeries Dankzij NetServer kunnen PC's die op Windows-software draaien, probleemloos toegang krijgen tot gegevens en printers die worden beheerd door uw iSeries.

#### **Verwante verwijzing**

["Toegang](#page-100-0) met behulp van File Transfer Protocol" op pagina 95

Met de FTP-client kunt u bestanden verplaatsen die zich op uw iSeries-server bevinden, met inbegrip van de bestanden in de bestandssystemen in de hoofddirectory (/), QOpenSys, QSYS.LIB, onafhankelijke ASP QSYS.LIB, QOPT en QFileSvr.400.

# **Directory's converteren van \*TYPE1 naar \*TYPE2**

De hoofddirectory (/), QOpenSys en door de gebruiker gedefinieerde bestandssystemen (UDFS) in het geïntegreerde bestandssysteem ondersteunen de \*TYPE2-directory's vanaf OS/400 V5R1.

De \*TYPE2-directory-indeling is een verbetering van de oorspronkelijke \*TYPE1-directory-indeling. \*TYPE2-directory's hebben een andere interne structuur dan \*TYPE1-directory's en zijn betrouwbaarder en functioneler.

Kort na het installeren van i5/OS V5R3M0 of een latere release, begint het systeem de bestandssystemen die nog \*TYPE1-directory's ondersteunen, automatisch te converteren naar \*TYPE2-directory's. Deze conversie hoort geen grote belasting voor uw systeem te zijn.

#### **Verwante onderwerpen**

["\\*TYPE2-directory's"](#page-15-0) op pagina 10

De hoofddirectory (/), QOPenSys en door de gebruiker gedefinieerde bestandssystemen (UDFS) in het geïntegreerd bestandssysteem ondersteunen de \*TYPE2-directory-indeling. De \*TYPE2-directoryindeling is een verbetering van de oorspronkelijke \*TYPE1-directory-indeling.

# **Overzicht conversie van \*TYPE1 naar \*TYPE2**

De hoofddirectory (/), QOpenSys en door de gebruiker gedefinieerde bestandssystemen (UDFS) in het geïntegreerde bestandssysteem ondersteunen de \*TYPE2-directory's vanaf OS/400 V5R1.

De \*TYPE2-directory-indeling is een verbetering van de oorspronkelijke \*TYPE1-directory-indeling. \*TYPE2-directory's hebben een andere interne structuur dan \*TYPE1-directory's en zijn betrouwbaarder en functioneler. Naast verbeterde functionaliteit en grotere betrouwbaarheid, zijn sommige nieuwe functies, zoals ondersteuning voor scans in geïntegreerde bestandssystemen, alleen beschikbaar voor objecten in \*TYPE2-directory's. Zie ["Ondersteuning](#page-26-0) van scans" op pagina 21.

Kort na het installeren van het besturingssysteemi5/OS V5R3M0 of een latere release, begint het systeem de bestandssystemen die nog \*TYPE1-directory's ondersteunen, automatisch te converteren naar \*TYPE2 directory's. Deze conversie hoort geen grote belasting voor uw systeem te zijn omdat hij wordt uitgevoerd op de achtergrond met een lage prioriteit.

Als het systeem opnieuw wordt gestart (bewust of door een fout) terwijl de conversie nog niet is voltooid, wordt deze voortgezet nadat de herstart is voltooid. De conversie wordt voortgezet na iedere herstart totdat alle daarvoor in aanmerking komende bestandssystemen zijn geconverteerd.

De bestandssystemen die in aanmerking komen voor deze automatische conversie zijn de hoofddirectory (/), het QOpenSys en de door de gebruiker gedefinieerde bestandssystemen voor de ASP's 1 t/m 32.

**Opmerking:** U kunt de automatische conversie naar \*TYPE2-directory's voorkomen door de bestandssystemen te converteren voordat u het V5R3M0-besturingssysteem of een latere release installeert.

### **Verwante onderwerpen**

["\\*TYPE2-directory's"](#page-15-0) op pagina 10

De hoofddirectory (/), QOPenSys en door de gebruiker gedefinieerde bestandssystemen (UDFS) in het geïntegreerd bestandssysteem ondersteunen de \*TYPE2-directory-indeling. De \*TYPE2-directoryindeling is een verbetering van de oorspronkelijke \*TYPE1-directory-indeling.

#### **Verwante verwijzing**

"Conversiestatus vaststellen"

Kort na het installeren van het besturingssysteem i5/OS V5R3M0 of een latere release, begint het systeem de bestandssystemen die nog \*TYPE1-directory's ondersteunen, automatisch te converteren naar \*TYPE2-directory's. Deze conversie vindt plaats in een secundaire thread van de systeemtaak QFILESYS1.

#### "Tips: [Onafhankelijke](#page-105-0) ASP" op pagina 100

Als de door de gebruiker gedefinieerde bestandssystemen in een onafhankelijke ASP nog niet zijn geconverteerd naar de \*TYPE2-directory-indeling, gebeurt dat alsnog bij de eerste keer dat de onafhankelijke ASP online wordt gezet met een systeem dat waarop V5R2 of later is geïnstalleerd.

# **Overwegingen bij conversies**

Hier zijn verschillende dingen waarmee u rekening moet houden tijdens de conversie.

# **Conversiestatus vaststellen**

Kort na het installeren van het besturingssysteem i5/OS V5R3M0 of een latere release, begint het systeem de bestandssystemen die nog \*TYPE1-directory's ondersteunen, automatisch te converteren naar \*TYPE2 directory's. Deze conversie vindt plaats in een secundaire thread van de systeemtaak QFILESYS1.

Om de status van het conversieproces vast te stellen, kunt u de opdracht CVTDIR (Directory converteren) als volgt gebruiken:

CVTDIR OPTION(\*CHECK)

Door de opdracht CVTDIR op te geven, wordt de huidige directory-indeling van de hoofddirectory (/), QOpenSys en door de gebruiker gedefinieerde bestandssystemen afgebeeld en wordt aangegeven of deze bestandsssystemen op dit moment worden geconverteerd. Daarnaast wordt de actuele prioriteit van de conversiefunctie afgebeeld, het bestandssysteem dat op dat moment wordt geconverteerd door het systeem en het aantal koppelingen en het percentage directory's dat is verwerkt voor dat bestandssysteem. De prioriteit die het systeem standaard toekent aan de conversiefunctie is zeer laag (99) zodat deze het systeem nauwelijks belast. U kunt de prioriteit van de conversiefunctie echter wijzigen met de opdracht CVTDIR, parameter OPTION, waarde \*CHGPTY. Zie CVTDIR voor extra informatie over deze parameterspecificatie.

<span id="page-103-0"></span>Aangezien de conversie wordt uitgevoerd door de taak QFILESYS1, kunt u het taaklogboek van QFILESYS1 afbeelden voor berichten over eventuele fouten met de conversie. Daarnaast worden er verschillende voortgangsberichten verzonden over de conversie van de bestandssystemen. Deze berichten bevatten informatie als: welk bestandssysteem wordt geconverteerd, het aantal koppelingen en het aantal directory's dat in dat bestandssysteem is verwerkt, etc. Alle foutberichten en veel voortgangsberichten worden ook verstuurd naar de berichtenwachtrij QSYSOPR. Om in de toekomst deze berichten te kunnen raadplegen, is het verstandig de QHST-logboeken en de QFILESYS1-taaklogboeken te bewaren omdat die de betreffende berichten bevatten. Als de bestandssystemen volledig zijn geconverteerd en het geïntegreerd bestandssysteem naar bevrediging functioneert, kunt u deze historische gegevens wissen.

#### **Verwante onderwerpen**

["Overzicht](#page-101-0) conversie van \*TYPE1 naar \*TYPE2" op pagina 96

De hoofddirectory (/), QOpenSys en door de gebruiker gedefinieerde bestandssystemen (UDFS) in het geïntegreerde bestandssysteem ondersteunen de \*TYPE2-directory's vanaf OS/400 V5R1.

### **Verwante informatie**

De opdracht CVTDIR (Directory omzetten)

# **Gebruikersprofielen maken**

De conversiefunctie maakt een gebruikersprofiel dat wordt gebruikt zolang de conversie wordt uitgevoerd. Dit gebruikersprofiel heet QP0FCWA. Het wordt door de conversiefunctie gebruikt om eigenaar te kunnen zijn van geconverteerde directory's in het bestandssysteem als de oorspronkelijke eigenaar niet in staat is eigenaar te zijn van zijn eigen directory's.

Het profiel wordt gewist als de conversie is voltooid, indien mogelijk. Als het eigendom van een directory aan dit gebruikersprofiel wordt gegeven, wordt bericht CPIA08B verzonden naar taaklogboek QFILESYS1 en berichtenwachtrij.

#### **Verwante informatie**

["Eigenaar](#page-104-0) van een directory wijzigen" op pagina 99

Als het gebruikersprofiel dat eigenaar is van een \*TYPE1-directory niet in staat is eigenaar te worden van de \*TYPE2-directory die is gemaakt, wordt als eigenaar van die \*TYPE2-directory het alternatieve gebruikersprofiel aangewezen.

# **Hernoemde objecten**

Namen van koppelingen in \*TYPE2-directory's moeten geldige UTF-16-namen zijn.

De naamgeving van \* TYPE2-directory's verschilt van \*TYPE1-directory's, die UCS2 Level 1-namen hebben. Om deze reden kunnen tijdens een directoryconversie ongeldige of duplicaatnamen worden aangetroffen. Als een ongeldige of duplicaatnaam wordt aangetroffen, wordt deze gewijzigd in een unieke, geldige UTF-16-naam. Vervolgens wordt bericht CPIA08B verzonden naar taaklogboek QFILESYS1 en berichtenwachtrij met daarin de oude en de nieuwe naam. Samengestelde tekens of ongeldige surrogaattekenparen in een naam kunnen de reden zijn dat een object wordt hernoemd.

Ga voor meer informatie over UTF-16 naar de Unicode-website [\(www.unicode.org](http://www.unicode.org) $\mathbb{R}^n$ ).

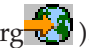

#### **Samengestelde tekens:**

Sommige tekens bestaan uit meer dan één Unicode-teken.

Bijvoorbeeld, tekens met een accent (bijvoorbeeld é of à) of een umlaut (bijvoorbeeld ä of ö) moeten worden gewijzigd of *genormaliseerd* in een gemeenschappelijke indeling voordat ze worden opgeslagen in de directory, zodat alle objecten een unieke naam hebben. Een gecombineerd teken normaliseren is een proces waarbij het teken naar een bekende en voorspelbare indeling wordt vertaald. De indeling die voor \*TYPE2-directory's is gekozen, is de *canoniek samengestelde vorm*. Als er in een \*TYPE1-directory twee objecten bestaan met dezelfde samengestelde tekens, worden ze genormaliseerd naar dezelfde naam. Dit

<span id="page-104-0"></span>veroorzaakt een conflict, ook als het ene object opgemaakte samengestelde tekens bevat en het andere niet-opgemaakte samengestelde tekens. Daarom wordt de naam van een van de twee gewijzigd voordat het wordt gekoppeld in de \*TYPE2-directory.

#### **Surrogaattekens:**

Sommige tekens beschikken niet over een geldige Unicode-variant.

De tekens hebben bijzondere waarden. Ze bestaan uit twee Unicode-tekens in twee verschillende reeksen. Het eerste Unicode-teken bevindt zich in een reeks, bijvoorbeeld 0xD800-0xD8FF) en het tweede Unicodeteken bevindt zich in de tweede reeks, bijvoorbeeld 0xDC00-0xDCFF. Dit wordt een surrogaatpaar genoemd.

Als een van de Unicode-tekens ontbreekt of als ze in de verkeerde volgorde staan (een gedeelte van een teken), is de naam ongeldig. Dit type namen was toegestaan in \*TYPE1-directory's. Dit is niet langer het geval in \*TYPE2-directory's. Om door te kunnen gaan met de conversie wordt, indien een van deze ongeldige namen wordt gevonden, de naam gewijzigd voordat het object in de \*TYPE2-directory wordt gekoppeld.

# **Overwegingen ten aanzien van het gebruikersprofiel**

Bij het uitvoeren van de conversie wordt alles in het werk gesteld om te zorgen het gebruikersprofiel dat eigenaar is van een \*TYPE1-directory ook de eigenaar wordt van de geconverteerde \*TYPE2-directory.

Omdat de \*TYPE1- en \*TYPE2-directory's tijdelijk naast elkaar bestaan, heeft dit invloed op de hoeveelheid geheugen die eigendom is van het gebruikersprofiel en het aantal items in het gebruikersprofiel.

### **Maximale geheugenruimte voor een gebruikersprofiel wijzigen:**

Tijdens het converteren van de directory's zijn een aantal directory's die tijdelijk in beide indelingen bestaan, eigendom van hetzelfde gebruikersprofiel.

Als tijdens de conversie de geheugenlimiet voor een gebruikersprofiel wordt bereikt, wordt de geheugenruimte voor dat gebruikersprofiel vergroot. Bericht CPIA08C wordt verzonden naar taaklogboek QFILESYS1 en berichtenwachtrij QSYSOPR.

# **Eigenaar van een directory wijzigen:**

Als het gebruikersprofiel dat eigenaar is van een \*TYPE1-directory niet in staat is eigenaar te worden van de \*TYPE2-directory die is gemaakt, wordt als eigenaar van die \*TYPE2-directory het alternatieve gebruikersprofiel aangewezen.

Bericht CPIA08B verzonden naar taaklogboek QFILESYS1 en berichtenwachtrij QSYSOPR, en de conversie wordt voortgezet.

Als het gebruikersprofiel dat eigenaar is van een \*TYPE1-directory niet in staat is eigenaar te worden van de \*TYPE2-directory die is gemaakt, wordt als eigenaar van die \*TYPE2-directory het alternatieve gebruikersprofiel aangewezen. Bericht CPIA08B verzonden naar taaklogboek QFILESYS1 en berichtenwachtrij QSYSOPR, en de conversie wordt voortgezet.

#### **Verwante verwijzing**

["Gebruikersprofielen](#page-103-0) maken" op pagina 98

De conversiefunctie maakt een gebruikersprofiel dat wordt gebruikt zolang de conversie wordt uitgevoerd. Dit gebruikersprofiel heet QP0FCWA. Het wordt door de conversiefunctie gebruikt om eigenaar te kunnen zijn van geconverteerde directory's in het bestandssysteem als de oorspronkelijke eigenaar niet in staat is eigenaar te zijn van zijn eigen directory's.

# <span id="page-105-0"></span>**Vereisten voor hulpgeheugen**

U moet bij het converteren van directory's in een bestandssysteem naar \*TYPE2 rekening houden met de vereisten voor hulpgeheugen.

Er zijn verschillende aspecten ten aanzien van de hulpgeheugenvereisten:

- De uiteindelijke omvang na de conversie naar \*TYPE2
- v Extra geheugenruimte tijdens de conversie

Veelal is de uiteindelijke omvang van de \*TYPE2-directory geringer dan van de \*TYPE1-directory. \*TYPE2-directory's met minder dan 350 objecten gebruiken standaard minder hulpgeheugenruimte dan \*TYPE1-directory's met hetzelfde aantal objecten. \*TYPE2-directory's met meer dan 350 objecten zijn gemiddeld 10 procent groter dan \*TYPE1-directory's.

Tijdens de conversie is extra geheugenruimte nodig. De conversiefunctie vereist namelijk dat beide versies - \*TYPE1 en \*TYPE2 - van de directory's gelijktijdig bestaan.

**Opmerking:** Voordat u het i5/OS V5R3M0 besturingssysteem of een latere release installeert, kunt u eerst de optie \*ESTIMATE uitvoeren bij de opdracht (CVTDIR) in OS/400 V5R2, zodat u een schatting krijgt van de minimale hoeveelheid hulpgeheugen die u tijdens de conversie nodig hebt.

#### **Verwante informatie**

De opdracht CVTDIR (Directory omzetten)

# **Tips: Symbolische koppeling**

Symbolische koppelingen zijn objecten in het geïntegreerd bestandssysteem die een pad bevatten naar een ander object.

Er zijn momenten tijdens de conversie waarop een objectnaam kan worden gewijzigd. Als een van de elementen van het pad in een symbolische koppeling wordt gewijzigd tijdens de conversie, verwijst de inhoud van de symbolische koppeling niet meer naar het object.

#### **Verwante onderwerpen**

#### ["Koppeling"](#page-17-0) op pagina 12

Een *koppeling* is een verbinding, voorzien van een naam, tussen een directory en een object. Een gebruiker of een programma kan aangeven waar de server een bepaald object kan vinden door een koppeling, inclusief naam, naar het object op te geven. Een koppeling kan worden gebruikt als een pad of als een gedeelte van een padnaam.

#### **Verwante verwijzing**

["Hernoemde](#page-103-0) objecten" op pagina 98 Namen van koppelingen in \*TYPE2-directory's moeten geldige UTF-16-namen zijn.

#### **Verwante informatie**

Symbolische koppeling maken (symlink())

# **Tips: Onafhankelijke ASP**

Als de door de gebruiker gedefinieerde bestandssystemen in een onafhankelijke ASP nog niet zijn geconverteerd naar de \*TYPE2-directory-indeling, gebeurt dat alsnog bij de eerste keer dat de onafhankelijke ASP online wordt gezet met een systeem dat waarop V5R2 of later is geïnstalleerd.

In verband met de planning heeft OS/400 V5R1 een functie waarmee u kunt schatten hoelang de conversie gaat duren. Voordat u de onafhankelijke ASP online zet met de server met V5R2 of later, moet u de volgende API uitvoeren op uw systeem met V5R1 wanneer de onafhankelijke ASP (genaamd ASP\_NAME) online staat en actief is:

CALL QP0FCVT2 (\*ESTIMATE ASP\_NAME \*TYPE2)

#### **Verwante onderwerpen**

["Overzicht](#page-101-0) conversie van \*TYPE1 naar \*TYPE2" op pagina 96

De hoofddirectory (/), QOpenSys en door de gebruiker gedefinieerde bestandssystemen (UDFS) in het geïntegreerde bestandssysteem ondersteunen de \*TYPE2-directory's vanaf OS/400 V5R1.

# **Tips: Opslaan en herstellen**

\*TYPE1-directory's kunnen worden opgeslagen en hersteld in een bestandssysteem dat is geconverteerd naar \*TYPE2.

Ook kunnen \*TYPE-directory's worden opgeslagen en hersteld in een bestandssysteem met \*TYPE1 indeling, mits geen van de \*TYPE1-limieten is overschreden toen de directory nog de \*TYPE2-indeling had.

# **Tips: IFS-objecten beschikbaar maken**

Tijdens de conversie van de bestandssystemen hoofddirectory (/), QOpenSys en gebruikers-ASP UDFS kunnen de opdrachten RCLSTG (Geheugenruimte beschikbaar maken) en RCLLNK (Objectkoppelingen beschikbaar maken) niet worden uitgevoerd op directory's in het geïntegreerd bestandssysteem, met inbegrip van die in onafhankelijke ASP's.

De parameterwaarde OMIT(\*DIR) kan worden gebruikt bij de opdracht RCLSTG om directory's van het geïntegreerd bestandssysteem achterwege te laten en niet-directorygerelateerde objecten terug te halen.

#### **Verwante onderwerpen**

"Hoofddirectory (/), QOpenSys en door de gebruiker gedefinieerde [bestandssystemen](#page-113-0) beschikbaar [maken"](#page-113-0) op pagina 108

U kunt de ″hoofddirectory″ (/), QOpenSys en door de gebruiker gedefinieerde bestandssystemen beschikbaar maken door gebruik te maken van de opdrachten RCLLNK (Objectkoppelingen beschikbaar maken) en RCLSTG (Geheugenruimte beschikbaar maken).

# **Verwante informatie**

De opdracht RCLSTG (Geheugenruimte beschikbaar maken)

De opdracht RCLLNK (Objectkoppelingen beschikbaar maken)

# **Scannen op het geïntegreerd bestandssysteem**

Op objecten in de bestandssystemen hoofddirectory (/), QOpenSys en gebruikers-ASP UDFS worden geen scans uitgevoerd met behulp van de exit points van het geïntegreerd bestandssysteem die betrekking hebben op het scannen, voordat de bestandssystemen volledig zijn geconverteerd naar de \*TYPE2 directory-indeling.

De kenmerken die betrekking hebben op het scannen kunnen worden ingesteld voor objecten in \*TYPE1 en \*TYPE2-directory's om op te geven of de objecten moeten worden afgezocht of niet, ook al is het systeem nog niet volledig geconverteerd.

Terwijl het systeem objecten converteert van \*TYPE1-directory-indeling naar \*TYPE2-directory-indeling, wordt de systeemwaarde voor de besturing van scans, Scannen bij volgende toegang nadat object is hersteld, in overweging genomen, alsof het geconverteerde object werd hersteld. Als de waarde voor Scannen bij de volgende toegang nadat object is hersteld wordt opgegeven terwijl de conversie aan de gang is, wordt een object dat zich in een \*TYPE1-directory bevond en het kenmerk het object wordt niet gescand had gekregen, toch ten minste één keer gescand nadat het systeem volledig is geconverteerd.

#### **Verwante onderwerpen**

["Ondersteuning](#page-26-0) van scans" op pagina 21

Met iSeries, kunt u een scan uitvoeren op de objecten van het geïntegreerd bestandssysteem.

"Verwant [systeemwaarden"](#page-28-0) op pagina 23

Er zijn twee systeemwaarden die bij de ondersteuning voor scans horen. Met behulp van deze twee systeemwaarden kunt u de scanomgeving voor uw server instellen.

# **Objecten in een journaal opnemen**

De belangrijkste functie van een journaal is dat u aan de hand daarvan wijzingen die aan een object zijn gemaakt sinds het voor het laatst werd opgeslagen, kunt herstellen. Daarnaast is het kopiëren van objectwijzigingen naar een ander systeem voor grotere beschikbaarheid of spreiding van de werkbelasting een belangrijke functie van een journaal.

U vindt hier een kort overzicht van journaalbeheer, alsmede enige overwegingen voor het in een journaal opnemen van IFS-objecten en een beschrijving van journaalondersteuning voor IFS-objecten.

**Verwante informatie**

Journaalbeheer

# **Journaaloverzicht**

Deze onderwerpen geven meer informatie over journaalondersteuning voor IFS-objecten.

### **Verwante informatie**

Journaalbeheer

# **Journal management**

De belangrijkste functie van journaalbeheer is dat u aan de hand daarvan wijzingen die aan een object zijn gemaakt sinds het voor het laatst werd opgeslagen, kunt herstellen.

U kunt journaalbeheer ook voor het volgende gebruiken:

- v Een audittrail van activiteiten met betrekking tot objecten op het systeem
- v Het vastleggen van activiteiten met betrekking tot een object die niet in een journaal kunnen worden opgenomen
- v Een snellere herstelprocedure bij het herstellen vanaf media met opslagbewerking met actieve objecten
- v Ondersteuning bij het kopiëren van objectwijzigingen naar een ander systeem voor grotere beschikbaarheid of spreiding van de werkbelasting
- Ondersteuning bij het testen van toepassingen

U kunt een journaal gebruiken om te definiëren welke objecten u wilt beveiligen met journaalbeheer. In het geïntegreerd bestandssysteem kunt u stroombestanden, directory's en symbolische koppelingen opnemen in journaals. Alleen objecten in de bestandssystemen hoofddirectory (/), QOpenSys en UDFS worden ondersteund.

# **Verwante onderwerpen**

"Objecten die u in een journaal zou moeten opnemen"

U moet enkele vragen in overweging nemen wanneer u beslist om een object van het geïntegreerd bestandssysteem al dan niet in een journaal op te nemen.

# **Objecten die u in een journaal zou moeten opnemen**

U moet enkele vragen in overweging nemen wanneer u beslist om een object van het geïntegreerd bestandssysteem al dan niet in een journaal op te nemen.

Om te bepalen welke objecten in een journaal moeten worden opgenomen, stelt u de volgende vragen:

- v Hoe vaak wordt een object gewijzigd? Een object dat tussen opslagbewerkingen vaak wordt gewijzigd is een goede kandidaat om opgenomen te worden in een journaal.
- v Hoe moeilijk is het om de wijzigingen aan het object te herstellen? Worden er veel wijzigingen aan het object gemaakt zonder dat dit wordt weggeschreven?Een object dat bijvoorbeeld wordt gebruikt voor invoer van telefonische bestellingen is moeilijker te reconstrueren dan een object dat wordt gebruikt voor schriftelijke bestellingen.
- <span id="page-108-0"></span>v Hoe belangrijk zijn de gegevens in het object? Als de laatste versie van het object die is opgeslagen, moet worden teruggezet, welke gevolgen heeft de vertraging die de reconstructie van de wijzigingen met zich meebrengt dan voor de bedrijfsvoering?
- v Welk verband is er tussen het object en andere objecten op de server? Hoewel een bepaald object misschien maar zelden wordt gewijzigd, kunnen de gegevens van dat object van cruciaal belang zijn voor een ander, dynamischer object op de server. Veel objecten zijn bijvoorbeeld afhankelijk van een klantenstambestand. Als u bestellingen moet reconstrueren, moeten in het klantenstambestand de nieuwe klanten staan en de wijzigingen van de kredietlimieten die sinds de laatste opslagbewerking hebben plaatsgevonden.

## **Verwante onderwerpen**

"Journal [management"](#page-107-0) op pagina 102

De belangrijkste functie van journaalbeheer is dat u aan de hand daarvan wijzingen die aan een object zijn gemaakt sinds het voor het laatst werd opgeslagen, kunt herstellen.

## **In journaal opgenomen IFS-objecten**

Sommige objecttypen van het geïntegreerd bestandssysteem kunnen in een journaal worden opgenomen met behulp van de journaalondersteuning van i5/OS.

De ondersteunde objecttypen zijn stroombestanden, directory's en symbolische koppelingen. De hoofddirectory (/), QOpenSys en UDFS zijn de enige bestandssystemen die journaals voor deze objecttypen ondersteunen. IFS-objecten kunnen in een journaal worden opgenomen met de traditionele systeeminterface (CL-opdrachten en API's) of met iSeries Navigator. Via iSeries Navigator kunt u Journaal starten en Journaal beëindigen. Ook kunt u statusgegevens van journaals afbeelden.

**Opmerking:** Aan het geheugen toegewezen stroombestanden, virtuele volumebestanden en stroombestanden die gebruikt worden als Integrated xSeries Server for iSeries (IXS) netwerkopslagruimten kunnen niet in het journaal worden opgenomen. Directory's die blokgeoriënteerde speciale bestandsobjecten bevatten kunnen niet in een journaal worden opgenomen. Voorbeelden hiervan zijn: /dev/QASP01, /dev/QASP22 en /dev/IASPNAME.

De volgende lijst geeft een samenvatting van de journaalondersteuning in het geïntegreerde bestandssysteem:

- v Om journaalbewerkingen uit te voeren op de ondersteunde objecttypen kunt u gewone opdrachten of API's gebruiken. Deze interfaces accepteren over het algemeen identificatie in de vorm van een padnaam of een bestands-ID of beide.
- v Sommige journaalopdrachten, zoals Journaal starten, Journaal beëindigen, Journaal wijzigen en Journaalwijzigingen toepassen, kunnen worden uitgevoerd op complete substructuren van objecten van het geïntegreerd bestandssysteem. Optioneel kunt u de Include- en Exclude-lijsten gebruiken waarbij jokertekens voor objectnamen mogelijk zijn. U kunt bijvoorbeeld met de opdracht Journaal starten opgeven dat u wilt starten met alle objecten in de structuur "/MijnBedrijf" die overeenkomen met het model "\*.data", maar met uitsluiting van objecten die overeenkomen met "A\*.data" en "B\*.data".
- v Tot de journaalondersteuning voor directory's behoren directorybewerkingen als koppelingen toevoegen, koppelingen verwijderen, objecten maken, objecten hernoemen en objecten verplaatsen binnen de directory.

Directory's in een journaal ondersteunen een kenmerk dat zo kan worden ingesteld dat nieuwe objecten in de substructuur de actuele journaalstatus van de directory overnemen. Als dit kenmerk voor een in een journaal opgenomen directory wordt ingeschakeld, wordt voor alle stroombestanden, directory's en symbolische koppelingen die zijn gemaakt in of gekoppeld naar de directory (door een vaste koppeling toe te voegen of door het object te hernoemen of te verplaatsen) het opnemen in een journaal automatisch gestart.

**Opmerking:** Overwegingen met betrekking tot het overnemen van het journaalkenmerk:

- Als u een object hernoemt en laat staan in de directory waarin het zich op dat moment bevindt, wordt het opnemen in een journaal voor het object niet gestart, ook al is die directory ingesteld om de huidige journaalstatus over te nemen.
- Als een directory wordt verplaatst naar een directory die ingesteld is om het journaalkenmerk over te nemen, wordt alleen voor de verplaatste directory het journaal gestart, indien van toepassing. Dit geldt niet voor de objecten in de verplaatste directory.
- Als een object wordt hersteld naar een directory die ingesteld is om het journaalkenmerk over te nemen, wordt het object niet opgenomen in het journaal als dat object ooit in een journaal is opgenomen.
- Als u de opdracht APYJRNCHG (Journaalwijzigingen toepassen) gebruikt, wordt het actuele journaalkenmerk niet gebruikt voor alle directory's. In plaats daarvan wordt voor alle objecten die worden gemaakt ten gevolge van het toepassen, het opnemen in een journaal al dan niet gestart op basis van de gebeurtenissen tijdens de runtimeactiviteit die wordt toegepast.
- v Objectnamen en volledige padnamen worden vastgelegd in verschillende journaalitems van objecten van het geïntegreerd bestandssysteem. Objectnamen en padnamen zijn geschikt voor taalondersteuning.
- v Als het systeem abnormaal wordt beëindigd, zorgt het systeem tijdens de opstartprocedure voor herstel van objecten van het geïntegreerd bestandssysteem die zijn opgenomen in een journaal.
- v De maximale schrijflimiet die ondersteund wordt door de verschillende schrijfinterfaces is 2 GB 1. Als RCVSIZOPT (\*MAXOPT2 of \*MAXOPT3) is opgegeven, is de maximale journaalitemgrootte 4 000 000 000 bytes. Is dat niet het geval, dan is de maximale journaalitemgrootte 15 761 440 bytes. Als u uw stroombestand opneemt in een journaal en een van de schrijfbewerkingen is groter dan 15 761 440 bytes, kunt u beter \*MAXOPT2 of \*MAXOPT3 gebruiken om fouten te voorkomen.

Voor meer informatie over de indeling van de verschillende journaalitems is er een Include-bestand in C-taal, p0ljrnl.h, dat wordt meegeleverd in sectie QSYSINC/H (QP0LJRNL). Het bevat informatie over de specifieke gegevensinhoud en indelingen van journaalitems in het geïntegreerd bestandssysteem.

### **Verwante onderwerpen**

["Stroombestand"](#page-23-0) op pagina 18

Een *stroombestand* is een willekeurig toegankelijke opeenvolging van bytes waarop geen door het systeem opgelegde structuur van toepassing is.

### ["Directory"](#page-9-0) op pagina 4

Een *directory* is een bijzonder object dat wordt gebruikt om een object te zoeken op een naam die u opgeeft. Elke directory bevat een lijst met gekoppelde objecten. Die lijst kan ook andere directory's bevatten.

### ["Symbolische](#page-20-0) koppeling" op pagina 15

Een *symbolische koppeling*, ook wel een zachte koppeling genaamd, is een padnaam die in een bestand is opgesloten.

### **Verwante taken**

["Journaal](#page-112-0) starten" op pagina 107

Volg deze stappen om te beginnen met het opnemen van een object in een journaal via iSeries Navigator.

"Journaal [beëindigen"](#page-113-0) op pagina 108

Als een journaal eenmaal is gestart, en u voor dat object misschien het journaal weer wilt beëindigen, kunt u de stappen volgen die hierna zijn beschreven.

## "Journaal [wijzigen"](#page-112-0) op pagina 107

Nadat een journaal is gestart en u de journaalkenmerken voor een object wilt wijzigen zonder het journaal te beëindigen en vervolgens opnieuw te starten, kunt u de opdracht CHGJRNOBJ (In journaal opgenomen object wijzigen) gebruiken, waarmee u deze objecten kunt wijzigen.

### **Verwante informatie**

Journaalbeheer Journaalgegevens zoeken

## **In journaal opgenomen bewerkingen**

Deze bewerkingen worden alleen in een journaal opgenomen als het type object of koppeling dat de bewerking gebruikt, geschikt is om opgenomen te worden in een journaal.

- Object maken.
- v Koppeling toevoegen aan een bestaand object.
- Koppeling ontkoppelen.
- Koppeling hernoemen.
- Bestands-ID hernoemen.
- v Koppeling naar of uit een directory verplaatsen.

De volgende journaalbewerkingen zijn specifiek voor een stroombestand:

- Gegevens schrijven of verwijderen
- Bestand afkappen/uitbreiden
- Gegevens gedwongen opslaan
- Opslaan met vrijgemaakte geheugenruimte

De volgende journaalbewerkingen zijn van toepassing op alle objecttypen die in een journaal worden opgenomen:

- v Kenmerkwijzigingen (met inbegrip van beveiligingswijzigingen, zoals machtigingen en eigendom)
- Openen
- Sluiten
- Journaal starten
- De opdracht CHGJRNOBJ (In journaal opgenomen object wijzigen)
- Journaal beëindigen
- v De opdracht APYJRNCHG (Journaalwijzigingen toepassen) starten
- De opdracht APYJRNCHG (Journaalwijzigingen toepassen) beëindigen
- Opslaan
- Herstellen

## **Verwante informatie**

Journaalbeheer

Journaalgegevens zoeken

## **Bijzondere overwegingen voor journaalitems**

Veel bewerkingen in het geïntegreerd bestandssysteem die worden bijgehouden in een journaal, maken intern gebruik van commitment control van de verschillende functies die tijdens de bewerkingen worden uitgevoerd om een enkele transactie te maken.

Deze in een journaal opgenomen bewerkingen kunt u pas als voltooid beschouwen als de commitmentcontrolcyclus een journaalitem Commit heeft (journaalcode C, type CM). In een journaal opgenomen bewerkingen met een journaalitem voor ongedaan maken (journaalcode C, type RB) in de commitmentcontrolcyclus, zijn mislukte bewerkingen en de journaalitems daarin mogen niet worden gereproduceerd of gedupliceerd.

In een journaal opgenomen items van het geïntegreerd bestandssysteem (journaalcode B) die op deze manier commitment control gebruiken, zijn:

- $AA$  Auditwaarde wijzigen
- B0 Maken beginnen
- B1 Samenvatting maken
- B2 Koppeling toevoegen
- B3 Hernoemen/Verplaatsen
- B4 Ontkoppelen (bovenliggende directory)
- B5 Ontkoppelen (koppeling)
- B7 Informatie gecreëerde objectmachtiging
- FA Kenmerkwijziging
- v JT Journaal starten (alleen als een journaal is gestart door een bewerking in een directory die ingesteld is om het journaalkenmerk over te nemen)
- OA Machtigingswijziging
- OG Wijziging van object primaire groep
- OO Wijziging van objecteigenaar

Diverse journaalitems van het geïntegreerd bestandssysteem hebben een bepaald gegevensveld dat aangeeft of een item een samenvattingsitem is. Bewerkingen die samenvattingsitems verzenden, verzenden twee items van hetzelfde type naar het journaal. Het eerste item bevat een subset met de itemspecifieke gegevens. Het tweede item bevat de volledige itemspecifieke gegevens en geeft aan dat het een samenvattingsitem is. Programma's die het object repliceren of de bewerking opnieuw uitvoeren, zijn meestal alleen geïnteresseerd in de samenvattingsitems.

Om een item in een in een journaal opgenomen directory te maken wordt het journaalitem B1 (samenvatting maken) beschouwd als het samenvattingsitem.

Sommige journaalbewerkingen moeten een journaalitem verzenden dat een omgekeerde relatie tot de bewerking heeft. Een commitment-controlcyclus met bijvoorbeeld een B4-journaalitem (ontkoppelen) kan ook een B2-journaalitem bevatten (koppeling toevoegen). Dit scenario komt alleen voor bij bewerkingen die het resultaat zijn van het journaalitem voor ongedaan maken (C — RB) .

Dit scenario kan zich om twee redenen voordoen:

- 1. De bewerking stond op het punt te mislukken en het item was intern nodig voor het opschonen van fouten.
- 2. De bewerking werd afgebroken door een systeemstoring en tijdens de daaropvolgende opstartprocedure werd het herstel dat het item moest verzenden, uitgevoerd om de onderbroken bewerking terug te draaien.

## **Verwante informatie**

Journaalgegevens zoeken

## **Overwegingen voor meerdere vaste koppelingen en journaals**

Als er meerdere vaste koppelingen zijn naar een IFS-object dat in een journaal is opgenomen, moeten alle koppelingen tegelijk worden opgeslagen en hersteld om te zorgen dat de koppeling en de bijbehorende journaalgegevens bewaard blijven.

Als bij sommige van de journaalopdrachten namen zijn opgegeven en als de namen in werkelijkheid meerdere vaste koppelingen zijn, wordt het object slechts 'één keer' bewerkt. De andere vaste koppelingen worden in feite genegeerd.

Aangezien meerdere vaste koppelingen verwijzen naar hetzelfde object en het journaalitem alleen het bestands-ID heeft dat hetzelfde is voor het object, beelden journaalinterfaces die de padnaam afbeelden, zoals DSPJRN (Journaal afbeelden) slechts één koppelingsnaam voor het object af. Dit zou echter geen probleem moeten zijn aangezien men een object met elke willekeurige naam kan bewerken, met hetzelfde resultaat.

### **Verwante onderwerpen**

<span id="page-112-0"></span>"Vaste [koppeling"](#page-19-0) op pagina 14

Een *vaste koppeling* wordt soms gewoon koppeling genoemd en kan alleen bestaan als er sprake is van een koppeling naar een bestaand object.

## **Journaal starten**

Volg deze stappen om te beginnen met het opnemen van een object in een journaal via iSeries Navigator.

- 1. Klik op uw systeem in **iSeries Navigator**.
- 2. Klik op **Bestandssystemen**.
- 3. Klik met de rechtermuisknop op het object dat u wilt opnemen in een journaal en selecteer **Journaal...**
- 4. Nadat u de gewenste journaalopties hebt geselecteerd, klikt u op **Starten**.

Om een object op te nemen in een journaal via de op tekens gebaseerde interface, gebruikt u de opdracht STRJRN (Journaal starten) of de API QjoStartJournal.

## **Verwante onderwerpen**

"In journaal opgenomen [IFS-objecten"](#page-108-0) op pagina 103

Sommige objecttypen van het geïntegreerd bestandssysteem kunnen in een journaal worden opgenomen met behulp van de journaalondersteuning van i5/OS.

### **Verwante taken**

"Journaal wijzigen"

Nadat een journaal is gestart en u de journaalkenmerken voor een object wilt wijzigen zonder het journaal te beëindigen en vervolgens opnieuw te starten, kunt u de opdracht CHGJRNOBJ (In journaal opgenomen object wijzigen) gebruiken, waarmee u deze objecten kunt wijzigen.

"Journaal [beëindigen"](#page-113-0) op pagina 108

Als een journaal eenmaal is gestart, en u voor dat object misschien het journaal weer wilt beëindigen, kunt u de stappen volgen die hierna zijn beschreven.

### **Verwante informatie**

De opdracht STRJRN (Journaal starten)

API QjoStartJournal

Journaalbeheer

## **Journaal wijzigen**

Nadat een journaal is gestart en u de journaalkenmerken voor een object wilt wijzigen zonder het journaal te beëindigen en vervolgens opnieuw te starten, kunt u de opdracht CHGJRNOBJ (In journaal opgenomen object wijzigen) gebruiken, waarmee u deze objecten kunt wijzigen.

### **Verwante onderwerpen**

"In journaal opgenomen [IFS-objecten"](#page-108-0) op pagina 103

Sommige objecttypen van het geïntegreerd bestandssysteem kunnen in een journaal worden opgenomen met behulp van de journaalondersteuning van i5/OS.

### **Verwante taken**

"Journaal starten"

Volg deze stappen om te beginnen met het opnemen van een object in een journaal via iSeries Navigator.

"Journaal [beëindigen"](#page-113-0) op pagina 108

Als een journaal eenmaal is gestart, en u voor dat object misschien het journaal weer wilt beëindigen, kunt u de stappen volgen die hierna zijn beschreven.

### **Verwante informatie**

De opdracht CHGJRNOBJ (In journaal opgenomen object wijzigen)

# <span id="page-113-0"></span>**Journaal beëindigen**

Als een journaal eenmaal is gestart, en u voor dat object misschien het journaal weer wilt beëindigen, kunt u de stappen volgen die hierna zijn beschreven.

Om een journaal voor een object via iSeries Navigator te beëindigen, volgt u de volgende stappen:

- 1. Klik in **iSeries Navigator** op uw systeem.
- 2. Klik op **Bestandssystemen**.
- 3. Klik met de rechtermuisknop op het object dat u niet langer wilt opnemen in een journaal en selecteer **Journaal....**
- 4. Klik op **Beëindigen**.

Om het opnemen van een object in een journaal te beëindigen via de op tekens gebaseerde interface, gebruikt u de opdracht ENDJRN (Journaal beëindigen) of de API QjoEndJournal.

## **Verwante onderwerpen**

"In journaal opgenomen [IFS-objecten"](#page-108-0) op pagina 103

Sommige objecttypen van het geïntegreerd bestandssysteem kunnen in een journaal worden opgenomen met behulp van de journaalondersteuning van i5/OS.

### **Verwante taken**

"Journaal [wijzigen"](#page-112-0) op pagina 107

Nadat een journaal is gestart en u de journaalkenmerken voor een object wilt wijzigen zonder het journaal te beëindigen en vervolgens opnieuw te starten, kunt u de opdracht CHGJRNOBJ (In journaal opgenomen object wijzigen) gebruiken, waarmee u deze objecten kunt wijzigen.

["Journaal](#page-112-0) starten" op pagina 107

Volg deze stappen om te beginnen met het opnemen van een object in een journaal via iSeries Navigator.

## **Verwante informatie**

De opdracht ENDJRN (Journaal beëindigen) API QjoEndJournal Journaalbeheer

# **Hoofddirectory (/), QOpenSys en door de gebruiker gedefinieerde bestandssystemen beschikbaar maken**

U kunt de ″hoofddirectory″ (/), QOpenSys en door de gebruiker gedefinieerde bestandssystemen beschikbaar maken door gebruik te maken van de opdrachten RCLLNK (Objectkoppelingen beschikbaar maken) en RCLSTG (Geheugenruimte beschikbaar maken).

Met de opdrachten RCLLNK en RCLSTG, kunt u de volgende taken uitvoeren:

- v Problemen met object-gebruikersprofiel oplossen
- v Problemen met door gebruiker gedefinieerde bestandssystemen oplossen
- Interne objectproblemen oplossen
- Ongeldige objectkoppelingen verwijderen
- Beschadigde objecten afhandelen
- Ontbrekende systeemobjecten maken
- v Problemen met intern bestandssysteem oplossen (alleen RCLSTG)
- Verloren objecten zoeken (alleen RCLSTG)

### **Verwante verwijzing**

"Tips: [IFS-objecten](#page-106-0) beschikbaar maken" op pagina 101 Tijdens de conversie van de bestandssystemen hoofddirectory (/), QOpenSys en gebruikers-ASP UDFS

<span id="page-114-0"></span>kunnen de opdrachten RCLSTG (Geheugenruimte beschikbaar maken) en RCLLNK (Objectkoppelingen beschikbaar maken) niet worden uitgevoerd op directory's in het geïntegreerd bestandssysteem, met inbegrip van die in onafhankelijke ASP's.

# **Vergelijking tussen de opdrachten RCLLNK (Objectkoppelingen beschikbaar maken) en RCLSTG (Geheugenruimte beschikbaar maken)**

U kunt de opdrachten RCLLNK (Objectkoppelingen beschikbaar maken) en RCLSTG (Geheugenruimte beschikbaar maken) gebruiken om problemen op te lossen in de "hoofddirectory" (/), QOpenSys en door de gebruiker gedefinieerde bestandssystemen.

De opdracht RCLLNK identificeert en lost, indien mogelijk, problemen op in aangekoppelde bestandssystemen die in gebruik zijn. De opdracht RCLSTG heeft deze functie niet. De opdracht RCLSTG kan echter problemen oplossen die niet door de opdracht RCLLNK kunnen worden geïdentificeerd of opgelost. De volgende tabel biedt een meer gedetailleerde vergelijking tussen de twee opdrachten.

|                                                                                                    | RCLLNK OBJ('/MyDir/MyObj')                                                                                                    | RCLSTG ASPDEV(*SYSBAS)                                              | RCLSTG ASPDEV( <iaspname>)</iaspname>                                                                                   |
|----------------------------------------------------------------------------------------------------|----------------------------------------------------------------------------------------------------|---------------------------------------------------------------------|----------------------------------------------------------------------------------------------------|
| Moet het systeem in een<br>onderhoudsstand zijn?                                                                                                | <b>Nee</b>                                                                                                    | Ja                                                                  | Nee                                                                                                    |
| Zijn alle bestandssystemen<br>bruikbaar tijdens de<br>terughaalbewerking?                                                                       | Ja                                                                                                    | Nee                                                                 | De bestandssystemen in de<br>onafhankelijke ASP die<br>worden beschikbaar<br>gemaakt, kunnen niet wor-<br>den gebruikt. |
| In welke ASP's kunnen<br>objecten worden beschik-<br>baar gemaakt?                                                                              | Maakt objecten beschikbaar<br>in systeem-, gebruikers- en<br>onafhankelijke ASP's.                                                                               | Maakt objecten beschik-<br>baar in systeem- en<br>gebruikers-ASP's. | Maakt objecten beschikbaar<br>in onafhankelijke ASP's.                                                                  |
| Hoe worden objecten<br>beschikbaar gemaakt?                                                                                                    | Objecten worden afzonder-<br>lijk of op substructuurbasis<br>beschikbaar gemaakt, zoals<br>gespecificeerd in de<br>opdracht.                                     | Objecten worden in volle-<br>dige systeem beschikbaar<br>gemaakt.   | Objecten worden beschik-<br>baar gemaakt op onafhanke-<br>lijke ASP-basis.                                              |
| Welke bekende en van<br>toepassing zijnde proble-<br>men met het bestands-<br>systeem worden<br>geïdentificeerd en indien<br>mogelijk opgelost? | De meeste (Zie De "hoofd-<br>directory" (/), QOpenSys en<br>door de gebruiker gedefini-<br>eerde bestandssystemen<br>beschikbaar maken voor<br>meer informatie.) | Alle                                                                | Alle                                                                                                    |
| Worden verloren objecten<br>teruggevonden?                                                                                                    | Nee                                                                                                    | Ja                                                                  | Ja                                                                                                    |
| Worden objecten in niet-<br>aangekoppelde bestands-<br>systemen beschikbaar<br>gemaakt?                                                         | Nee                                                                                                    | Ja                                                                  | Ja                                                                                                    |
| Is de opdracht threadsafe?                                                                                                    | <b>I</b> a                                                                                                    | Nee                                                                 | Nee                                                                                                    |
| Hoeveel instances kunnen<br>er tegelijkertijd worden<br>uitgevoerd van de<br>opdracht?                                                          | Meerdere instances                                                                                                    | Enkele instance                                                     | Enkele instance                                                                                                    |

*Tabel 11. Vergelijking tussen de opdrachten RCLLNK en RCLSTG*

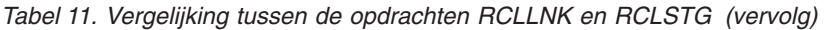

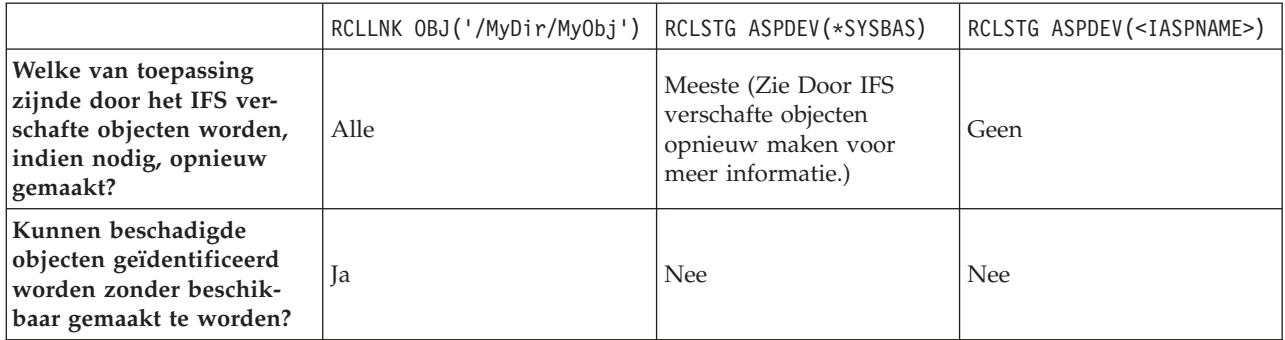

## **Verwante onderwerpen**

"Voorbeelden: De opdracht RCLLNK [\(Objectkoppelingen](#page-116-0) beschikbaar maken)" op pagina 111 Deze voorbeelden beschrijven situaties waarbij u de opdracht RCLLNK (Objectkoppelingen beschikbaar maken kunt gebruiken om objecten weer beschikbaar te maken in de ″hoofddirectory″ (/), QOpenSys en aangekoppelde door de gebruiker gedefinieerde bestandssystemen.

## **Verwante verwijzing**

"Door IFS verschafte objecten opnieuw maken"

Deze tabel bevat de door het geïntegreerde bestandssysteem verschafte objecten die door de opdracht RCLLNK (Objectkoppelingen beschikbaar maken) opnieuw worden gemaakt indien ze ontbreken. Deze objecten worden meestal gemaakt tijdens de opstartprocedure (IPL). Indien nodig, kunt u deze objecten ook maken met de opdracht RCLSTG (Opslaggeheugen beschikbaar maken).

## **Verwante informatie**

De opdracht RCLSTG (Geheugenruimte beschikbaar maken)

De opdracht RCLLNK (Objectkoppelingen beschikbaar maken)

# **De opdracht RCLLNK (Objectkoppelingen beschikbaar maken)**

De opdracht RCLLNK (Objectkoppelingen beschikbaar maken) identificeert en herstelt beschadigde objecten in de "hoofddirectory" (/), QOpenSys en aangekoppelde door de gebruiker gedefinieerde bestandssystemen, zonder dat het systeem hiervoor in de onderhoudsstand moet staan. Zo kunt u problemen in deze bestandssystemen oplossen, zonder aan productiviteit te verliezen.

In vele gevallen kan de opdracht RCLLNK gebruikt worden als alternatief voor de opdracht RCLSTG (Geheugenruimte beschikbaar maken). Zo is RCLLNK ideaal voor het identificeren en oplossen van problemen in de volgende gevallen:

- Problemen zijn beperkt tot een enkel object.
- Problemen zijn beperkt tot een groep van objecten.
- v Beschadigde objecten moeten geïdentificeerd of gewist worden.
- v Het systeem mag niet in de onderhoudsstand staan tijdens de terughaalbewerking.
- v Onafhankelijke ASP's moeten beschikbaar zijn tijdens de terughaalbewerking.

# **Door IFS verschafte objecten opnieuw maken**

Deze tabel bevat de door het geïntegreerde bestandssysteem verschafte objecten die door de opdracht RCLLNK (Objectkoppelingen beschikbaar maken) opnieuw worden gemaakt indien ze ontbreken. Deze objecten worden meestal gemaakt tijdens de opstartprocedure (IPL). Indien nodig, kunt u deze objecten ook maken met de opdracht RCLSTG (Opslaggeheugen beschikbaar maken).

<span id="page-116-0"></span>*Tabel 12. Objecten verschaft door het geïntegreerd bestandssysteem en opnieuw gemaakt door de opdrachten RCL-LNK en RCLSTG*

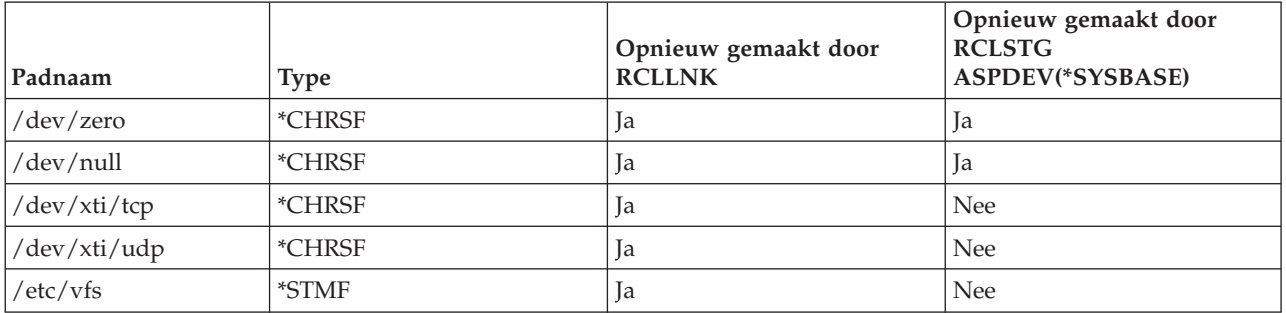

Om een object dat verschaft is door het geïntegreerd bestandssyteem en niet aanwezig is opnieuw te maken, moet de opdracht RCLLNK worden uitgevoerd met de SUBTREE-parameter die is ingesteld op \*DIR of \*ALL als de bovenliggende directory wordt opgegeven. De opdracht moet de bovenliggende directory van het systeemobject terughalen. Bijvoorbeeld,

RCLLNK OBJ('/dev') SUBTREE(\*DIR)

maakt de /dev/zero and /dev/null \*CHRSF objecten aan als deze niet bestaan.

Om een door het bestandssysteem verschaft object dat niet bestaat, opnieuw te maken, moet de opdracht RCLSTG worden uitgevoerd met de parameter **ASPDEV**, die is ingesteld op \*SYSBASE en mag het gedeelte van het directory-herstel dat wordt teruggehaald, niet weggelaten worden.

#### **Verwante onderwerpen**

["Beschikbare](#page-12-0) directory's" op pagina 7

Het geïntegreerde bestandssysteem maakt deze directory's als het systeem opnieuw wordt gestart, tenzij deze al bestaan.

#### **Verwante verwijzing**

"Vergelijking tussen de opdrachten RCLLNK [\(Objectkoppelingen](#page-114-0) beschikbaar maken) en RCLSTG [\(Geheugenruimte](#page-114-0) beschikbaar maken)" op pagina 109

U kunt de opdrachten RCLLNK (Objectkoppelingen beschikbaar maken) en RCLSTG (Geheugenruimte beschikbaar maken) gebruiken om problemen op te lossen in de "hoofddirectory" (/), QOpenSys en door de gebruiker gedefinieerde bestandssystemen.

#### **Verwante informatie**

De opdracht RCLLNK (Objectkoppelingen beschikbaar maken)

# **Voorbeelden: De opdracht RCLLNK (Objectkoppelingen beschikbaar maken)**

Deze voorbeelden beschrijven situaties waarbij u de opdracht RCLLNK (Objectkoppelingen beschikbaar maken kunt gebruiken om objecten weer beschikbaar te maken in de ″hoofddirectory″ (/), QOpenSys en aangekoppelde door de gebruiker gedefinieerde bestandssystemen.

#### **Verwante verwijzing**

"Vergelijking tussen de opdrachten RCLLNK [\(Objectkoppelingen](#page-114-0) beschikbaar maken) en RCLSTG [\(Geheugenruimte](#page-114-0) beschikbaar maken)" op pagina 109

U kunt de opdrachten RCLLNK (Objectkoppelingen beschikbaar maken) en RCLSTG (Geheugenruimte beschikbaar maken) gebruiken om problemen op te lossen in de "hoofddirectory" (/), QOpenSys en door de gebruiker gedefinieerde bestandssystemen.

## **Voorbeeld: Problemen oplossen voor een object**

In dit geval worden de bekende problemen in 1 object geplaatst. Het object is beschadigd en onbruikbaar en u kunt geen reservekopie van het object terugzetten vanaf media. U moet het probleem snel oplossen, zonder de normale werking van het bestandssysteem te verstoren.

Om het object beschikbaar te maken, gebruikt u de volgende opdracht: RCLLNK OBJ('/MyDir/MyBadObject') SUBTREE(\*NONE)

waarbij /MyDir/MyBadObject de naam is van het beschadigde en onbruikbare object.

## **Voorbeeld: Problemen oplossen in de substructuur van een directory**

In dit geval worden de bekende problemen in een groep van objecten geplaatst binnen een substructuur van een directory. Een toepassing werkt niet naar behoren omwille van de problemen in de substructuur van de directory. U moet de problemen snel oplossen zonder de normale werking van het bestandssysteem te verstoren.

Om de objecten binnen de substructuur van de directory weer beschikbaar te maken, gebruikt u de volgende opdracht:

RCLLNK OBJ('/MyApplicationInstallDirectory') SUBTREE(\*ALL)

waarbij MyApplicationInstallDirectory de naam van de directory is die de probleemobjecten bevat.

## **Voorbeeld: Alle beschadigde objecten zoeken in de** ″**hoofddirectory**″ **(/), QOpenSys en aangekoppelde door de gebruiker gedefinieerde bestandssystemen**

In dit geval heeft een schijfprobleem een aantal objecten beschadigd. U moet de beschadigde objecten identificeren voordat u kunt bepalen hoe deze gaat herstellen.

U hebt een oplossing nodig die u toelaat de beschadigde objecten te identificeren, en geen actie te ondernemen. U mag de normale werking van het bestandssysteem niet verstoren.

Om de beschadigde objecten te identificeren, gebruikt u de volgende opdracht: RCLLNK OBJ('/') SUBTREE(\*ALL) DMGOBJOPT(\*KEEP \*KEEP)

Deze opdracht identificeert niet alleen de beschadigde objecten, maar lost ook andere problemen op.

## **Voorbeeld: Alle beschadigde objecten wissen in de** ″**hoofddirectory**″ **(/), QOpenSys en aangekoppelde, door de gebruiker gedefinieerde bestandssystemen**

In dit geval zijn een aantal objecten beschadigd door een schijfprobleem. U moet de beschadigde objecten wissen, zodat een reservekopie van de objecten kan teruggezet worden vanaf media.

Om de beschadigde objecten te wissen, gebruikt u de volgende opdracht: RCLLNK OBJ('/') SUBTREE(\*ALL) DMGOBJOPT(\*DELETE \*DELETE)

De beschadigde objecten worden gewist, zonder de normale werking van het bestandssysteem te verstoren. Als de beschadigde objecten worden gewist, worden ook nog andere problemen opgelost.

## **Voorbeeld: Meerdere RCLLNK-opdrachten uitvoeren om snel alle objecten beschikbaar te maken in de** ″**hoofddirectory**″ **(/), QOpenSys en aangekoppelde, door de gebruiker gedefinieerde bestandssystemen**

In dit geval worden, als deel van het routine-systeemonderhoud, alle objecten in de "hoofddirectory" (/), QOpenSys en aangekoppelde, door de gebruiker gedefinieerde bestandssystemen beschikbaar gemaakt. U wilt de terughaalbewerking zo snel mogelijk voltooien, zodat het aanvullend systeemonderhoud voltooid kan worden.

Door de terughaalbewerking op te splitsen in afzonderlijke groepen, kunnen meerdere RCLLNK-opdrachten gelijktijdig uitgevoerd worden, zodat de terughaalbewerking sneller kan beëindigd worden.

Om meerdere terughaalbewerkingen uit te voeren op belangrijke systeemdirectory's en andere top-level directory's, gebruikt u de volgende opdrachten (elk in een afzonderlijke taak of thread).

```
RCLLNK OBJ('/') SUBTREE(*DIR)
RCLLNK OBJ('/tmp') SUBTREE(*ALL)
RCLLNK OBJ('/home') SUBTREE(*ALL)
RCLLNK OBJ('/etc') SUBTREE(*ALL)
RCLLNK OBJ('/usr') SUBTREE(*ALL)
RCLLNK OBJ('/QIBM') SUBTREE(*ALL)
RCLLNK OBJ('/QOpenSys') SUBTREE(*ALL)
RCLLNK OBJ('/IaspName') SUBTREE(*ALL)
RCLLNK OBJ('/dev') SUBTREE(*ALL)
RCLLNK OBJ('/OtherTopLevelDirectories') SUBTREE(*ALL)
```
waarbij OtherTopLevelDirectories andere directory's zijn die u beschikbaar wilt maken.

## **Ondersteuning voor programmeren**

De toevoeging van het geïntegreerde bestandssysteem aan de iSeries-server -server in V3R1M0 had geen impact op de bestaande iSeries-servertoepassingen. De programmeertalen, hulpprogramma's en systeemondersteuning (zoals DDS - Data Description Specifications) werken nog net zo als voor het toevoegen van het geïntegreerd bestandssysteem.

Om echter profijt te hebben van de stroombestanden, directory's en andere ondersteuning van het geïntegreerd bestandssysteem moet u een set API's gebruiken om toegang te krijgen tot de functies van het geïntegreerd bestandssysteem.

Daarnaast kunt u dankzij het toevoegen van het geïntegreerd bestandssysteem gegevens kopiëren tussen fysieke databasebestanden en stroombestanden. U kunt deze kopieën uitvoeren met behulp van CLopdrachten, de gegevensoverdrachtfunctie van iSeries Access Family, of met API's.

## **Gegevens kopiëren tussen stroombestanden en databasebestanden**

Als u bekend bent met het werken met databasebestanden met behulp van recordsfuncties, zoals DDS (Data Description Specifications), kan het zijn dat het werken met stroombestanden in sommige opzichten voor u geheel anders is.

De verschillen zijn het gevolg van de verschillen in structuur (of misschien het ontbreken van structuur) tussen stroombestanden en databasebestanden. Om gegevens in een stroombestand te openen, geeft u een byte-offset en een lengte op. Om gegevens in een databasebestand te openen, geeft u gewoonlijk de velden op die moeten worden gebruikt en het aantal records dat moet worden verwerkt.

Omdat u de indeling en kenmerken van een recordsbestand vooraf opgeeft, kent het besturingssysteem het bestand. Daardoor kunt u voorkomen dat u bewerkingen uitvoert die niet stroken met de indeling en kenmerken van het bestand. Bij stroombestanden heeft het besturingssysteem weinig of geen weet van de indeling van het bestand. De toepassing moet weten hoe het bestand er uitziet en hoe er op de juiste manier mee moet worden gewerkt. Stroombestanden maken een buitengewoon flexibele programmeeromgeving mogelijk, maar de prijs daarvoor is dat u weinig of geen hulp krijgt van het besturingssysteem. Voor sommige programmeeromstandigheden zijn stroombestanden beter geschikt, voor andere recordsbestanden.

### **Verwante onderwerpen**

["Stroombestand"](#page-23-0) op pagina 18

Een *stroombestand* is een willekeurig toegankelijke opeenvolging van bytes waarop geen door het systeem opgelegde structuur van toepassing is.

## **Gegevens kopiëren met behulp van CL-opdrachten**

Er bestaan twee opdrachtcombinaties waarmee u gegevens kunt kopiëren tussen stroombestanden en databasebestandssecties.

## **Opdrachten CPYTOSTMF en CPYFRMSTMF**

Met de opdrachten CPYFRMSTMF (Van stroombestand kopiëren) en CPYTOSTMF (Naar stroombestand kopiëren) kunt u gegevens kopiëren tussen stroombestanden en databasebestandssecties. U kunt een stroombestand maken van een databasebestandssectie met de opdracht CPYTOSTMF. U kunt ook een databasebestandssectie maken van een stroombestand met de opdracht CPYFRMSTMF. Als het bestand of de sectie dat/die het doel is van de kopie niet bestaat, wordt deze/dit gemaakt.

Er zijn echter enkele beperkingen. Het databasebestand moet een door het programma beschreven fysiek bestand zijn dat uit slechts één veld bestaat of een fysiek bronbestand dat uit slechts één veld bestaat. De opdrachten bieden u diverse opties om de gegevens die worden gekopieerd te converteren en opnieuw te formatteren.

De opdrachten CPYTOSTMF en CPYFRMSTMF kunnen ook worden gebruikt om gegeven te kopiëren tussen een stroombestand en een opslagbestand.

## **De opdrachten CPYTOIMPF en CPYFRMIMPF**

Met de opdrachten CPYTOIMPF (Kopiëren naar importbestand) en CPYFRMIMPF (Kopiëren uit importbestand) kunt u gegevens kopiëren tussen stroombestanden en databasesecties. Met de opdrachten CPYTOSTMF en CPYFRMSTMF kunt u geen gegevens verplaatsen van complexe, extern beschreven (DDS-beschreven) databasebestanden. Het woord *importbestand* verwijst naar het stroombestandstype. De term slaat doorgaans op een bestand dat is gemaakt met als doel gegevens te kopiëren tussen heterogene databases.

Als u van een stroom- of importbestand kopieert, kunt u met de opdracht CPYFRMIMPF een velddefinitiebestand (FDF) opgeven dat de gegevens in het stroombestand beschrijft. U kunt ook opgeven dat het stroombestand begrensd is en welke tekens worden gebruikt om de reeks, het veld en de recordgrenzen te markeren. Ook opties om bijzondere gegevenstypen als datum en tijd te converteren zijn ook beschikbaar.

Bij deze opdrachten is gegevensconversie mogelijk als het doelstroombestand of de doeldatabasesectie reeds bestaat. Als het bestand niet bestaat, kunt u de gegevens converteren door de volgende twee stappen uit te voeren:

- 1. Kopieer met de opdrachten CPYTOIMPF en CPYFRMIMPF de gegevens tussen het extern beschreven bestand en het fysieke bronbestand.
- 2. Gebruik de opdrachten CPYTOSTMF en CPYFRMSTMF (die volledige gegevensconversie bieden ongeacht of het doelbestand bestaat) om te kopiëren tussen het fysieke bronbestand en het stroombestand.

Bijvoorbeeld:

CPYTOIMPF FROMFILE(DB2FILE) TOFILE(EXPFILE) DTAFMT(\*DLM) FLDDLM(';') RCDDLM(X'07') STRDLM(\*DBLQUOTE) DATFMT(\*USA) TIMFMT(\*USA)

Met de parameter DTAFMT geeft u op dat het invoerstroom(import)bestand wordt begrensd. De andere keuzemogelijkheid is DTAFMT(\*FIXED), waarvoor u een velddefinitiebestand moet opgeven. Met de parameters FLDDLM, RCDDLM en STRDLM geeft u de tekens op die als begrenzers fungeren of als scheidingstekens voor velden, records en reeksen.

De parameters DATFMT en TIMFMT geven de indeling aan voor de datum- en tijdgegevens die naar het importbestand worden gekopieerd.

<span id="page-120-0"></span>De opdrachten zijn handig omdat ze in een programma kunnen worden geplaatst en helemaal op uw server kunnen worden uitgevoerd. De interfaces zijn echter ingewikkeld.

## **Verwante informatie**

De opdracht CPYTOSTMF (Kopiëren naar stroombestand) De opdracht CPYFRMSTMF (Kopiëren van stroombestand) De opdracht CPYTOIMPF (Kopiëren naar importbestand) De opdracht CPYFRMIMPF (Kopiëren van importbestand) CL (Control Language)

## **Gegevens kopiëren met behulp van API's**

Als u databasebestandssecties wilt kopiëren naar een stroombestand in een toepassing, kunt u met de IFS-functies open(), read(), en write() een sectie openen, gegevens eruit lezen en gegevens er naar toe of naar een ander bestand schrijven.

## **Verwante verwijzing**

["Handelingen](#page-123-0) uitvoeren met behulp van API's" op pagina 118

Veel API's waarmee u bewerkingen uitvoert op objecten van het geïntegreerd bestandssysteem hebben de vorm van functies in de C-programmeertaal.

## **Verwante informatie**

- open()
- read()
- write()

API's in het geïntegreerd bestandssysteem

## **Gegevens kopiëren met behulp van gegevensoverdrachtfuncties**

De toepassingen voor gegevensoverdracht in het gelicentieerd programma iSeries Access Family hebben het voordeel van een makkelijk te volgen grafische interface en van automatische gegevensconversie van cijfers en tekens.

Voor gegevensoverdracht is echter de installatie van het product iSeries Access Family vereist, alsmede het gebruik van zowel PC- als iSeries-server -resources en de communicatie tussen de twee.

Als u de iSeries Access Family op uw PC en server hebt geïnstalleerd, kunt u de gegevensoverdrachttoepassingen gebruiken voor de gegevensoverdracht tussen stroombestanden en databasebestanden. U kunt ook gegevens overbrengen naar een nieuw databasebestand dat is gebaseerd op een bestaand databasebestand, naar een extern beschreven databasebestand en naar een databasebestand met een nieuwe bestandsdefinitie.

### **Gegevens kopiëren van een databasebestand naar een stroombestand.:**

Volg deze richtlijnen om gegevens van een databasebestand over te brengen naar een stroombestand op uw server.

- 1. Maak verbinding met de server.
- 2. Wijs een netwerkstation toe aan het juiste pad in het iSeries-bestandssysteem.
- 3. Klik in het venster iSeries Access for Windows op **Gegevensoverdracht vanaf iSeries-server** .
- 4. Selecteer de server waarvandaan u wilt overbrengen.
- 5. Selecteer de bestandsnamen met behulp van de iSeries-databasebibliotheek en -bestandsnaam waarvandaan u wilt kopiëren, evenals het netwerkstation waar het resulterende stroombestand moet worden opgeslagen. U kunt ook via **PC - Bestand - Details** een bestandsindeling voor het stroombestand kiezen. Gegevensoverdracht ondersteunt algemene PC-bestandstypen, zoals ASCII, BIFF3, CSV, DIF, tekst met tabscheidingen en WK4.
- 6. Klik op **Gegevens overbrengen vanaf iSeries** om de bestandsoverdracht uit te voeren.

<span id="page-121-0"></span>U kunt deze gegevensoverdracht met de gegevensoverdrachttoepassingen ook in een batchtaak uitvoeren. Volg de bovenstaande stappen, maar selecteer de menuoptie **Bestand** om de opdracht voor overdrachtsopdracht op te slaan. De toepassing Gegevensoverdracht naar iSeries-server maakt een .DTT- of een .TFR-bestand. De toepassing Gegevensoverdracht vanaf iSeries-server maakt een .DTF- of .TTO-bestand. In de iSeries Access Family-directory kunnen vanaf een opdrachtregel twee programma's als batch worden uitgevoerd:

- v RTOPCB accepteert een .DTF- of .TTO-bestand als parameter
- v RFROMPCB accepteert een .DTT- of .TFR-bestand als parameter

U kunt beide opdracht met een plannertoepassing zo instellen dat ze gepland worden uitgevoerd. U kunt bijvoorbeeld met de System Agent Tool (onderdeel van het Microsoft Plus Pack) instellen welk programma moet worden uitgevoerd (bijvoorbeeld RTOPCB MYFILE.TTO) en wanneer.

### **Gegevens kopiëren van een stroombestand naar een databasebestand.:**

Volg deze richtlijnen om gegevens van een stroombestand over te brengen naar een databasebestand op uw server.

- 1. Maak verbinding met de server.
- 2. Wijs een netwerkstation toe aan het juiste pad in het iSeries-bestandssysteem.
- 3. Klik in het venster iSeries Access for Windows op **Gegevensoverdracht naar iSeries-server** .
- 4. Selecteer het PC-bestand dat u wilt overbrengen. Voor de naam van het PC-bestand kunt u **Bladeren** kiezen voor het netwerkstation dat u hebt toegewezen en een stroombestand kiezen. U kunt ook een stroombestand gebruiken dat zich op uw PC zelf bevindt.
- 5. Selecteer de server waarop het extern beschreven databasebestand moet staan.
- 6. Klik op **Gegevens overbrengen naar iSeries-server** om de bestandsoverdracht uit te voeren.
	- **Opmerking:** Als u gegevens verplaatst naar een bestaande databasebestandsdefinitie op de server, vereist de toepassing Gegevensoverdracht naar iSeries-server dat u een bijbehorend FDFbestand (Format Description File) gebruikt. Een FDF-bestand beschrijft de indeling van een stroombestand en wordt gemaakt door de toepassing Gegevensoverdracht vanaf iSeries-server wanneer gegevens worden overgebracht van een databasebestand naar een stroombestand. Om de overdracht van gegevens van een stroombestand naar een databasebestand te voltooien, klikt u op **Gegevens overbrengen naar iSeries**. Als er geen bestaand .FDF-bestand beschikbaar is, kunt u snel een .FDF-bestand maken.

U kunt deze gegevensoverdracht met de gegevensoverdrachttoepassingen ook in een batchtaak uitvoeren. Volg de bovenstaande stappen, maar selecteer de menuoptie **Bestand** om de opdracht voor overdrachtsopdracht op te slaan. De toepassing Gegevensoverdracht naar iSeries-server maakt een .DTT- of een .TFR-bestand. De toepassing Gegevensoverdracht vanaf iSeries-server maakt een .DTF- of .TTO-bestand. In de IBM eServer iSeries Access Family-directory kunnen vanaf een opdrachtregel twee programma's als batch worden uitgevoerd:

- v RTOPCB accepteert een .DTF- of .TTO-bestand als parameter
- v RFROMPCB accepteert een .DTT- of .TFR-bestand als parameter

U kunt beide opdracht met een plannertoepassing zo instellen dat ze gepland worden uitgevoerd. U kunt bijvoorbeeld met de System Agent Tool (onderdeel van het Microsoft Plus Pack) instellen welk programma moet worden uitgevoerd (bijvoorbeeld RTOPCB MYFILE.TTO) en wanneer.

### **Verwante verwijzing**

"Een bestand met [bestandsbeschrijving](#page-122-0) maken" op pagina 117

Als u gegevens verplaatst naar een bestaande databasebestandsdefinitie op de server, vereist de toepassing Gegevensoverdracht naar iSeries-server dat u een bijbehorend FDF-bestand (Format Description File) gebruikt.

## <span id="page-122-0"></span>**Gegevens overbrengen naar de nieuw gemaakte databasebestandsdefinitie en bestand:**

Voer de volgende stappen uit om gegevens over te brengen naar een nieuw gemaakte databasebestandsdefinitie en bestand.

- 1. Maak verbinding met de server.
- 2. Wijs een netwerkstation toe aan het juiste pad in het iSeries-bestandssysteem.
- 3. Klik in het venster iSeries Access for Windows op **Gegevensoverdracht naar iSeries-server** .
- 4. Open Hulpprogramma's in de toepassing Gegevensoverdracht naar iSeries-server .
- 5. Klik op **Databasebestand iSeries maken**.

Er verschijnt een wizard waarmee u van een bestaand PC-bestand een nieuw iSeries-databasebestand kunt maken. U moet de naam opgeven van het PC-bestand waarop het iSeries-bestand dat u maakt is gebaseerd, de naam van het iSeries-bestand dat u gaat maken en nog andere vereiste gegevens. Dit hulpprogramma ontleedt een gegeven stroombestand om nummer, type en afmeting te bepalen van de velden die benodigd zijn in het resulterende databasebestand. Het hulpprogramma kan vervolgens de databasebestandsdefinitie op uw server maken.

### **Een bestand met bestandsbeschrijving maken:**

Als u gegevens verplaatst naar een bestaande databasebestandsdefinitie op de server, vereist de toepassing Gegevensoverdracht naar iSeries-server dat u een bijbehorend FDF-bestand (Format Description File) gebruikt.

Een FDF-bestand beschrijft de indeling van een stroombestand en wordt gemaakt door de toepassing Gegevensoverdracht vanaf iSeries-server wanneer gegevens worden overgebracht van een databasebestand naar een stroombestand.

U maakt als volgt een .FDF-bestand:

- 1. Maak een extern beschreven databasebestand met een indeling die overeenkomt met uw bronstroombestand (aantal velden, soort gegevens).
- 2. Maak in het databasebestand één tijdelijk gegevensrecord.
- 3. Maak met behulp van de functie Gegevensoverdracht vanaf iSeries-server een stroombestand en een bijbehorend .FDF-bestand van dit databasebestand.

Nu kunt u de functie Gegevensoverdracht naar iSeries-server gebruiken. Geef het .FDF-bestand op met het bronstroombestand dat u wilt overbrengen.

### **Verwante verwijzing**

"Gegevens kopiëren van een stroombestand naar een [databasebestand."](#page-121-0) op pagina 116 Volg deze richtlijnen om gegevens van een stroombestand over te brengen naar een databasebestand op uw server.

"Gegevens kopiëren van een [databasebestand](#page-120-0) naar een stroombestand." op pagina 115 Volg deze richtlijnen om gegevens van een databasebestand over te brengen naar een stroombestand op uw server.

# **Gegevens kopiëren tussen stroombestanden en opslagbestanden**

Er wordt een opslagbestand gebruikt met opslag- en herstelopdrachten om gegevens te handhaven die anders naar band of diskette zouden worden geschreven.

Het bestand kan ook worden gebruikt als databasebestand om records te lezen en te schrijven die opslag- /herstelinformatie bevatten. Een opslagbestand kan ook worden gebruikt om objecten te verzenden naar een andere gebruiker op het SNADS-netwerk.

<span id="page-123-0"></span>U kunt met de opdracht CPY (Object kopiëren) een opslagbestand kopiëren van en naar een stroombestand. Als u een stroombestand echter wilt terugkopiëren naar een opslagbestandsobject, moeten de gegevens geldige opslagbestandsgegevens zijn (ze moeten afstammen van een opslagbestand en zijn gekopieerd naar een stroombestand).

Door een PC-client te gebruiken, kunt u het opslagbestand ook openen en de gegevens naar uw PCgeheugen of het LAN kopiëren. Vergeet niet dat de gegevens in opslagbestanden niet kunnen worden geopend via het NFS (netwerkbestandssysteem).

## **Verwante informatie**

De opdracht CPY (Object kopiëren)

# **Handelingen uitvoeren met behulp van API's**

Veel API's waarmee u bewerkingen uitvoert op objecten van het geïntegreerd bestandssysteem hebben de vorm van functies in de C-programmeertaal.

U kunt kiezen uit twee sets met functies. Beide kunt u gebruiken in programma's die zijn gemaakt met Integrated Language Environment (ILE) C/400:

- v C-functies van het geïntegreerd bestandssysteem die i5/OS bezit.
- v C-functies die worden aangeboden door het gelicentieerd programma ILE C/400.

Voor informatie over exitprogramma's die het geïntegreerd bestandssysteem ondersteunt, raadpleegt u Tabel 14 op [pagina](#page-128-0) 123.

De functies van het geïntegreerd bestandssysteem werken alleen via de stroom-I/O-ondersteuning van het geïntegreerd bestandssysteem. De volgende API's worden ondersteund:

| Functie             | Beschrijving                                                                                    |
|---------------------|-------------------------------------------------------------------------------------------------|
| access()            | Toegankelijkheid bestand vaststellen                                                            |
| accessx()           | Toegankelijkheid bestand vaststellen voor een gebruikers-<br>klasse                             |
| chdir()             | Actieve directory wijzigen                                                                      |
| chmod()             | Bestandsmachtigingen wijzigen                                                                   |
| chown()             | Eigenaar en groep wijzigen voor bestand                                                         |
| close()             | Bestandsdescriptor sluiten                                                                      |
| closedir()          | Directory sluiten                                                                               |
| creat()             | Nieuw bestand maken of bestaand bestand herschrijven                                            |
| creat 64()          | Nieuw bestand maken of bestaand bestand herschrijven<br>(geschikt voor grote bestanden)         |
| DosSetFileLocks()   | Bytebereik vergrendelen en ontgrendelen                                                         |
| DosSetFileLocks64() | Bytebereik van een bestand vergrendelen en ontgrendelen<br>(geschikt voor grote bestanden)      |
| DosSetRelMaxFH()    | Maximumaantal bestandsdescriptors wijzigen                                                      |
| dup()               | Open bestandsdescriptor dupliceren                                                              |
| dup2()              | Open bestandsdescriptor dupliceren naar een andere descrip-<br>tor                              |
| faccessx()          | Toegankelijkheid van bestand vaststellen voor een gebruikers-<br>klasse op basis van descriptor |
| fchdir()            | Actieve directory wijzigen op basis van descriptor                                              |

*Tabel 13. API's in het geïntegreerd bestandssysteem*

*Tabel 13. API's in het geïntegreerd bestandssysteem (vervolg)*

| Functie          | Beschrijving                                                                        |  |
|------------------|-------------------------------------------------------------------------------------|--|
| fchmod()         | Bestandsmachtigingen wijzigen op basis van descriptor                               |  |
| fchown()         | Eigenaar en groep van bestand wijzigen op basis van descrip-<br>tor                 |  |
| fclear()         | Bestand verwijderen                                                                 |  |
| fclear64()       | Bestand verwijderen (geschikt voor grote bestanden)                                 |  |
| fcntl()          | Bestandsbesturing uitvoeren                                                         |  |
| fpathconf()      | Te configureren padvariabelen ophalen op basis van descrip-<br>tor                  |  |
| fstat()          | Bestandsgegevens ophalen op basis van descriptor                                    |  |
| fstat64()        | Bestandsgegevens ophalen op basis van descriptor (geschikt<br>voor grote bestanden) |  |
| fstatvfs()       | Gegevens ophalen op basis van descriptor                                            |  |
| fstatvfs64()     | Gegevens ophalen op basis van descriptor (geschikt voor<br>grote bestanden)         |  |
| fsync()          | Wijzigingen aan bestand synchroniseren                                              |  |
| ftruncate()      | Bestand afkappen                                                                    |  |
| ftruncate64()    | Bestand afkappen (geschikt voor grote bestanden)                                    |  |
| getcwd()         | Pad van actieve directory ophalen                                                   |  |
| getegid()        | Effectief groeps-ID ophalen                                                         |  |
| geteuid()        | Effectief gebruikers-ID ophalen                                                     |  |
| getgid()         | Echt groeps-ID ophalen                                                              |  |
| getgrgid()       | Groepsgegevens ophalen met behulp van groeps-ID                                     |  |
| getgrnam()       | Groepsgegevens ophalen met behulp van groepsnaam                                    |  |
| getgroups()      | Groeps-ID ophalen                                                                   |  |
| getpwnam()       | Gebruikersgegevens voor gebruikersnaam ophalen                                      |  |
| getpwuid()       | Gebruikersgegevens voor gebruikers-ID ophalen                                       |  |
| getuid()         | Echt gebruikers-ID ophalen                                                          |  |
| givedescriptor() | Bestandstoegang verlenen aan andere taak                                            |  |
| ioctl()          | I/O-besturing van bestand uitvoeren                                                 |  |
| link()           | Koppeling naar bestand maken                                                        |  |
| lseek()          | Verschoven uitvoer lezen/schrijven van bestand instellen                            |  |
| lseek64()        | Offset lezen/schrijven van bestand instellen (geschikt voor<br>grote bestanden)     |  |
| lstat()          | Bestands- of koppelingsgegevens ophalen                                             |  |
| lstat64()        | Bestands- of koppelingsgegevens ophalen (geschikt voor<br>grote bestanden)          |  |
| mmap()           | Een overzicht van geheugenadressen maken                                            |  |
| mmap64()         | Een overzicht van geheugenadressen maken (geschikt voor<br>grote bestanden)         |  |
| mprotect()       | Beveiliging van een overzicht van geheugenadressen wijzigen                         |  |
| msync()          | Een overzicht van geheugenadressen synchroniseren                                   |  |
| munmap()         | Een overzicht van geheugenadressen verwijderen                                      |  |

| Functie                          | Beschrijving                                                                                                    |
|----------------------------------|----------------------------------------------------------------------------------------------------|
| mkdir()                          | Directory maken                                                                                                    |
| $m$ kfifo $()$                   | Bijzonder bestand FIFO maken                                                                                                    |
| open()                           | Bestand openen                                                                                                    |
| open64()                         | Bestand openen (geschikt voor grote bestanden)                                                                                                    |
| opendir()                        | Directory openen                                                                                                    |
| pathconf()                       | Te configureren padvariabelen ophalen                                                                                                    |
| pipe()                           | Interproceskanaal met sockets maken                                                                                                    |
| pread()                          | Met verschoven uitvoer lezen van descriptor                                                                                                    |
| pread64()                        | Met verschoven uitvoer lezen van descriptor (geschikt voor<br>grote bestanden)                                                                     |
| pwrite()                         | Met verschoven uitvoer schrijven naar descriptor                                                                                                   |
| pwrite <sub>64</sub> ()          | Met verschoven uitvoer schrijven naar descriptor (geschikt<br>voor grote bestanden)                                                                |
| QjoEndJournal()                  | Journaal beëindigen                                                                                                    |
| QjoRetrieveJournalEntries()      | Journaalitems ophalen                                                                                                    |
| QjoRetrieveJournal Information() | Journaalgegevens ophalen                                                                                                    |
| QJORJIDI()                       | Journaal-ID-gegevens ophalen                                                                                                    |
| QJOSJRNE()                       | Journaalitem verzenden                                                                                                    |
| QjoStartJournal()                | <b>Journaal</b> starten                                                                                                    |
| QlgAccess()                      | Toegankelijkheid bestand vaststellen (met behulp van voor<br>taalondersteuning geschikt pad)                                                       |
| QlgAccessx()                     | Toegankelijkheid bestand vaststellen voor een gebruikers-<br>klasse (met behulp van voor taalondersteuning geschikt pad)                           |
| QlgChdir()                       | Actieve directory wijzigen (met behulp van voor taal-<br>ondersteuning geschikt pad)                                                               |
| QlgChmod()                       | Bestandsmachtigingen wijzigen (met behulp van voor taal-<br>ondersteuning geschikt pad)                                                            |
| QlgChown()                       | Eigenaar en groep van bestand wijzigen (met behulp van<br>voor taalondersteuning geschikt pad)                                                     |
| QlgCreat()                       | Nieuw bestand maken of bestaand bestand herschrijven (met<br>behulp van voor taalondersteuning geschikt pad)                                       |
| QlgCreat64()                     | Nieuw bestand maken of bestaand bestand herschrijven<br>(geschikt voor grote bestanden en met behulp van voor taal-<br>ondersteuning geschikt pad) |
| QlgCvtPathToQSYSObjName()        | Pad van geïntegreerd bestandssysteem omzetten naar QSYS-<br>objectnaam (met behulp van voor taalondersteuning geschikt<br>pad)                     |
| QlgGetAttr()                     | Systeemkenmerken ophalen voor een object (met behulp van<br>voor taalondersteuning geschikt pad)                                                   |
| QlgGetcwd()                      | Pad voor actieve directory ophalen (met behulp van voor<br>taalondersteuning geschikt pad)                                                         |
| QlgGetPathFromFileID()           | Pad van een object ophalen vanuit zijn bestands-ID (met<br>behulp van voor taalondersteuning geschikt pad)                                         |
| QlgGetpwnam()                    | Gebruikersgegevens ophalen voor gebruikersnaam (met<br>behulp van voor taalondersteuning geschikt pad)                                             |

*Tabel 13. API's in het geïntegreerd bestandssysteem (vervolg)*

*Tabel 13. API's in het geïntegreerd bestandssysteem (vervolg)*

| <b>Functie</b>      | Beschrijving                                                                                                    |  |
|---------------------|----------------------------------------------------------------------------------------------------|--|
| QlgGetpwnam_r()     | Gebruikersgegevens ophalen voor gebruikersnaam (met<br>behulp van voor taalondersteuning geschikt pad)                              |  |
| QlgGetpwuid()       | Gebruikersgegevens ophalen voor gebruikers-ID (met behulp<br>van voor taalondersteuning geschikt pad)                               |  |
| QlgGetpwuid_r()     | Gebruikersgegevens ophalen voor gebruikers-ID (met behulp<br>van voor taalondersteuning geschikt pad)                               |  |
| QlgLchown()         | Eigenaar en groep van symbolische koppeling wijzigen (met<br>behulp van voor taalondersteuning geschikt pad)                        |  |
| QlgLink()           | Koppeling naar bestand maken (met behulp van voor taal-<br>ondersteuning geschikt pad)                                              |  |
| QlgLstat()          | Bestands- of koppelingsgegevens ophalen (met behulp van<br>voor taalondersteuning geschikt pad)                                     |  |
| QlgLstat64()        | Bestands- of koppelingsgegevens ophalen (geschikt voor<br>grote bestanden en met behulp van voor taalondersteuning<br>geschikt pad) |  |
| QlgMkdir()          | Directory maken (met behulp van voor taalondersteuning<br>geschikt pad)                                                             |  |
| QlgMkfifo()         | Speciaal FIFO-bestand maken (met behulp van voor taal-<br>ondersteuning geschikt pad)                                               |  |
| QlgOpen()           | Bestand openen (met behulp van voor taalondersteuning<br>geschikt pad)                                                              |  |
| QlgOpen64()         | Bestand openen (geschikt voor grote bestanden en met<br>behulp van voor taalondersteuning geschikt pad)                             |  |
| QlgOpendir()        | Directory openen (met behulp van voor taalondersteuning<br>geschikt pad)                                                            |  |
| QlgPathconf()       | Configureerbare padvariabelen ophalen (met behulp van voor<br>taalondersteuning geschikt pad)                                       |  |
| QlgProcessSubtree() | Directory's en objecten verwerken in een directorystructuur<br>(met behulp van voor taalondersteuning geschikt pad)                 |  |
| QlgReaddir()        | Directorygegeven lezen (met behulp van voor taal-<br>ondersteuning geschikt pad)                                                    |  |
| $QlgReaddir_r()$    | Directorygegeven lezen (threadsafe en met behulp van voor<br>taalondersteuning geschikt pad)                                        |  |
| QlgReadlink()       | Waarde van symbolische koppeling (met behulp van voor<br>taalondersteuning geschikt pad)                                            |  |
| QlgRenameKeep()     | Bestand of directory hernoemen, behoud nieuw als dit/deze<br>bestaat (met behulp van voor taalondersteuning geschikt<br>pad)        |  |
| QlgRenameUnlink()   | Bestand of directory hernoemen, ontkoppel nieuw als<br>dit/deze bestaat (met behulp van voor taalondersteuning<br>geschikt pad)     |  |
| QlgRmdir()          | Directory verwijderen (met behulp van voor taal-<br>ondersteuning geschikt pad)                                                     |  |
| QlgSaveStgFree()    | Objectgegevens opslaan en het geheugen ervan vrijmaken<br>(met behulp van voor taalondersteuning geschikt pad)                      |  |
| QlgSetAttr()        | Systeemkenmerken instellen voor een object (met behulp van<br>voor taalondersteuning geschikt pad)                                  |  |

*Tabel 13. API's in het geïntegreerd bestandssysteem (vervolg)*

| Functie                   | Beschrijving                                                                                                    |  |
|---------------------------|----------------------------------------------------------------------------------------------------|--|
| QlgStat()                 | Bestandsgegevens ophalen (met behulp van voor taal-<br>ondersteuning geschikt pad)                                          |  |
| QlgStat64()               | Bestandsgegevens ophalen (geschikt voor grote bestanden en<br>met behulp van voor taalondersteuning geschikt pad)           |  |
| QlgStatvfs()              | Bestandssysteemgegevens ophalen (met behulp van voor<br>taalondersteuning geschikt pad)                                     |  |
| QlgStatvfs64()            | Bestandssysteemgegevens ophalen (geschikt voor grote<br>bestanden en met behulp van voor taalondersteuning<br>geschikt pad) |  |
| QlgSymlink()              | Symbolische koppeling maken (met behulp van voor taal-<br>ondersteuning geschikt pad)                                       |  |
| QlgUnlink()               | Bestand ontkoppelen (met behulp van voor taalondersteuning<br>geschikt pad)                                                 |  |
| QlgUtime()                | Bestandstoegang en wijzigingstijden instellen (met behulp<br>van voor taalondersteuning geschikt pad)                       |  |
| QP0FPTOS()                | Diverse bestandssysteemfuncties uitvoeren                                                                                   |  |
| QP0LCHSG()                | Scanhandtekening wijzigen                                                                                                   |  |
| Qp0lCvtPathToSYSObjName() | Pad van geïntegreerd bestandssysteem omzetten naar QSYS-<br>objectnaam                                                      |  |
| QP0LFLOP()                | Diverse objectbewerkingen uitvoeren                                                                                         |  |
| Qp0lGetAttr()             | Systeemkenmerken ophalen voor een object                                                                                    |  |
| Qp0lGetPathFromFileID()   | Pad van een object ophalen vanuit zijn bestands-ID                                                                          |  |
| Qp0lOpen()                | Bestand openen met voor taalondersteuning geschikt pad                                                                      |  |
| Qp0lProcessSubtree()      | Directory's of objecten verwerken in een directorystructuur                                                                 |  |
| Qp0lRenameKeep()          | Bestand of directory hernoemen, behoud nieuw als dit/deze<br>bestaat                                                        |  |
| Qp0lRenameUnlink()        | Bestand of directory hernoemen, ontkoppel nieuw als<br>dit/deze bestaat                                                     |  |
| QP0LROR()                 | Objectverwijzingen ophalen                                                                                                  |  |
| QP0LRRO()                 | Objecten ophalen waarnaar is verwezen                                                                                       |  |
| QP0LRTSG()                | Scanhandtekening ophalen                                                                                                    |  |
| Qp0lSaveStgFree()         | Objectgegevens opslaan en het geheugen ervan vrijmaken                                                                      |  |
| Qp0lSetAttr()             | Systeemkenmerken instellen voor een object                                                                                  |  |
| Qp0lUnlink()              | Bestand ontkoppelen met voor taalondersteuning geschikt<br>pad                                                              |  |
| qsysetegid()              | Effectief groeps-ID instellen                                                                                               |  |
| qsyseteuid()              | Effectief gebruikers-ID instellen                                                                                           |  |
| qsysetgid()               | Groeps-ID instellen                                                                                                    |  |
| qsysetregid()             | Echt en effectief groeps-ID instellen                                                                                       |  |
| qsysetreuid()             | Echt en effectief gebruikers-ID instellen                                                                                   |  |
| qsysetuid()               | Gebruikers-ID instellen                                                                                                    |  |
| QZNFRTVE()                | NFS-exportgegevens ophalen                                                                                                  |  |
| read()                    | Lezen van bestand                                                                                                    |  |

<span id="page-128-0"></span>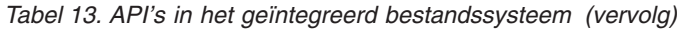

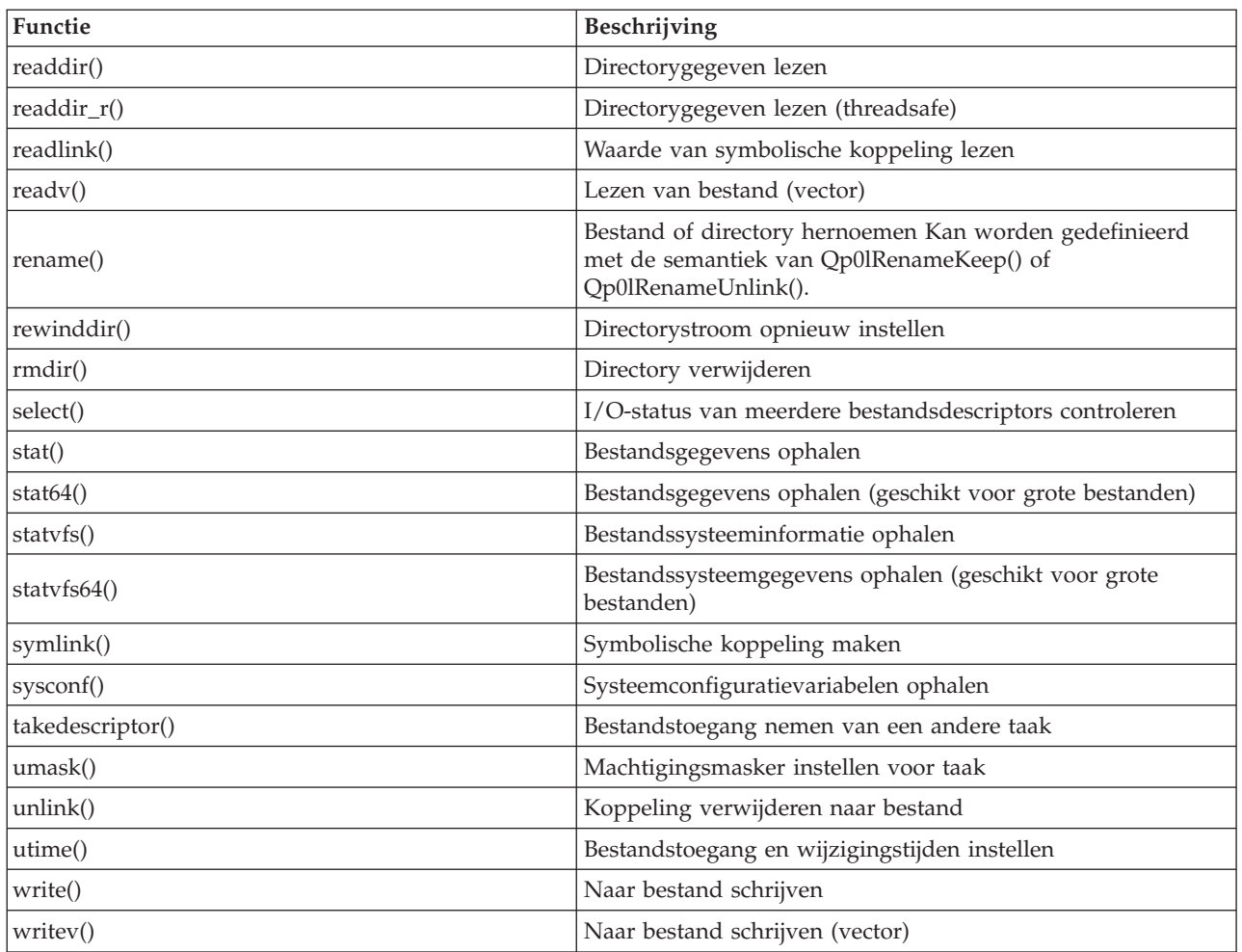

**Opmerking:** Sommige van de functies worden ook gebruikt voor i5/OS [-sockets.](#page-133-0)

*Tabel 14. Exitprogramma's van het geïntegreerd bestandssysteem*

| Functie                                                    | Beschrijving                                                                                                    |
|------------------------------------------------------------|----------------------------------------------------------------------------------------------------|
| API scan van geïntegreerd bestandssysteem bij slui-<br>ten | Wordt aangeroepen tijdens het sluiten, zoals met de API<br>close(). Dit exitprogramma moet door de gebruiker worden<br>aangeboden.                                                                            |
| API scan van geïntegreerd bestandssysteem bij ope-<br>nen  | Wordt aangeroepen tijdens het openen, zoals met de API<br>open(). Dit exitprogramma moet door de gebruiker worden<br>aangeboden.                                                                              |
| Pad verwerken                                              | Wordt aangeroepen door de API Qp0lProcessSubtree() voor<br>ieder object in de zoekbewerking van de API die aan de<br>selectiecriteria voldoen. Dit exitprogramma moet door de<br>gebruiker worden aangeboden. |
| Vrij geheugen opslaan                                      | Wordt aangeroepen door de API Qp0lSaveStgFree() om een<br>iSeries-objecttype *STMF op te slaan. Dit exitprogramma<br>moet door de gebruiker worden aangeboden.                                                |

## **Verwante onderwerpen**

"Werken met [bestandssystemen"](#page-32-0) op pagina 27

Een *bestandssysteem* biedt u toegang tot bepaalde opslagsegmenten die als logische eenheden zijn gerangschikt. Deze logische eenheden op uw server zijn bestanden, directory's, bibliotheken en objecten.

## **Verwante verwijzing**

"API's van het geïntegreerd bestandssysteem gebruiken in het [bestandssysteem](#page-40-0) hoofddirectory (/)" op [pagina](#page-40-0) 35

Alle API's die worden afgebeeld in het onderwerp Bewerkingen uitvoeren met behulp van API's werken in het bestandssysteem "hoofddirectory" (/).

"API's van het geïntegreerd [bestandssysteem](#page-47-0) gebruiken in het door de gebruiker gedefinieerd [bestandssysteem"](#page-47-0) op pagina 42

Alle API's die worden afgebeeld in Bewerkingen uitvoeren met behulp van API's, werken in een UDFS.

["Toegang](#page-97-0) met behulp van API's" op pagina 92

U kunt toegang krijgen tot het geïntegreerd bestandssysteem door middel van API's.

"Voorbeeld: C-functies Geïntegreerd [bestandssysteem"](#page-135-0) op pagina 130

Dit eenvoudige programma in C-taal laat het gebruik van een aantal functies van het geïntegreerde bestandssysteem zien.

["Gegevens](#page-120-0) kopiëren met behulp van API's" op pagina 115

Als u databasebestandssecties wilt kopiëren naar een stroombestand in een toepassing, kunt u met de IFS-functies open(), read(), en write() een sectie openen, gegevens eruit lezen en gegevens er naar toe of naar een ander bestand schrijven.

## **Verwante informatie**

Application programming interfaces (API's)

## **ILE C/400-functies**

ILE C/400 biedt de standaard C-functies die gedefinieerd zijn door ANSI.

Deze functies zijn actief via de I/O-ondersteuning van het gegevensbeheer of de stroom-I/O-ondersteuning van het geïntegreerde bestandssysteem, afhankelijk van wat u hebt opgegeven bij het maken van het C-programma. Het compileerprogramma gebruikt de gegevensbeheer-I/O tenzij u iets anders opgeeft.

Als het compileerprogramma de stroom-I/O van het geïntegreerd bestandssysteem moet gebruiken, moet u \*IFSIO opgeven voor de parameter SYSIFCOPT (systeeminterfaceoptie) in de opdracht CRTMOD (ILE C/400-module maken) of in de opdracht CRTBNDC (gebonden C-programma maken). Als u \*IFSIO opgeeft, worden de I/O-functies van het geïntegreerde bestandssysteem gebonden in plaats van de I/Ofuncties van het gegevensbeheer. Het komt erop neer dat de ILE C/400 C-functies de functies van het geïntegreerde bestandssysteem gebruiken om I/O uit te voeren.

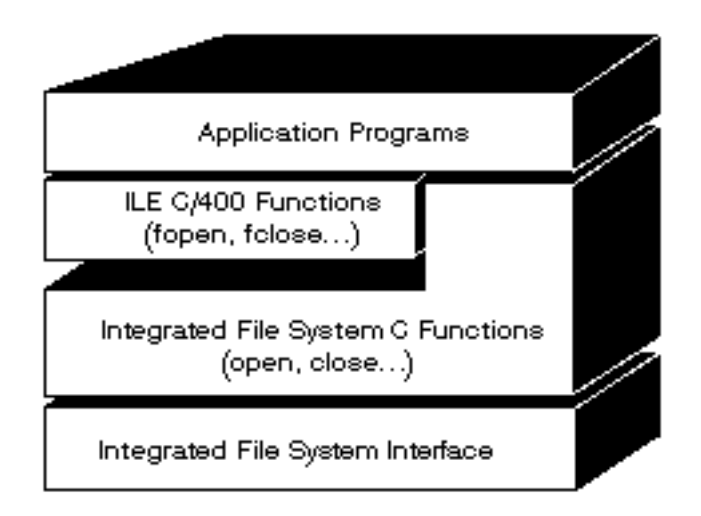

*Figuur 10. ILE C/400-functies gebruiken de I/O-functies van het geïntegreerde bestandssysteem*

Raadpleeg voor meer informatie over het gebruik van ILE C/400-functies met stroom-I/O van het geïntegreerde bestandssysteem, de uitgave WebSphere Development Studio: ILE C/C++ Programmers Guide

. Informatie over de afzonderlijke ILE C/400 C-functies, vindt u in de uitgave WebSphere

Development Studio:  $C/C++$  Language Reference

## **Ondersteuning van grote bestanden**

De API's van het geïntegreerd bestandssysteem zijn uitgebreid zodat toepassingen ook zeer grote bestanden kunnen opslaan en bewerken. Het geïntegreerd bestandssysteem ondersteunt stroombestanden tot ongeveer 1 TB (1 TB is ongeveer gelijk aan 1 099 511 627 776 bytes) in de "hoofdgebruiker" (/), QOpenSys en door de gebruiker gedefinieerde bestandssystemen.

Het geïntegreerd bestandssysteem biedt een aantal 64-bit API's van het type UNIX en zorgt voor een eenvoudige toewijzing van bestaande 32-bit API's naar 64-bit API's die grote bestandsgrootten en -offsets kunnen openen met behulp van 8-byte integercriteria.

Onderstaande mogelijkheden worden aangeboden zodat toepassingen grote bestanden kunnen ondersteunen:

- Als het macrolabel LARGE FILE API gedefinieerd is tijdens het compileren, hebben toepassingen toegang tot API's en gegevensstructuren die geschikt zijn voor 64-bit. Voorbeeld: een toepassing die API stat64() en structuur stat64 moet gebruiken, moet tijdens het compileren \_LARGE\_FILE\_API definiëren.
- Als het macrolabel LARGE FILES door de toepassingen tijdens het compileren is gedefinieerd, worden bestaande API's en gegevensstructuren toegewezen aan de corresponderende 64-bit versies. Voorbeeld: als een toepassing tijdens het compileren \_LARGE\_FILES definieert, wordt een aanroep aan de API stat() toegewezen aan de API stat64() en de stat()-structuur aan de structuur stat64().

De toepassingen die ondersteuning voor grote bestanden moeten gebruiken, kunnen tijdens het compileren \_LARGE\_FILE\_API definiëren en rechtstreeks naar de 64-bit API's coderen of ze kunnen tijdens het compileren LARGE FILES definiëren. Alle relevante API's en gegevensstructuren worden vervolgens automatisch toegewezen 64-bit versie.

Voor toepassingen die niet de ondersteuning voor grote bestanden moeten gebruiken, heeft dit geen gevolgen. Zij kunnen zonder wijzigingen API's van het geïntegreerd bestandssysteem blijven gebruiken.

## **Verwante informatie**

API's in het geïntegreerd bestandssysteem

stat64() stat()

## **Padnaamregels voor API's**

Als u een object met een API van het geïntegreerde bestandssysteem of ILE C/400 wilt sturen, geeft u het object aan met zijn pad. Hier volgt een samenvatting van de regels waaraan u moet denken bij het opgeven van paden in de API's.

De term *object* verwijst bij deze regels naar een directory, bestand, koppeling of ander object.

v Padnamen worden opgegeven in hiërarchische volgorde, te beginnen met het hoogste niveau van de directoryhiërarchie. De namen van de afzonderlijke componenten in het pad worden gescheiden door een schuine streep naar rechts (/); bijvoorbeeld:

```
Dir1/Dir2/Dir3/UsrFile
```
De schuine streep naar links (\) wordt niet als scheidingsteken herkend. Deze wordt beschouwd als een gewoon teken in een naam.

- In een directory moet elke objectnaam uniek zijn.
- v De maximumlengte van elke component van de padnaam en de maximumlengte van de padnaamreeks kan per bestandssysteem verschillen.
- v Een / aan het begin van een pad geeft aan dat het pad begint bij de "hoofddirectory" (/), bijvoorbeeld: /Dir1/Dir2/Dir3/UsrFile
- v Als het pad niet met een / begint, wordt aangenomen dat het pad begint in de actieve directory, bijvoorbeeld:

MyDir/MyFile

waarbij MyDir een subdirectory is van de actieve directory.

v Om verwisseling met de speciale waarden van de iSeries-server te voorkomen, mogen paden niet met één sterretje (\*) beginnen. Om een padnaam op te geven die begint met een willekeurig aantal tekens gebruikt u twee sterretjes (\*\*), bijvoorbeeld:

'\*\*.file'

Dit slaat alleen op paden vanaf de gebruikersdirectory waar geen andere tekens voor het sterretje (\*) staan.

v Wanneer u werkt met objecten in het bestandssysteem QSYS.LIB, moeten de componentnamen de vorm *naam.objecttype* hebben; bijvoorbeeld:

/QSYS.LIB/PAYROLL.LIB/PAY.FILE

v Wanneer u werkt met objecten in het onafhankelijke bestandssysteem ASP QSYS.LIB, moeten de componentnamen de vorm *naam.objecttype* hebben; bijvoorbeeld:

'/asp\_name/QSYS.LIB/PAYDAVE.LIB/PAY.FILE

- v Gebruik geen dubbele punt (:) in paden. De dubbele punt heeft voor de server namelijk een bijzondere betekenis.
- v In tegenstelling tot de padnamen in geïntegreerde bestandssysteemopdrachten, hebben een sterretje (\*), een vraagteken (?), een enkel aanhalingsteken ('), een dubbel aanhalingsteken (″) en een tilde (~) geen speciale betekenis. Ze worden verwerkt als elk ander teken in een naam. Om verwisseling met de speciale waarden van de iSeries-server te voorkomen, mogen paden niet met één sterretje (\*) beginnen. De enige API's die hierop een uitzondering vormen, zijn QjoEndJournal en QjoStartJournal.
- v Bij gebruik van de Qlg-API's (met behulp van voor taalondersteuning geschikte padnamen) is een nullteken niet toegestaan als teken in de padnaam, tenzij een nullteken is opgegeven als scheidingsteken.

## **Verwante onderwerpen**

["Padnaam"](#page-21-0) op pagina 16

Een *padnaam* (op sommige systemen pad geheten) vertelt de server waar een object zich bevindt.

```
Verwante verwijzing
```
"Regels voor padnamen van [CL-opdrachten](#page-82-0) en -schermen" op pagina 77 Als u wilt werken met een object via een opdracht of scherm in het geïntegreerd bestandssysteem, geeft u het object aan met zijn pad.

### **Verwante informatie**

API QjoEndJournal

API QjoStartJournal

## **Bestandsdescriptor**

Bij gebruik van ILE C/400-stroom-I/O-functies zoals gedefinieerd door ANSI. Bij gebruik van C-functies van het geïntegreerd bestandssysteem, identificeert u het bestand door een bestandsdescriptor op te geven. Een *bestandsdescriptor* is een positief geheel getal dat uniek moet zijn voor elke taak.

De taak gebruikt een bestandsdescriptor om een open bestand te identificeren bij het uitvoeren van bewerkingen van dat bestand. De bestandsdescriptor wordt weergegeven door de variabele *fildes* in C-functies die werken op het geïntegreerde bestandssysteem en door de variabele *descriptor* in C-functies die werken op sockets.

Elke bestandsdescriptor verwijst naar een *open bestandsbeschrijving* die gegevens bevat zoals een bestandsoffset, bestandsstatus en toegangswerkstanden voor het bestand. Naar één open bestandsbeschrijving kan worden verwezen door meer dan één bestandsdescriptor, maar een bestandsdescriptor kan slechts verwijzen naar één open bestandsbeschrijving.

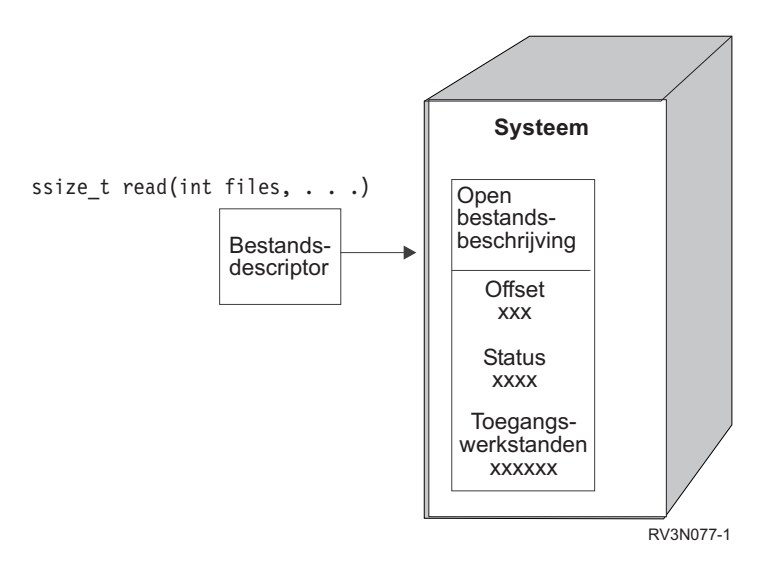

*Figuur 11. Bestandsdescriptor en open bestandsbeschrijving*

Als een ILE C/400 stroom I/O-functie wordt gebruikt met het geïntegreerd bestandssysteem, converteert de ILE C/400-run-time-ondersteuning de bestandspointer naar een bestandsdescriptor.

Bij gebruik van de bestandssystemen "hoofddirectory" (/), QOpenSys of door de gebruiker gedefinieerde bestandssystemen, kunt u de toegang tot een open bestandsbeschrijving doorgeven van de ene naar de andere taak. Hierdoor kan de taak toegang krijgen tot het bestand. U geeft de bestandsdescriptor door van de ene naar de andere taak met behulp van de functie givedescriptor() of takedescriptor().

# **Verwante informatie** API givedescriptor()

- API takedescriptor() Sockets programmeren
- Sockets API's

## <span id="page-133-0"></span>**Beveiliging**

Bij gebruik van de API's van het geïntegreerde bestandssysteem kunt u de toegang tot objecten beperken, net als bij het gebruik van gegevensbeheerinterfaces. Bedenk wel dat tijdelijke machtigingen niet worden ondersteund. Een API van het geïntegreerde bestandssysteem gebruikt de machtiging van het gebruikersprofiel waaronder de taak wordt uitgevoerd.

Elk bestandssysteem kan zijn eigen speciale machtigingsvereisten hebben. NFS-servertaken vormen de enige uitzondering op deze regel. Netwerkbestandssysteemopdrachten worden uitgevoerd onder het profiel van de gebruiker wiens gebruikers-ID door de NFS-server is ontvangen ten tijde van de opdracht.

Machtigingen op uw server zijn het equivalent van *permissies* op UNIX-systemen. De soorten machtigingen zijn lezen en schrijven voor een bestand of directory en uitvoeren voor een bestand en zoeken voor een directory. De machtigingen worden aangegeven door een reeks machtigingsbits die de "wijze van toegang" voorstellen van het bestand of directory. U kunt de machtigingsbits wijzigen met de functies "change mode", chmod() of fchmod(). U kunt ook de functie umask() gebruiken om te bepalen welke bestandsmachtigingsbits worden ingesteld wanneer een taak een bestand maakt.

Uitgebreide informatie over gegevensbeveiliging en machtigingen vindt u in de uitgave Security

Reference ... **Verwante informatie** API chmod() API fchmod() API umask() API's in het geïntegreerd bestandssysteem

# **Socketondersteuning**

Als uw toepassing de bestandssystemen "hoofddirectory" (/), QOpenSys of een door de gebruiker gedefinieerd bestandssysteem gebruikt, kunt u gebruik maken van *lokale socketondersteuning* van het geïntegreerd bestandssysteem. Met een lokaal socketobject (objecttype \*SOCKET) kunt u twee taken uitvoeren op hetzelfde systeem om een communicatieverbinding met elkaar tot stand te brengen.

Een van de taken brengt een verbindingspunt tot stand door middel van de C-functie bind() om een lokaal socketobject te maken. De andere taak geeft de naam van het lokale socketobject op bij de functie connect(), sendto(), of sendmsg().

Nadat de verbinding tot stand is gebracht, kunnen de taken gegevens naar elkaar zenden en ontvangen met behulp van functies van het geïntegreerd bestandssysteem, zoals write() en read(). Geen van de gegevens die worden verzonden gaat werkelijk door het socketobject. Het socketobject is slechts een ontmoetingspunt waar de twee taken elkaar kunnen vinden.

Wanneer de twee taken klaar zijn met communiceren, sluit elke taak de socketverbinding met de functie close(). Het lokale socketobject blijft aanwezig in het systeem totdat het wordt verwijderd met de functie unlink() of de opdracht RMVLNK (Koppeling verwijderen).

Een lokaal socketobject kan niet worden opgeslagen.

**Verwante informatie** Sockets programmeren API write() API read() API close() API unlink() Opdracht RMVLNK (Koppeling verwijderen)

# **Naamgeving en internationale ondersteuning**

De ondersteuning voor de bestandssystemen hoofddirectory (/) en QOpenSys zorgt ervoor dat de tekens in objectnamen constant blijven bij alle codeerschema's die worden gebruikt voor de verschillende talen en apparaten.

Wanneer een objectnaam wordt doorgegeven aan het systeem wordt elk teken van de naam geconverteerd naar een 16-bits vorm waarin alle tekens standaard een gecodeerde gedaante hebben. Wanneer de naam wordt gebruikt, wordt hij geconverteerd naar de code die voor de codetabel wordt gebruikt.

Als de codetabel waarnaar de naam wordt geconverteerd een teken dat in de naam wordt gebruikt niet bevat, wordt de naam als ongeldig afgewezen.

Omdat tekens constant blijven over alle codetabellen, kunt u beter geen bewerking uitvoeren in de veronderstelling dat een bepaald teken wel zal veranderen in een ander teken wanneer een bepaalde codetabel wordt gebruikt. U kunt er bijvoorbeeld niet van uitgaan dat een 'hekje' zal veranderen in een pondteken, ook al hebben ze in verschillende codetabellen dezelfde code.

Onthoud dat de namen van de uitgebreide kenmerken van een object op dezelfde manier worden geconverteerd als de naam van het object. Dezelfde overwegingen zijn dus hier ook van toepassing.

### **Verwante onderwerpen**

["Naamcontinuïteit"](#page-24-0) op pagina 19

Wanneer u het bestandssysteem "hoofddirectory" (/), QOpenSys of door de gebruiker gedefinieerde bestandssystemen gebruikt, kunt u gebruik maken van een systeemfunctie die ervoor zorgt dat tekens in objectnamen niet veranderen.

## **Gegevensconversie**

Wanneer u bestanden opent via het geïntegreerd bestandssysteem worden gegevens in de bestanden al dan niet geconverteerd, afhankelijk van de open werkstand die werd opgegeven toen het bestand werd geopend.

Een open bestand kan een van de twee volgende werkstanden hebben:

- **Binair** De gegevens van het bestand worden gelezen en zonder conversie naar het bestand geschreven. De toepassing is verantwoordelijk voor de afhandeling van de gegevens.
- **Tekst** De gegevens van het bestand worden gelezen en naar het bestand geschreven in de veronderstelling dat het in tekstvorm is. Als de gegevens uit het bestand worden gelezen, worden deze geconverteerd van het CCSID van het bestand naar het CCSID van de ontvangende toepassing of taak of het ontvangende systeem. Als gegevens naar het bestand worden geschreven, worden deze geconverteerd van het CCSID van de toepassing, de taak of het systeem naar het CCSID van het bestand. Bij echte stroombestanden worden eventuele regelindelingstekens (zoals terugloop, tab en bestandseinde) eenvoudig van het ene naar het andere CCSID geconverteerd.

Bij het lezen van recordbestanden die worden gebruikt als stroombestand, worden de tekens voor het einde van een regel (terugloop en regelopschuiving) toegevoegd aan het einde van de gegevens in elk record. Bij het schrijven naar recordbestanden:

- v worden tekens voor het einde van een regel verwijderd;
- v worden tabs vervangen door een corresponderend aantal spaties tot aan de volgende tab;
- v worden lijnen opgevuld met spaties (voor een sectie van een fysiek bronbestand) of nullen (voor een sectie van een fysiek gegevensbestand).

Bij een openopdracht kan een van de volgende zaken worden opgegeven:

### **Binair, gedwongen**

De gegevens worden binair verwerkt ongeacht de feitelijke inhoud van het bestand. De toepassing is verantwoordelijk voor de afhandeling van de gegevens.

### <span id="page-135-0"></span>**Tekst, gedwongen**

De gegevens worden beschouwd als tekst. De gegevens worden geconverteerd van het CCSID van het bestand naar het CCSID van de toepassing.

Een standaardwaarde van *Binair, gedwongen* wordt gebruikt voor de functie open() van het geïntegreerd bestandssysteem.

**Verwante informatie**

API open()

## **Voorbeeld: C-functies Geïntegreerd bestandssysteem**

Dit eenvoudige programma in C-taal laat het gebruik van een aantal functies van het geïntegreerde bestandssysteem zien.

Het programma voert de volgende bewerkingen uit:

- **1** Gebruikt de functie getuid() om het echte gebruikers-ID (uid) vast te stellen.
- **2** Gebruikt de functie getcwd() om de actieve directory vast te stellen.
- **3** Gebruikt de functie open() om een bestand te maken. Het geeft de eigenaar (de gebruiker die het bestand heeft gemaakt) lees-, schrijf- en uitvoerrechten voor het bestand.
- **4** Gebruikt de functie write() om een bytereeks naar het bestand te schrijven. De bestandsdescriptor die bij het openen is verstrekt (3), kenmerkt het bestand.
- **5** Gebruikt de functie close() om het bestand te sluiten.
- **6** Gebruikt de functie mkdir() om in de actieve directory een nieuwe subdirectory te maken. De eigenaar krijgt lees-, schrijf- en uitvoerrechten voor de subdirectory.
- **7** Gebruikt de functie chdir() om van de nieuwe subdirectory te veranderen naar de actieve directory.
- **8** Gebruikt de functie link() om een koppeling te maken naar het bestand dat daarvoor is gemaakt (3).
- **9** Gebruikt de functie open() om het bestand te openen voor alleen lezen. De koppeling die gemaakt is in (8) geeft toegang tot het bestand.
- **10** Gebruikt de functie read() om een bytereeks uit het bestand te lezen. De bestandsdescriptor die bij het openen is verstrekt (9), kenmerkt het bestand.
- **11** Gebruikt de functie close() om het bestand te sluiten.
- **12** Gebruikt de functie unlink() om de koppeling naar het bestand te verwijderen.
- **13** Gebruikt de functie chdir() om de actieve directory terug te wijzigen in de bovenliggende directory waarin de nieuwe subdirectory is gemaakt.
- **14** Gebruikt de functie rmdir() om de subdirectory die daarvoor is gemaakt (6) te verwijderen.
- **15** Gebruikt de functie unlink() om het bestand dat daarvoor is gemaakt (3) te verwijderen.
- **Opmerking:** Het voorbeeldprogramma wordt correct uitgevoerd op systemen waarop het CCSID van de taak waarin het wordt uitgevoerd 37 is. In de API's van het geïntegreerd bestandssysteem moeten objectnamen en paden gecodeerd zijn in het CCSID van de taak. Het C-compileerprogramma slaat tekenconstanten echter op in CCSID 37. Voor een volledige compatibiliteit dient u tekenconstanten, zoals objectnamen en paden, te converteren voordat API's worden doorgegeven naar het CCSID van de taak.
- **Opmerking:** Door de codevoorbeelden te gebruiken, stemt u in met bepalingen van de ["Licenties](#page-153-0) en uitsluiting van [garanties](#page-153-0) voor code" op pagina 148.

```
#include <stdlib.h>
#include <stdio.h>
#include <fcntl.h>
#include <unistd.h>
#include <sys/types.h>
#define BUFFER_SIZE 2048
#define NEW DIRECTORY
#define TEST_FILE "test.file"
#define TEST_DATA "Hallo iedereen!"
                         "gebruikers_id_"
#define PARENT_DIRECTORY ".."
char InitialFile[BUFFER_SIZE];
char LinkName[BUFFER SIZE];
char InitialDirectory [BUFFER SIZE] = ".";
char Buffer[32];
int FilDes = -1;int BytesRead;
int BytesWritten;
uid_t UserID;
void CleanUpOnError(int level)
{
     printf("Fout opgetreden, opschonen gestart.\n");
     switch ( level )
      {
              case 1:
                      printf("Actieve kan niet worden opgehaald.\n");
                     break;
              case 2:
                      printf("Bestand %s kan niet worden gemaakt.\n", TEST FILE);
                     break;
              case 3:
                      printf("Naar bestand %s kan niet worden geschreven.\n",TEST_FILE);
                     close(FilDes);
                     unlink(TEST_FILE);
                     break;
              case 4:
                     printf("Bestand %s kan niet worden gesloten.\n", TEST FILE);
                     close(FilDes);
                     unlink(TEST_FILE);
                     break;
              case 5:
                     printf("Directory %s kan niet worden gemaakt.\n", NEW DIRECTORY);
                     unlink(TEST_FILE);
                     break;
              case 6:
                     printf("Naar directory %s kan niet worden gewisseld.\n",NEW_DIRECTORY);
                      rmdir(NEW_DIRECTORY);
                     unlink(TEST_FILE);
                     break;
              case 7:
                      printf("Koppeling %s naar %s kan niet worden gemaakt.\n", LinkName, InitialFile);
                     chdir(PARENT_DIRECTORY);
                      rmdir(NEW_DIRECTORY);
                     unlink(TEST_FILE);
                     break;
              case 8:
                     printf("Koppeling %s kan niet worden geopend.\n",LinkName);
                     unlink(LinkName);
                     chdir(PARENT_DIRECTORY);
                     rmdir(NEW_DIRECTORY);
```

```
unlink(TEST_FILE);
                      break;
              case 9:
                      printf("Koppeling %s kan niet worden gelezen.\n",LinkName);
                      close(FilDes);
                      unlink(LinkName);
                      chdir(PARENT_DIRECTORY);
                      rmdir(NEW_DIRECTORY);
                      unlink(TEST_FILE);
                      break;
              case 10:
                      printf("Koppeling %s kan niet worden gesloten.\n",LinkName);
                      close(FilDes);
                      unlink(LinkName);
                      chdir(PARENT_DIRECTORY);
                      rmdir(NEW_DIRECTORY);
                      unlink(TEST_FILE);
                      break;
              case 11:
                      printf("Koppeling %s kan niet worden ontkoppeld.\n",LinkName);
                      unlink(LinkName);
                      chdir(PARENT_DIRECTORY);
                      rmdir(NEW_DIRECTORY);
                      unlink(TEST_FILE);
                      break;
              case 12:
                      printf("Naar directory %s kan niet worden gewisseld.\n",PARENT_DIRECTORY);
                      chdir(PARENT_DIRECTORY);
                      rmdir(NEW_DIRECTORY);
                      unlink(TEST_FILE);
                      break;
              case 13:
                      printf("Directory %s kan niet worden verwijderd.\n",NEW_DIRECTORY);
                      rmdir(NEW_DIRECTORY);
                      unlink(TEST_FILE);
                      break;
              case 14:
                      printf("Bestand %s kan niet worden ontkoppeld.\n", TEST FILE);
                      unlink(TEST_FILE);
                      break;
              default:
                      break;
      }
     printf("Programma foutief beëindigd.\n"\
                    "Alle testbestanden en -directory's zijn eventueel niet verwijderd.\n");
int main ()
/* Het echte gebruikers-ID ophalen en afdrukken met de functie getuid(). */UserID = getuid();
     printf("Het echte gebruikers-ID is %u. \n",UserID);
/* De actieve directory ophalen en opslaan in InitialDirectory. */
   if ( NULL == getcwd(InitialDirectory,BUFFER_SIZE) )
      {
            perror("getcwd Error");
            CleanUpOnError(1);
            return 0;
      }
     printf("De actieve directory is %s.\n",InitialDirectory);
/* Het bestand TEST_FILE voor schrijven maken, als het nog niet bestaat.
      De eigenaar krijgt lees-, schrijf- en uitvoerrechten. */
```
}

{ 1

2

3

```
FilDes = open(TEST FILE, O WRONLY | O CREAT | O EXCL, S IRWXU);
      if ( -1 == FilDes )
      {
            perror("open Error");
            CleanUpOnError(2);
            return 0;
      }
      printf("%s gemaakt in directory %s.\n", TEST FILE, InitialDirectory);
4
/* TEST_DATA schrijven naar TEST_FILE via FilDes */
      BytesWritten = write(FilDes,TEST_DATA,strlen(TEST_DATA));
      if (-1 == BytesWriteen){
            perror("write Error");
            CleanUpOnError(3);
            return 0;
      }
      printf("%s geschreven naar bestand %s.\n", TEST DATA, TEST FILE);
 5
/* TEST_FILE sluiten via FilDes */
      i\overline{f} ( -1 == close(FilDes))
      {
            perror("close Error");
            CleanUpOnError(4);
            return 0;
      }
      FilDes = -1;printf("Bestand %s gesloten.\n",TEST_FILE);
6
/* Nieuwe directory in de actieve directory maken en
      de eigenaar lees-, schrijf- en uitvoerrechten verlenen */
      if (-1 == mkdir(NEW DIRECTORY, S IRWXU) ){
            perror("mkdir Error");
            CleanUpOnError(5);
            return 0;
      }
      printf("Directory %s gemaakt in directory %s.\n", NEW DIRECTORY, InitialDirectory);
 7
/* De actieve directory wijzigen in de
      directory NEW DIRECTORY die zojuist is gemaakt. */
   if (-1 == \text{chdir(NEW DIRECTORY)} ){
            perror("chdir Error");
            CleanUpOnError(6);
            return 0;
      }
      printf("Gewisseld naar directory %s/%s.\n", InitialDirectory, NEW DIRECTORY);
/* PARENT_DIRECTORY kopiëren naar InitialFile en
      "/"\overline{e}en TEST FILE toevoegen aan InitialFile. */
   strcpy(InitialFile, PARENT_DIRECTORY);
      strcat(InitialFile,"/");
      strcat(InitialFile,TEST_FILE);
/* USER_ID kopiëren naar LinkName en vervolgens het
      gebruikers-ID als tekenreeks toevoegen aan LinkName. */
   strcpy(LinkName, USER_ID);
      sprintf(Buffer, "%d\0", (int)UserID);
      strcat(LinkName, Buffer);
8
/* Een koppeling maken naar de naam van InitialFile met de LinkName. */
```

```
if ( -1 == link(InitialFile,LinkName) )
      {
            perror("link Error");
           CleanUpOnError(7);
           return 0;
      }
     printf("Koppeling %s naar %s gemaakt.\n",LinkName,InitialFile);
9
/* Het bestand LinkName openen voor alleen lezen. */
   if (-1 == (FilDes = open(LinkName, 0 RDOMLY)) ){
           perror("open Error");
           CleanUpOnError(8);
           return 0;
     }
     printf("%s geopend voor lezen.\n",LinkName);
10
/* Gelezen uit het bestand LinkName via FilDes naar Buffer. */
   BytesRead = read(FilDes,Buffer,sizeof(Buffer));
     if (-1 == 0){
            perror("read Error");
            CleanUpOnError(9);
           return 0;
      }
     printf("Read %s from %s.\n",Buffer,LinkName);
     if ( BytesRead != BytesWritten )
      {
            printf("WAARSCHUWING: het aantal gelezen bytes is "\
                          "niet gelijk aan het aantal geschreven bytes.\n");
     }
11
/* Het bestand LinkName sluiten via FilDes. */
   if (-1 == close(FilDes) ){
            perror("close Error");
           CleanUpOnError(10);
           return 0;
      }
     FilDes = -1;printf("Closed %s.\n",LinkName);
12
/* De koppeling LinkName naar InitialFile ontkoppelen. */
  if (-1 == unlink(LinkName) ){
            perror("unlink Error");
           CleanUpOnError(11);
           return 0;
     }
     printf("%s is ontkoppeld.\n",LinkName);
13
/* De actieve directory weer wijzigen
     in de begindirectory. */
   if ( -1 == chdir(PARENT_DIRECTORY) )
      {
           perror("chdir Error");
           CleanUpOnError(12);
           return 0;
      }
     printf("Directory wordt gewijzigd in %s.\n",InitialDirectory);
```

```
14
```

```
/* De directory NEW_DIRECTORY verwijderen */
     if (-1 == rmdir(NEW DIRECTORY) ){
            perror("rmdir Error");
            CleanUpOnError(13);
            return 0;
      }
     printf("Directory %s wordt verwijderd.\n", NEW DIRECTORY);
15
/* Het bestand TEST_FILE ontkoppelen */
     if (-1 == unlink(TESTFILE) ){
            perror("unlink Error");
            CleanUpOnError(14);
            return 0;
     }
     printf("Bestand %s wordt ontkoppeld.\n",TEST_FILE);
     printf("Programma goed voltooid.\n");
         return 0;
}
```
## **Verwante verwijzing**

["Handelingen](#page-123-0) uitvoeren met behulp van API's" op pagina 118 Veel API's waarmee u bewerkingen uitvoert op objecten van het geïntegreerd bestandssysteem hebben de vorm van functies in de C-programmeertaal.

# **Werken met bestanden en mappen met behulp van iSeries Navigator**

U kunt deze taken met bestanden en mappen uitvoeren.

# **Een bestand inchecken**

Volg de onderstaande stappen om een bestand in te checken.

- 1. Klik in **iSeries Navigator** met de rechtermuisknop op het bestand dat u wilt inchecken.
- 2. Selecteer **Eigenschappen**.
- 3. Selecteer **Bestandseigenschappen** → **Pagina gebruiken**.
- 4. Klik op **Inchecken**.

## **Een bestand uitchecken**

Volg de onderstaande stappen om een bestand uit te checken.

- 1. Klik in **iSeries Navigator** met de rechtermuisknop op het bestand dat u wilt uitchecken.
- 2. Selecteer **Eigenschappen**.
- 3. Klik op **Bestandseigenschappen** → **Pagina gebruiken**.
- 4. Klik op **Uitchecken**.

# **Een map maken**

Volg de onderstaande stappen om een map te maken.

- 1. Klik op het systeem dat u wilt gebruiken in **iSeries Navigator** → **Bestandssystemen** → **Geïntegreerd bestandssysteem**.
- 2. Klik met de rechtermuisknop op het bestandssysteem waaraan u de nieuwe map wilt toevoegen en selecteer **Nieuwe map**.
- 3. Typ in het dialoogvenster **Nieuwe map** de nieuwe naam voor het object.
- 4. Klik op **OK**.

Als u een map maakt op de iSeries-server moet u beslissen of u de nieuwe map (of het object) wilt beschermen met journaalbeheer. U moet ook in overweging nemen of er op de objecten die u in deze map maakt, scans moeten kunnen worden uitgevoerd.

## **Verwante taken**

["Hiermee](#page-146-0) stelt u in of objecten moeten worden gescand" op pagina 141 Volg deze stappen om in te stellen of een object moet worden gescand.

## **Verwante informatie**

Journaalbeheer

# **Een map verwijderen**

Volg de onderstaande stappen om een map te verwijderen.

- 1. Klik op het systeem dat u wilt gebruiken in **iSeriesNavigator** → **Bestandssystemen** → **Geïntegreerd bestandssysteem**.Klik net zo lang verder totdat de map of het bestand dat u wilt verwijderen zichtbaar is.
- 2. Klik met de rechtermuisknop op het bestand of de map en selecteer **Wissen**.

## **Bestanden en mappen naar een andere bestandssysteem verplaatsen**

Elk bestandssysteem heeft zijn eigen unieke kenmerken. Het verplaatsen van een object naar een ander bestandssysteem kan dus betekenen dat u de voordelen verliest van het bestandssysteem waarin het object op dit moment is opgeslagen. Misschien wilt u een object naar een bepaald bestandssysteem verplaatsen om juist te kunnen profiteren van bepaalden kenmerken.

Voordat u objecten gaat verplaatsen naar een ander bestandssysteem dient u inzicht te krijgen in de bestandssystemen op het geïntegreerd bestandssysteem en hun kenmerken.

Houd ook rekening met het volgende:

v Gebruikt u toepassingen die gebruik maken van de voordelen van het bestandssysteem waarin het object zich bevindt?

Sommige bestandssystemen ondersteunen interfaces die geen deel uitmaken van de ondersteuning van het geïntegreerd bestandssysteem. Toepassingen die deze interfaces gebruiken, kunnen misschien geen toegang meer krijgen tot objecten die zijn verplaatst naar een ander bestandssysteem.De bestandssystemen QDLS en QOPT ondersteunen bijvoorbeeld de API's en opdrachten van het hiërarchisch bestandssysteem (HFS) om te werken met documenten en mapobjecten. U kunt deze interfaces niet gebruiken met objecten die zich in andere bestandssystemen bevinden.

v Welke objectkenmerken zijn voor u van belang?

Niet alle kenmerken worden ondersteund door alle bestandssystemen. Met de bestandssystemen QSYS.LIB of onafhankelijke ASP QSYS.LIB kunt u bijvoorbeeld slechts enkele uitgebreide kenmerken opslaan en terughalen, terwijl u met de bestandssystemen hoofddirectory (/) en QOpenSys alle uitgebreide kenmerken kunt opslaan en terughalen. Daarom zijn QSYS.LIB en onafhankelijke ASP QSYS.LIB geen goede kandidaten als u objecten wilt opslaan met uitgebreide kenmerken.

Goede kandidaten voor verplaatsen zijn de PC-bestanden die worden opgeslagen in QDLS. De meeste PC-toepassingen kunnen doorwerken met PC-bestanden die zijn verplaatst van QDLS naar andere bestandssystemen. De bestandssystemen hoofddirectory (/), QOpenSys, QNetWare en QNTC zijn geschikt om deze PC-bestanden in op te slaan. Omdat ze veel bestandssysteemkenmerken van OS/2 ondersteunen, bieden deze bestandssystemen snellere toegang tot de bestanden.

Om objecten te verplaatsen naar een ander bestandssysteem voert u de volgende stappen uit:

1. Sla een kopie op van alle objecten die u wilt verplaatsen.

Door reservekopieën te maken, kunt de objecten naar het oorspronkelijke bestandssysteem terugzetten voor het geval het bestandssysteem waar u ze naar toe verplaatst ze niet kan openen.

**Opmerking:** U kunt objecten niet in het ene bestandssysteem opslaan en ze naar een ander bestandssysteem terugzetten.

2. Maak met behulp van de opdracht CRTDIR (Directory maken) de directory's in het bestandssysteem waar u de objecten naar toe wilt verplaatsen.

Bekijk de kenmerken van de directory waar de objecten zich nu bevinden goed en bepaal of u die kenmerken wilt kopiëren naar de nieuwe directory's. Bijvoorbeeld, de gebruiker die de nieuwe directory maakt, is daar de eigenaar van, en niet de gebruiker die eigenaar is van de oude directory. U wilt misschien het eigendom naar de nieuwe directory overbrengen als u die hebt gemaakt, mits het bestandssysteem het instellen van de eigenaar van een directory ondersteunt.

3. Verplaats de bestanden naar het gekozen bestandssysteem met de opdracht MOV (Verplaatsen).

MOV wordt aanbevolen omdat met deze opdracht het eigendom van de objecten wordt gehandhaafd, mits het bestandssysteem het instellen van het eigendom van objecten ondersteunt. U kunt het eigendom van objecten ook handhaven met de parameter OWNER(\*KEEP) van de opdracht CPY (Kopiëren). Vergeet niet dat dit alleen werkt op bestandssystemen die het instellen van het eigendom van objecten ondersteunen. Denk bij het gebruik van MOV of CPY aan het volgende:

- Kenmerken kunnen niet overeenkomen en dientengevolge worden gewist.
- Uitgebreide kenmerken kunnen worden gewist.
- Machtigingen kunnen een lager niveau hebben en worden gewist.

Dit betekent dat u met het oog op mogelijk gewiste kenmerken en machtigingen niet wilt volstaan met de opdracht verplaatsen of kopiëren als u een object wilt terugzenden naar zijn oorspronkelijke bestandssysteem. De veiligste manier om een object terug te zetten, is het te herstellen met behulp van een opgeslagen versie ervan.

### **Verwante onderwerpen**

"Werken met [bestandssystemen"](#page-32-0) op pagina 27

Een *bestandssysteem* biedt u toegang tot bepaalde opslagsegmenten die als logische eenheden zijn gerangschikt. Deze logische eenheden op uw server zijn bestanden, directory's, bibliotheken en objecten.

### **Verwante verwijzing**

"Vergelijking [bestandssystemen"](#page-34-0) op pagina 29 In deze tabellen worden de functies en beperkingen van elk bestandssysteem samengevat.

### **Verwante informatie**

De opdracht CRTDIR (Directory maken)

De opdracht MOV (Verplaatsen)

De opdracht Copy (Kopiëren)

# **Instellingsmachtigingen**

Door machtigingen toe te voegen aan een object, controleert u de mate waarin anderen met dat object kunnen werken. Met machtigingen kunt u sommige gebruikers het recht geven bepaalde objecten alleen te bekijken, terwijl andere gebruikers ze ook mogen bewerken.

Voer de volgende stappen uit om machtigingen voor een bestand of map in te stellen:

- 1. Klik op het systeem dat u wilt gebruiken in **iSeriesNavigator** → **Bestandssystemen** → **Geïntegreerd bestandssysteem**. Klik net zo lang verder totdat u het object ziet waaraan u machtigingen wilt toevoegen.
- 2. Klik met de rechtermuisknop op het object waaraan u machtigingen wilt toevoegen en selecteer **Machtigingen**.
- 3. Klik in het dialoogvenster **Machtigingen** op **Toevoegen**.
- 4. Selecteer een of meer gebruikers en groepen of geef een gebruikers- of groepsnaam op in het naamveld in het dialoogvenster **Toevoegen**.
- 5. Klik op **OK**. De gebruikers en/of groepen worden bovenaan in de lijst toegevoegd.
- 6. Klik op de knop **Details** voor uitgebreidere machtigingen.
- 7. Breng de machtigingen die u de gebruiker wilt geven aan door de betreffende selectievakjes te selecteren.
- 8. Klik op **OK**.

# **Bestandstekstconversie instellen**

In kunt in iSeries Navigator automatische bestandstekstconversie instellen. Met automatische bestandstekstconversie kunt u extensies gebruiken voor bestandsgegevensconversie.

Het geïntegreerd bestandssysteem kan een gegevensbestand converteren als het wordt verzonden tussen de iSeries en een PC. Als u een gegevensbestand opent vanaf een PC wordt het verwerkt alsof het in ASCII staat.

Voer de volgende stappen uit om bestandstekstconversie in te stellen:

- 1. Klik op het systeem dat u wilt gebruiken in **iSeries Navigator** → **Bestandssystemen**.
- 2. Klik met de rechtermuisknop op **IFS (Integrated File System)** en selecteer **Eigenschappen**.
- 3. Geef de extensie op die u automatisch wilt converteren in het tekstvak **Extensies voor bestandstekstconversie** en klik op **Toevoegen**.
- 4. Herhaal stap 3 voor alle extensies die u automatisch wilt converteren.
- 5. Klik op **OK**.

## **Een bestand of map naar een ander systeem verzenden**

Voer deze stappen uit om een bestand of map naar een ander systeem te verzenden.

- 1. Klik op het systeem dat u wilt gebruiken in **iSeries Navigator** → **Bestandssystemen** → **Geïntegreerd bestandssysteem**. Klik net zo lang verder totdat de map of het bestand dat u wilt verzenden zichtbaar is.
- 2. Klik met de rechtermuisknop op het bestand of de map en selecteer **Verzenden**. Het bestand of de map verschijnt in de lijst Geselecteerde bestanden en mappen van het dialoogvenster Bestanden verzenden vanaf.
- 3. Klik op de lijst met beschikbare systemen en groepen.
- 4. Selecteer een systeem en klik op **Toevoegen** om het systeem toe te voegen aan de lijst **Doelsystemen en -groepen**. Herhaal deze stap voor alle systemen waar u dit bestand of deze map naar toe wilt verzenden.
- 5. Klik op **OK** om het bestand of de map te verzenden met de standaardpakketdefinities en -planninggegevens.

Als u een pakketdefinitie maakt, wordt deze opgeslagen en kan deze op elk moment worden gebruikt om de opgegeven set bestanden en mappen te verzenden naar meerdere eindpuntsystemen en -systeemgroepen. Met een momentopname van uw bestanden kunt u van dezelfde set bestanden meer dan een versie bewaren. Als u een momentopname verzendt, weet u zeker dat de bestanden tijdens de distributie niet worden bijgewerkt, zodat het laatste doelsysteem precies dezelfde objecten ontvangt als het eerste doelsysteem.

### **Verwante taken**

"Opties wijzigen voor een [pakketdefinitie"](#page-144-0) op pagina 139

Met een pakketdefinitie kunt u een reeks i5/OS-objecten of bestanden uit het geïntegreerd bestandssysteem groeperen.

"Een datum en tijd plannen om uw bestand of map te [verzenden"](#page-144-0) op pagina 139 De plannerfunctie biedt u de flexibiliteit om uw werk te doen op het moment dat het u uitkomt.
# **Opties wijzigen voor een pakketdefinitie**

Met een pakketdefinitie kunt u een reeks i5/OS-objecten of bestanden uit het geïntegreerd bestandssysteem groeperen.

De pakketdefinitie biedt u ook de mogelijkheid om dezelfde groep bestanden af te beelden als een logische set (of een fysieke set) door een momentopname te maken van de bestanden, zodat deze worden behouden voor distributie op een later tijdstip.

Voer de onderstaande stappen uit om de opties van de pakketdefinities te wijzigen:

- 1. Voer de stappen uit van het onderwerp "Een bestand of map naar een ander systeem [verzenden"](#page-143-0) op [pagina](#page-143-0) 138.
- 2. Klik op het tabblad **Opties**. De standaardopties zijn het bijvoegen van submappen bij het maken van een pakket en het vervangen van een bestaand bestand door het bestand dat wordt verzonden.
- 3. Wijzig deze opties desgewenst.
- 4. Klik op **Geavanceerd** om de geavanceerde opties voor opslaan en herstellen in te stellen.
- 5. Klik op **OK** om de geavanceerde opties op te slaan.
- 6. Klik op **OK** om het bestand te verzenden of op **Planning** om een tijd in te stellen voor het verzenden van het bestand.

#### **Verwante taken**

"Een bestand of map naar een ander systeem [verzenden"](#page-143-0) op pagina 138

Voer deze stappen uit om een bestand of map naar een ander systeem te verzenden.

"Een datum en tijd plannen om uw bestand of map te verzenden"

De plannerfunctie biedt u de flexibiliteit om uw werk te doen op het moment dat het u uitkomt.

# **Een datum en tijd plannen om uw bestand of map te verzenden**

De plannerfunctie biedt u de flexibiliteit om uw werk te doen op het moment dat het u uitkomt.

U plant als volgt een datum en tijd om uw bestand of map te verzenden:

- 1. Voer de stappen uit van het onderwerp "Een bestand of map naar een ander systeem [verzenden"](#page-143-0) op [pagina](#page-143-0) 138.
- 2. Klik op **Planning**.
- 3. Selecteer het tijdstip waarop u het bestand of de map wilt verzenden.

#### **Verwante taken**

"Een bestand of map naar een ander systeem [verzenden"](#page-143-0) op pagina 138

Voer deze stappen uit om een bestand of map naar een ander systeem te verzenden.

"Opties wijzigen voor een pakketdefinitie"

Met een pakketdefinitie kunt u een reeks i5/OS-objecten of bestanden uit het geïntegreerd bestandssysteem groeperen.

## **Een bestandsshare maken**

Een *bestandsshare* is een pad dat iSeries NetServer gemeenschappelijk heeft met PC-clients op het iSeriesnetwerk. Een bestandsshare kan bestaan uit elke geïntegreerde bestandssysteemdirectory op iSeries.

Volg de onderstaande stappen om een bestandsshare te maken.

- 1. Klik op uw systeem in **iSeries Navigator** → **Bestandssystemen** → **Geïntegreerd bestandssysteem**.
- 2. Klik op het bestandssysteem dat de map bevat waarvoor u een bestandssysteem wilt maken.
- 3. Klik met de rechtermuisknop op de map waarvoor u een share wilt maken en selecteer **Gemeenschappelijk gebruiken**.
- 4. Selecteer **Nieuwe share**.

# **Een bestandsshare wijzigen**

Een *bestandsshare* is een pad dat iSeries NetServer gemeenschappelijk heeft met PC-clients op het iSeriesnetwerk. Een bestandsshare kan bestaan uit elke geïntegreerde bestandssysteemdirectory op iSeries.

Volg de onderstaande stappen om een bestandsshare te wijzigen.

- 1. Klik op uw systeem in **iSeries Navigator** → **Bestandssystemen** → **Geïntegreerd bestandssysteem**.
- 2. Klik op de map met de share die u wilt wijzigen.
- 3. Klik met de rechtermuisknop op de map waarvoor de share is gedefinieerd die u wilt selecteren voor **Gemeenschappelijk gebruik**.
- 4. Selecteer **Nieuwe share**.

# **Een nieuw door de gebruiker gedefinieerd bestandssysteem maken**

Een door de gebruiker gedefinieerd bestandssysteem (UDFS) is een bestandssysteem dat u zelf maakt en waarvoor u de kenmerken definieert. UDFS's bevinden zich in ASP's (Auxiliary Storage Pools) op het systeem.

Volg de onderstaande stappen om een nieuw door de gebruiker gedefinieerd bestandssysteem (UDFS) te maken:

- 1. Klik op uw systeem in **iSeries Navigator** → **Bestandssystemen** → **Geïntegreerd bestandssysteem** → **Hoofddirectory** → **Dev**.
- 2. Klik op de ASP (Auxiliary Storage Pool) waarin u het nieuwe UDFS wilt plaatsen.
- 3. Selecteer **Nieuw UDFS** in het menu Bestand.
- 4. Geef de naam op voor het UDFS, de beschrijving (optioneel), controlewaarden, standaard bestandsindeling, standaard scanningkenmerk en of de bestanden in het nieuwe UDFS hoofdlettergevoelige bestandsnamen hebben in het dialoogvenster van het Nieuwe door de gebruiker gedefinieerde bestandssysteem.

## **Een door de gebruiker gedefinieerd bestandssysteem aankoppelen**

Om de gegevens die zijn opgeslagen in een UDFS te openen of te bekijken, moet u het UDFS aankoppelen na elke IPL.

Als u een UDFS aankoppelt bedekt het alle bestandssystemen, directory's of objecten die onder het aankoppelingspunt zitten in de maphiërarchie. Dit zorgt ervoor dat die bestandssystemen, directory's of objecten ontoegankelijk zijn totdat u het UDFS ontkoppelt. Om ervoor te zorgen dat alle gegevens in het geïntegreerd bestandssysteem behouden blijven, koppelt u het UDFS aan op een lege map. Nadat het UDFS is aangekoppeld, zijn de bestanden binnen de UDFS toegankelijk vanaf die map. Wijzigingen die u aanbrengt in de map, wijzigen ook het UDFS, in plaats van de bedekte map.

**Opmerking:** Op een UDFS op een onafhankelijke ASP kan niet worden aangekoppeld.

Volg de volgende stappen om een door de gebruiker gedefinieerd bestandssysteem (UDFS) aan te koppelen:

- 1. Klik op uw systeem in **iSeries Navigator** → **Bestandssystemen** → **Geïntegreerd bestandssysteem** → **Hoofddirectory** → **Dev**.
- 2. Klik op de ASP (Auxiliary Storage Pool) die de UDFS bevat die u wilt aankoppelen.
- 3. Klik met de rechtermuisknop op het UDFS dat u wilt aankoppelen in de kolom **UDFS-naam** in het deelvenster van Operations Navigator.
- 4. Selecteer **Aankoppelen**.

Als u liever sleept en neerzet, kunt u een UDFS aankoppelen door het naar een map te slepen in het geïntegreerd bestandssysteem op dezelfde server. U kunt het UDFS niet naar de /dev, /dev/QASPxx, /dev/asp\_name, een ander systeem of het werkblad slepen.

# **Een door de gebruiker gedefinieerd bestandssysteem ontkoppelen**

Als u een UDFS aankoppelt bedekt het alle bestandssystemen, directory's of objecten die onder het aankoppelingspunt zitten in de maphiërarchie. Dit zorgt ervoor dat die bestandssystemen, directory's of objecten ontoegankelijk zijn totdat u het UDFS ontkoppelt.

Volg de volgende stappen om een door de gebruiker gedefinieerd bestandssysteem (UDFS) te ontkoppelen:

- 1. Klik op uw systeem in **iSeries Navigator** → **Bestandssystemen** → **Geïntegreerd bestandssysteem** → **Hoofddirectory** → **Dev**.
- 2. Klik op de ASP (Auxiliary Storage Pool) die de UDFS bevat die u wilt ontkoppelen.
- 3. Klik met de rechtermuisknop op het UDFS dat u wilt ontkoppelen in de kolom **UDFS-naam** in het rechterdeelvenster van iSeries Navigator.
- 4. Selecteer **Ontkoppelen**.

# **Hiermee stelt u in of objecten moeten worden gescand**

Volg deze stappen om in te stellen of een object moet worden gescand.

- 1. Klik op uw systeem in **iSeries Navigator** → **Bestandssystemen** → **Geïntegreerd bestandssysteem**.
- 2. Klik op de gewenste map of het gewenste bestand.
- 3. Klik met de rechtermuisknop op de map of het bestand en selecteer **Eigenschappen**
- 4. Selecteer het tabblad **Beveiliging**.
- 5. Selecteer **Objecten scannen** met de optie die u wilt.

Raadpleeg de volgende hoofdstukken voor meer informatie over de opties. De beschrijving van deze opties gelden voor bestanden. Alleen bestanden kunnen worden gescand. Voor mappen en door de gebruiker gedefinieerde bestandssystemen kunt u opgeven welke scankenmerken bestanden krijgen die in die map of dat UDFS worden gemaakt.

 $\bullet$  Ja

Het object wordt gescand volgens de regels die zijn beschreven in de exitprogramma's die betrekking hebben op scannen voor het geval het object is gewijzigd of de scansoftware is bijgewerkt sinds de laatste keer dat het object werd gescand.

• Nee

Het object wordt niet gescand door het exitprogramma dat betrekking heeft op scannen.

**Opmerking:** Als de optie Scannen bij volgende poging tot toegang nadat het object is hersteld is geselecteerd in de systeemwaarden wanneer een object met dit kenmerk wordt hersteld, wordt het object na het herstellen minstens één keer gescand.

• Alleen als het object is gewijzigd

Het object wordt alleen gescand volgens de regels die zijn beschreven in de exitprogramma's die betrekking hebben op scannen, als het object is gewijzigd sinds de laatste keer dat het object werd gescand. Het wordt niet gescand als de scansoftware wordt bijgewerkt.

Als het kenmerkAlleen gebruiken als objecten gewijzigd kenmerk hebben om scan te besturen niet is opgegeven in de systeemwaarden, wordt dit kenmerk alleen object wijzigen niet gebruikt en wordt het object gescand nadat het is gewijzigd en wanneer de scansoftware een update meldt.

#### **Opmerkingen:**

1. Op dit tabblad voor bestanden kunt u ook de scanstatus van een object bepalen.

2. Als de optie Scannen bij volgende poging tot toegang nadat het object is hersteld is geselecteerd in de systeemwaarden wanneer een object met dit kenmerk wordt hersteld, wordt het object na het herstellen minstens één keer gescand.

#### **Verwante onderwerpen**

["Ondersteuning](#page-26-0) van scans" op pagina 21 Met iSeries, kunt u een scan uitvoeren op de objecten van het geïntegreerd bestandssysteem.

#### **Verwante taken**

"Een map [maken"](#page-140-0) op pagina 135 Volg de onderstaande stappen om een map te maken.

# **Transportonafhankelijke Remote Procedure Call**

RPC (procedureaanroep op afstand) is ontwikkeld door Sun Microsystems en is in staat op eenvoudige wijze clienttoepassingen van een servermechanisme te scheiden en te distribueren.

RPC bevat een standaard voor XDR (externe gegevensweergave) waardoor meer dan één type machine toegang kan krijgen tot verzonden gegevens. Transport-independent RPC (TI-RPC) is the latest version of RPC. Het biedt een methode voor het isoleren van het onderliggende protocol dat wordt gebruikt in de netwerklaag, waardoor een naadloze overgang van het ene protocol naar het andere wordt bereikt. De enige protocollen die op dit moment beschikbaar zijn op de iSeries-server zijn TCP en UDP.

Het ontwikkelen van gedistribueerde toepassingen verspreid over een netwerk is bij gebruik van RPC een naadloze taak. De belangrijkste doelen zijn die toepassingen die neigen naar het distribueren van de gebruikersinterface of het ophalen van gegevens.

## **API's voor netwerkselectie**

Deze API's bieden de mogelijkheid om het transport te kiezen waarmee een toepassing wordt uitgevoerd.

Voor deze API's moet op het systeem het bestand \*STMF /etc/netconfig bestaan. Als het netconfig-bestand niet in de directory /etc bestaat, moet de gebruiker dit kopiëren uit de directory /QIBM/ProdData/OS400/RPC. Het netconfig-bestand bevindt zich altijd in de directory /QIBM/ProdData/OS400/RPC.

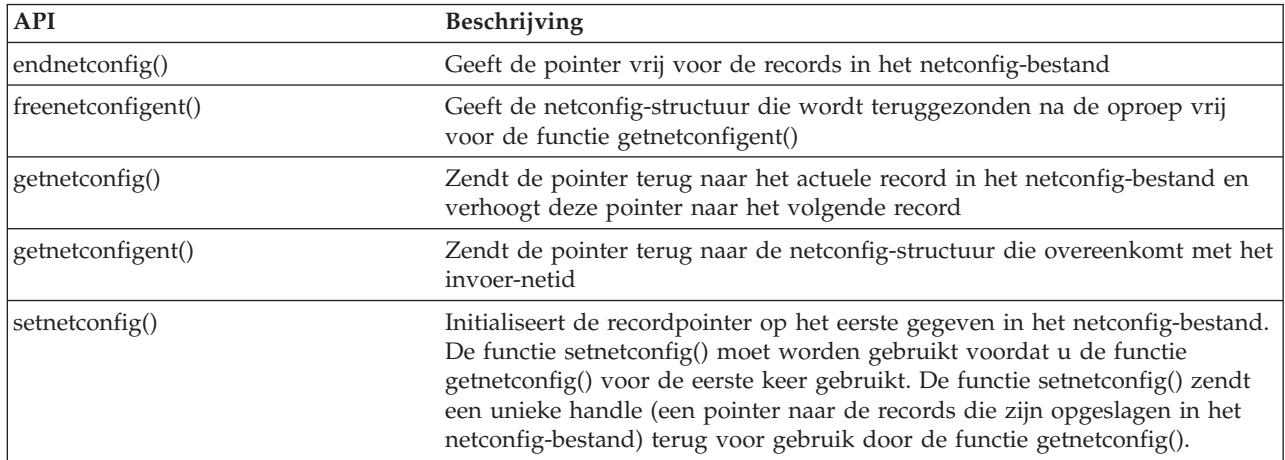

#### **Verwante informatie**

API zoeken

## **API's voor de conversie van naam naar adres**

Met deze API's kan een toepassing het adres van een service of een opgegeven host verkrijgen op een van het transport onafhankelijke manier.

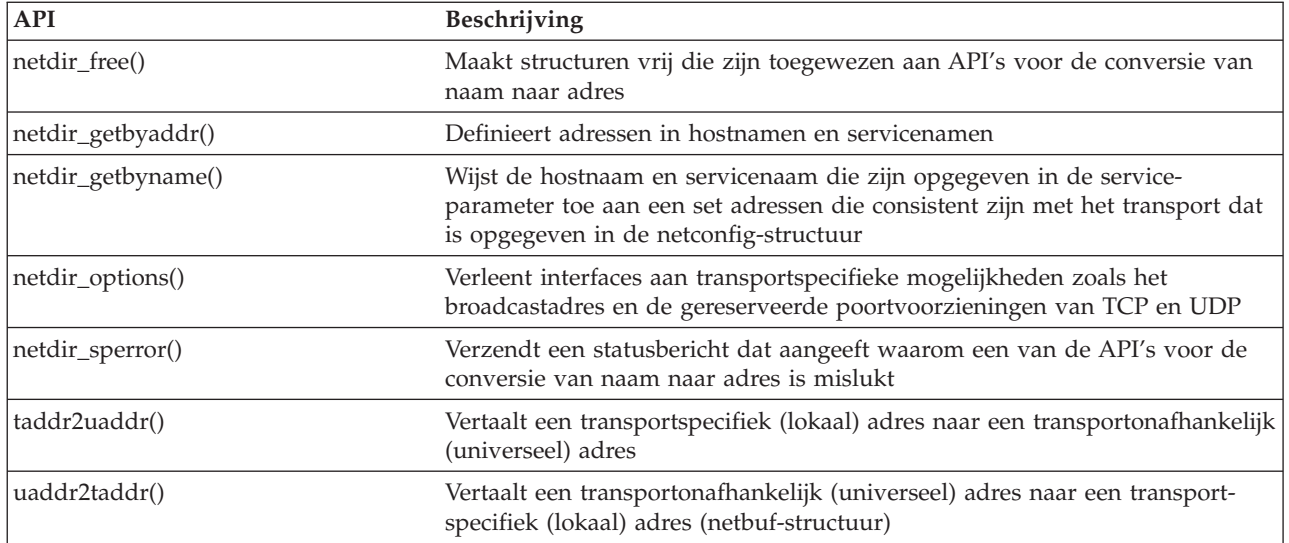

### **Verwante informatie**

API zoeken

# **API's voor eXternal Data Representation (XDR)**

Met deze API's kunnen RPC-toepassingen willekeurige gegevensstructuren verwerken, ook als er voor de hosts verschillende bytevolgorden of structuurindelingsafspraken gelden.

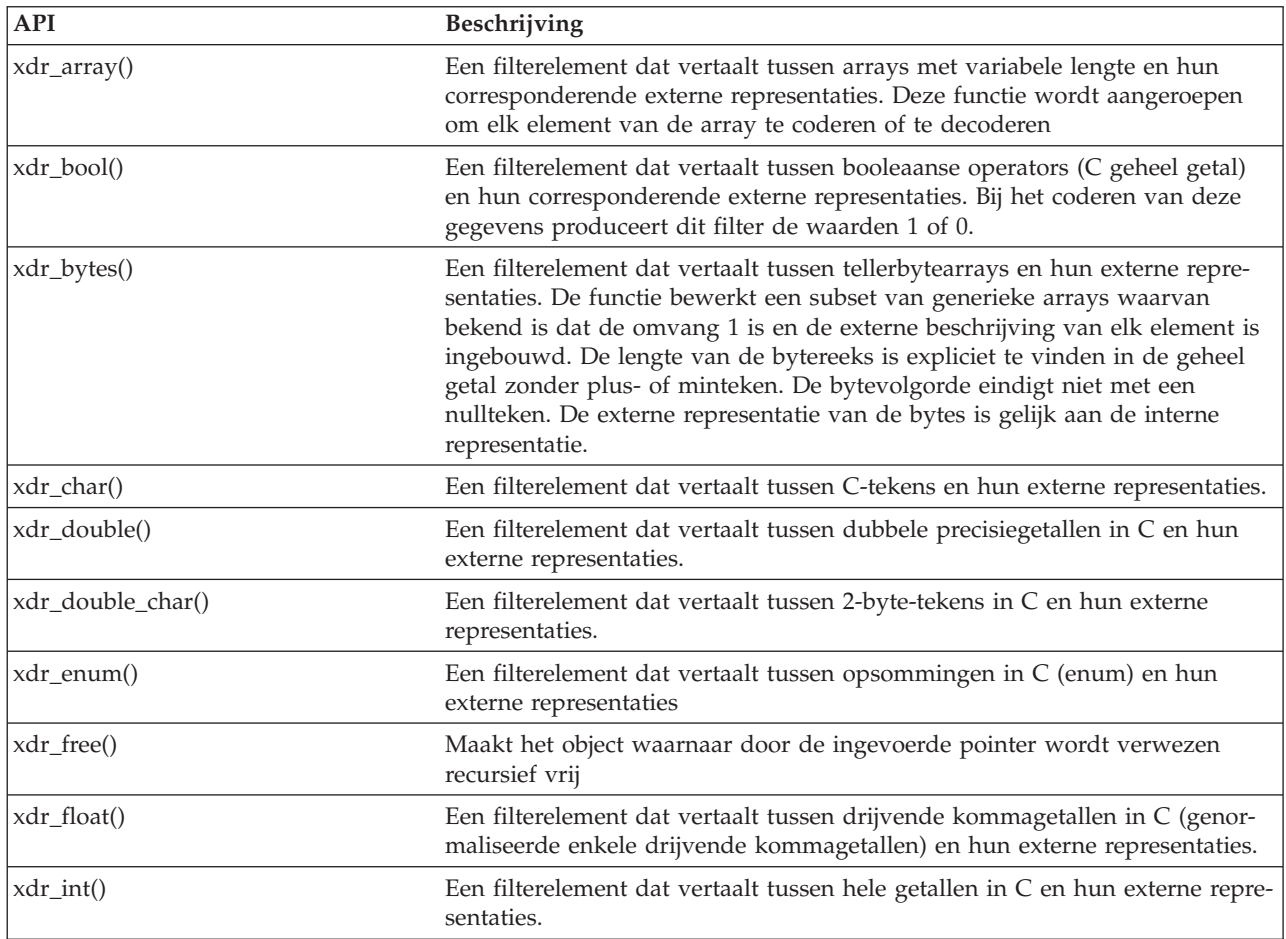

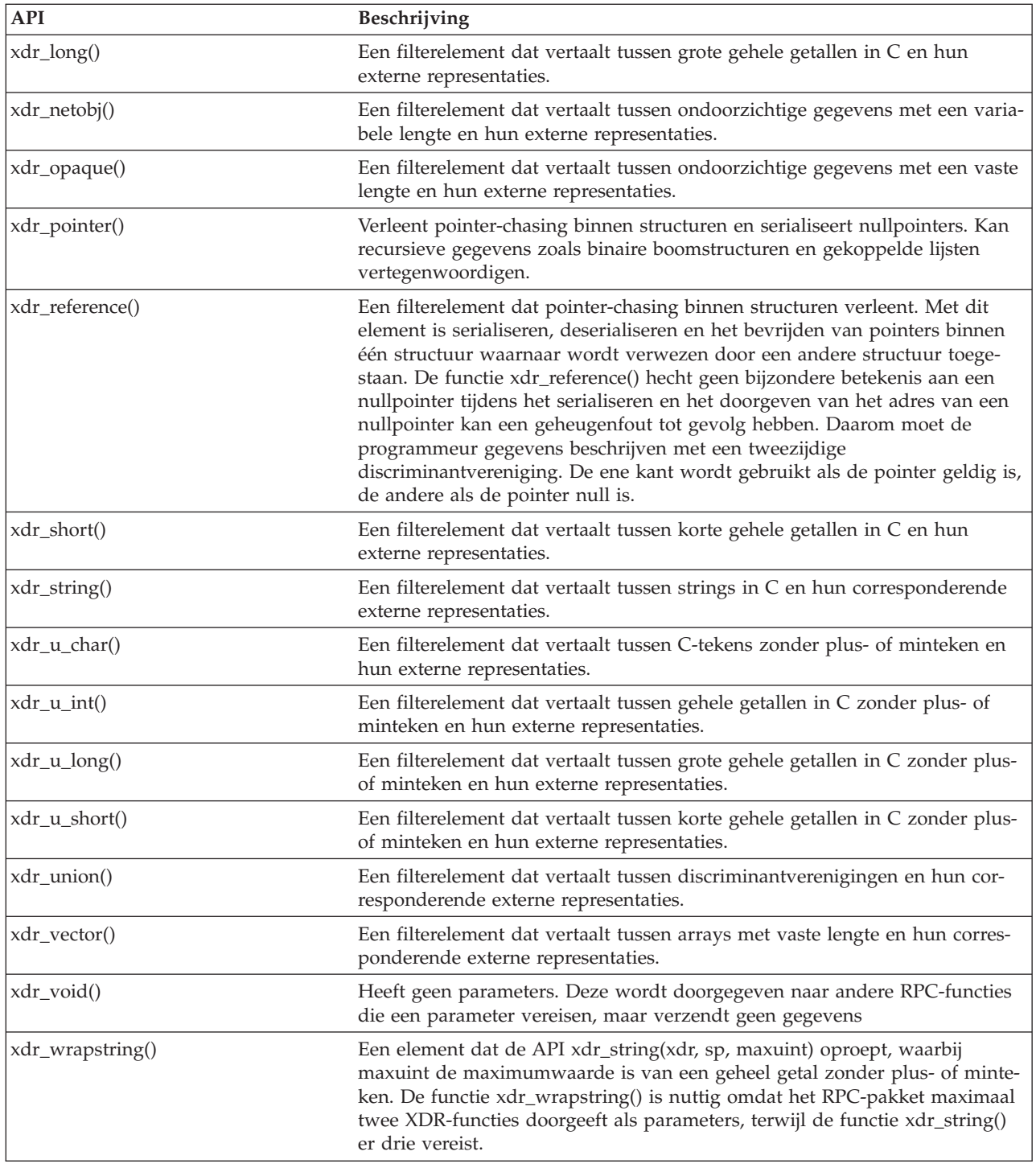

## **Verwante informatie**

API zoeken

# **Verificatie-API's**

Deze API's zorgen voor de verificatie van de TI-RPC-toepassingen.

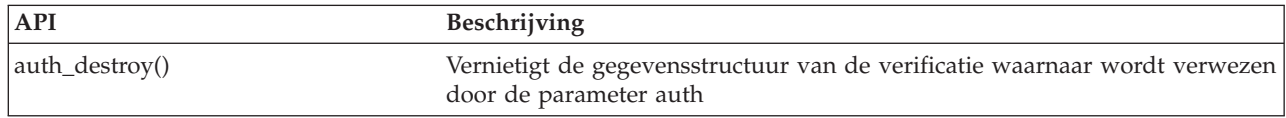

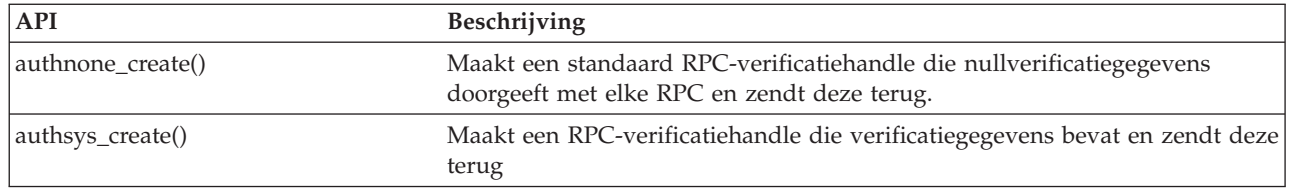

#### **Verwante informatie**

API zoeken

# **Transportonafhankelijke RPC (TI-RPC) API's**

Deze API's bieden een gedistribueerde ontwikkelomgeving voor toepassingen doordat ze de toepassing isoleren van specifieke transportfuncties. Dit vergroot de gebruikersvriendelijkheid van de transports.

#### **Verwante informatie**

API zoeken

## **Vereenvoudigde API's voor TI-RPC**

Met deze vereenvoudigde API's kunt u het te gebruiken type transport opgeven. Toepassingen die dit niveau gebruiken, hoeven niet expliciet handles te maken.

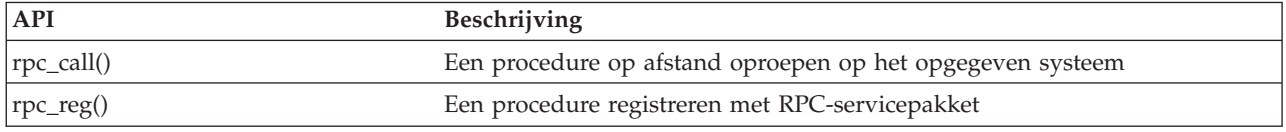

#### **Verwante informatie**

API zoeken

### **API's voor TI-RPC van topniveau**

Met deze API's kan de toepassing het type transport opgeven.

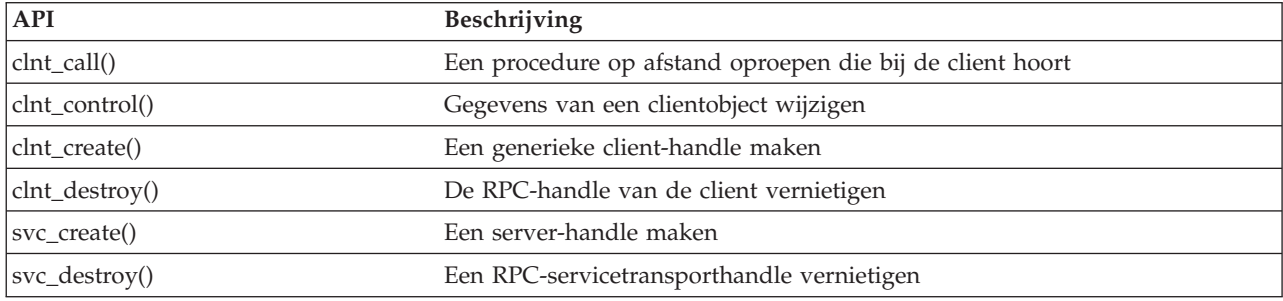

#### **Verwante informatie**

API zoeken

### **API's voor TI-RPC van tussenliggend niveau**

Deze API's zijn gelijk aan de API's van topniveau, met het verschil dat de gebruikerstoepassingen de transportspecifieke gegevens selecteren met behulp van netwerkselectie-API's.

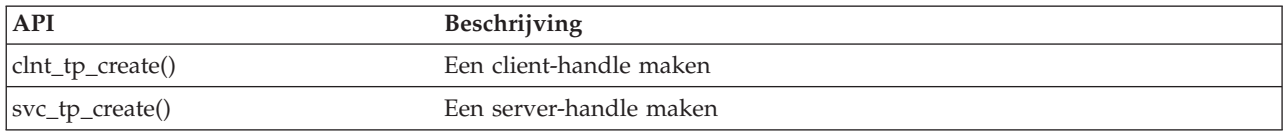

#### **Verwante informatie**

API zoeken

## **API's voor TI-RPC van expert-niveau**

Met deze API's kan de toepassing het te gebruiken type transport selecteren. Ze bieden tevens een betere besturing van de details van de handles CLIENT en SVCXPRT. Deze API's zijn gelijk aan de API's van middenniveau, maar met extra besturing dankzij het gebruik van API's die namen naar adressen converteren.

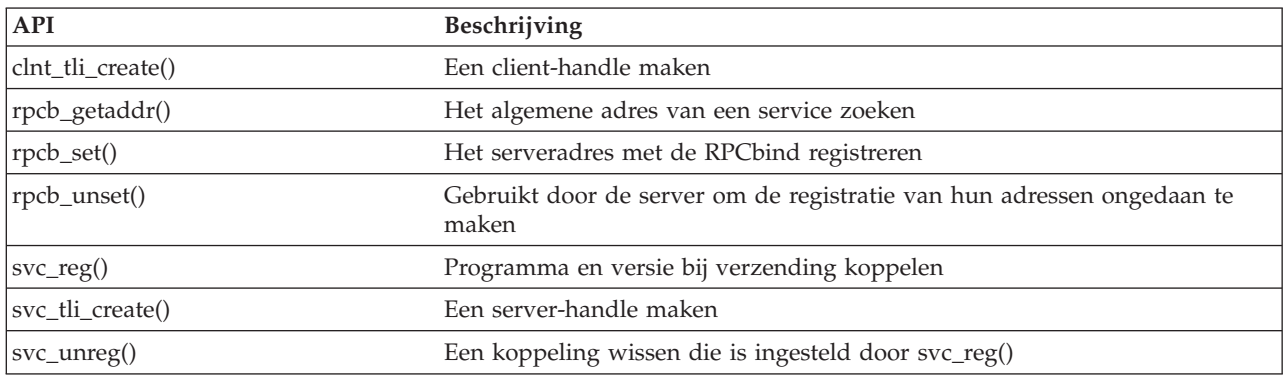

Extra besturing dankzij het gebruik van API's die namen naar adressen converteren.

#### **Verwante informatie**

API zoeken

### **Andere API's voor TI-RPC**

Met deze API's kunnen de diverse toepassingen samenwerken met de vereenvoudigde API's en de API's van middenniveau, topniveau en expertniveau.

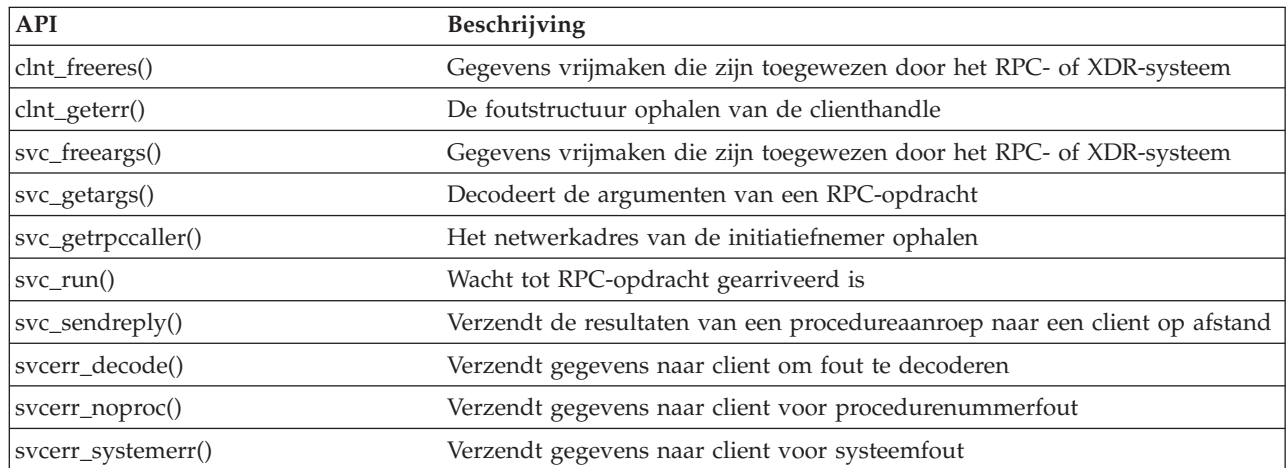

#### **Verwante informatie**

API zoeken

# **Aanvullende informatie met betrekking tot geïntegreerde bestandssystemen**

Hier vindt u een overzicht van de producthandleidingen, websites en informatiecentrum-onderwerpen die verband houden met het onderwerp geïntegreerd bestandssysteem. U kunt de PDF-bestanden bekijken of afdrukken.

## **Publicaties**

- i5/OS Network File System Support In dit boek wordt het netwerkbestandssysteem beschreven aan de hand van praktijktoepassingen. U treft er onder meer informatie aan over exporteren, aankoppelen, bestandsvergrendeling en beveiligingsoverwegingen. In dit boek kunt u leren hoe u met gebruik van het netwerkbestandssysteem een veilige netwerknaamruimte kunt creëren en ontwikkelen.
- Ondersteuning voor optische media Dit boek dient als gebruikershandleiding en bevat verwijzingsinformatie voor IBM Ondersteuning voor optische media op i5/OS. Dankzij de informatie in dit boek is de gebruiker beter in staat te begrijpen wat de concepten van een bibliotheekserver op een optisch medium inhouden, hoe hij een bibliotheek op een optisch medium kan plannen, hoe hij een bibliotheekserver op een optisch medium kan beheren en bedienen en hoe hij problemen met een optische server kan oplossen.
- WebSphere Development Studio: C/C++ Language Reference Deze uitgave bevat informatie die u nodig hebt om ILE C/400-programma's op de iSeries-server te ontwerpen, bewerken, compileren, uitvoeren en herstellen.
- v Security Reference Dit boek bevat uitgebreide technische informatie over i5/OS-beveiliging, waaronder beveiligingssysteemwaarden die gevolgen hebben voor scanbewerkingen van een geïntegreerd bestandssysteem.
- APPC Programming Deze uitgave beschrijft APPC-ondersteuning (Advanced Program-to-Program Communications) voor de iSeries-server. Het boek biedt hulp bij het ontwikkelen van toepassingsprogramma's die APPC gebruiken en bij het definiëren van een communicatie-omgeving voor APPC.
- Backup en herstelprocedure Dit boek bevat algemene informatie over opties voor herstel en beschikbaarheid voor de IBM iSeries-server.

## **Overige informatie**

v **Ervaringsrapporten**

Ervaringsrapporten worden geschreven door IBM-ontwikkelaars, die hun eigen ervaringen met het implementeren van praktische scenario's en oplossingen documenteren. Gebruik deze rapporten om te lezen over de ervaringen dieIBM-ontwikkelaars met een bepaalde implementatie van een iSeries-oplossing hebben opgedaan. De rapporten bevatten stapsgewijze aanwijzingen en tips. Het ervaringsrapport Backing up the Integrated File System heeft betrekking op bestanden en bestandssystemen.

- Besturingstaal
- i5/OS-lokalisering
- Application programming interfaces (API's)
- Journaalbeheer
- Commitment control

### **PDF-bestanden opslaan**

U kunt een PDF-bestand als volgt op uw werkstation opslaan om het te lezen of af te drukken:

- 1. Klik met de rechtermuisknop op het PDF-bestand in de browser (klik met de rechtermuisknop op de bovenstaande koppeling).
- 2. Klik op de optie waarmee u het PDF-bestand lokaal opslaat.
- 3. Ga naar de directory waarin u het PDF-bestand wilt opslaan.
- 4. Klik op **Opslaan**.

## **Adobe Reader downloaden**

Om deze PDF-bestanden te lezen of af te drukken, moet u Adobe Reader op uw systeem installeren. U kunt dit programma gratis downloaden van de [Adobe-website](http://www.adobe.com/products/acrobat/readstep.html)

(www.adobe.com/products/acrobat/readstep.html) .

## **Licenties en uitsluiting van garanties voor code**

IBM verleent u een niet-exclusieve copyrightlicentie waarmee u alle voorbeeldcode mag gebruiken waarmee u een vergelijkbare functie kunt maken die is aangepast aan uw specifieke behoeften.

AFGEZIEN VAN WETTELIJKE GARANTIES DIE NIET CONTRACTUEEL KUNNEN WORDEN UITGE-SLOTEN, GEVEN IBM, HAAR PROGRAMMA-ONTWIKKELAARS EN LEVERANCIERS GEEN ENKELE GARANTIE, UITDRUKKELIJK NOCH STILZWIJGEND. IBM SLUIT HIERBIJ ALLE GARANTIES EN VOORWAARDEN (UITDRUKKELIJK OF STILZWIJGEND) UIT, MET INBEGRIP VAN, MAAR NIET BEPERKT TOT, DIE VAN HET VOORGENOMEN GEBRUIK VAN, GESCHIKTHEID VOOR EEN BEPAALD DOEL VAN, EN HET GEEN INBREUK MAKEN OP RECHTEN VAN DERDEN DOOR, HET PROGRAMMA OF DE TECHNISCHE ONDERSTEUNING, INDIEN VAN TOEPASSING.

IN GEEN GEVAL ZIJN IBM, HAAR PROGRAMMA-ONTWIKKELAARS EN LEVERANCIERS AAN-SPRAKELIJK VOOR EEN VAN DE VOLGENDE ZAKEN, OOK NIET INDIEN ZIJ VAN HET MOGELIJK OPTREDEN HIERVAN OP DE HOOGTE ZIJN GESTELD:

- 1. VERLIES VAN, OF SCHADE AAN GEGEVENS;
- 2. DIRECTE, SPECIALE, INCIDENTELE OF INDIRECTE SCHADE OF VOOR ENIGE ECONOMISCHE GEVOLGSCHADE; OF
- 3. GEDERFDE WINSTEN OF HET VERLIES VAN KLANTEN, INKOMSTEN, GOODWILL OF VER-WACHTE BESPARINGEN.

IN SOMMIGE RECHTSGEBIEDEN IS HET UITSLUITEN OF BEPERKEN VAN DIRECTE, INCIDENTELE OF GEVOLGSCHADE NIET TOEGESTAAN, ZODAT EEN OF MEER VAN DE BOVENSTAANDE UIT-SLUITINGEN OF BEPERKINGEN MOGELIJK NIET OP U VAN TOEPASSING ZIJN.

# **Bijlage. Kennisgevingen**

Deze informatie is ontwikkeld voor producten en diensten die worden aangeboden in de Verenigde Staten.

IBM levert de producten, diensten en voorzieningen die in deze publicatie worden besproken, mogelijk niet in andere landen. Raadpleeg uw lokale IBM-vertegenwoordiger voor informatie over de producten en voorzieningen die in uw regio beschikbaar zijn. Verwijzing in deze publicatie naar producten of diensten van IBM houdt niet in dat uitsluitend IBM-producten of -diensten kunnen worden gebruikt. Functioneel gelijkwaardige producten, programma's of diensten kunnen in plaats daarvan worden gebruikt, mits dergelijke producten, programma's of diensten geen inbreuk maken op intellectuele eigendomsrechten van IBM. Het is echter de verantwoordelijkheid van de gebruiker om niet door IBM geleverde producten, diensten en voorzieningen te controleren.

Mogelijk heeft IBM octrooien of octrooi-aanvragen met betrekking tot bepaalde in deze publicatie genoemde producten. Aan het feit dat deze publicatie aan u ter beschikking is gesteld, kan geen recht op licentie of ander recht worden ontleend. Informatie over het verkrijgen van een licentie kunt u opvragen, door te schrijven naar:

IBM Director of Licensing IBM Corporation North Castle Drive Armonk, NY 10504-1785 Verenigd Staten

Voor licentie-informatie over DBCS (Dubbelbyte) kunt u contact opnemen met het IBM Intellectual Property Department in uw land of schrijven naar:

IBM World Trade Asia Corporation Licensing 2-31 Roppongi 3-chome, Minato-ku Tokyo 106-0032, Japan

**Deze paragraaf is niet van toepassing op het Verenigd Koninkrijk of elk ander land waar deze voorwaarden strijdig zijn met de lokale wetgeving:** INTERNATIONAL BUSINESS MACHINES VERSTREKT DEZE PUBLICATIE "AS IS", ZONDER ENIGE GARANTIE, UITDRUKKELIJK NOCH STILZWIJGEND, MET INBEGRIP VAN DIE VOOR HET VOORGENOMEN GEBRUIK WAARVOOR HET PROGRAMMA IS BESTEMD OF GESCHIKTHEID VOOR EEN SPECIFIEK DOEL. In sommige landen is het uitsluiten van uitdrukkelijke of stilzwijgende garanties niet toegestaan. Het is daarom mogelijk dat bovenstaande bepaling niet op u van toepassing is.

In deze publicatie kunnen technische onjuistheden en drukfouten staan. Periodiek worden wijzigingen aangebracht aan de informatie in deze publicatie. Deze wijzigingen worden opgenomen in nieuwe uitgaven van deze publicatie. IBM behoudt zich het recht voor zonder vooraankondiging wijzigen en/of verbeteringen aan te brengen in de product(en) en programma('s) die in deze publicatie worden beschreven.

Verwijzingen in deze publicatie naar niet-IBM-webpagina's dienen slechts tot het gemak van de gebruiker en betekenen in geen geval dat deze webpagina's door IBM worden aanbevolen. Het materiaal op die webpagina's maakt geen deel uit van het IBM-product en het gebruik ervan geschiedt op eigen risico.

IBM kan de informatie die u levert op elke manier gebruiken of distribueren die zij toepasselijk acht, zonder enige verplichting jegens u te scheppen.

Licentiehouders die informatie over dit programma willen ontvangen over: (i) het uitwisselen van informatie tussen in eigen beheer gemaakte programma's en andere programma's (waaronder dit programma) en (ii) het gemeenschappelijk gebruik van de uitgewisselde informatie, dienen contact op te nemen met:

IBM Corporation Software Interoperability Coordinator, Department YBWA 3605 Highway 52 N Rochester, MN 55901 Verenigd Staten

Dergelijke informatie kan beschikbaar worden gesteld onder de daarvoor geldende voorwaarden. In bepaalde gevallen dient u hiervoor een vergoeding te betalen.

Het gelicentieerde programma dat in deze informatie wordt beschreven en al het beschikbare |

gelicentieerde materiaal wordt door IBM geleverd onder de voorwaarden van de IBM Klanten-|

overeenkomst, de IBM Internationale Programmalicentie-overeenkomst (IPLA), IBM Licentie-overeen-| komst voor Machine Code, of een andere vergelijkbare overeenkomst. |

Alle gegevens in dit gedeelte over prestaties zijn vastgesteld in een gecontroleerde omgeving. Resultaten die worden verkregen in andere verwerkingsomgevingen kunnen daarom afwijken. Bepaalde metingen zijn verricht op systemen in de ontwikkelingsfase en er is geen enkele garantie dat deze metingen hetzelfde zullen zijn in algemeen verkrijgbare systemen. Bovendien is een aantal metingen afgeleid. Werkelijke resultaten kunnen variëren. Gebruikers van deze publicatie moeten controleren welke gegevens geschikt zijn voor hun specifieke omgeving.

Informatie over niet door IBM geleverde producten werd verkregen van de leveranciers van de betreffende producten, uit de publicaties van deze leveranciers of uit andere publiek toegankelijke bronnen. IBM heeft deze producten niet getest en staat niet in voor de prestaties van deze producten, de compatibiliteit of enig andere eis die kan worden gesteld aan niet door IBM geleverde producten. Vragen over de prestaties van niet door IBM geleverde producten dienen te worden gesteld aan de leveranciers van deze producten.

Alle uitingen over de toekomstige richting of intentie van IBM kunnen te allen tijde zonder enige kennisgeving worden teruggetrokken en vertegenwoordigen alleen doelen en doelstellingen.

Deze informatie bevat voorbeelden van gegevens en rapporten die tijdens de dagelijkse zakelijke activiteiten worden gebruikt. Om deze zo volledig mogelijk te illustreren, bevatten de voorbeelden de namen van personen, bedrijven, merken en producten. Al deze namen zijn fictief en eventuele overeenkomsten met de namen en adressen van bestaande bedrijven zijn toevallig.

#### COPYRIGHTLICENTIE:

Deze informatie bevat voorbeeldtoepassingenprogramma's in de brontaal die programmeertechnieken op verschillende besturingsplatforms kunnen toelichten. U kunt deze voorbeeldprogramma's gratis kopiëren, wijzigen en distribueren om toepassingenprogramma's te ontwikkelen, te gebruiken, te verhandelen of te distribueren die in overeenstemming worden gebracht met de API (Application Programming Interface) voor het besturingsplatform waarvoor de voorbeeldprogramma's zijn geschreven. Deze voorbeelden zijn niet uitgebreid onder alle omstandigheden getest. IBM kan daarom de betrouwbaarheid, de bruikbaarheid of de functies van deze programma's niet garanderen.

Bij elk exemplaar of onderdeel van deze voorbeeldprogramma's, of afgeleide versies hiervan, moet een auteursrechtvermelding worden opgenomen, volgens het onderstaande voorbeeld:

© (bedrijfsnaam) (jaar). Delen van deze code zijn overgenomen van IBM Corp. Voorbeeldprogramma s. © Copyright IBM Corp. [Geef het jaar of de jaren op.] Alle rechten voorbehouden.

Indien u deze publicatie online bekijkt, worden foto's en illustraties wellicht niet afgebeeld.

## **Informatie over programmeerinterfaces**

In deze IFS-publicatie worden programmeerinterfaces beschreven die bedoeld zijn om de klant programma's te laten schrijven waarmee hij gebruik kan maken van de functionaliteit van IBM i5/OS.

## **Handelsmerken**

De volgende namen zijn handelsmerken van International Business Machines Corporation in de Verenigde Staten, andere landen of beide:

- $\mid C/400$
- DB2 |
- i5/OS |
- IBM |
- IBM (logo) |
- Integrated Language Environment |
- iSeries |
- NetServer |
- OfficeVision |
- $\log/2$
- OS/400 |
- WebSphere |
- xSeries |

Microsoft, Windows, Windows NT en het Windows-logo zijn handelsmerken van Microsoft Corporation in de Verenigde Staten en/of andere landen.

Linux is een handelsmerk van Linus Torvalds in de Verenigde Staten en/of andere landen. |

UNIX is een handelsmerk van The Open Group.

Namen van andere bedrijven, producten of diensten kunnen handelsmerken zijn van andere bedrijven.

## **Voorwaarden en bepalingen**

Toestemming voor gebruik van deze publicaties wordt verleend onder de volgende voorwaarden.

**Persoonlijk gebruik:** U mag deze publicaties verveelvoudigen voor eigen, niet commercieel gebruik onder voorbehoud van alle eigendomsrechten. U mag deze publicaties, noch enig deel hiervan, niet verspreiden, afbeelden of hiervan afgeleide teksten produceren zonder de uitdrukkelijke toestemming van IBM.

**Commercieel gebruik:** U mag deze publicaties alleen verveelvoudigen, verspreiden of afbeelden binnen uw onderneming en onder voorbehoud van alle eigendomsrechten. U mag deze publicaties, noch enig deel hiervan, niet verveelvoudigen, verspreiden, afbeelden buiten uw onderneming of hiervan afgeleide teksten produceren zonder de uitdrukkelijke toestemming van IBM.

Met uitzondering van de uitdrukkelijke toestemming in dit document, worden er geen andere licenties of rechten verleend, uitdrukkelijk of stilzwijgend, voor publicaties of enige andere informatie, gegevens, software of intellectuele eigendomsrechten.

IBM behoudt zich het recht voor de hier verleende toestemming in te trekken, wanneer, naar het eigen oordeel van IBM, het gebruik van de informatie haar belangen schaadt of als bovenstaande aanwijzingen niet naar behoren worden opgevolgd, zulks vast te stellen door IBM.

Het is alleen toegestaan deze informatie te downloaden, te exporteren of opnieuw te exporteren indien alle van toepassing zijnde wetten en regels, inclusief alle exportwetten en -regels van de Verenigde Staten, volledig worden nageleefd.

IBM GEEFT GEEN ENKELE GARANTIE MET BETREKKING TOT DE INHOUD VAN DEZE PUBLICATIES. DE PUBLICATIES WORDEN AANGEBODEN OP ″AS-IS″-BASIS. ER WORDEN GEEN UITDRUKKELIJKE OF STILZWIJGENDE GARANTIES GEGEVEN, WAARONDER INBEGREPEN DE GARANTIES VAN VERKOOPBAARHEID, HET GEEN INBREUK MAKEN OP DE RECHTEN VAN ANDEREN, OF GESCHIKTHEID VOOR EEN BEPAALD DOEL.

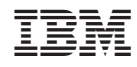

Gedrukt in Nederland